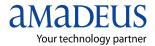

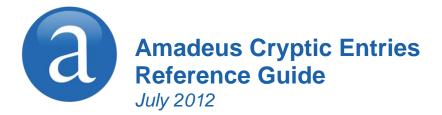

The information in this guide includes functional updates up to 6 July 2012.

#### YOUR USE OF THIS DOCUMENTATION IS SUBJECT TO THESE TERMS

Use of this documentation

You are authorized to view, copy, or print the documentation for your personal use only.

None of the Amadeus data included in the documentation may be sold, transferred, redistributed, retransmitted, published or commercially exploited in any way without the express advance written permission of Amadeus. This documentation is provided on an "AS IS" basis and Amadeus does not warrant any maintenance or support in using this documentation.

#### Data ownership

This documentation is protected by Intellectual Property rights and is the exclusive property of Amadeus. No licence over these Intellectual Property rights is herein being granted. You acknowledge that the documentation is the valuable intellectual property of Amadeus and that if you use, modify or distribute the documentation for unauthorized purposes, you will be liable to Amadeus for any damages it may suffer.

The examples in this document are for illustrative purposes only. The naming of particular airlines, hotels, car rental agencies, or other companies in these examples does not constitute an endorsement, express or implied, of Amadeus by these companies or of these companies by Amadeus.

Product offers, prices, terms and other information provided herein are subject to change without notice. You should determine the appropriateness of any product for your intended purpose and needs.

Amadeus makes no warranty of any kind including but not limited to the implied warranty of merchantability and fitness for a particular purpose.

© 2012 Amadeus s.a.s. All Rights Reserved. Edition 9.2 Job Number 3366 FE N/A

Published by:

Amadeus Global Learning Services (Distribution & IT) e-mail: learning@amadeus.com

# Contents

- **Introduction 1**
- **Amadeus Information Pages 3** 
  - Signing In and Signing Out 7
- Calculating, Encoding and Decoding 9
  - Amadeus Interface Record 11
    - Timatic 13
    - Amadeus Air 15
      - **PNR 29**
  - **Amadeus Customer Profiles 61** 
    - Amadeus Cars 81
    - **Amadeus Hotels 97** 
      - Amadeus Rail 115
    - Amadeus Insurance 121
  - **Amadeus Fares and Pricing 125** 
    - **Amadeus Ticketing 153**
- **Amadeus Central Ticketing Platform 191** 
  - Amadeus Electronic Ticketing 211

**Amadeus Ticketless Access 219** 

Amadeus Invoice 221

**Amadeus Itinerary 225** 

Amadeus Fax 233

Amadeus Email 237

**Amadeus Queues 243** 

**Amadeus Security 255** 

Amadeus Service Fee Manager 265

**Amadeus Offers 269** 

Index 271

# Introduction

Welcome to the 2012 version of the Amadeus Cryptic Entries Reference Guide. This edition replaces all previous editions.

#### Scope and Purpose of this Document

The Amadeus Cryptic Entries Reference Guide is intended for travel and airline office agents who use the Amadeus central system. It provides a comprehensive list of the entries and options available through the cryptic interface to the Amadeus central system. Spaces used in the entries shown in this guide are for illustration purposes only.

Some entries described in this document are not available to all agents, or all markets, or all airlines.

- Entries not supported in all markets are indicated as market-specific.
- Entries not supported by all airlines are indicated as airlinespecific.

This version of the document does not include entries that are for airline agent use only.

#### Using this Document

This document is divided into the main functional areas. These are listed in the table of contents at the front of the document. There is also a detailed index at the back of the document to help you quickly find information.

#### **Finding Help in Amadeus**

For Amadeus Online Help on any subject that you find in the Quick Reference Guide, enter HE followed by the relevant transaction code, always shown in bold. You can also enter HELP for other ways to find information.

**Note:** A Searchable, online version of this document is also available from the <u>Amadeus e-</u> <u>Support Centre</u> home page.

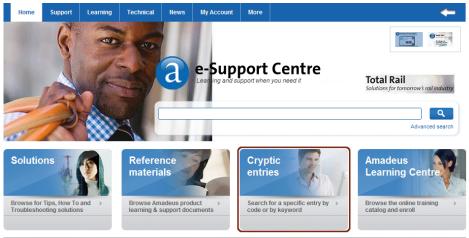

Here is the link to the Amadeus e-Support Centre:

https://mye-supportcentre.amadeus.com

# **Amadeus Information Pages**

| Category list                                         | GO              |
|-------------------------------------------------------|-----------------|
| Online Help subject list                              | GO/HEL          |
| Car page list                                         | GO/HEL/CAR      |
| Main topic list                                       | GG AIS          |
| Index                                                 | GG A            |
| Airlines in Amadeus                                   | GG PCA          |
| Airlines in Amadeus: access levels                    | GG PCALACC      |
| Airlines in Amadeus: function levels                  | GG PCALFUN      |
| Amadeus functions supported by a specific airline     | GG PCA LH       |
| Airlines supporting Electronic Ticketing              | GG PCALETT      |
| Airlines "on request"                                 | GG PCA, GPREQ   |
| Airlines recently removed from availability displays  | GG PCA, GPCNL   |
| Airlines with rate desk pricing                       | GG PCA, GPRDP   |
| List of airlines having their own Information Pages   | GG AIR AIS      |
| Information provided by a specific airline            | GG AIR LH       |
| Airline's city information                            | GG AIR LH JNB   |
| Air alliances index                                   | GG ALLIANCE     |
| Display a page in your language                       | GG AIRAFBAGS;FR |
| Amadeus training schedule                             | GG TRAINING     |
| Information about Amadeus Car Reservation             | GG CAR          |
| Information about a specific car company              | GG CAR ZE       |
| Information about car company's facilities at airport | GG CARZI LHR    |
| Information about Amadeus Hotel Reservation           | GG HTL          |
| Information about a specific hotel chain              | GG HTL SI       |
| Information about Amadeus Rail Reservation            | GG RAIL         |
| Information about Amadeus Ferry Reservation           | GG FERRY        |
| Product announcements in Amadeus                      | GG NEWS         |
| Weather forecast for a specific city                  | GG WEA NCE      |
| Information about a specific airport                  | GG APT NCE      |
| Information about a specific country                  | GG COU IE       |
| Information from a specific Amadeus ACO               | GG AMA GB       |
| Information about Amadeus input and output codes      | GG CODE         |

#### **Office Briefing Pages**

| Display your office briefing page      | GD           |
|----------------------------------------|--------------|
| Display another office's briefing page | GD/NCE1A0900 |
| Edit your office briefing page         | GMD          |

#### Displaying the Amadeus Information Pages Update Summary Panel

| Updated today and yesterday                     | GN             |
|-------------------------------------------------|----------------|
| Updated during the last xx days (up to 59 days) | GN××           |
| Updated during a specific date range            | GN 15AUG-30AUG |

#### Printing, Scrolling, and Searching in Information Pages and Online Help

| Print an Amadeus Information Pages page              | GL                  |
|------------------------------------------------------|---------------------|
| Print a line                                         | <b>GL</b> 5         |
| Print a range of lines                               | <b>GL</b> 7-19      |
| Print the first 10 lines                             | <b>GL</b> /10       |
| Search for text on an Amadeus Information Pages page | GSL/fares/          |
| Move to a page within the same subject, by keyword   | GP COR              |
| Redisplay the last Amadeus Information Pages screen  | MPGG                |
| Move to a line within the page                       | <b>MS</b> 22        |
| Move down, move up, move top, move bottom            | M or MD, MU, MT, MB |
| Return and move down                                 | MDGG                |
| Return and move up                                   | MUGG                |
| Return and move to the bottom of the page            | MBGG                |
| Return and move to the top of the page               | MTGG                |
| Display current page in another language             | GP;SP               |

# Amadeus Information Pages

#### **Updating Amadeus Information Pages**

These entries are dependent on security.

| Edit an Amadeus Information Pages page                 | GMP                                    |
|--------------------------------------------------------|----------------------------------------|
| Edit a language version of a page                      | GMP; FR                                |
| Modify keywords for a page                             | GMI                                    |
| Create a page                                          | GAI                                    |
| Delete a page                                          | GDI                                    |
| Delete a language version of a page                    | GDI ; FR                               |
| Insert a number of blank lines in a screen             | 108                                    |
| Delete a number of blank lines in a screen             | <b>D</b> 12                            |
| Copy and add lines within a page                       | GCC 1-3.106                            |
| Copy and replace lines within a page                   | GCO 1-3.106                            |
| Move and add lines within a page                       | GMM 1-3.106                            |
| Move and replace lines within a page                   | GMO 1-3.106                            |
| Copy and add lines from one page to another            | GCO 1-3.106 SUB/PGE 12                 |
| Copy and replace lines from one page to another        | GCO/CAT/SUB/PGE 1-3.CAT/<br>SUB/PGE 12 |
| Display first occurrence of a text string in a page    | GSL/TRAINING MANUAL/                   |
| Display all lines in a page that contain a text string | GAL/CAR VOUCHER/                       |
| Display instant marketing messages                     | GG AIM                                 |
| Globally find and replace text                         | G@C/OLDTEXT/NEWTEXT/**                 |
| Explanation of how to edit Amadeus Information Pages   | HE AIS EDIT                            |
|                                                        |                                        |

#### **Amadeus Online Help Pages**

| Main subject index                                    | HE          |
|-------------------------------------------------------|-------------|
| Help on help                                          | HE HE       |
| Help on a specific transaction                        | HE NM       |
| Help on a specific topic                              | HE PNR NAME |
| Step-by-step instructions for common tasks            | HE STEPS    |
| Help on the last transaction entered                  | HE/         |
| List of updates to online help                        | HE UPDATES  |
| Move to the table of contents for the current subject | GP IND      |
| Redisplay the last help screen                        | MP HE       |

# **Signing In and Signing Out**

| Basic sign-in entry to the first available work area    | JI 2345XY/GS                                     |
|---------------------------------------------------------|--------------------------------------------------|
| Sign in to work area A                                  | JI A2345XY/GS                                    |
| Sign in to multiple work areas                          | JI A/B/C/D2345XY/GS                              |
| Sign in to all work areas                               | <b>JI</b> *2345XY/GS                             |
| Sign in to another work area                            | JXB                                              |
| Redisplay the sign-in message                           | JB                                               |
| Display the status of work areas                        | JD                                               |
| Move to a specific work area                            | JMB                                              |
| Move to a work area by agent sign                       | JMXY                                             |
| Suspend a work area temporarily                         | JS                                               |
| Sign out of the current active work area                | JO                                               |
| Sign out of multiple work areas, with the same agent    | <b>JO</b> B/C/D                                  |
| Sign out of all work areas                              | J0*                                              |
| Remote sign-out (with password)                         | JUR 1234XY/AMADEUS1                              |
| Remote sign-out of shared agent sign (with<br>password) | JUR 1234XY/AMADEUS1/<br>T-0908C4CD               |
| Remote office jump                                      | <b>JUM</b> /0-AMS1A2100/<br>T-09ABC123/1234AB/SU |
| Remote office sign-in                                   | JUI/0-NCE1A0900                                  |
| Remote office sign-out                                  | JUO                                              |
| Recall last entry                                       | RE                                               |
| Recall entry before last                                | RE2                                              |

### **AGENT PREFERENCES**

Depending on the security settings for your office, you may be able to set and change some system attributes such as your preferred insurance provider, whether you want to see distances in miles or kilometers, and in which language you want to see information. See Preferences Attributes on page 259 for a list of attributes and the possible values.

| Display agent preferences            | JGD               |
|--------------------------------------|-------------------|
| Update agent preferences             | JGU/LNG-SP/RAI-2V |
| Reset preferences to office defaults | JGR/ALL           |

# **PRACTICE TRAINING**

Practice Training is a reproduction of the distribution system. All Amadeus cryptic transactions can be used in this environment.

| Sign in to Practice Training  | JJ 2345XY/GS |
|-------------------------------|--------------|
| Sign out of Practice Training | JO           |

When signed in to Practice Training in the Amadeus Selling Platform, do not make bookings in market-specific applications such as Tour and Rail providers, as these applications are not part of the Practice Training environment.

# Calculating, Encoding and Decoding

# CALCULATING

| Add                       | <b>DF</b> 50 ; 40 | Divide              | DF 40 / 20        |
|---------------------------|-------------------|---------------------|-------------------|
| Subtract                  | <b>DF</b> 20 - 10 | Multiply            | <b>DF</b> 20 * 30 |
| Divide, then divide again | <b>DF</b> 40/4/2  | Add then multiply   | <b>DF</b> (8;3)*4 |
| Decimal to hexadecimal    | <b>DK</b> DH103   | Tax base and totals | <b>DF</b> 386P10  |

### **ENCODING AND DECODING**

| Find code for a location                  | DAN CHICAGO | Decode a nationality code                   | DC NOR           |
|-------------------------------------------|-------------|---------------------------------------------|------------------|
| Code from part of name                    | DAN CIN*    | Decode a country                            | DC GB            |
| Show associated locations                 | DAN PARIS/S | Decode the EMU                              | DC EMU           |
| Encode a country, find a nationality code | DC FRANCE   | Decode a state                              | DNS USFL         |
| Encode a state                            | DNS FLORIDA | Decode an airline code                      | DNA LF           |
| Encode an airline                         | DNA DELTA   | Decode an airline number                    | DNA 057          |
| Encode an aircraft                        | DNE AIRBUS  | List the boarding points for a city         | DB LON           |
| Encode a hotel                            | DNH RAMADA  | Decode an aircraft type                     | DNE M54          |
| Encode a car company                      | DNC AVIS    | Decode a hotel chain                        | DNH RA           |
| Encode a hotel rate                       | DNN AMERI   | Decode a car company                        | DNC ZI           |
| Encode tour or rail<br>provider           | DNP AMTRAK  | Decode a hotel rate                         | DNN AMX          |
| Decode car equipment                      | CE PHN      | Decode tour or rail<br>provider             | DNP 2V           |
| List connect points                       | DXCCDANC    | List the states or provinces for a country  | DNS US<br>DNS CA |
| Find location for a code                  | DAC CHI     | List of provider's special<br>car equipment | CE/CO-ZI         |
| All associated locations                  | DAC CHI/ALL |                                             |                  |
|                                           |             |                                             |                  |

# CONVERTING

#### **Converting Between Metric And Imperial**

| Miles to kilometers   | <b>DK</b> MK50  | Kilometers to miles   | <b>DK</b> KM80 |
|-----------------------|-----------------|-----------------------|----------------|
| Celsius to Fahrenheit | DKCF32          | Fahrenheit to Celsius | DKFC90         |
| Pounds to kilograms   | <b>DK</b> PK 20 | Kilograms to pounds   | DKKP 9         |

#### **Converting Currency**

See Currency Conversion on page 125.

# DATES, DAYS, AND TIMES

| Display current system day/date/time            | DD                  |
|-------------------------------------------------|---------------------|
| Day for a specific date                         | DD19JUL05           |
| Date a number of days earlier                   | DD15MAR/-35         |
| Date a number of days later                     | DD12APR/21          |
| Dates earlier and later                         | DD15MAR/-23/14      |
| Days between dates                              | DD3MAR/15APR        |
| Days between dates in different years           | DD3MAR08/12FEB09    |
| Current time in a city                          | DDPAR               |
| Compare times in different cities               | DDPAR1800/NYC       |
| Elapsed journey time                            | DDFRA2125/SYD0535+2 |
| Elapsed journey time allowing for US time zones | DDP0640/E2229       |

# **CHECK DIGIT**

#### (OP)ATB Tickets

| (OP)ATB tickets: all coupons except flight coupons | DG 057 2190154701/7   |
|----------------------------------------------------|-----------------------|
| (OP)ATB tickets:: specific flight coupons          | DG 3 057 2190154701/7 |
| (OP)ATB tickets: all unused flight coupons         | DG 1 057 2190154701/7 |
| (OP)TAT tickets: all coupons except flight coupons | DG 1234567890/7       |
| (OP)TAT tickets: specific flight coupons           | DG 1 1234567890/7     |

# **Amadeus Interface Record**

# WORKING WITH THE APPLICATIONS QUEUE

| Display status of the applications queue                                                               | BB                   |
|----------------------------------------------------------------------------------------------------|----------------------|
| Start transmission                                                                                     | BASTART              |
| Stop transmission                                                                                      | BSSTOP               |
| Display a list of Amadeus Interface Records                                                            | BD                   |
| Display a list of Amadeus Interface Records starting with sequence number                              | BD0819927023         |
| Display a list of Amadeus Interface Records created on a specific date (transmitted and untransmitted) | BD07AUG              |
| Display a list of Amadeus Interface Records created on a specific date (transmitted only)              | BL07AUG              |
| Display a counter of Amadeus Interface Records on the applications queue (untransmitted only)          | BC                   |
| Display incomplete Amadeus Interface Records                                                           | BDTK                 |
| Display an Amadeus Interface Record from a list                                                        | <b>BI</b> 1234567890 |
| Display number of PNR record locators on queue                                                         | BCP                  |

# TRANSMITTING AMADEUS INTERFACE RECORDS

| Transmit Amadeus Interface Records by date                            | BA07AUG               |
|-----------------------------------------------------------------------|-----------------------|
| Transmit Amadeus Interface Records by IATA number                     | <b>BA</b> 00498936    |
| Transmit Amadeus Interface Records by office ID                       | BAPARAX2100           |
| Retransmit Amadeus Interface Records by date                          | BR07AUG               |
| Retransmit Amadeus Interface Records by sequence number               | <b>BR</b> 100000014   |
| Retransmit a range of Amadeus Interface Records by sequence numbers   | BR100000014-100000019 |
| Retransmit Amadeus Interface Record to a shadow or mirror destination | BR/L12                |

### **VOIDING AND RESTORING**

Void an Amadeus Interface Record by sequence number **BV**1234567890

Restore a manually voided Amadeus Interface Record B01234567890

### MANUALLY CREATING AN AMADEUS INTERFACE RECORD

| Create an accounting Amadeus Interface Record manually                      | TTP/BTK            |
|-----------------------------------------------------------------------------|--------------------|
| Create an IMR manually                                                      | ВТ                 |
| Create an IMR for specific passengers and Amadeus Interface Record segments | <b>BT</b> /P2/S3-4 |
| Create an IMR for specific auxiliary segments                               | <b>BT</b> /A5-6/S0 |
| Create an IMR for MCO elements                                              | BT/L3-5            |
| Create an IMR and send to a shadow location                                 | <b>BT</b> /H5      |

# SHADOW AND MIRROR DESTINATIONS

| Generate an Amadeus Interface Record to a shadow destination on demand                     | TTP/H1                          |
|--------------------------------------------------------------------------------------------|---------------------------------|
| Generate a mirror Amadeus Interface<br>Record/IMR with the FK element                      | FKMIAUS2M01/LAXUS2CTS/LONUF2100 |
| Retransmit an Amadeus Interface Record to the primary and shadow destinations              | <b>BR</b> 1302165310/H1         |
| Retransmit an Amadeus Interface Record to the shadow destination only                      | <b>BR</b> 1302165310/I1         |
| Retransmit an Amadeus Interface Record to the primary and mirror destinations              | <b>BR</b> 1302165310/M1         |
| Retransmit an Amadeus Interface Record to the mirror destination                           | <b>BR</b> 1302165310/R1         |
| Retransmit an Amadeus Interface Record to the shadow or mirror destinations (from the PNR) | BR/L12                          |

# **Timatic**

| Amadeus Online Help on Timatic                                             | HETI              |
|----------------------------------------------------------------------------|-------------------|
| Timatic Help on Timatic                                                    | TIHELP            |
| Index for rules, terms and definitions                                     | TIRULES           |
| Index for news items                                                       | TINEWS            |
| Mask for visa information                                                  | TIFV or TI/VISA   |
| Mask for health information                                                | TIFH or TI/HEALTH |
| Mask for visa and health information                                       | TIFA or TI/ALL    |
| Visa information referencing the PNR                                       | TIRV/NAUS/S4-6    |
| Health information referencing the PNR                                     | TIRH/S4-6         |
| Health and Visa information referencing the PNR                            | TIRA/NAMIA/S4-6   |
| Display country names and country codes                                    | TIRCC             |
| Display the city list for a specific country                               | TIRCC/IT          |
| Display country group codes and country group names                        | TIRGL             |
| Display member countries from group codes (example European Economic Area) | TIRGL/EEA         |

#### Australian Visas (ETAS)

| Application       | TIETAR |
|-------------------|--------|
| Inquiry           | TIETAQ |
| History Inquiry   | TIETAH |
| Check-in Inquiry  | TIETAC |
| Display ETAS help | TIETAS |

#### **Printing a Timatic Response**

| First page | WRAP581A06BF/TIRA/NAUS/EMLON/DEDEL |
|------------|------------------------------------|
| Next page  | WRAP581A06BF/TIPN                  |

#### **Scrolling in Timatic**

| Next screen     | MD | Last page       | MB |
|-----------------|----|-----------------|----|
| Previous screen | MU | Top of the page | MT |

#### **Timatic Database Full Text**

You can search for information using the Timatic full text database. You specify the country and section you are interested in (mandatory), and you can also specify a subsection (optional).

#### **Entry Format**

TIDFT/ 3-letter city or airport code *or* 2-letter country code /Section (see below) /Subsection (optional, see below)

| Sec | tions                          | Subsections that can be used with each section (described below) |
|-----|--------------------------------|------------------------------------------------------------------|
| CS  | Customs                        | IM PE EX BC NO                                                   |
| CY  | Currency                       | IM EX NO                                                         |
| GE  | Geographical                   |                                                                  |
| HE  | Health                         |                                                                  |
| PA  | Passport                       | WA PT VA RE CR ML AI MI NO                                       |
| PV  | Passport and visa              | WA PT VA RE CR ML AI MI NO                                       |
| SR  | Stateless persons and refugees |                                                                  |
| ТΧ  | Airport tax                    |                                                                  |
| VI  | Visa                           | WA VS TW SE CR ML IS AI MI CO                                    |

#### Subsections (optional)

| WA | Warning                           | SE | Merchant Seaman              |
|----|-----------------------------------|----|------------------------------|
| PT | Passport Exemptions               | IS | Issue                        |
| VA | Validity                          | C0 | Compulsory Currency Exchange |
| RE | Admission or Transit Restrictions | RP | Re-entry Permit              |
| AI | Additional Information            | EP | Exit Permit                  |
| MI | Minors                            | IM | Imports                      |
| NO | Notes                             | PE | Pets                         |
| VS | Visa Exemptions (except TWOV)     | EX | Exports                      |
| TW | Transit without visa (TWOV)       | BC | Baggage Clearance            |
|    |                                   |    |                              |

#### **Example Entries**

| Customs policy on pets in USA                        | TIDFT/NYC/CS/PE |
|------------------------------------------------------|-----------------|
| French geography                                     | TIDFT/FR/GE     |
| Passport validity for UK                             | TIDFT/ABZ/PA/VA |
| Currency export restrictions from Russian Federation | TIDFT/LED/CY/EX |

# Amadeus Air

# **AVAILABILITY AND SCHEDULES**

#### **Availability Display Codes**

| Neutral Availability           | AN |
|--------------------------------|----|
| Availability by arrival time   | AA |
| Availability by departure time | AD |
| Availability by elapsed time   | AE |

#### **Schedule Display Codes**

| Neutral Schedule           | SN |
|----------------------------|----|
| Schedule by arrival time   | SA |
| Schedule by departure time | SD |
| Schedule by elapsed time   | SE |

Unless otherwise specified, these codes can be used with any of the entries and options listed for Availability and Schedules. Since the AN code has been used in all the examples, simply replace it with AA, AD, AE, SN, SA, SD, or SE to request the corresponding display.

Also note that all basic entries can be used in combination with any of the display options.

#### **Basic Entries: One-Way Routing**

| One-way routing, specified date, city pair, time       | AN11JULHOULAX1430   |
|--------------------------------------------------------|---------------------|
| Local time if today is 11JUL, or 0000 in the future    | AN11JULHOULAX       |
| Current day departure, specified time                  | ANMIAATL1130        |
| Current day departure, local time                      | ANMIAATL            |
| Departure city is the same as the office profile       | AN11JULNYC1130      |
| Current location and current day departure, local time | ANATL               |
| Seven-day search                                       | AN/11JULMADNYC1430  |
| Day of the week                                        | ANTU/MIAATL         |
| Carrier-preferred display                              | ANC011JULMADNYC1430 |
| Alliance display: Star Alliance (*A)                   | AN*A15APRAMSBKK     |
| One World Alliance (*O)                                | AN*015JANLONNYC     |
| Sky Team Alliance (*S)                                 | AN*S15SEPPARMEX     |

Back to Amadeus display

#### AN1A11JULMADCPH1430

#### **Basic Entries: Round Trip**

| Round-trip routing, specified dates and times | AN11JULMADCPH8A*23AUG2P |
|-----------------------------------------------|-------------------------|
| Round trip, returning on the same day         | AN11JULMADCPH*          |
| Departure on current day, local time          | ANMADSCL*11JUL1200      |
| Carrier-preferred display                     | ANC011JULH0ULAS*15JUL2P |
| Seven-day search                              | AN/11JULMADBKK*29JUL7A  |

#### **Basic Entries: Dual City Pair**

| Dual city pair display, specified dates | AN9JULFRAMAD*23JULBCNDUS   |
|-----------------------------------------|----------------------------|
| Second pair a number of days later      | AN11JULMADCPH*+4STOBCN     |
| Same day availability                   | AN9JULMADFRA*DUSBCN        |
| Carrier-preferred display               | ANTG50CTBKKJKT*90CTHKGSIN  |
| Open-jaw availability                   | AN120CTFRAMAD*BCN          |
| Search previous and next days           | AN15JULSINBKK/S+2          |
| Seven-day search                        | AN/8FEBANCNOU*//3MARPPTANC |

#### **Display Options**

| Airline preference (maximum six)                                                                     | AN11JULMADCPH13/ASK, IB                                                        |
|----------------------------------------------------------------------------------------------------|--------------------------------------------------------------------------------|
| Airline preference for at least one segment                                                          | AN11JULDUBMEX/AEI,YY                                                           |
| Availability for a specific flight number                                                            | AN11JULATHROM/AAZ717                                                           |
| Include non-participating airlines (schedules only)                                                  | SN30SEPLHRJFK/AYY                                                              |
| Operating flights only                                                                               | AN15JANLONSYD/A+BA                                                             |
| Exclude specific airlines (up to three)                                                              | AN11JULMADCPH/A-SK, IB                                                         |
| All airlines in an alliance: Star Alliance (*A)<br>One World Alliance (*O)<br>Sky Team Alliance (*S) | <b>AN</b> 15JANLONNYC/A*A                                                      |
| Number of seats (maximum nine)                                                                       | AN11JULSINFRA/B3                                                               |
| Specified cabin type (maximum two)                                                                   | AN11JULSINSYD/KF,C<br>AN11JULSINSYD/KY<br>AN11JULSINSYD/KW<br>AN11JULSINSYD/KM |
| Specified classes (maximum three)                                                                    | AN11JULLHRBOM/CF                                                               |
| Specified classes on at least one segment                                                            | AN15SEPJFKAMS/CF,Y,+                                                           |
|                                                                                                    |                                                                                |

# Amadeus Air

| Specified classes on all segments                       | AN15SEPJFKAMS/CF-Y            |
|---------------------------------------------------------|-------------------------------|
| Group classes                                           | AN12JUNLONSIN/ABA/RGRP        |
| Frequent flyer redemption classes                       | AN01NOVLONMAN/ABA/RRED        |
| Time window                                             | AN12JUNLHRFRA1000/W2,3        |
| Connecting city, minimum connecting time                | AN11JULMADTY014/XBKK          |
| Connecting city, specified connecting time              | AN11JULMADTY015/XBKK150       |
| Connecting cities (up to two)                           | AN11JULLONTY014/XBKKHKG       |
| Connecting cities, specified connecting time            | AN11JULLONTY014/XBKK150HKG120 |
| Exclude a connecting city (up to two)                   | AN11JULLONTY014/X-BKK         |
| Non-stop flights only                                   | AN11JULLAXNYC/FN              |
| Direct flights only                                     | AN11JULLAXNYC/FD              |
| Connections only                                        | AN29APRLAXNYC/FC              |
| Online connections only                                 | AN29APRBRENYC/0               |
| Specific connections (maximum three)                    | AN15JULPARSYD/XLON, FRA, BKK  |
| Specific connections, all connect points (maximum five) | AN15JULPARSYD/XLONBKKSIN      |
| Flights with meals only                                 | AN29APRNCEMRS/FM              |
| Charter flights only                                    | AN29APRYOWFLL/DC              |
| Scheduled flights only                                  | AN29APRYOWFLL/DS              |
| Both scheduled and charter flights                      | AN29APRYOWFLL/DM              |
| Combination of flight options                           | AN11JULLAXNYC/FN,D,M          |
| Time in 12-hour clock format                            | AN29APRJKTPER/T12             |
| Time in 24-hour clock format                            | AN29APRJKTPER/T24             |
| European Union zone neutral display                     | AN29APRSYDTY0/ZEU             |
| United States zone neutral display                      | AN29APRSYDTY0/ZUS             |
| Expand horizontal display (79 characters)               | AN29APROSLCPH/H-ON            |
| Reduce horizontal display (64 characters)               | AN29APRATHCDG/H-OFF           |
| Expand vertical display (12 flights)                    | AN29APRCDGLIS/V-ON            |
| Reduce vertical display (six flights)                   | AN29APRCDGLIS/V-0FF           |
| Availability with discount (product availability)       | AN28APRMPLCAS/RCH             |

#### Scrolling Entries: One-Way Display

| Move to the previous screen | MU | Move to the next screen    | M or MD |
|-----------------------------|----|----------------------------|---------|
| Move to the original screen | MO | Redisplay a cleared screen | MP      |
| Move to the previous day    | MY | Move to the next day       | MN      |

#### Scrolling Entries: Round Trip and Dual City Pair

| Move down, first city pair    | MDF | Move down, second city pair    | MDS |
|-------------------------------|-----|--------------------------------|-----|
| Move up, first city pair      | MUF | Move up, second city pair      | MUS |
| Previous day, first city pair | MYF | Previous day, second city pair | MYS |
| Next day, first city pair     | MNF | Next day, second city pair     | MNS |

#### Return to Neutral Display or Seven-Day Search

| Last screen displayed | MPAN | Original screen displayed | MOAN |
|-----------------------|------|---------------------------|------|
| Previous screen       | MUAN | Next screen               | MDAN |

#### **Change Entries**

| To change from an availability display | AC | To change from a schedule display | SC |
|----------------------------------------|----|-----------------------------------|----|
|----------------------------------------|----|-----------------------------------|----|

All the change entry examples below use the AC code: simply replace AC with SC to request the corresponding display.

#### **Change Entries: One-Way Routing**

| Airline preference (maximum, three)                 | AC/ALH, IB     |
|-----------------------------------------------------|----------------|
| City pair                                           | ACBCNFRA       |
| City of origin                                      | ACBCN          |
| City of destination                                 | AC//FRA        |
| Continuation from current destination               | AC/NLAX        |
| Number of seats                                     | <b>AC</b> /B4  |
| Class of service (maximum, three)                   | AC/CF          |
| Cancel, show all classes                            | AC/C           |
| Flights with meals                                  | AC/FM          |
| Connecting city, minimum connect time               | AC/XLON90      |
| Connecting cities, minimum connect time             | AC/XBCN20L0N90 |
| Departure time                                      | <b>AC</b> 1845 |
| Departure date                                      | AC18MAY        |
| Departure five days earlier                         | <b>AC</b> -5   |
| Departure three days later                          | AC3            |
| Change to carrier-preferred display                 | ACAF/          |
| Change to Alliance display: Star Alliance (*A)      | AC*A/          |
| Change to Alliance display: One World Alliance (*O) | <b>AC</b> *0/  |
| Change to Alliance display: Sky Team Alliance (*S)  | AC*S/          |
| Change to Amadeus display                           | AC1A/          |

# Amadeus Air

| Return to last Direct Access display                                   | 1YY/             |
|------------------------------------------------------------------------|------------------|
| Direct Access for a specified airline by referencing display line      | ACL2             |
| Direct Access by referencing display line and connecting flight line   | <b>AC</b> L2/3-4 |
| Direct Access to a specified airline and class by display line         | ACL2Y            |
| Direct Access for airline/class by display and connecting flight lines | <b>AC</b> L2/3Y  |
| Return routing, date and time specified                                | ACR24JUL2130     |
| Return routing on the day of arrival after 1800 hours                  | ACR              |
| Return routing on the day of arrival, time specified                   | ACR1345          |
| Return seven-day search from the day of arrival                        | AC/R             |
| Change to a fare display (common fares)                                | ACFQ             |
| Change to a fare display for the airline on line one                   | ACFQ1            |
| Change to a fare display, specific airline                             | ACFQ/ALH         |
| Change to a fare display, specific class of service                    | ACFQ/CY          |
| Change to a fare display for specific airline and class of service     | ACFQ/ALH/CF      |

#### Change Entries: Round Trip and Dual City Pair

| Departure times, both city pairs                          | AC0800*1700     |
|-----------------------------------------------------------|-----------------|
| Date of travel, both city pairs                           | AC15NOV*20DEC   |
| Class of service, both city pairs                         | AC/CC*/CF       |
| Cancel, show all classes, both city pairs                 | <b>AC</b> /C*/C |
| Departure date three days earlier, first city pair        | <b>AC</b> -3*   |
| Board point, first city pair                              | ACCPH*          |
| Connection point and connecting time, first city pair     | AC/XBRU50*      |
| Display return flights, first city pair                   | ACR19N0V0800*   |
| Change to single city pair display, using first city pair | ACF             |
| Departure date three days later, second city pair         | <b>AC</b> *3    |
| Destination city, second city pair                        | AC* / / FRA     |
| Origin and destination cities, for second city pair       | AC*MRSPAR       |
| Change to single city pair display using second city pair | ACS             |

#### Change Display Type

| Availability by arrival time   | ACAA |
|--------------------------------|------|
| Availability by departure time | ACAD |
| Availability by elapsed time   | ACAE |
| Availability by neutral order  | ACAN |
| Schedule by arrival time       | ACSA |
| Schedule by departure time     | ACSD |
| Schedule by elapsed time       | ACSE |
| Schedule by neutral order      | ACSN |
| Timetable by arrival time      | ACTA |
| Timetable by departure time    | ACTD |
| Timetable by elapsed time      | ACTE |
| Timetable by neutral order     | ACTN |

### TIMETABLE

#### **Timetable Display Codes**

| Neutral Timetable | TN | By departure time | TD |
|-------------------|----|-------------------|----|
| By arrival time   | TA | By elapsed time   | TE |

These codes can be used with any of the entries and options. Simply replace TN with TA, TD, or TE to request the corresponding display.

#### **Basic Entries**

| One-way routing, specified date, city pair, time              | TN11JULCPTCAI0830   |
|---------------------------------------------------------------|---------------------|
| Departures from 0000 for a date in the future                 | TN11JULCPTCAI       |
| Current day, specified time                                   | TNCPTCAI0830        |
| Departure city is the same as the office profile              | TN11JULRI00830      |
| Current day, local time                                       | TNMIARIO            |
| Departure city is the same as the office profile, current day | TNRI0               |
| Carrier-preferred display                                     | TNAF11JULCDGFRA     |
| Alliance display: Star Alliance (*A)                          | TN*A15APRAMSBKK     |
| One World Alliance (*O)                                       | TN*015APRAMSBKK     |
| Sky Team Alliance (*S)                                        | TN*S15APRAMSBKK     |
| Back to Amadeus display                                       | TN1A15APRAMSBKK0900 |

#### **Display Options**

| Flights operating on a specific day of the week | TN29AUGHOUMEX1430/WE  |
|-------------------------------------------------|-----------------------|
| Airline preference (maximum three)              | TN29AUGFRAROM/ALH, AZ |
| Include airlines not participating in Amadeus   | TN11JULLTNNCE/AYY     |

#### **Scrolling Entries**

| Move to the previous screen | MU   | Move to the next screen    | MD   |
|-----------------------------|------|----------------------------|------|
| Move to the original screen | MO   | Redisplay a cleared screen | MP   |
| Move to the next week       | MN   | Move to the previous week  | MY   |
| Last neutral display viewed | MPTN | Previous neutral display   | MUTN |
| Original neutral display    | MOTN | Next neutral display       | MDTN |

#### **Change Entries**

| City pair                                                               | TCMUCNCE        |
|-------------------------------------------------------------------------|-----------------|
| Only origin city                                                        | TCMUC           |
| Only destination city                                                   | TC//FRA         |
| Departure time                                                          | <b>TC</b> 1845  |
| Date period for a specific date                                         | TC15JUN         |
| Return routing for same city pair, specify date, time, day              | TCR16JUL1430/M0 |
| Return routing for same city pair and period as arrival, specified time | <b>TCR</b> 1430 |
| Return routing: same city pair and period, arrival after 1800 (6 pm)    | TCR             |
| Day of operation                                                        | TC/TU           |
| Change to carrier-preferred display                                     | TCAF/           |
| Change to Alliance display: Star Alliance (*A)                          | TC*A/           |
| One World Alliance (*O)                                                 | <b>TC</b> *0/   |
| Sky Team Alliance (*S)                                                  | TC*S/           |
| Change to Amadeus display                                               | TC1A/           |
| Timetable by arrival time                                               | TCTA            |
| Timetable by departure time                                             | TCTD            |
| Timetable by elapsed time                                               | TCTE            |
| Timetable by neutral order                                              | TCTN            |
| Availability by arrival time                                            | TCAA            |
| Availability by departure time                                          | TCTD            |
| Availability by elapsed time                                            | TCTE            |

| Availability by neutral order | TCTN |
|-------------------------------|------|
| Schedule by arrival time      | TCSA |
| Schedule by departure time    | TCTD |
| Schedule by elapsed time      | TCTE |
| Schedule by neutral order     | TCTN |

# **DIRECT ACCESS**

These entries are for availability displays in Direct Access. Except for 1XXSCAD (change to availability from schedule display), they also apply to schedule displays in Direct Access; simply replace 1XXAD with 1XXSD, for example. In all cases, replace XX with the two-letter airline code.

To find out if an airline supports Direct Access, enter GGPCA followed by the airline code. Some Direct Access entries are not supported by all airlines. To view online help for a Direct Access airline, enter HEDIRXX, where XX is the airline code.

#### Availability

| Basic entry, current day                  | 1XXADMIALIM                   |
|-------------------------------------------|-------------------------------|
| Current day, time specified               | 1XXADMIALIM0900               |
| Date specified                            | 1XXAD8FEBMEXRIO               |
| Date and time specified                   | 1XXAD8FEBMEXRI00900           |
| Number of seats (maximum nine)            | 1XXAD8FEBMEXRI0/B3            |
| Class of service                          | 1XXAD8FEBPENSIN/CY            |
| Class of service and number of seats      | 1XXAD8FEBPENSIN/CY/B3         |
| Specific flight                           | 1XXAD24JULDFWFRA/AXX2510      |
| Specific flight and class of service      | 1XXAD26JUNMELSYD/AXX100/CF    |
| Specific flight request for other airline | 1XXADXX2345Y8FEBWAWATH        |
| Connect point, today                      | 1XXADATLDUS/XFRA              |
| Departure date and minimum connect time   | 1XXAD8FEBMIAHAM/XFRA90        |
| Departure date and time, connect point    | 1XXAD3FEBHOUMUC0700/XFRA      |
| Date, time, connect point and class       | 1XXAD1FEBMELMNL0700/XSIN/CY   |
| Date, time, connect point and time, class | 1XXAD8FEBBJSHKG0700/XSHA90/CY |
|                                           |                               |

#### **Change Entries**

| Change to schedule display     | 1XXACSD        |
|--------------------------------|----------------|
| Change to availability display | 1XXSCAD        |
| Change to fare display         | 1XXACFQD       |
| Departure date                 | 1XXAC24FEB     |
| Departure date and time        | 1XXAC24FEB1400 |

# Amadeus Air

| Departure a number of days later        | 1XXAC5          |
|-----------------------------------------|-----------------|
| Departure a number of days earlier      | 1XXAC-3         |
| Departure time                          | 1XXAC1400       |
| Class of service                        | 1XXAC/CM        |
| Connect point                           | 1XXAC/XHKG      |
| Connect point and minimum connect time  | 1XXAC/XHKG120   |
| City of origin                          | 1XXACDEN        |
| Destination city                        | 1XXAC//SYD      |
| Origin and destination cities           | 1XXACDENSYD     |
| Return flights, same date and time      | 1XXACR          |
| Return flights, time specified          | 1XXACR1400      |
| Return flights, connection point        | 1XXACR/XATL     |
| Return flights, change of class         | 1XXACR/CY       |
| Return flights, date specified          | 1XXACR28FEB     |
| Return flights, date and time specified | 1XXACR28FEB1400 |

#### **Scrolling Entries**

| Move down | 1XXMD | Move up      | 1XXMU | Last dir access flights display | 1YY/ |
|-----------|-------|--------------|-------|---------------------------------|------|
| Next day  | 1XXMN | Previous day | 1XXMY |                                 |      |

#### **Fare Display**

| Basic entry, all fares                 | 1XXFQDHNLLAX                      |
|----------------------------------------|-----------------------------------|
| Date specified                         | 1XXFQDHNLLAX8FEB                  |
| Airline specified                      | 1XXFQDHNLLAX/ACO                  |
| Fare type specified                    | 1XXFQDOSAMNL8FEB/EXCN             |
| One-way fares                          | 1XXFQDOSAMNL8FEB/0                |
| Round-trip fares                       | 1XXFQDOSAMNL8FEB/R                |
| Currency                               | 1XXFQDATLSIN8FEB/EUR              |
| Fares in NUCs                          | 1XXFQDATLSIN8FEB/NUC              |
| Airline and global direction specified | 1XXFQDATLSIN8FEB/XX/AT            |
| All fare options combined              | 1XXFQDATLSIN8FEB/XX/NUC/EXCN/R/AT |

#### **Flight Information**

| Basic entry, current day | 1XXD02345      |
|--------------------------|----------------|
| Date specified           | 1XXD02345/8FEB |

| By departure or arrival city              | 1XXD02345SF0        |
|-------------------------------------------|---------------------|
| By departure and arrival city             | 1XXD02345NYCSF0     |
| Airline code, date specified              | 1XXD0XX2345/8FEB    |
| Airline code, arrival or destination city | 1XXD0XX2345/8FEBSF0 |

#### Seat Maps

In all cases, replace XX with the appropriate two-letter airline code.

| Specific class                 | 1XXSM231/Y/8FEBDUBATL    |
|--------------------------------|--------------------------|
| Class and number of passengers | 1XXSM231/Y/8FEBDUBATL/B4 |

#### **PNR Retrieval**

In all cases, replace XX with the appropriate two-letter airline code.

| Using the airline's record locator          | 1XXRTRQB623                   |
|---------------------------------------------|-------------------------------|
| Using name                                  | 1XXRT100-MILLER               |
| Using date and name                         | 1XXRT100/15JUL-MILLER         |
| Using origin, name and date                 | 1XXRT100/15JULATL-MILLER      |
| Using origin and destination, name and date | 1XXRT830A/15JULATLDCA-MILLER  |
| Other airline                               | 1XXRTAF801/15JULMIAJFK-MILLER |
| Waitlist display                            | 1XXRTWL801/15JULMIAJFK-MILLER |
| Time specified                              | 1XXRT830A/15JULATLDCA-MILLER  |
| Display advance seat request                | 1XX/*B                        |
| Display history                             | 1XXRH                         |
| From name list                              | 1XXRT10                       |
| Display waitlist segments                   | 1XXRTW                        |

### **FLIGHT INFORMATION**

#### Search and Display

| From an availability or schedule display (line two)      | <b>DO</b> 2            |
|----------------------------------------------------------|------------------------|
| From an availability display, third flight from line one | <b>DO</b> 1,3          |
| From a Direct Access display                             | <b>DO</b> 21           |
| From a PNR element                                       | <b>DO</b> 3            |
| By airline flight number, current day (short entry)      | <b>DO</b> AF2418       |
| By airline flight number (long entry)                    | DOAF2418/28NOV/NCECDG  |
| By airline flight number, 12-hour clock format           | DOAY831/16JUN/T12      |
| By arrival time                                          | DOAF1430/A/12DECMADCDG |

# Amadeus Air

| By departure time                        | DOAF1430/D/12DECMADCDG |
|------------------------------------------|------------------------|
| Flight information history, if available | DHRG916/10SEP          |

#### МСТ

| Minimum connection time for a specific airport                | DMFRA              |
|---------------------------------------------------------------|--------------------|
| Minimum connection time for a specific airport, specific date | DMFRA/15DEC        |
| Multiple airport city                                         | DMLON              |
| Multiple airport city, specific date                          | DMLON/15DEC        |
| Inter-airport connections                                     | DMLGW-LHR          |
| Specific inbound airline                                      | DMBA/LHR           |
| Online                                                        | DMCO/IAH/CO        |
| Interline                                                     | DMCO/IAH/DL        |
| Interline and inter-airport                                   | DMAF/CDG-ORY/LH    |
| Display a mask for two specific flights                       | DMS                |
| From PNR flight segments                                      | <b>DM</b> 2/4      |
| From availability, dual city pair                             | <b>DM</b> 2*12     |
| Specified arrival terminal                                    | DMCDG2A            |
| Specified departure terminal                                  | DMCDG-2B           |
| Specified arrival and departure terminals                     | DMCDG2A-2B         |
| Specified airlines and terminals                              | DMAF/CDG2A-2B/SQ   |
| Specified airlines, airports, and terminals                   | DMAF/CDG2A-ORYW/AF |
| Specified terminals at different airports                     | DMORYW-CDG2B       |
| Check MCT and segment continuity in a PNR                     | DMI                |
| For a specific segment only                                   | DMI9               |
| For a range of segments                                       | <b>DMI</b> 7/9     |

#### **Display Connect Points**

| Display neutral connect points for today's date by travel agency   | DRTPARSFO         |
|--------------------------------------------------------------------|-------------------|
| Display neutral connect points for today's date by airline office  | DRT1APARSF0       |
| Display neutral connect points for specific date by travel agency  | DRT19JULPARSF0    |
| Display neutral connect points for specific date by airline office | DRT1A19JULPARSF0  |
| Specific airline, all legs                                         | DRTPARSF0/AAF     |
| Specific airline, any leg                                          | DRTPARSF0/AAF, YY |

| Several airlines                                  | DRTPARSF0/AAF, DL         |
|---------------------------------------------------|---------------------------|
| Specific alliance                                 | DRTPARSF0/A*S             |
| Excluding specific airline                        | DRTPARSF0/A-AF            |
| Specific alliance excluding specific airline      | DRTPARSF0/A*S/A-AF        |
| Specific connect point                            | DRTPARSF0/XNYC            |
| Any connect point                                 | DRTPARSFO/XNYC,LAX,CHI    |
| All connect points                                | DRTPARSF0/XLONNYCLAX      |
| Excluding connect points                          | DRTPARSFO/X-LON, NYC, LAX |
| Excluding connection (through all connect points) | DRTPARSF0/X-LONNYCLAX     |
| Including number of connect points                | DRTPARSF0/N3              |
| Including up to number of connect points          | DRTPARSF0/N3+             |
| Carrier-preferred connect points                  | DRTBA19JULPARSF0          |
| Alliance-preferred connect points                 | DRT*A19JULPARSF0          |

# **NEGOTIATED SPACE**

This functionality is only available to you if your office has the security agreements in place to use negotiated space for specific airlines.

#### **Requesting Negotiated Space Availability**

| Negotiated Space display                        | AT30JUNFRALAX           |
|-------------------------------------------------|-------------------------|
| Amadeus Availability including Negotiated Space | AN30JUNFRALAX           |
| Negotiated Space by event name                  | AV18MAYJAPANCULTURETRIP |
| Negotiated Space information from availability  | LOTI3                   |

#### **Displaying Negotiated Space**

| Display current Negotiated Space handling table                                  | LOFDIB                              |
|----------------------------------------------------------------------------------|-------------------------------------|
| Change to Function 1 display method for a specific airline, at office level      | LOFSAF/0/1                          |
| Change Negotiated Space display method for specific airline, at agent sign level | LOFSIB/S/1                          |
| Display Negotiated Space handling defaults                                       | LOPDAF                              |
| Display Negotiated Space handling exceptions, for a specific office              | LOPDIB/LOCNMIAIF2100                |
| Display Negotiated Space handling exceptions, for a specific agent               | LOPDAF/LOCNMIAIF2100<br>/SINE0001AA |
| Display Negotiated Space blocks for a specific flight, all dates                 | LOTDIB/FLTNIB450                    |

# Amadeus Air

| Display Negotiated Space blocks for a specific flight when the display is too long | LOTDIB/FLTNIB450/ITEM37               |
|------------------------------------------------------------------------------------|---------------------------------------|
| Display Negotiated Space blocks for a specific flight and date                     | LOTDIB/FLTNIB450/DATE30JUN            |
| Display Negotiated Space blocks for a specific flight<br>and effective date        | LOTDIB/FLTNIB450/EFFD30JUL            |
| Display suspended Negotiated Space blocks, specific flight                         | LOTDCC/FLTNCC1234-SUSP                |
| Display suspended Negotiated Space blocks, specific date                           | LOTDCC/DATE12AUG-SUSP                 |
| Display suspended Negotiated Space blocks, specific flight and date                | LOTDCC/FLTNCC1234<br>/DATE12AUG-SUSP  |
| Display inactive Negotiated Space blocks                                           | LOTD6X/FLTN6X710<br>/DATE30AUG08-INAC |
| View bookings made against a specific Negotiated Space block                       | LOTB1                                 |
| Display the history of a specific Negotiated Space                                 | LOTH1                                 |
| Display the full history of a specific Negotiated Space                            | LOTH1-ALL                             |
| Display flights on which your company owns space                                   | LOTLAF/MAY-CC2                        |
| Display general Negotiated Space statistics, specific date                         | LORELH/DATE01DEC08                    |
| Display general Negotiated Space statistics, date range                            | LORELH/DATE01DEC08-31DEC08            |
| Display general Negotiated Space statistics, several dates (up to 6)               | LORELH/DATE02MAY08,15MAY08            |
| Display Negotiated Space creation statistics                                       | LORNIB                                |
| Display Negotiated Space sales statistics                                          | LORSLH                                |
|                                                                                    |                                       |

#### **Creating Negotiated Space**

These entries are not available to all users.

| Display a list of Negotiated Space update<br>entries | LOT    |
|------------------------------------------------------|--------|
| Create Negotiated Space, single date                 | LOTAIB |
| Create Negotiated Space, multiple dates              | LOTMAF |

| Change Negotiated Space:<br>number of seats<br>sales start date<br>sales end date<br>seat reduction date<br>percentage amount of reduction<br>multiple parameters | LOTC1/ALOT30<br>LOTC1/COMM120<br>LOTC1/EXPY100<br>LOTC1/REDU10<br>LOTC1/AMNT50<br>LOTC1/ALOT30/COMM10/EXPY30 |
|----------------------------------------------------------------------------------------------------|----------------------------------------------------------------------------------------------------|
| Update number of seats only                                                                                                    | LOTS1/ALOT30                                                                                                 |
| Change Negotiated Space:<br>Tour reference<br>Authorization code<br>Airline reference<br>Tour name                                                                | LOTU1 / TREF0868969677800<br>LOTU1 / AUTH362538<br>LOTU1 / ALIDJ7G2G<br>LOTU2 / TOURBIGAPPLETOURS            |
| Delete Negotiated Space                                                                                                    | LOTX1                                                                                                    |
| Suspend Negotiated Space, single date                                                                                                    | LOTQCC/FLTNCC1234/DATE18MAY-ON                                                                               |
| Suspend Negotiated Space, date range                                                                                                    | LOTQCC/FLTNCC1234/EFFD01DEC08/DIS<br>C01JAN09/DAYS67/-ON                                                     |
| Reinstate a suspended Negotiated Space block, single date                                                                                                    | LOTQCC/FLTNCC1234/DATE18MAY-OFF                                                                              |
| Reinstate a suspended Negotiated Space block, date range                                                                                                    | LOTQCC/FLTNCC1234/EFFD01DEC08/DIS<br>C01JAN09/DAYS67/-OFF                                                    |

# PNR

# **PNR NAME ELEMENT**

#### **Create Name Element**

| Add a name element                                              | NM1SMITH/JOHN MR                                     |
|-----------------------------------------------------------------|------------------------------------------------------|
| Multiple passengers with the same surname                       | NM3LEE/SAM MR/JOAN MRS/TOM MR                        |
| Multiple passengers with different surnames                     | NM2SCHWARZ/MANFRED MR/SABINE<br>MISS1BLACK/ANDREW MR |
| Passenger with ATPCO passenger type code                        | NM1JONES/TOM(YTH)                                    |
| Multiple passengers with passenger types                        | NM2COX/BOB MR/GUS(YTH)                               |
| One passenger with infant                                       | NM1LEAVEY/KIM(INF/MICHAEL/18MAY08)                   |
| One passenger with infant, different surname                    | NM1BROWN/SIOBHAN(INFTROY/HANNAH/10<br>SEP08)         |
| One passenger with infant, no name                              | NM1BROWN/SIOBHAN(INF//10SEP08)                       |
| Add an infant with seat                                         | NM1WATSON/JANE(INS)                                  |
| Add a child passenger                                           | NM1SIMPSON/MAGGIE(CHD/01JAN06)                       |
| Passenger with an ID code                                       | NM1CASEY/BILL(ID123456)                              |
| Child with an ID code                                           | NM1GERBER/TERRY(CHD)(ID234567)                       |
| Passenger with ID code and with infant                          | NM1ERICSON/ANITA(ID3214)(INF/HANS/<br>08)            |
| ID code for date of birth                                       | NM1SMITH/JOHN MR(IDDOB15JAN1960)                     |
| ID code for stretcher passenger                                 | NM1SMITH/JOHN MR(IDSTCR)                             |
| Extra seat for comfort                                          | NM2ADAMS/ARTHUR MR(IDEXST)/EXST                      |
| Extra seat for cabin baggage - airline requires only one ticket | NM2ADAMS/ARTHUR MR(IDCBBG)/CBBG                      |
| Cabin baggage - airline requires two tickets                    | NM2ADAMS/ARTHUR MR/CBBG                              |
| One bookable staff passenger                                    | NM1SMITH/JOHN MR(BKB)                                |
| One standby staff passenger                                     | NM1SMITH/JOHN MR(SBY)                                |

#### **Modify Name Element**

| Update a family name and a given name                        | NU1/1SMITH/JOHN MR                               |
|--------------------------------------------------------------|--------------------------------------------------|
| Update a given name only                                     | NU1/JAMES                                        |
| Update multiple family names, given names and passenger type | NU1-3/5/4COX/DAN/ROSA/JIM/BETTY<br>(CHD/03JUL06) |
| Update a family name for a passenger with cabin baggage      | NU1-2/2SMITH/ARTHUR MR(IDCBBG)/<br>CBBG          |
| Change a family name and a given name                        | 1/1SMITH/JOHN MR                                 |
| Change a given name only                                     | 1/JAMES                                          |
| Change or add an ID code                                     | 3/(ID123456)                                     |
| Change or add a passenger-type and ID code                   | 3/(CHD/03JUL06)                                  |
| Delete an ID code or passenger type                          | 3/                                               |
| Add infant after e-ticket issuance                           | 2/(ADT)(INFMILLER/TIM/210CT10)                   |

### **PNR FLIGHT SEGMENTS**

#### Segment Sell - From Availability

| Sell one seat on line 2 in C class                                                  | <b>SS</b> 1C2         |
|-------------------------------------------------------------------------------------|-----------------------|
| Sell two seats on line 1, in C class for first flight, remaining flights in B class | <b>SS</b> 2CB1        |
| Sell seats from dual availability display, same class                               | <b>SS</b> 1Y2*11      |
| Sell seats from dual availability display, different class                          | <b>SS</b> 1Y3*C12     |
| Selected passengers                                                                 | <b>SS</b> 3L2/P1,4-6  |
| Unaccompanied minors                                                                | <b>SS</b> 3L2/UM5,6,9 |
| Stretcher                                                                           | <b>SS</b> 2C3/ST      |
| Interline passenger with a reservation                                              | <b>SS</b> 2C3/ID      |
| Waitlist                                                                            | <b>SS</b> 1D3/PE      |
| Reconfirm segment booked in Amadeus                                                 | 3/RR                  |

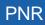

#### Segment Sell - Long Entry

| Sell one seat                                    | SSEI154C12JULDUBLHR1                         |
|--------------------------------------------------|----------------------------------------------|
| When flight number contains numbers and a letter | SSAF950A/M12DECCDGBRU3                       |
| Departure date is today                          | SSBA352C/LHRNCE1                             |
| Selected passengers                              | SSAF2402C10JULNCE0RY3/P1,4-5                 |
| Unaccompanied minors                             | SSBA343L10JULNCELHRUM2/5,6                   |
| Stretcher                                        | SSBA343L10JULNCELHRST2                       |
| Interline passenger with a reservation           | SSAF2402C10JULNCEORYID1                      |
| Waitlist                                         | SSAZ321D1FEBCPHEWRPE1                        |
| Reconfirm segment booked outside Amadeus         | SSDL071C12JUNCPHJFKRR1                       |
| Cancel a segment booked outside Amadeus          | SSAC111C19DECYULYVRIX1                       |
| Sell to non-participating airline                | <b>SS</b> XX57A/J16JUNLHRJBNNN2<br>/05001500 |

#### **Ghost, Service and Passive Segments**

| Create passive segment                                | SS1G2/PK/ABC123            |
|-------------------------------------------------------|----------------------------|
| Create service segment                                | SS1G2/HK/ABC123            |
| Create ghost segment                                  | SS1G2/GK/ABC123            |
| Change ghost to passive or service segment            | 4/PK                       |
| Change segment status and modify flight times         | 2/PK13001500               |
| Create passive segment from dual city pair<br>display | SS1L5/PK/ABCDE*12/PK/ABCDE |
| Add airline record locator to passive segment         | 3/*ABC123                  |
| Change airline record locator                         | 3/*DEF456                  |
| Delete airline record locator                         | 3/*                        |

#### **Information Segment**

| Create flight segment for information    | SIKL171C28JUNAMSCPHHK2/08501120 |
|------------------------------------------|---------------------------------|
| Arrival unknown                          | SIARNK                          |
| Arrival unknown, with date and passenger | SIARNK16MAY/P2                  |
| association                              |                                 |

#### **Open Segment**

| Create open segment specifying only airline,<br>class, departure and arrival cities, for one<br>passenger | SOBAC25NOVLHRJFK/P2 |
|----------------------------------------------------------------------------------------------------|---------------------|
| Two airline codes                                                                                         | SOSKBA/C20SEPSTOLHR |

#### **Display Flight and Itinerary Details**

| Display flight details for the whole PNR                                                          | RTSVC       |
|---------------------------------------------------------------------------------------------------|-------------|
| Display flight details for a single flight segment                                                | RTSVC4      |
| Display itinerary details (air, access rail and express rail segments) in the PNR, tabular format | RTSVI       |
| Display itinerary details for one segment, tabular format                                         | RTSVI6      |
| Display planned flight information for a segment (airline-specific)                               | <b>DO</b> 4 |

# **AUXILIARY SEGMENTS**

| Create air-taxi segment                                                               | AUIBNN1SCQVG021JUL/TEXT                                                       |
|---------------------------------------------------------------------------------------|-------------------------------------------------------------------------------|
| Car auxiliary segment (airline-<br>specific)                                          | CU LH NN1 FRA 12SEP-14SEP ECAR/TEXT/P1                                        |
| Car booked outside of Amadeus                                                         | CU 1A HK1 BWN 14AUG-18AUG ECAR/CF-210/P1                                      |
| Hotel auxiliary segment                                                               | HU RG NN1 REC 12SEP-14SEP/TEXT                                                |
| Hotel auxiliary segment for long<br>connections                                       | HU AF NN1 PAR 10JUL-11JUL/SI-STPC TEXT                                        |
| Hotel booked outside of Amadeus                                                       | HU 1A HK1 MOW 14AUG-18AUG/ROOM BOOKED AT PLAZA HOTEL                          |
| Tour auxiliary segment                                                                | TU RG NN1 REC 12SEP-14SEP/TEXT                                                |
| Memo auxiliary segment                                                                | RU 1A HK1 BWN 12SEP/FREEFLOW TEXT                                             |
| Customized auxiliary segment                                                          | <b>RU</b> 1A HK1 MAD 12SEP*LIMOUSINE/NEED LIMO<br>WITH FRENCH SPEAKING DRIVER |
| Manual auxiliary segment for<br>services that are not associated to<br>an air segment | IU BA HK1 LOUS JFK MIA/15APR-VIP IBM/P2                                       |
| Auxiliary form of payment                                                             | RIU CHECK/P2                                                                  |
| Cancel auxiliary segment                                                              | XE4                                                                           |
| Delete auxiliary segment                                                              | DL4                                                                           |

# **PNR CONTACT ELEMENT**

| Add business phone number                                                            | AP FRA 6969876543-B             |
|--------------------------------------------------------------------------------------|---------------------------------|
| Add home phone number, associated to one passenger                                   | AP DUB 76666-H/P3               |
| Add agency phone number, associated to multiple passengers                           | <b>AP</b> PAR 81229823-A/P1,3-5 |
| Modify contact information                                                           | 3/DALLAS 2233456-B              |
| Modify passenger association                                                         | 7/P2                            |
| Add agency information from the office profile                                       | AP                              |
| Agency number                                                                        | APA-LON(0208)8778787            |
| Business number                                                                      | APB-FRA69686869                 |
| Home number                                                                          | APH-FRA69686869                 |
| E-mail address                                                                       | APE-MBAUER@YKT.COM              |
| Fax number                                                                           | APF-GB1715869652                |
| Information number                                                                   | API-FRA69686869                 |
| Mobile number                                                                        | APM-FRA69686869                 |
| Exclude AP from teletype to airline when office<br>profile indicator APO is set to Y | APX-NCE0492940005-B             |
| Include AP in teletype to airline when office profile indicator APO is set to N      | APS-NCE0492940005-B             |
|                                                                                      |                                 |

### **PNR TICKETING ARRANGEMENT**

See Ticketing Arrangement on page 153.

### PNR RECEIVED FROM

| Add a received-from element                 | RF MRS HENDERSON               |
|---------------------------------------------|--------------------------------|
| Change the queuing office to another office | RF JOHN SMITH/MUC1A0702        |
| Change the queuing office to current office | RF JOHN SMITH/Q                |
| Specify the agent sign/queue category       | RF JOHN SMITH/-0001AB          |
| Specify the queuing office and agent sign   | RF JOHN SMITH/CPHSK0002-0001AB |

# **PNR SERVICE ELEMENTS**

### OSI

| Create an OSI element                                      | OS QF VIP COMPANY CEO/P2                         |
|------------------------------------------------------------|--------------------------------------------------|
| Create an OSI for specified passengers                     | OS KL TEXT/P1,3-6                                |
| Change the message text                                    | 6/LH TEXT                                        |
| Add or change the passenger association                    | 6/P1-3                                           |
| Change the text and the passenger association              | 3/AF TEXT/P4                                     |
| Delete passenger association                               | 6/P                                              |
| Send ticket number in OSI                                  | <b>OS</b> 2S TKNO 579-12345678901<br>/P1         |
| OSI for adult collecting unaccompanied minor on<br>arrival | <b>OS</b> DL ARR CTCH JOE SMITH SFO 415 555 1234 |
|                                                            |                                                  |

#### SSR

| Create an SSR for all segments, all passengers            | SR LSML                                                 |
|-----------------------------------------------------------|---------------------------------------------------------|
| Create an SSR for explosion at EOT or<br>manual explosion | SR* LSML                                                |
| Explode SSRs manually before the end of the transaction   | EX                                                      |
| Create SSR for a specified airline, all<br>passengers     | SR VGMLLH                                               |
| Specified airline, selected passengers                    | SR VGMLIB/P1-3                                          |
| Specified segments, all passengers                        | SR VGML/S10-11                                          |
| Specified segments and passengers                         | SR VGML/S10-11/P1-4                                     |
| Create more than one SSR per passenger                    | SR BIKENN2/P1                                           |
| Create SSR for a group PNR                                | SR GRPFYY-VEGETARIAN MEAL                               |
| Create an SSR for an unaccompanied minor                  | SR UMNR - UM05                                          |
| Create an SSR for an infant, entry option 1               | SR INFT-JONES/TOM 02FEB06/P2                            |
| Create an SSR for an infant, entry option 2               | SR INFTLH-JONES/TOM 02FEB06/P2                          |
| Create an SSR for an infant, entry option 3               | SR INFT- OCCUPYING SEAT/P2                              |
| Create an SSR for cabin baggage                           | SR CBBG-CELL0/P1                                        |
| Create an SSR for an extra seat                           | SR EXST-PERSONAL COMFORT/P1                             |
| Create an SSR with freeflow text                          | SR OTHS-FREEFLOW TEXT/P2                                |
| Modifying freeflow text                                   | 11/-PASSENGER TRAVELING ALONE                           |
| Create an SSR for emergency contact name and number       | SR PCTC USHK/EDWARD<br>LEWIS/US8000325234.FREEFLOW TEXT |

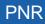

| Create an SSR for APIS passport information                                                           | SR DOCS BA HK1-P-GBR-012345678-<br>GBR-30JUN73-M-14APR09-JOHNSON-<br>SIMON-PAUL-H/P1/S3 |
|----------------------------------------------------------------------------------------------------|-----------------------------------------------------------------------------------------|
| Create an SSR for APIS primary travel<br>document with partial information only                       | <b>SR</b> DOCS BA HK130JUN73-M<br>SMITH-DAVE/P1                                         |
| Create an SSR for APIS visa/secondary travel document                                                 | SR DOCO BA HK1-MANCHESTER GBR-V-<br>17317323-LONDON GBR-18JUN04-<br>USA/P1/S3           |
| Create an SSR for APIS address information                                                            | SR DOCA BA HK1-D-USA-301 PARK<br>AVENUE-NEW YORK-NY-10022/P1/S3                         |
| Create an SSR to secure payment for a ticketless booking                                              | SR EPAY X3 NN1-<br>CC/AX371449635311004/EXP08 05-<br>JODIE PARKER                       |
| Create an SSR for a cruise passenger                                                                  | SR CRUZ DLHK /FREEFLOW TEXT/S1/P2                                                       |
| Create an SSR for form of ID (FOID) for one passenger                                                 | SR FOID BA HK1-DL12345678/P1                                                            |
| Create an SSR FOID for all passengers                                                                 | SR FOID IB -DL12345678                                                                  |
| Create an SSR FOID for multiple passengers                                                            | SR FOID IB HK3-DL12345678/P1-2,4                                                        |
| Create an SSR FOID using a credit card<br>stored in the FP element                                    | SR FOID LH HK2-CC-L3                                                                    |
| Create an SSR FOID using an FF number stored in the FP element                                        | SR FOID AF HK1-FF-L7/P1                                                                 |
| Create an SSR for weapons, firearms or<br>ammunition carried as checked baggage                       | SR WEAP NN1 - AIR RIFLE/P1/S3                                                           |
| Create a manual SSR to accrue mileage for a frequent flyer                                            | SR FQTV KL-KL FREEFLOW TEXT/P1                                                          |
| Create a manual SSR to redeem miles for a frequent flyer                                              | SR FQTR BA NN1-BA1234563/FREEFLOW TEXT/P2                                               |
| Create an SSR to obtain a class upgrade                                                               | SR FQTU LH-LH FREEFLOW TEXT/P1                                                          |
| Create an SSR to be recognized as a frequent traveler on one airline, while accruing miles on another | SR FQTS BA-BA FREEFLOW TEXT/P3                                                          |

# **PNR REMARKS**

### **Confidential Remarks**

| Add remark for all passengers                                                                               | RC REMARK TEXT                         |
|----------------------------------------------------------------------------------------------------|----------------------------------------|
| Single passenger and segment                                                                                | RC REMARK TEXT/P1/S4                   |
| Multiple passengers                                                                                         | RC REMARK TEXT/P2,4                    |
| For other offices to read                                                                                   | RC MUC1A0702, MUC1A0703/REMARK TEXT    |
| For other offices to read, giving write access to one of the offices                                        | RC PARAF0100-W/PARAF0200/REMARK TEXT   |
| For other offices, giving write access to all offices                                                       | RC PARAF0100-W/PARAF0200-W/REMARK TEXT |
| Extend access to any office that has<br>an Amadeus Extended Ownership<br>agreement with a designated office | RCF-PARAF0100,F-PARAF0200/REMARK TEXT  |
| All Air France AF0 offices in Paris                                                                         | RC PARAF0*** REMARK TEXT               |
| All Lufthansa LH0100 offices<br>worldwide                                                                   | RC ***LH0100 REMARK TEXT               |
| All Lufthansa LH0 offices                                                                                   | RC ***LH0*** REMARK TEXT               |

### **Corporate Remarks**

| Add corporate remark for all passengers | RX REMARK TEXT    |
|-----------------------------------------|-------------------|
| Single passenger                        | RX REMARK TEXT/P1 |

### **General Remarks**

| Add general remark for all passengers                  | RM REMARK TEXT      |
|--------------------------------------------------------|---------------------|
| Single passenger                                       | RM REMARK TEXT/P1   |
| Range of passengers                                    | RM REMARK TEXT/P1-5 |
| Multiple segments                                      | RM REMARK TEXT/S4,6 |
| Create remark in a category                            | RMX/TEXT            |
| Multiple categories remark                             | RMC, H/TEXT         |
| Remark for quality control                             | RQ REMARK TEXT      |
| Remark for Amadeus Interface Record (A.I.R.)           | RM* REMARK TEXT/P1  |
| Remark for A.I.R. with account number                  | RM*ACC12345/S3/P1   |
| Modify the remark text (where 5 is the element number) | 5/NEW REMARK TEXT   |

# **PNR QUEUE OPTION**

| Create option to queue PNR to own<br>office, todayOP/TEXTQueue PNR to own office on a<br>specified dateOP12AUG/TEXTQueue PNR to own office on several<br>datesOP7JUL,8JUL,14JUL/TEXTQueue PNR to a specific office on a<br>specified dateOP MADIB2176/8JUL/TEXTQueue PNR to a specified office and<br>queue, on a specified dateOP CPHSK4711/7JUL/20C2/TEXTQueue PNR to a specified office on<br>several datesOP CPHSK4711/7JUL/8JUL/TEXTQueue PNR to a specified office on<br>several datesOP CPHSK0914/3JUL/TEXT; OPSTOSK0914/9JUL<br>/TEXTQueue PNR to multiple offices on<br>several datesOP CPHSK0914/3JUL/TEXT; OPSTOSK0914/9JUL<br>/TEXTQueue PNR for specified passengers<br>utomatically cancel all tinerary<br>elements for your airlineOPX-20MAR/CANCEL IF NOT PAID, PARAF0123<br>additional office to view itCreate a confidential option to<br>automatically queue the PNR to a<br>specified officeOPQ-MAN7X0123/12FEB/3C1/CHECK DEPOSIT<br>RECEIVEDCreate a confidential option to auto<br>queue the PNR, and allow additional<br>office to view itOPQ-MAN7X0123/12FEB/3C1/CHECK DEPOSIT<br>RECEIVEDModify a queuing date (where 8 is the<br>element number)8/CPHSK1914Modify the receiving office ID8/CPHSK1914 |                                     |                                         |
|----------------------------------------------------------------------------------------------------|-------------------------------------|-----------------------------------------|
| specified dateQueue PNR to own office on several<br>dates <b>P7JUL</b> , 8JUL, 14JUL/TEXTQueue PNR to a specific office on a<br>specified date <b>P</b> MADIB2176/8JUL/TEXTQueue PNR to a specified office and<br>queue, on a specified date <b>P</b> CPHSK4711/7JUL/20C2/TEXTQueue PNR to a specified office on<br>several dates <b>P</b> STOSK1914/7JUL, 8JUL/TEXTQueue PNR to multiple offices on<br>several dates <b>P</b> CPHSK0914/3JUL/TEXT; 0PSTOSK0914/9JULQueue PNR to multiple offices on<br>several dates <b>PP</b> CPHSK0914/12JUL/TEXT; 0PSTOSK0914/9JULQueue PNR for specified passengers <b>PP</b> CSLSK1914/12JUL/TEXT/P1-4Create a confidential option to<br>automatically cancel all itinerary<br>elements for your airline <b>PX</b> -20MAR/CANCEL IF DEPOSIT NOT<br>RECEIVEDCreate a confidential option to auto<br>appecified office <b>PQ</b> -MANTX0123/12FEB/3C1/CHECK DEPOSIT<br>RECEIVEDCreate a confidential option to auto<br>queue the PNR, and allow additional<br>office to view it <b>PQP</b> -MANTX0123/12FEB/3C1/CHECK DEPOSIT<br>RECEIVED, LONQF0123Modify a queuing date (where 8 is the<br>element number)8/12JULModify the receiving office ID8/CPHSK1914                               |                                     | <b>OP</b> /TEXT                         |
| datesinterferenceQueue PNR to a specific office on a<br>specified dateOP MADIB2176/8JUL/TEXTQueue PNR to a specified office and<br>queue, on a specified dateOP CPHSK4711/7JUL/20C2/TEXTQueue PNR to a specified office on<br>several datesOP STOSK1914/7JUL, 8JUL/TEXTQueue PNR to multiple offices on<br>several datesOP CPHSK0914/3JUL/TEXT; 0PSTOSK0914/9JUL<br>/TEXTQueue PNR for specified passengersOPOSLSK1914/12JUL/TEXT/P1-4Queue PNR for specified passengers<br>elements for your airlineOPX-31JUL/CANCEL IF DEPOSIT NOT<br>RECEIVEDCreate a confidential option to<br>automatically queue the PNR to a<br>specified officeOPX-20MAR/CANCEL IF NOT PAID, PARAF0123Create a confidential option to<br>automatically queue the PNR to a<br>specified officeOPQ-MAN7X0123/12FEB/3C1/CHECK DEPOSIT<br>RECEIVED, LONQF0123Create a confidential option to auto<br>queue the PNR, and allow additional<br>office to view itSP2-20MAR/X0123/12FEB/3C1/CHECK DEPOSIT<br>RECEIVED, LONQF0123Modify a queuing date (where 8 is the<br>element number)8/12JULModify the receiving office ID8/CPHSK1914                                                                                                    |                                     | <b>OP</b> 12AUG/TEXT                    |
| specified dateOP CPHSK4711/7JUL/20C2/TEXTQueue PNR to a specified dateOP ST0SK1914/7JUL, 8JUL/TEXTQueue PNR to a specified office on<br>several datesOP ST0SK1914/7JUL, 8JUL/TEXTQueue PNR to multiple offices on<br>several datesOP CPHSK0914/3JUL/TEXT; 0PST0SK0914/9JUL<br>/TEXTQueue PNR for specified passengersOPOSLSK1914/12JUL/TEXT/P1-4Queue PNR for specified passengersOPX-31JUL/CANCEL IF DEPOSIT NOT<br>RECEIVEDCreate a confidential option to<br>automatically cancel all itinerary<br>elements for your airlineOPX-20MAR/CANCEL IF NOT PAID, PARAF0123Create a confidential option to<br>automatically queue the PNR to a<br>specified officeOPQ-MAN7X0123/12FEB/3C1/CHECK DEPOSIT<br>RECEIVEDCreate a confidential option to<br>automatically queue the PNR to a<br>specified officeOPQ-MAN7X0123/12FEB/3C1/CHECK DEPOSIT<br>RECEIVEDModify a queuing date (where 8 is the<br>element number)8/12JULModify the receiving office ID8/CPHSK1914                                                                                                    |                                     | <b>OP</b> 7JUL,8JUL,14JUL/TEXT          |
| queue, on a specified dateOPQueue PNR to a specified office on<br>several datesOP STOSK1914/7JUL, 8JUL/TEXTQueue PNR to multiple offices on<br>several datesOP CPHSK0914/3JUL/TEXT; OPSTOSK0914/9JUL<br>/TEXTQueue PNR for specified passengersOPOSLSK1914/12JUL/TEXT/P1-4Queue PNR for specified passengersOPOSLSK1914/12JUL/TEXT/P1-4Create a confidential option to<br>automatically cancel all itinerary<br>elements for your airlineOPX-31JUL/CANCEL IF DEPOSIT NOT<br>RECEIVEDCreate a confidential option, and allow<br>additional office to view itOPX-20MAR/CANCEL IF NOT PAID, PARAF0123Create a confidential option to<br>automatically queue the PNR to a<br>specified officeOPQ-MAN7X0123/12FEB/3C1/CHECK DEPOSIT<br>RECEIVEDCreate a confidential option to auto<br>queue the PNR, and allow additional<br>office to view itOPQ-MAN7X0123/12FEB/3C1/CHECK DEPOSIT<br>RECEIVEDModify a queuing date (where 8 is the<br>element number)8/12JULModify the receiving office ID8/CPHSK1914                                                                                                    |                                     | OP MADIB2176/8JUL/TEXT                  |
| several datesQueue PNR to multiple offices on<br>several datesOP CPHSK0914/3JUL/TEXT; OPST0SK0914/9JUL<br>/TEXTQueue PNR for specified passengersOPOSLSK1914/12JUL/TEXT/P1-4Create a confidential option to<br>automatically cancel all itinerary<br>elements for your airlineOPX-31JUL/CANCEL IF DEPOSIT NOT<br>RECEIVEDCreate a confidential option, and allow<br>additional office to view itOPX-20MAR/CANCEL IF NOT PAID, PARAF0123Create a confidential option to<br>automatically queue the PNR to a<br>specified officeOPQ-MAN7X0123/12FEB/3C1/CHECK DEPOSIT<br>RECEIVEDCreate a confidential option to auto<br>queue the PNR, and allow additional<br>office to view itOPQ-MAN7X0123/12FEB/3C1/CHECK DEPOSIT<br>RECEIVEDModify a queuing date (where 8 is the<br>element number)8/12JULModify the receiving office ID8/CPHSK1914                                                                                                    | •                                   | OP CPHSK4711/7JUL/20C2/TEXT             |
| several dates/TEXTQueue PNR for specified passengersOPOSLSK1914/12JUL/TEXT/P1-4Create a confidential option to<br>automatically cancel all itinerary<br>elements for your airlineOPX-31JUL/CANCEL IF DEPOSIT NOT<br>RECEIVEDCreate a confidential option, and allow<br>additional office to view itOPX-20MAR/CANCEL IF NOT PAID, PARAF0123Create a confidential option to<br>automatically queue the PNR to a<br>specified officeOPQ-MAN7X0123/12FEB/3C1/CHECK DEPOSIT<br>RECEIVEDCreate a confidential option to auto<br>queue the PNR, and allow additional<br>office to view itOPQ-MAN7X0123/12FEB/3C1/CHECK DEPOSIT<br>RECEIVEDModify a queuing date (where 8 is the<br>element number)8/12JULModify the receiving office ID8/CPHSK1914                                                                                                    |                                     | OP STOSK1914/7JUL,8JUL/TEXT             |
| Create a confidential option to<br>automatically cancel all itinerary<br>elements for your airlineOPX-31JUL/CANCEL IF DEPOSIT NOT<br>RECEIVEDCreate a confidential option, and allow<br>additional office to view itOPX-20MAR/CANCEL IF NOT PAID, PARAF0123Create a confidential option to<br>automatically queue the PNR to a<br>specified officeOPQ-MAN7X0123/12FEB/3C1/CHECK DEPOSIT<br>RECEIVEDCreate a confidential option to auto<br>queue the PNR, and allow additional<br>office to view itOPQ-MAN7X0123/12FEB/3C1/CHECK DEPOSIT<br>RECEIVEDModify a queuing date (where 8 is the<br>element number)8/12JULModify the receiving office ID8/CPHSK1914                                                                                                    |                                     |                                         |
| automatically cancel all itinerary<br>elements for your airlineRECEIVEDCreate a confidential option, and allow<br>additional office to view itOPX-20MAR/CANCEL IF NOT PAID, PARAF0123Create a confidential option to<br>automatically queue the PNR to a<br>specified officeOPQ-MAN7X0123/12FEB/3C1/CHECK DEPOSIT<br>RECEIVEDCreate a confidential option to auto<br>queue the PNR, and allow additional<br>office to view itOPQ-MAN7X0123/12FEB/3C1/CHECK DEPOSIT<br>RECEIVEDModify a queuing date (where 8 is the<br>element number)8/12JULModify the receiving office ID8/CPHSK1914                                                                                                    | Queue PNR for specified passengers  | 0P0SLSK1914/12JUL/TEXT/P1-4             |
| additional office to view itOPQ-MAN7X0123/12FEB/3C1/CHECK DEPOSIT<br>RECEIVEDCreate a confidential option to auto<br>specified officeOPQ-MAN7X0123/12FEB/3C1/CHECK DEPOSIT<br>RECEIVEDCreate a confidential option to auto<br>queue the PNR, and allow additional<br>office to view itOPQ-MAN7X0123/12FEB/3C1/CHECK DEPOSIT<br>RECEIVED, LONQF0123Modify a queuing date (where 8 is the<br>element number)8/12JULModify the receiving office ID8/CPHSK1914                                                                                                    | automatically cancel all itinerary  |                                         |
| automatically queue the PNR to a<br>specified officeRECEIVEDCreate a confidential option to auto<br>queue the PNR, and allow additional<br>office to view itOPQ-MAN7X0123/12FEB/3C1/CHECK DEPOSIT<br>RECEIVED, LONQF0123Modify a queuing date (where 8 is the<br>element number)8/12JULModify the receiving office ID8/CPHSK1914                                                                                                    |                                     | OPX-20MAR/CANCEL IF NOT PAID, PARAF0123 |
| queue the PNR, and allow additional<br>office to view itRECEIVED, LONQF0123Modify a queuing date (where 8 is the<br>element number)8/12JULModify the receiving office ID8/CPHSK1914                                                                                                    | automatically queue the PNR to a    |                                         |
| element number)       Modify the receiving office ID       8/CPHSK1914                                                                                                    | queue the PNR, and allow additional |                                         |
| , ,                                                                                                    |                                     | 8/12JUL                                 |
| Modify the queue and category 8/20C2                                                                                                    | Modify the receiving office ID      | 8/CPHSK1914                             |
|                                                                                                    | Modify the queue and category       | 8/20C2                                  |

# MAILING AND BILLING ADDRESSES

### **Mailing Address**

| Add mailing address for all passengers        | AM NAME, ADDRESS,CITY                                                    |
|-----------------------------------------------|--------------------------------------------------------------------------|
| Associate mailing address to one<br>passenger | AM NAME, ADDRESS,CITY/P3                                                 |
| To multiple passengers                        | AM NAME, ADDRESS,CITY/P1,2                                               |
| To a range of passengers                      | AM NAME, ADDRESS,CITY/P2-4                                               |
| Specify home mailing address                  | AM/H NAME, ADDRESS,CITY                                                  |
| Delivery mailing address                      | AM/D NAME, ADDRESS,CITY                                                  |
| Miscellaneous mailing address                 | AM/M NAME, ADDRESS,CITY                                                  |
| Modify an address text                        | 6/NAME, ADDRESS,CITY                                                     |
| Create mailing address in structured format   | AM //CY-COMPANY/NA-NAME/A1-LINE 1 /ZP-<br>ZIP CODE/CI-CITY/CO-COUNTRY/P1 |
| Specify delivery address in structured format | AM/D//NA-MRS SMITH/A1-4 LONG STREET<br>/ZP-NW1/CI-LONDON                 |
| Modify or add option in structured format     | 4/CI-NEW CITY/CO-NEW COUNTRY                                             |

#### **Billing Address**

| Add billing address for all passengers         | AB NAME, ADDRESS, CITY                                                         |
|------------------------------------------------|--------------------------------------------------------------------------------|
| Associate billing address to one<br>passenger  | AB NAME, ADDRESS,CITY/P2                                                       |
| To multiple passengers                         | AB NAME, ADDRESS, CITY/P3, 6                                                   |
| To a range of passengers                       | AB NAME, ADDRESS, CITY/P4-6                                                    |
| Modify the text                                | 6/NAME, ADDRESS, CITY                                                          |
| Create billing address in structured<br>format | <b>AB</b> //CY-COMPANY/NA-NAME/A1-LINE 1/ZP-<br>ZIP CODE/CI-CITY/CO-COUNTRY/P1 |
| Modify or add option in structured format      | 4/CI-NEW CITY/CO-NEW COUNTRY                                                   |

# **FREQUENT FLYER**

| Display frequent flyer agreements for all airlines                               | VFFD                                             |
|----------------------------------------------------------------------------------|--------------------------------------------------|
| Display frequent flyer agreements for a specific airline                         | VFFD IB                                          |
| Display a frequent flyer name from the airline's database                        | FFD LH-192010101020813                           |
| Create a name element and an SSR element for mileage accrual                     | FFA AF-MIA0002A                                  |
| Create a name and SSR element for all airlines having a frequent flyer agreement | <b>FFA</b> AF-12345678,AF,C0,DL                  |
| Segment associate an SSR FQTV                                                    | 5/S3-4                                           |
| Expand a passenger's name                                                        | FFA AF-MIA0002A/IERRE MR                         |
| Create a frequent flyer SSR element only                                         | FFN BW-123456789/P1                              |
| Create a frequent flyer SSR to redeem accrued miles                              | FFR IB-331234(HK)-<br>CARDHOLDER JENKINS.A MR/P2 |
| Upgrade a passenger by redeeming miles                                           | FFU IB-331234(HK)-<br>JENKINS.A MR/S5/P2         |

Manually create an SSR element for a frequent flyer: see SSR on page 34.

# SEAT REQUESTS AND MAPS

#### Seatmap

| Display seatmap for a single segment itinerary               | SM                       |
|--------------------------------------------------------------|--------------------------|
| For a specified segment                                      | SM 4                     |
| For flight, class, current date                              | SM LH330/Y/FRAJFK        |
| For flight, class, date                                      | SM IB123/C/14AUGMADCDG   |
| For flight, all classes, date                                | SM SK862//28SEPSTOLHR    |
| Vertical seat map for flight, class, date                    | SM BA123/C/14AUGMADCDG/V |
| Horizontal seat map for flight, class, date                  | SM BA123/C/14AUGMADCDG/H |
| For an availability or schedule flight line, all classes     | <b>SM</b> /1             |
| For an availability or schedule flight line, specified class | <b>SM</b> /1/Y           |
| For the second flight in flight line 4, specified class      | SM/4/2/Y                 |
| Display seatmap, hide legend                                 | SM RG75/Y/15AUGGIGLHR/NL |
| Display seatmap, show legend                                 | SM RG75/Y/15AUGGIGLHR/L  |

### **Advance Seating Request**

Request seat with area preference (window / ST/WB/P3 bulkhead), for specific passenger

| Request seat for specific passenger and segment          | ST/12C/P2/S5          |
|----------------------------------------------------------|-----------------------|
| Cancel individual seating elements                       | <b>XE</b> 10          |
| Cancel all seating elements                              | SX                    |
| Cancel all seating elements for specific segments        | <b>SX</b> /S2,3       |
| Delete seating elements                                  | <b>DL</b> 8-11        |
| Modify the advice code for segment 5                     | 5/HK                  |
| Request seat within specific range, option 1             | ST/12ABCD/S5          |
| Request seat within specific range, option 2             | <b>ST</b> /12A-D/S5   |
| Request seat within specific range, option 3             | ST/12A/12B/12C/12D/S5 |
| Request specific seat, for passenger and segment         | ST/RQST/18B/P2/S5     |
| Seat wish, all passengers, on all or first five segments | ST/NSSA               |

# **PNR FK ELEMENT**

| Add an FK element to define one destination office for<br>Amadeus Interface Records       | FK MIAUS2M01           |
|-------------------------------------------------------------------------------------------|------------------------|
| Add an FK element to define multiple destination offices for<br>Amadeus Interface Records | FK MIAUS2M01/LAXUS2CT5 |

# PNR KEYWORDS ELEMENT

Create an SK element

SK PARK QF HK2-SYD.CAR WASH/P1

# PNR ACCOUNTING ELEMENT

See Accounting Information Element on page 224.

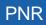

# **MISCELLANEOUS CHARGES AND DOCUMENTS**

#### **MCO - Miscellaneous Fees**

| Create an automated MCO element - with all mandatory data                                                         | IMCME/IBPAR27FEB/EUR38/P1                                  |
|----------------------------------------------------------------------------------------------------|------------------------------------------------------------|
| Associate MCO element to a specific passenger type                                                                | IMCM<br>A/LHFRA22JUN/EUR20/INF/P1                          |
| Add an MCO element                                                                                                | IMCM/IB27FEB/P1                                            |
| Add an MCO element, specifying the city where the service is provided, and currency and total cost of the service | IMCM/AFPAR27FEB/EUR250/P1                                  |
| Add an MCO element with a reason for issuance code (codes can be market and airline specific)                     | IMCMC/AFPAR27FEB/EUR250/P1                                 |
| Add an MCO element, overwriting the description of type of service                                                | IMCMC/IBMAD27FEB/EUR250/*DEP0<br>SIT/P1                    |
| Add an MCO element with accounting text                                                                           | IMCMG/AFPAR27FEB/EUR250/**-<br>ACCOUNTING TEXT/P1          |
| Add an MCO element, overwriting the description of the type of service, and adding accounting text                | IMCMC/IBMAD27FEB/EUR250/*DEP0<br>SIT/**-ACCOUNTING TEXT/P1 |
| Modify the type of service description                                                                            | 12/*NEW SERVICE DESCRIPTION                                |
| Modify the accounting text                                                                                        | 12/**-NEW ACCOUNTING TEXT                                  |
| Delete an MCO element and the associated TSM                                                                      | <b>XE</b> 12                                               |
| Display list of 'reason for issuance' codes when an MCO is present in the PNR                                     | <b>TMI</b> /1?                                             |

#### **Excess Baggage Charge**

| Create an automated XSB element                                   | IMCXP/LHFRA27FEB/EUR380/P1                       |
|-------------------------------------------------------------------|--------------------------------------------------|
| Associate XSB element to a specific passenger type                | IMCXP/LHFRA22JUN/EUR200/INF/P1                   |
| Create automated XSB and overwrite type of<br>service description | IMCXG/AFPAR14DEC/EUR200 /*GOLF<br>EQPT/P1        |
| Create automated XSB with accounting text                         | IMCXC/CONYC27FEB/EUR50/**-<br>ACCOUNTING TEXT/P1 |
| Create automated XSB with pricing routing                         | IMCXB/AYHEL27FEB/PR-HELSYD/P1                    |
| Create automated XSB with excess weight or<br>bulk information    | IMCXB/AYHEL27FEB/KG-25/P1                        |
| Create automated XSB with pricing airline                         | IMCXB/AYHEL27FEB/PA-AY/P1                        |
| Create automated XSB with global indicator                        | IMCXB/AYHEL27FEB/GI-FE/P1                        |

| Add XSB element - minimum entry to create a TSM | IMCX/27FEB/P1  |
|-------------------------------------------------|----------------|
| Modify the type of service description          | 12/*NEW TEXT   |
| Modify the accounting text                      | 12/**-NEW TEXT |
| Delete the XSB element                          | XE8            |

### **MULTIPLE PNR ELEMENT ENTRY**

| Enter multiple PNR elements                                                            | NM 1KELLY/JOE MR;AP LON<br>0712723422; TK OK;RF PASSENGER;<br>SS EI374C23FEBSNNLHR1;ER   |
|----------------------------------------------------------------------------------------|------------------------------------------------------------------------------------------|
| Enter multiple PNR elements with several<br>family names                               | NM 2STRONG/MR/MRS 2SMITH/MR/MRS<br>1WHITE/MR; AP NCE 92993351;TK<br>TL16MAY;RF PSGR      |
| Enter multiple PNR elements with several family names (repeating the transaction code) | NM 2STING/MR/MRS;NM<br>2JONES/MR/MRS; NM 1WHITE/MR;AP<br>NCE 93224413;TK TL16MAY;RF PSGR |

# **ENDING A PNR TRANSACTION**

| End the transaction                                       | ET      |
|-----------------------------------------------------------|---------|
| End the transaction and redisplay the PNR                 | ER      |
| File the PNR after splitting a party                      | EF      |
| End the transaction and change advice codes               | ETK     |
| End the transaction, change advice codes and redisplay    | ERK     |
| Place the PNR on a queue, category, and date range        | QE8C1D3 |
| Keep the PNR on the queue and exit queue mode             | QES     |
| Remove PNR from the queue, exit queue mode, redisplay PNR | QFR     |
| Remove the PNR from the queue and exit queue mode         | QF      |

# **IGNORING A PNR ENTRY**

| Ignore               | IG |
|----------------------|----|
| Ignore and redisplay | IR |

# **RETRIEVING A PNR**

### **Retrieving a PNR**

| v                                                                                 |                                  |
|-----------------------------------------------------------------------------------|----------------------------------|
| Retrieve by record locator                                                        | RT Q6RBB3                        |
| By name                                                                           | RT/HANUSSEN/J                    |
| By partial name                                                                   | RT/HANU                          |
| By name or partial name, active segments only                                     | RT/HANUSSEN*A                    |
| By date, name                                                                     | RT/12AUG-SMITH                   |
| By record locator and name                                                        | RT-Q6RBB3-JOHNSON                |
| By record locator, name, and ticket number                                        | RT-A1XB4Q-JOHNSON-057-1234567890 |
| By flight, departure date, name                                                   | RT KL153/12AUG-JOHNSON           |
| By flight, date, name and city pair                                               | RT KL153/12AUGAMSMAN-BAKER       |
| By flight departure time                                                          | RTD-BA1530/01JULLHRJFK-WALL      |
| From an availability display line                                                 | RT/4-SMITH/A MR                  |
| From a branch office, or another office when security allows                      | RT/LONCT2A99-SMITH               |
| From another office, using wildcards                                              | RT/LONAX2***-PETERS/WILLIAM      |
| From an office with the same corporate ID                                         | RT/***AX2***-PETERS/WILLIAM      |
| Using a ticket number contained in an FA or an SSR element of the PNR             | <b>RT</b> TKT/016-1234567890     |
| Prime PNRs on a specific flight (not on a<br>commercial duplicate of the flight)  | RT BA1485/9MAY-MCINTOSH*P        |
| Operating PNRs on a specific flight (only<br>commercial duplicates of the flight) | RT BA1485/9MAY-MCINTOSH*C        |
| By customer or product number stored in an FD element of the PNR                  | <b>RTM</b> /AF-123456789         |
| By frequent flyer number or bonus number                                          | RTM/KL-386427991                 |
| By MCO element and name                                                           | RT/MCO-JOHNSON                   |
| By XSB element and name<br>Amadeus Central Ticketing users only                   | RT/XSB-JOHNSON                   |
| By a car pick-up date, for the current date                                       | RTCCR-JOHNSON                    |
| By a car pick-up date                                                             | RTCCR/12MAR-JOHNSON              |
| By a hotel (or car, tour, cruise, insurance) segment, for the current date        | RTHHL-JOHNSON                    |
| By a hotel segment, for the specified date                                        | RTHHL/12MAR-JOHNSON              |
| By hotel chain in/out dates                                                       | RTHTL HI/01APR-04APR-LEAVY       |
| By hotel property and rate codes                                                  | LH/HLLON211/24FEB/PRO-WKD-SRS    |
|                                                                                   |                                  |

| By account number entered as an RM*ACC<br>element | RTY/AN1234             |
|---------------------------------------------------|------------------------|
| By a customer profile record locator              | RTU/QW23RE             |
| From a displayed customer profile                 | RTU                    |
| Retrieve a PNR from an e-ticket record            | RT*E                   |
| By insurance provider and partial name            | RT/INSAXA-J            |
| By insurance confirmation number and name         | RT/INS/1234321-JOHNSON |
| By third-party record locator (in another system) | RTOA/1G-APRNSZ         |
| By marketing airline record locator               | RTOA/NW-NNN222         |
| Retrieve group PNR and display all names          | RTW-Q6RBB3             |
| Retrieve from a PNR list                          | <b>RT</b> 2            |
| Redisplay the PNR list                            | <b>RT</b> 0            |
| Display all queues PNR is placed on               | RTQ                    |

### **Retrieving PNR-related Data**

| Display other (airline) record locator      | RL    |
|---------------------------------------------|-------|
| Resend record locator to third party        | RLS   |
| Display the customer profile record locator | RLP   |
| Display the AXR for the current PNR         | RTAXR |

### **Displaying a Partial PNR**

| Display PNR elements for one passenger only                         | <b>RT</b> /P1 |
|---------------------------------------------------------------------|---------------|
| Display PNR air segments only                                       | RTA           |
| Display air segments only, showing married segment indicators       | RTAM          |
| Invoice and itinerary remarks only                                  | RTB           |
| Car segments only                                                   | RTC           |
| Extended ownership agreements only                                  | RTE           |
| Fare elements only                                                  | RTF           |
| General facts only (SR, OS, SK)                                     | RTG           |
| Hotel segments only                                                 | RTH           |
| Itinerary only                                                      | RTI           |
| Phone, address and credit card check elements only (AB, AM, AQ, AP) | RTJ           |
| Ticketing elements only                                             | RTK           |
| MCO and XSB elements only                                           | RTM           |
| Names only                                                          | RTN           |

# PNR

| Names only (as originally entered in the PNR)               | RTNR       |
|-------------------------------------------------------------|------------|
| Option elements only (including OP, OPQ, OPX)               | RTO        |
| Segments and segment owner only                             | RTOS       |
| Passenger info only (all except name, itinerary and option) | RTP        |
| General, confidential and corporate remarks only            | RTR        |
| Remarks per category                                        | RTRH, RX   |
| Remarks including specific text                             | RTR/TEXT   |
| Corporate remarks only                                      | RTRRX      |
| Keyword elements only                                       | RTS        |
| Tour segments only                                          | RTT        |
| Active ticket numbers only (FA and FH)                      | RTTN       |
| Active and historical ticket numbers only                   | RTTN/H     |
| Individual names in a group PNR with full PNR data          | RTW        |
| Auxiliary segments only (air taxi, car, hotel, tour, memo)  | RTX        |
| Amadeus Interface Record remark with account number         | RTY/AN1234 |
| Rail segments                                               | RTZ        |
| Display multiple options                                    | RTN, A, G  |
| Insurance element details                                   | ID         |
|                                                             |            |

# **CHANGING AND REBOOKING ELEMENTS**

### **Changing Elements**

| Change the remark text                             | 5/NEW REMARK TEXT      |  |
|----------------------------------------------------|------------------------|--|
| Change the passenger association, one element      | 5/P2,3                 |  |
| Change the text and the passenger association      | 5/NEW REMARK TEXT/P2,3 |  |
| Change the passenger association, several elements | 5,10-14/P1             |  |
| Cancel the passenger association                   | 4/P                    |  |
| Cancel the segment association                     | 4/S                    |  |
| Change the time limit in the TK element            | 8/10JUL                |  |
| Change the number of seats in an air segment       | 4/2                    |  |

### **Segment Statuses**

| Reconfirm air segment                                         | 5/RR |
|---------------------------------------------------------------|------|
| Change an individual segment status to holding confirmed      | 2/HK |
| Change the segment status to notify acceptance of waitlisting | 2/HL |

| End the transaction, change the segments with KL and KK status to HK and move the segments with NO, UN, and UC status to history                    | ETK          |
|----------------------------------------------------------------------------------------------------|--------------|
| End the transaction, redisplay the PNR, change the segments with KL and KK status to HK and move the segments with NO, UN, and UC status to history | ERK          |
| Cancel segment containing negative response advice code                                                                                             | <b>DL</b> /2 |

### **Rearranging Segments or Elements**

| Rearrange itinerary or auxiliary segments in a specified order | <b>RS</b> 2,5-8     |
|----------------------------------------------------------------|---------------------|
| Rearrange non-itinerary elements                               | <b>RS</b> 5,9,6-8   |
| Insert a new PNR element at a specific location                | RS 5,SR VGML/P2     |
| Rearrange a customer profile element                           | <b>RS</b> 7,9,11-14 |

### **Rebooking Segments**

| Rebook one segment, change the class                     | <b>SB</b> Y 6        |
|----------------------------------------------------------|----------------------|
| Rebook all segments, change the class                    | SB F                 |
| Rebook one segment, change the date                      | SB 12APR 7           |
| Rebook all segments, change the date                     | SB 15AUG             |
| All segments, change the date and the class              | SB Y 16SEP           |
| One segment, change the flight number                    | SB BA194*3           |
| Multiple segments, change the flight number              | SB BA193*3/BA194*4   |
| One segment, change the class and date                   | SB M 28NOV7          |
| Multiple segments, change the class and date             | SB F 9/03DEC10       |
| One segment, change the class and flight number          | SB AA101*C4          |
| Multiple segments, change the class and flight number    | SB AA100*6/C4        |
| One segment, change the date and flight number           | SB AA101*21APR4      |
| Multiple segments, change the date and flight number     | SB AA100*6/300CT5    |
| One segment, change class, date, and flight number       | SB AA101*Y21APR4     |
| Multiple segments, change class, date, and flight number | SB AA100*6/C4/300CT5 |
| Change flight number from Availability                   | <b>SB</b> 4*5        |
| Change flight number and class from Availability         | <b>SB</b> 4*C5       |
| Change flight number from dual city Availability         | SB 1*2/11*3          |
|                                                          |                      |

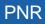

# **CANCELING AND DELETING ELEMENTS**

### **Canceling Elements**

| Cancel a single element                             | <b>XE</b> 4      |
|-----------------------------------------------------|------------------|
| Cancel multiple elements of the same type           | <b>XE</b> 5,7-11 |
| Cancel sub-element of an MCO element                | <b>XE</b> 4.1    |
| Cancel whole itinerary                              | XI               |
| Cancel seating elements for a single segment        | <b>SX</b> /S3    |
| Cancel all seating elements                         | SX               |
| Cancel the itinerary for all PNRs linked by the AXR | ERX or ETX       |

### **Deleting Elements**

| Delete a single element  | DL4                |
|--------------------------|--------------------|
| Delete multiple elements | <b>DL</b> 4,5,7-11 |

# **COPYING A PNR**

| Copy the PNR                                                                                                    | RRN                                         |
|----------------------------------------------------------------------------------------------------|---------------------------------------------|
| Copy the PNR and change the number of passengers                                                                | <b>RRN</b> /6                               |
| Copy the PNR and move the date to seven days later                                                              | RRN/DP7                                     |
| Copy the PNR and move the date to three days before                                                             | RRN/DM3                                     |
| Copy the PNR and change the class to Y                                                                          | RRN/CY                                      |
| Copy the PNR for a range of passengers only                                                                     | <b>RRN</b> /P2-5                            |
| Copy the PNR for specified passengers only                                                                      | <b>RRN</b> /P2,4,6                          |
| Copy the PNR, excluding a passenger                                                                             | RRN/PX3                                     |
| Copy the PNR with specific segments only                                                                        | <b>RRN</b> /S2,4                            |
| Copy the PNR with a range of segments only                                                                      | <b>RRN</b> /S3-5                            |
| Copy the PNR, excluding segments                                                                                | RRN/SX6                                     |
| Copy the PNR, changing the date for a specific segment                                                          | RRN/S4D3JUN                                 |
| Copy the PNR, changing the date range for a specific car or hotel segment                                       | RRN/S6D1AUG-4AUG                            |
| Copy the PNR, changing the class for a specific segment                                                         | RRN/S4CV                                    |
| Copy the PNR, changing the hotel or car option for a specific segment                                           | RRN/S7, DP-CASH                             |
| Copy the PNR for specified passengers only, changing the dates for specified segments, excluding other segments | <b>RRN</b> /P1,2/S4D1NOV/<br>S7D18NOV/SX5,6 |
| Copy the PNR and create an AXR record                                                                           | RRA                                         |

| Copy the PNR for six passengers, and create an AXR record   | <b>RRA</b> /6 |
|-------------------------------------------------------------|---------------|
| Enter the airline record locator for copied passive segment | 3/*ABC123     |

### **Copying Itinerary Elements Only**

| Copy itinerary elements only                                                          | RRI                        |
|---------------------------------------------------------------------------------------|----------------------------|
| Copy itinerary elements only, changing the number of passengers                       | <b>RRI</b> /5              |
| Copy itinerary elements only, moving the date forward                                 | RRI/DP13                   |
| Copy itinerary elements only, moving the date backward                                | RRI/DM7                    |
| Copy itinerary elements only, changing the class                                      | RRI/CL                     |
| Copy specific segments                                                                | <b>RRI</b> /S3,5           |
| Copy itinerary elements only, changing the date for a specific segment                | RRI/S4D13SEP               |
| Copy itinerary elements only, changing the class for a specific segment               | RRI/S5CY                   |
| Copy itinerary elements only, changing the hotel or car option for a specific segment | <b>RRI</b> /S7,DP-<br>CASH |

### **Copying Passenger Data Only**

| Copy the passenger data only                          | RRP              |
|-------------------------------------------------------|------------------|
| Copy the passenger data only, for specific passengers | <b>RRP</b> /P2,4 |

### **SPLITTING A PNR**

| Split one name from a non-group PNR                                           | <b>SP</b> 7            |
|-------------------------------------------------------------------------------|------------------------|
| Split multiple names                                                          | <b>SP</b> 3,4,5-7      |
| Split unassigned names from a group PNR                                       | <b>SP</b> 0.10         |
| Split unassigned names and individual name elements                           | <b>SP</b> 0.15,2-4,6   |
| Split group PNR containing partially confirmed space                          | SP 0.2,1,2,3.2,4.2     |
| Split a PNR and retain auxiliary segments in the parent PNR                   | <b>SP</b> 2,10.0       |
| Split a PNR and transfer some auxiliary services to the associate PNR         | <b>SP</b> 2,3,4-6,12.5 |
| Split a PNR and retain elements with no action/status code in the parent PNR  | <b>SP</b> 2,3,4-6,10.0 |
| Split a PNR and move elements with no action/status code to the associate PNR | <b>SP</b> 2,3,4-6,10.1 |
| End the transaction and file the associate PNR                                | EF                     |
| Retrieve an AXR for the displayed PNR or group PNR                            | RTAXR                  |
| Retrieve an AXR by passenger or group name                                    | RTAXR/DEMPSEY/A        |

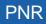

| Retrieve an AXR by record locator | RTAXR ER32AA |
|-----------------------------------|--------------|
| Retrieve a PNR from an AXR        | RT1          |

### **PRINTING A PNR**

| Print the entire displayed PNR on the default printer                           | WRA/RT                  |
|---------------------------------------------------------------------------------|-------------------------|
| Print a PNR by record locator                                                   | WRA/RT1C2D3A            |
| Print the entire PNR on a specific LNIATA printer                               | WRA P67547306/RT1C2D3A  |
| Print entire PNR queue-to-queue to a national system print mnemonic             | WRA N547306/RT          |
| Print the entire PNR at another Amadeus office                                  | WRA OMADRW2743/RT1C2D3A |
| Print the entire PNR on a TTY printer, by record locator                        | WRA TMADRRAF/RT1C2D3A   |
| Print the entire PNR history                                                    | WRA/RH                  |
| Print a queue message                                                           | WRA/QU                  |
| Print a purged PNR (PDR)                                                        | WRA/RPP                 |
| Print the first screen of the displayed PNR                                     | WRS/RT                  |
| Print the first screen of a PNR, by record locator                              | WRS/RT1C2D3A            |
| Print the first screen of a PNR on a specific LNIATA printer, by record locator | WRS P67547306/RT1C2D3A  |
| Print the first screen of a PNR at another Amadeus office                       | WRS OMADRW2743/RT1C2D3A |
| Print first screen of a PNR, queue-to-queue to a national system print mnemonic | WRS N547306/RT          |
| Print the first screen of a PNR on a TTY printer, by record locator             | WRS TMADRRAF/RT1C2D3A   |

### **Printing a Purged PNR**

Purged PNRs are also known as Past Date Records (PDRs)

| Print a PDR to the printer cross-referenced to your office ID                                                                                                    | RPPP        |
|----------------------------------------------------------------------------------------------------|-------------|
| Print a PDR to the printer cross-referenced to your terminal<br>Prints first 999 lines of the face of the PDR if only one PDR retrieved, otherwise<br>prints the list of PDRs | WRA/RPP     |
| Print the PDR history to the printer cross-referenced to your terminal                                                                                                    | WRA/RPP/RH  |
| Print the TST information to the printer cross-referenced to your terminal                                                                                                    | WRA/RPP/TST |
| Print the TSM information to the printer cross-referenced to your terminal                                                                                                    | WRA/RPP/TSM |
| Print the PTA data to the printer cross-referenced to your terminal                                                                                                    | WRA/RPP/PTA |

# **LISTING PNRS**

### List PNRs by Flight

| List PNRs for a specific date          | LP/2X933/18AUG           |
|----------------------------------------|--------------------------|
| List PNRs with a specified off-point   | LP/6X031/20DEC/***SYD    |
| By leg flown (instead of segment)      | LP/6X123/20JUN/L         |
| By leg for a specific segment          | LP/6X123/01JAN/L(LHRSYD) |
| List PNRs for multi-dated flights      | LP/2X18/28MAR            |
| By a search option code (*S)           | LP/*S/6X123/25SEP        |
| By a combination of options            | LP/IE/2X026/12SEP        |
| List PNRs with connecting flights only | LP/+TE/6X7311/23MAY      |
| List PNRs for specified options only   | LPC/IE/7X008/1DEC        |
| Negative search of PNRs                | LPN/P/6X033/30MAY        |
| Print passenger lists                  | LP/2X026/19AUG-P         |
| Queue passenger lists                  | LP/2X026/19AUG-Q         |
| Display counters by group              | LP/PG/6X031/30MAY/T      |
| Retrieve a PNR from the passenger list | LP4                      |
| Redisplay the passenger from the PNR   | LP0                      |
| Move to previous multi list            | MPLM                     |
|                                        |                          |

### List PNRs by Flight - Options

| List PNRs with an AXR tag                                                 | В        |
|---------------------------------------------------------------------------|----------|
| By class, for classes M or G                                              | C(M,G)   |
| By class, for classes M and G                                             | C(M-G)   |
| List PNRs with an AP phone element                                        | *D       |
| List PNRs with outbound connections                                       | E        |
| List PNRs with outbound connections on a specific carrier                 | E(7X)    |
| List PNRs with outbound connections with connecting time of up to 3 hours | *E(3)    |
| List PNRs with a fare element                                             | F        |
| List PNRs with Frequent Flyer, priority code 1                            | *F(1)    |
| List PNRs with Frequent Flyer, gold tier description                      | +F(GOLD) |
| List group PNRs                                                           | G        |
| List group PNRs, group names only                                         | G(C)     |
| List group PNRs, including individual name elements                       | G(N)     |
| List PNRs booked within the last 12 hours                                 | H(12)    |

# PNR

| List PNRs with inbound connections arriving 24 hours before departure time | I             |
|----------------------------------------------------------------------------|---------------|
| List PNRs with inbound connections on a specific flight                    | I(7X123)      |
| List PNRs with inbound connections, connecting time of up to 4 hours       | *I(4)         |
| List PNRs with a specific passenger type code (PTC)                        | J(CHD)        |
| List PNRs owned by an office ID                                            | *J(HELA22915) |
| List confirmed PNRs                                                        | К             |
| List PNRs with keyword elements                                            | *К            |
| List of last five passengers booked                                        | L(5)          |
| By passenger surname                                                       | N(JOHNSON)    |
| By surname starting with a specific letter                                 | N(S)          |
| List PNRs with OS elements                                                 | *0            |
| List PNRs with specific OS elements                                        | *0(CHD)       |
| List PNRs with assigned seats                                              | Р             |
| List of unconfirmed passengers (status HN, TN)                             | Q             |
| List PNRs with an auxiliary (AUX) segment                                  | R             |
| List PNRs with an option (OP) element                                      | S             |
| List PNRs with SR elements (except seats)                                  | *S            |
| List PNRs with specified SR elements                                       | *S(WCHR)      |
| List ticketed PNRs                                                         | Т             |
| List PNRs without ticketing data                                           | V             |
| List PNRs with waitlist status                                             | W             |
| List unticketed PNRs (without TKOK element)                                | Y             |
|                                                                            |               |

### List PNRs by Office

| List all PNRs owned by your office                          | LPO/ALL                      |
|-------------------------------------------------------------|------------------------------|
| List PNRs in your own office using options                  | LPO/A(AF,BA)B(CPH)           |
| List PNRs owned by another office                           | LPO/NCE1A0999/A(AF,BA)       |
| List PNRs owned by other offices, using wildcards           | LPO/PARAF041*/A(AF,BA)B(CPH) |
| Display by auxiliary segment                                | LPO/N(CCREP.1SEPLHR)         |
| List PNRs and print list to default printer                 | LPO/B(CDG)D(1JAN)-P          |
| List PNRs and print list to specific printer                | LPO/B(CDG)D(1JAN)-PSA0216    |
| List PNRs and queue list to default queue (Q0C1), Example 1 | LPO/B(CDG)D(1JAN)-Q          |

| List PNRs and queue list to default queue (Q0C1), Example 2      | LPO/NCE1A0900/B(CDG)D(1JAN)-Q      |
|------------------------------------------------------------------|------------------------------------|
| List PNRs and queue list to specific<br>queue and category       | LPO/B(CDG)D(1JAN)-Q29C2            |
| List PNRs and queue list to default queue of searched office     | LPO/NCE1A0900/B(CDG)D(1JAN)-Q0     |
| List PNRs and queue list to specific<br>queue of searched office | LPO/NCE1A0900/B(CDG)D(1JAN)-Q029C2 |
| Display the passenger list status table                          | LPS/PS                             |
| Display the search results                                       | LPS/D3                             |
| Display the search results and filter by name                    | LPS/D3/TAN/B                       |
| Retrieve a PNR from the passenger list                           | LPS23                              |
| Redisplay the passenger list from the top                        | LPS0                               |
| Redisplay the passenger list from the last PNR                   | LPSL                               |
| Print the list from the status table                             | LPS/D3-P                           |
| Print the list, on a specific printer                            | LPS/D3-PSB1234                     |
| Print the list, filtered by name                                 | LPS/D3/T-P                         |
| Queue list from status table, on default queue                   | LPS/D3-Q                           |
| Queue list from status table, on a specific queue/category       | LPS/D3-Q1C3                        |
| Queue list from status table, filter by name                     | LPS/D3/T-Q1C3                      |
| Delete specific search request from the status table             | LPX/3-5,7                          |
| Delete all search requests from the table                        | LPX/ALL                            |
|                                                                  |                                    |

### List PNRs by Office - Options

| By airline code                       | A(IB,AF,LH)        |
|---------------------------------------|--------------------|
| By board point                        | B(ZRH)             |
| By board point within a country       | *B(US)             |
| By class of service                   | C(Y,K,*N)          |
| By travel date or date range          | D(1JAN,5JAN-10JAN) |
| By non-active air segment status code | E(UC)              |
| By flight number                      | F(AF123,789)       |
| List group PNRs                       | G(GROUPNAME)       |

# PNR

| Du ID in a mandatan unama fiald                                         |                    |
|-------------------------------------------------------------------------|--------------------|
| By ID in a mandatory name field                                         | I(INF,ID123456)    |
| By creation date or date range                                          | K(15MAY)           |
| List PNRs modified after a given date, or within a specified date range | L(2NOV)            |
| By auxiliary segment                                                    | N(HHLHI.12JUNLON)  |
| By off point                                                            | O(DUB)             |
| By off point within a country                                           | *0(GB)             |
| By city pair, for non-stop or direct flight                             | P(MIAHOU)          |
| By OP element containing a date                                         | Q(1JAN,5JAN-10JAN) |
| By auxiliary segment status code                                        | U(*N,HK)           |
| By passenger account number                                             | R(4567,ZYX987)     |
| By creating agent sign                                                  | S(1234AA)          |
| List ticketed PNRs with ticketing data (TKOK)                           | T(FA)              |
| List PNRs without ticketing data (FA, FHA, FHE, SSR TKNA, TKNE, TKNM)   | V(FA)              |
| By air segment status code                                              | W(*K,HL)           |
| By city pair for non-stop, direct or connecting flights                 | X(GIGMIL)          |
| List unticketed PNRs (without TKOK element)                             | Y(TL24MAY)         |
| By frequent flyer number                                                | Z(IB-123456)       |

# **RECALLING A PURGED PNR**

Purged PNRs are also known as Past Date Records (PDRs)

### **Recalling Off-line, Basic Option (Complimentary)**

| Recall in deferred mode (basic option) by flight date segment | <b>RPD</b> /AF7708/16JUL08                          |
|---------------------------------------------------------------|-----------------------------------------------------|
| Recall by hotel segment                                       | RPD/HHLHI/12DEC08-JONES                             |
| Recall by car segment                                         | RPD/CCRZE/12DEC08-JONES/PETER*T                     |
| Recall by cruise segment                                      | RPD/CRUCCL/26DEC08/BLAX/0ACA-<br>ROLF/PAUL*T        |
| Recall by tour segment                                        | RPD/TTOTSFUN/26DEC08/BMIA-ROLF/PAUL*T               |
| Recall by rail segment                                        | <b>RPD</b> /TRN2V/26DEC08/BWAS/OCHI-<br>ROLF/PAUL*T |
| Recall by surface segment                                     | RPD/SURSK/26DEC08/BBMA-ROLF/PAUL*T                  |
| Recall by air taxi segment                                    | <b>RPD</b> /ATXIB/26DEC08/BSCQ/0VG0-<br>ROLF/PAUL*T |
| Recall by insurance segment                                   | RPD/INSGFAFR/1SEP08-SMITH/PETER*T                   |

| Recall by MCO, SVC or XSB segment | RPD/MCOBA/12DEC08/BROM-JONES/PETER*T |
|-----------------------------------|--------------------------------------|
| Recall by PNR record locator      | RPD/RLC-A1B2C3/03JUL08*T             |
| Recall by PTA record              | RPD/PTA-0060077000072*T              |

### **Recalling Off-line, Premium Option (Chargeable)**

| Recall in deferred mode (premium option) by airline code and date range | RPD LH/02JUL08        |
|-------------------------------------------------------------------------|-----------------------|
| Recall by office ID and date                                            | RPD-AMSAF0100/06JUL08 |
| Recall by frequent flyer number                                         | RPD/FFN-AF233418776   |
| Recall by customer profile record locator                               | RPD/CUS-C2BGC3        |
| Recall by memo segment                                                  | RPD/MIS/12DEC08       |

### **Recalling Interactively (Premium Option, Chargeable)**

| Recall interactively (online mode, premium option) by flight segment | RPP/AF7708/16DEC08                |
|----------------------------------------------------------------------|-----------------------------------|
| Recall by hotel segment                                              | RPP/HHLHI/16DEC08                 |
| Recall by car segment                                                | RPP/CCRZE/16DEC08                 |
| Recall by cruise segment                                             | RPP/CRUCCL/16DEC08                |
| Recall by tour segment                                               | RPP/TTOTSFUN/16DEC08              |
| Recall by rail segment                                               | RPP/TRN2V/16DEC08                 |
| Recall by surface segment                                            | RPP/SURSK/16DEC08                 |
| Recall by air taxi segment                                           | RPP/ATXIB/16DEC08                 |
| Recall by insurance segment                                          | RPP/INSGFAFR/16DEC08              |
| Recall by MCO/SVC/XSB segment                                        | RPP/MCOBA/16DEC08                 |
| Recall by PNR record locator                                         | RPP/RLC-A1B2C3/16DEC08*T          |
| Recall by PTA record                                                 | <b>RPP</b> /PTA-0060077000072*T   |
| Recall by ticket number                                              | RPP/TKT-0060077000072*T           |
| Recall by frequent flyer number and flight date                      | RPP/FFN-KL233418776/04N0V08       |
| Recall by customer profile record locator                            | RPP/CUS-C2BGC3/LH183/16DEC08      |
| Recall by travel insurance confirmation<br>number                    | <b>RPP</b> /INS-AXAFR/351876351*T |

### **Displaying a Purged PNR**

| Display requests from the office request list | RLD   |
|-----------------------------------------------|-------|
| Display requests submitted interactively      | RLD/R |

# PNR

| Display requests submitted in deferred mode                                                | RLD/D         |
|--------------------------------------------------------------------------------------------|---------------|
| Display only requests with online status                                                   | <b>RLD</b> /0 |
| Display only processed requests                                                            | RLD/S         |
| Display only pending requests                                                              | RLD/G         |
| Display only cancelled requests                                                            | RLD/C         |
| Display only in process requests                                                           | RLD/I         |
| Display only requests that have been redisplayed to terminal                               | RLD/RT        |
| Display only requests that have been re-queued                                             | RLD/RQ        |
| Display only requests that have been reprinted                                             | RLD/RP        |
| Display a PDR or a PDR list from the office request list                                   | RLD T3        |
| Retrieve a PDR from a PDR list                                                             | RLD 4         |
| Queue line 4 of the request list                                                           | RLD Q4        |
| Print line 1 of the request list                                                           | RLD P1        |
| Cancel pending request from the request list                                               | RLX/5         |
| Clear requests from the request list                                                       | RLC/15-20     |
| Partially display a PDR (active TST data only)                                             | RPP/TST       |
| Display a single item from a partially displayed PDR                                       | RPP/TST1      |
| Queue a PDR from a terminal                                                                | RPPQ          |
| Print a PDR to the printer cross-referenced to your office ID                              | RPPP          |
| Print a PDR to the printer cross-referenced to your terminal                               | WRA/RPP       |
| Print a partial PDR (active TSM data) to the printer cross-<br>referenced to your terminal | WRA/RPP/TSM   |
| Print a PDR from a queue                                                                   | WRA/QU        |
|                                                                                            |               |

### **Recalling PNRs Purged Before April 2004**

| By flight number, date, name, and record locator | REP/AF9876/23SEP03-MILLER*QVHA16 |
|--------------------------------------------------|----------------------------------|
| By flight, date and name                         | REP/AF9876/23SEP03-MILLER        |
| By car segment                                   | REP/CARZE/12NOV03-JARVIS         |
| By MCO number                                    | REP/12345678901234               |
| Display the PDR list                             | REPD                             |
| Place the PDR back on queue                      | REPQ 3                           |
| View individual PDR, using record locator        | REPDP*AZ2WTH                     |
| Requeue an individual PDR                        | REPDQ*AZ2WTH                     |
| Print a PDR                                      | WRA/REPDP*AZ2WTH                 |

# **CLAIMING A PNR**

| Claim a PNR by record locator                            | RO CO123ABC              |
|----------------------------------------------------------|--------------------------|
| Claim a PNR by flight number, date and name              | RO AA15/2APRORDORY-BROWN |
| Retrieve another system's PNR from a similar name list   | <b>RO</b> 3              |
| Return to the similar name list                          | <b>RO</b> 0              |
| Claim responsibility for the PNR and end the transaction | ET                       |
| Claim responsibility for the PNR and redisplay           | ER                       |
| Reset the 'PNR Pending Claim' tag                        | R*                       |

# **PNR SECURITY**

| Create an individual PNR security element for a single office, with read and write access           | ES/GPARWL2123-B                         |
|----------------------------------------------------------------------------------------------------|-----------------------------------------|
| Create a security element with read only access                                                     | ES/GPARWL2123-R                         |
| Create a security element with no access                                                            | ES/GPARWL2123-N                         |
| Create a security element for two offices, one with read access, and one with read and write access | <b>ES</b> /GPARWL2123-R,<br>PARWL2124-B |
| Create a security element for an IATA number (read access)                                          | <b>ES</b> /I12341234-R                  |
| Create a security element for a pseudo office (both read and write access)                          | <b>ES</b> /P7654321-B                   |
| Create a security element for all WL2 offices in Paris (read access)                                | ES/GPARWL2***-R                         |
| Create a security element for all WL2 offices (no access)                                           | <b>ES</b> /G***WL2***-N                 |
| Modify a security element                                                                           | <b>ES</b> /G***1A0***-B                 |
| Delete a security element                                                                           | ESX                                     |
| Display security agreements for the current PNR                                                     | ESD                                     |
| Display security agreements for global core office IDs                                              | ESD                                     |
| Display security agreements for IATA numbers                                                        | ESD/I                                   |
| Display security agreements for pseudo offices                                                      | ESD/P                                   |
| Display security elements for the current PNR                                                       | RTE                                     |
| Retrieve security element history for the current PNR                                               | RHE                                     |

# TRANSFERRING OWNERSHIP (RESPONSIBILITY)

| Transfer ownership of PNR and its AXR-linked PNRs to a<br>specified office | RP/MUCLH0429      |
|----------------------------------------------------------------------------|-------------------|
| Transfer ownership of current PNR without its AXR-linked PNRs              | RPS/MUCLH0429     |
| Transfer ownership of a PNR and change the ticketing office                | RP/MUCLH0429/TK   |
| Transfer ownership of a PNR and change the queuing office                  | RP/MUCLH0429/Q    |
| Transfer ownership of a PNR and change the option element ID               | RP/MUCLH0429/0P   |
| Transfer ownership of a PNR and change both ticketing and queuing office   | RP/MUCLH0429/TKOP |
| Transfer ownership of a PNR and change TK, Q and OP                        | RP/MUCLH0429/ALL  |

### **PNR HISTORY**

| Display entire PNR history without queue history               | RH            |
|----------------------------------------------------------------|---------------|
| Entire PNR history with queue history                          | RH/ALL        |
| Long PNR history, starting at line 49                          | <b>RH</b> 049 |
| Display partial PNR history, for air segments only             | RH A          |
| Display partial PNR history, for multiple options              | RH A,C,J      |
| Invoice and itinerary remarks                                  | RH B          |
| Car segments                                                   | RH C          |
| Extended ownership agreements                                  | RHE           |
| Fare elements                                                  | RH F          |
| Historical fare record                                         | RH FR         |
| General facts (SR, SK, OS)                                     | RH G          |
| Hotel segments                                                 | RH H          |
| Itinerary segments                                             | RH I          |
| Phone, address and credit card check elements (AB, AM, AQ, AP) | RH J          |
| Ticketing elements                                             | RH K          |
| MCO and XSB elements                                           | RH M          |
| Name elements                                                  | RH N          |
| Option elements                                                | <b>RH</b> 0   |
| Passenger information (except name, itinerary and option)      | RH P          |
| Queue history                                                  | RH Q          |
| General, confidential and corporate remark elements            | RH R          |
| Category C remarks                                             | RH RC         |
| Segment 3 history                                              | RH S3         |
|                                                                |               |

| Tour segments                                         | RH T |
|-------------------------------------------------------|------|
| Auxiliary segments (air taxi, car, hotel, tour, memo) | RH X |
| Accounting remarks (RM*, AI, FZ)                      | RH Y |
| Rail segments                                         | RH Z |
| Airline record locator history                        | RL H |

# **GROUP PNRS**

### **Group Name**

| Enter a group name                                                          | NG 25 RIVIERA TOURS                          |
|-----------------------------------------------------------------------------|----------------------------------------------|
| Modify a group name before end of transaction                               | 0/NEW GROUP NAME                             |
| Display individual names                                                    | RTN                                          |
| Retrieve PNR and display individual names                                   | <b>RTW</b> -AF061/12AUG-<br>HAPPYVALLEYTOURS |
| Display names as they were originally entered in the PNR                    | RTNR                                         |
| Create temporary (unnamed) elements                                         | <b>NP</b> 6                                  |
| Create multiple temporary (unnamed) elements                                | <b>NP</b> 5,7,9                              |
| Cancel all temporary (unnamed) elements                                     | NP 0                                         |
| Remove a name and maintain group space                                      | 4G                                           |
| Remove individual names and maintain group size                             | 2-3/5G                                       |
| Cancel unassigned names and reduce group space                              | <b>XE</b> 0.5                                |
| Cancel individual names and reduce group space                              | <b>XE</b> 2-4                                |
| Transmit group PNR with all individual names to all<br>carriers             | NT                                           |
| Transmit individual names in a group PNR to specified airlines              | NT SR,AZ                                     |
| Transmit individual names in a group PNR to a specific address              | NT BRUKPSN                                   |
| Transmit individual names in a group PNR to specific airlines and addresses | NT AF, SN, MADKRIB                           |
| Increase the space booked for a group by 7 passengers<br>Airline-specific   | INP 7                                        |

### **Group Segment Sell**

| Sell from availability | <b>SS</b> 12 D 1/SG             |
|------------------------|---------------------------------|
| Direct sell            | SS BA343 L 11JUN NCELHR<br>SG20 |

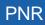

| Waitlist from availability                                                    | SS 12 D 3/PG                    |
|-------------------------------------------------------------------------------|---------------------------------|
| Waitlist direct sell                                                          | SS SK911 D 1FEB CPHEWR<br>PG12  |
| Group sell for 9 or fewer passengers, from availability (Market-specific)     | SS 12 D 1/GI                    |
| Group sell for 9 or fewer passengers, direct sell (Market-specific)           | SS UA1061 Q 23FEB ORDMSY GI7    |
| Group waitlist for 9 or fewer passengers, from availability (Market-specific) | <b>SS</b> 12 D 3/GW             |
| Group waitlist for 9 or fewer passengers, direct sell (Market-specific)       | SS UA1061 Q 23FEB ORDMSY<br>GW7 |

### **Group Seat Request**

| Group request for non-smoking seats                                                | STG                                    |
|------------------------------------------------------------------------------------|----------------------------------------|
| Group request for smoking seats on certain segments only                           | STG/S/S3                               |
| Group request, multiple seat range less than total number                          | <b>STG</b> /R20/27ABCDE/34<br>A-35K/S4 |
| Request a number of non-smoking and smoking seats, less than total number in group | STG/10N5S/S3                           |

### **Group Fare**

| Add a group fare | SR GRPF YY-GV10 |
|------------------|-----------------|
|                  |                 |

### **Miscellaneous for Groups**

| Retrieve a PNR by record locator                                                                                                    | RT A12BD3                          |
|----------------------------------------------------------------------------------------------------|------------------------------------|
| Retrieve a PNR by record locator, and display<br>individual names                                                                          | RTW-A12BD3                         |
| Retrieve a PNR by flight, date and group name, and display individual names                                                                | RTW-AF061/12AUG-ARMOR TOURS        |
| Retrieve a PNR from an AXR                                                                                                    | RT 1<br>RT ABC123<br>RT/GROUP NAME |
| Create an SSR to advise the airline of the complete<br>party size<br>This is created automatically in the case of non-<br>homogeneous PNRs | SR GRPS AF TCP 11                  |

# **NON-COMMERCIAL PNRS**

Non-commercial PNRs are used only by agents of airlines whose inventory is hosted in Amadeus Altéa Inventory.

| Create a non-commercial PNR                 | NZ 2 STRETCHER/JONESMR     |
|---------------------------------------------|----------------------------|
| Book a segment - long entry                 | SS AX123 C 6JUL DUBROM NZ2 |
| Book a segment from an availability display | SS 2 C 1/NZ                |
| Request a seat for a segment                | <b>STZ</b> /15A/S1         |
| Request a seat for a leg of a journey       | STZ/DUBCDG/15A/S1          |
| End transaction                             | ET                         |
| Reduce number in party                      | XE 0.2                     |
| Change the name                             | 0/NEW NAME                 |
| Split the PNR                               | <b>SP</b> 0.2              |

# **Amadeus Customer Profiles**

# **ENTERING AND EXITING PROFILE MODE**

| Access profile mode           | PM  |
|-------------------------------|-----|
| Temporarily exit profile mode | PMP |
| Exit profile mode             | PME |

# **ENDING TRANSACTION OR IGNORING A PROFILE**

You must be in profile mode to make these entries.

| End transaction and file the profile             | PE  |
|--------------------------------------------------|-----|
| End transaction, file, and redisplay the profile | PER |
| End transaction, file, and exit profile mode     | PEE |
| Ignore the updates and file the profile          | PI  |
| Ignore the updates and redisplay the profile     | PIR |
| Ignore the updates and exit profile mode         | PIE |

### **MANAGEMENT PROFILES**

| Display the management profile                          | PDO           |
|---------------------------------------------------------|---------------|
| Display the management profile, different office ID     | PD0/NCE1A0900 |
| Modify the transfer indicator                           | 6/*S          |
| Display management profile history                      | РНО           |
| Display management profile history, different office ID | PH0/NCE1A0900 |
| Display history directly from the management profile    | PH            |
| End transaction and file the management profile         | PE            |
| End transaction and redisplay the management profile    | PER           |
| Ignore and file the management profile                  | PI            |
| Ignore and redisplay the management profile             | PIR           |

# **CREATING A PROFILE**

You must be in profile mode to make these entries.

| Create a company profile                                                         | PCN/BMW CORP               |
|----------------------------------------------------------------------------------|----------------------------|
| Create a traveler profile                                                        | NM1LEWIS/ARTHUR MR         |
| Associate a traveler to a company profile                                        | PCN/BMW CORP               |
| Transfer all associated traveler profiles from one<br>company profile to another | PA/TRITON DEV/TRITON GROUP |
| Create an agency profile                                                         | PYN/AMERICAN EXPRESS       |

### PNR TRANSFERABLE ELEMENTS

| Phone number - business                             | AP MUC 569 296-B       |
|-----------------------------------------------------|------------------------|
| Phone number - home                                 | AP MUC 490 190-H       |
| Fax number                                          | AP MUC 569 311-F       |
| Fax number, changing the default transfer indicator | AP MUC 569 311-F*S     |
| Fax number with corporate activity indicator        | AP MUC 539 311-F*TA-C  |
| Ticketing element                                   | тк ок                  |
| Remark - general                                    | RM DLVR TO TVL DEPT    |
| Remark - confidential                               | RC HOME PHONE UNLISTED |
| Remark - accounting                                 | RM*ACC 18968           |
| Remark - accounting, specific airlines              | RM*ACC 18968 *AL-AF,LH |
| Remark - quality control                            | RQ XYZ CORP            |
| OSI - generic                                       | OS YY VIP XYZ CORP     |
| OSI - specific airline                              | OS LH VIP XYZ CORP     |
| SSR                                                 | SR VGML                |
| SSR explosion                                       | SR* VGML               |
| Fare discount                                       | FD ZZ01JAN80           |
| Fare endorsements or restrictions                   | FE RESTRICTIONS APPLY  |
| A.I.R. destination                                  | FK PARAX2134           |
| Fare commission                                     | FM 8.00                |
| Fare original issue                                 | FO IATA 123456         |
| Form of payment                                     | FP CHECK/-PERSONAL     |
| Miscellaneous information                           | FS PAID BY UNIVERSITY  |
| Tour number                                         | FT IT8LH1T0UR99        |
| Validating carrier                                  | FV LH                  |
| Fare price override                                 | FY BULK                |

# Amadeus Customer Profiles

| Miscellaneous remarks (with no TST)                               | FZ TKT PAID BY IBM                                                                                     |
|-------------------------------------------------------------------|----------------------------------------------------------------------------------------------------|
| Structured address format                                         | AM //CY-COMPANY/NA-NAME<br>/A1-LINE 1/ZP-ZIP CODE<br>/CI-CITY/CO-COUNTRY                               |
| Address: mailing<br>billing<br>delivery<br>home                   | AM STRUCTURED ADDRESS<br>AB STRUCTURED ADDRESS<br>AM /D STRUCTURED ADDRESS<br>AM /H STRUCTURED ADDRESS |
| Advance seat request                                              | ST/N/A                                                                                                 |
| Frequent flyer number                                             | FFNAF-1990901462                                                                                       |
| Itinerary remarks: transfer from the office profile freeflow text | <b>RIM</b> /M1,3-5<br><b>RIR</b> NO VISA REQUIRED                                                      |
| Account number<br>Cost center<br>IATA company number              | AIANDEC00129<br>AICCDV123<br>AIIC038FR                                                                 |
| Extended ownership security                                       | ESPARWL21**-B                                                                                          |
| Queue option                                                      | OPNCE1A0900 /ISSUE TICKET                                                                              |

### **PNR Transferable Elements - Itinerary Section**

| Standard flight segment (undated) | SSRG8810M/GRUMIA1   |
|-----------------------------------|---------------------|
| Open segment                      | <b>SO</b> YWYJFKSEA |
| Informational segment (undated)   | <b>SI</b> PA345Y    |

#### PNR Transferable Elements - Follow-up and Priority Section

| Follow-up entry               | PFO/VERIFY EXPIRY DATE VISA CARD/04FEB12 |
|-------------------------------|------------------------------------------|
| Display a follow-up list      | PLF                                      |
| Display from a follow-up list | PD2                                      |
| Go back to the list           | PDL                                      |
| Create a priority field       | PPR/CHK SEATING PREFERENCE               |

#### **PNR Transferable Elements - General Information Section**

| Create an index field      | PIN/ARC001  |
|----------------------------|-------------|
| Create country information | PCO/DE      |
| Country of birth           | PCB/DE      |
| Country of citizenship     | PCZ/CH, FR  |
| Language spoken            | PLS/ES,EN   |
| Date of birth              | PBD/01JUL49 |

### **PNR Transferable Elements - Documents Section**

| Passport information        | PAS/CO-DE/NR-DP341782/IS-12AUG2005/EX-12AUG2015        |
|-----------------------------|--------------------------------------------------------|
| Visa information            | PIV/CO-IN/NR-RZ589383773/IS-01JUL2009<br>/EX-01DEC2009 |
| Driving license information | PCE/C0-FR/NR-GTR28374765/IS-15JAN1987                  |
| Identity card information   | PID/CO-ES/NR-Y575647464/IS-01JAN2004<br>/EX-31DEC2014  |

# **TRAVEL MANAGEMENT SECTION**

| Airport defaults                                      | PAD/HA-NCE/AA-ORY                    |
|-------------------------------------------------------|--------------------------------------|
| Document delivery                                     | PDD/DM-XM/TF-2 DAYS BEFORE DEPARTURE |
| Pre-paid ticket authorization                         | ΡΤΑ/Υ                                |
| Policy override authorization                         | POA/Y                                |
| Visa issuance authorization                           | PIA/N                                |
| Phone reservation authorization                       | PHA/Y                                |
| Travel request requirement                            | PRR/N                                |
| Trip approval requirement                             | PAR/Y                                |
| ETKT airlines requirement                             | PET/Y                                |
| Service level agreement                               | PSL/1                                |
| Department contact name                               | PCD/SALES                            |
| Agent contact name                                    | PCA/ISABELLE LOGEAIS                 |
| Number of travelers allowed<br>(company profile only) | <b>PNT</b> /10                       |

### **TRAVEL POLICIES**

#### **Travel Policies - Trip and Traveler Categories**

You must be in profile mode to make these entries.

| Create a trip category (company profile only)                 | PTP/TRN/TRAINING |
|---------------------------------------------------------------|------------------|
| Create a traveler category (company profile only)             | PTV/DIR/DIRECTOR |
| Store the traveler category in an associated traveler profile | PTV/DIR          |

### **Travel Policies - Air**

| PPA/A-CO, BA, AF                                           |
|------------------------------------------------------------|
| <b>PPA</b> /A-C0/P-1                                       |
| <b>PPA</b> /A-CO,BA,AF/PI-L                                |
| PPA/A-C0/K-Y                                               |
| PPA/A-CO/C-B                                               |
| PPA/A-CO, BA/OR-LON/DN-US                                  |
| PPA/A-CO, BA/K-Y/TP-TRN                                    |
| PPA/A-CO, BA/K-F/TV-DIR                                    |
| PPK/K-C                                                    |
| PPK/DOM-Y                                                  |
| PPK/EFT-8/LT-KY/GT-KC                                      |
| PPT/LHR, ORY                                               |
| PXA/A-TW, AA                                               |
| PXA/OR-PAR/DN-BRU                                          |
| PXK/F                                                      |
| PXT/JFK,CU                                                 |
| <b>PPI</b> /S-A/DN-TYO/AI-PAX PREFERS NON-<br>STOP FLIGHTS |
|                                                            |

#### **Travel Policies - Car**

| Preferred car companies                                                                 | PPC/CO-ZI, ZE, EP, AL, ZT          |
|-----------------------------------------------------------------------------------------|------------------------------------|
| Preferred car company with priority                                                     | PPC/C0-ZE/P-1                      |
| Preferred car companies with privilege<br>indicator (company or agency profile<br>only) | <b>PPC</b> /CO-ZI,ZE,EP,AL,ZT/PI-L |
| For a specific destination                                                              | PPC/CO-ZD/DN-NAMER                 |

| Preferred vehicle type                           | PPC/CO-ZE,ZI/VT-ICAR         |
|--------------------------------------------------|------------------------------|
| For a specific trip category                     | PPC/CO-ZE,ZI,AL/TP-TRN       |
| For a specific traveler category                 | PPC/CO-ZE,ZI,AL/TV-DIR       |
| Smoking car preferred                            | PSC/Y                        |
| Non-smoking car preferred                        | PSC/N                        |
| Excluded car companies                           | PXC/CO-AL,SX                 |
| Billing number                                   | PCI/CO-ZI/BN-C12EF343        |
| Rate code                                        | PCI/CO-ZI/RC-S               |
| Corporate discount number (company profile only) | PCI/CO-ZI/CD-123456MG        |
| Customer number (traveler profile only)          | PCI/C0-ZI/ID-12345678        |
| Frequent traveler airline code                   | PCI/CO-ZI/FT-BA              |
| Guarantee form of payment                        | PCI/G-VOUCHER                |
| Supplementary information                        | PCI/SI-FORD ONLY             |
| Special request                                  | PCI/SQ-TEL                   |
| Promotional code                                 | PCI/PC-H2963QA               |
| Add availability information line                | PPI/S-C /AI- PAX PREFERS BMW |

### **Travel Policies - Hotel**

| PPH/CO-MC,IC,HI               |
|-------------------------------|
| <b>PPH</b> /CO-HI/P-1         |
| PPH/CO-MC, IC, HI/PI-L        |
| PPH/CO-HE, HI, IC/DN-NAMER    |
| PPH/CO-RT/HN-MERCURE          |
| PPH/CO-HE, HI, IC/CT-SAN JOSE |
| PPH/CO-HE, HI, IC/DN-PAR/AR-S |
| PPH/CO-HE,HI/RT-A*Q           |
| PPH/CO-HE,HI/BT-Q-K           |
| PPH/CO-HE,HI/QU-200           |
| PPH/CO-HE, HI/FF-FAX-SWI      |
| PPH/CO-HE,HI/TP-TRN           |
| PPH/CO-HE, HI/TV-MGR          |
| PSH/N                         |
| PSH/Y                         |
|                               |

# Amadeus Customer Profiles

| Excluded hotel chains                   | PXH/CO-SW,MC                                          |
|-----------------------------------------|-------------------------------------------------------|
| Deposit advice                          | PHI/CO-HE/DP-CHECK                                    |
| Billing number (company profile only)   | PHI/CO-HE/BN-847676                                   |
| Special rate code                       | PHI/SR-COR                                            |
| Customer number (traveler profile only) | PHI/CO-HE/ID-123456MG                                 |
| Frequent traveler airline code          | PHI/CO-HE/FT-BA                                       |
| Guarantee form of payment               | PHI/G-CHECK                                           |
| Supplementary information               | PHI/SI-2ND FLOOR                                      |
| Enter availability information line     | <b>PPI</b> /S-H /AI-PAX PREFERS HOTEL<br>WITH SHUTTLE |

### **Travel Policies - Fares**

You must be in profile mode to make these entries.

| Fare preference,<br>Example 1                  | PPF/R-ID90N2/FC-EUR                                    |
|------------------------------------------------|--------------------------------------------------------|
| Fare preference,<br>Example 2                  | PPF/NEGO-Y/C-127/XP-NAP,NPE                            |
| Fare availability<br>information,<br>Example 1 | PPI/S-F/AI-SUPER COMMISSION WITH AF UNTIL 2SEP09       |
| Fare availability<br>information,<br>Example 2 | PPI/DN-HOU/S-F/AI-SUPER COMMISSION WITH CO UNTIL 07APR |

# **HOTEL BIASING ENTRIES**

| Add city/airport codes to the city/airport list                      | PLB/CY-LON, PAR, AMS, LAX |
|----------------------------------------------------------------------|---------------------------|
| Display the city/airport list                                        | PLB                       |
| Display the city/airport list starting from a specific letter        | PLB/M                     |
| Display the hotel biasing list for a city/airport                    | PHB/LON                   |
| Display the hotel biasing list from the city/airport list            | PHB/3                     |
| Add a property from the hotel biasing list display                   | PHB/CO-HI/ID-601          |
| Add a property from the profile display or city/airport list display | PHB/CY-LON/CO-HI/ID-601   |

Add a property with trip purpose, traveler category, and priority number

PHB/CO-HI/ID-601/TP-BIZ/TV-DIR/P-3

# **PRESTORED ENTRIES**

| Store an entry                     | PPS/CSZI.VT-ECMN/RC-BR      |
|------------------------------------|-----------------------------|
| Store an entry, corporate activity | PPS/CSZI.VI-ECMN/RC-BR*TA-C |
| Transfer an entry to the system    | <b>P0</b> 6                 |

### **CREATING AND UPDATING PROFILES**

#### Creating a Profile from a Profile

| Traveler profile from the displayed traveler profile                                                 | PCP*T/-WATSON/AL           |
|----------------------------------------------------------------------------------------------------|----------------------------|
| Traveler profile from the displayed traveler profile, for a branch office                            | PCP*T/NCE1A0900/-WATSON/AL |
| Traveler profile associated to a company from the displayed traveler profile associated to a company | PCP*T/BMW CORP-WATSON/AL   |
| Agency profile for another office from your agency profile                                           | PCP*Y/NCE1A0900/BMW GLOBAL |
| Create an agency profile from the agency profile of another office                                   | PCP*Y/AMADEUS TRAVEL       |
| Company profile from the displayed company profile                                                   | PCP*C/BMW GLOBAL           |
| Company profile from the displayed company profile, for a branch office                              | PCP*C/NCE1A0900/BMW GLOBAL |

#### Updating a Profile from a Profile

| Traveler profile from the displayed profile                                                             | PUP*T/-WATSON/AL MR        |
|----------------------------------------------------------------------------------------------------|----------------------------|
| Traveler profile from the displayed profile, for a branch office                                        | PUP*T/NCE1A0900/-WATSON/AL |
| Traveler profile associated to a company from the<br>displayed traveler profile associated to a company | PUP*T/BMW CORP-WATSON/AL   |
| Agency profile for another office from your agency profile                                              | PUP*Y/NCE1A0900/BMW GLOBAL |
| Agency profile from the agency profile of another office                                                | PUP*Y/AMADEUS TRAVEL       |
| Company profile from the displayed profile                                                              | PUP*C/BMW GLOBAL           |
| Company profile from the displayed profile, for a branch office                                         | PUP*C/NCE1A0900/BMW GLOBAL |

# Amadeus Customer Profiles

#### Creating a Profile from a PNR

| Profile for passenger 1                                              | <b>PC</b> / -1                |
|----------------------------------------------------------------------|-------------------------------|
| Profile for passenger 1, transferring some PNR elements only         | <b>PC</b> /-1,4,9-12          |
| Profile for passenger 1, excluding some PNR elements                 | <b>PC</b> /-1,X5,7-10         |
| Company profile                                                      | PC/XYZ CORP                   |
| Company profile, transferring some PNR elements only                 | PC/XYZ CORP, 4, 9-12          |
| Company profile, excluding some PNR elements                         | PC/XYZ CORP, X5, 7-10         |
| Profile associated to a company for passenger one                    | PC/XYZ CORP-1                 |
| Profile associated to a company, from a similar name list            | <b>PC</b> 3                   |
| Profile associated to a company, transferring some PNR elements only | <b>PC</b> /XYZ CORP-1,4,9-12  |
| Profile associated to a company, excluding some PNR elements         | <b>PC</b> /XYZ CORP-1,X5,7-10 |

#### Updating a Profile from a PNR

| Traveler profile for passenger name element 1                                       | <b>PU</b> / -1          |
|-------------------------------------------------------------------------------------|-------------------------|
| Traveler profile for passenger 1, for a branch office                               | PU/NCE1A0900/-1         |
| Company profile                                                                     | PU/BMW CORP             |
| Company profile, for a branch office                                                | PU/NCE1A0900/BMW CORP   |
| Traveler profile associated to a company                                            | PU/BMW CORP-1           |
| Traveler profile associated to a company, for a branch office                       | PU/NCE1A0900/BMW CORP-1 |
| Associated traveler profile from a similar name list                                | <b>PU</b> 3             |
| Traveler profile, transferring PNR elements 4, and 9 to 12                          | <b>PU</b> /-1,4,9-12    |
| Company profile, transferring PNR elements 4, and 9 to 12                           | PU/BMW CORP,4,9-12      |
| Traveler profile associated to a company, PNR elements 4, and 9 to 12               | PU/BMW CORP-1,4,9-12    |
| Traveler profile, all PNR elements except 5, and 7 to 10                            | <b>PU</b> /-1,X5,7-10   |
| Company profile, all PNR elements except 5, and 7 to 10                             | PU/BMW CORP,X5,7-10     |
| Traveler profile associated to a company, all PNR elements except 5, and 7 to 10 $$ | PU/BMW CORP-1,X5,7-10   |
|                                                                                     |                         |

# **PROFILE NOTES**

| Access profile notes       | PN        |
|----------------------------|-----------|
| Display by qualifiers      | PD, NOT/H |
| Exit profile notes         | PNE       |
| Redisplay current screen   | PND       |
| Insert a single line       | I         |
| Insert five lines          | 15        |
| Delete a single line       | D         |
| Delete four lines          | D4        |
| Delete a block of lines    | DD        |
| Move a single line         | Μ         |
| Move three lines           | M3        |
| Move a block of lines      | MM        |
| Copy a single line         | C         |
| Copy six lines             | C6        |
| Copy a block of lines      | CC        |
| Duplicate a single line    | "         |
| Duplicate a block of lines | "         |

# **DISPLAYING A PROFILE**

| Traveler profile                                                    | PDN/-BRAUN             |
|---------------------------------------------------------------------|------------------------|
| Traveler profile, exact match only                                  | PDN/-BRAUN/            |
| Traveler profile, different office ID                               | PDN/PARAF0100/-LACROIX |
| Agency profile                                                      | PDY                    |
| Agency profile, different office                                    | PDY/PARAF0100          |
| Company profile                                                     | PDN/BMW                |
| Company profile, exact match only                                   | PDN/BMW/               |
| Company profile, different office ID                                | PDN/PARAF0100/BMW      |
| Organizational profile, by search key                               | PDZK/HAV2              |
| Organizational profile, from displayed company or<br>agency profile | PDZ                    |
| Organizational profile, from a list of profiles                     | PDZ3                   |
| Organizational profile, by record locator                           | PDZR/F8K72X            |
| Organizational profile, by member company                           | PDZC//IBM              |

# Amadeus Customer Profiles

| Organizational profile, by member agency                              | PDZY//HAVAS               |
|-----------------------------------------------------------------------|---------------------------|
| Traveler profile associated to the displayed company profile          | PDT / - LARSON            |
| Merge traveler profile associated to the displayed<br>company profile | PDM / - LARSON            |
| Company profile only, from a merged display                           | PDC                       |
| Traveller profile only, from a merged display                         | PDT                       |
| Redisplay the merged display                                          | PDM                       |
| By index number                                                       | PDI/BMW003                |
| By specific office                                                    | PDI/PARAF0100/AC0345      |
| By corporate code                                                     | PDI/AX3/AC0345            |
| By record locator: traveler profile                                   | PDRT/D4ZNJD               |
| By record locator: company profile                                    | PDRC/XYZ789               |
| By frequent flyer number                                              | PDF/LH-J5690248           |
| By specific office                                                    | PDF/PARAF0100/LH-J5690248 |
| By corporate code                                                     | PDF/AX3/LH-J5690248       |
| Traveler associated with a company                                    | PDN/BMW-GRAF              |
| Traveler associated with a company, exact match only                  | PDN/BMW-GRAF/             |
| Traveler associated with a company, different office ID               | PDN/MUCDF2390/BMW-GRAF    |
| Similar traveler list                                                 | PDN/-GR                   |
| Similar company list                                                  | PDN/AMA                   |
| Display from a similar list                                           | PD2                       |
| Redisplay a similar list                                              | PDL                       |
| Display from a similar list, specific data section                    | PD2,AIR                   |
| Traveler profile from a PNR passenger number                          | <b>PD</b> /2              |
| Company profile within a corporation                                  | PDA/TELECOM               |
| Company profile within a corporation: by city                         | PDA/PAR/TELECOM           |
| Company profile within a corporation: by corporate code               | PDA/AX2/TELECOM           |
| Company profile within a corporation: by country and corporate code   | PDA/FR/AX2/TELECOM        |
| Company profile within a corporation: by city and<br>corporate code   | PDA/PAR/AX2/TELECOM       |
| Company profile within a corporation: by more than one corporate code | PDA/AX2.HS2/TELECOM       |
| Traveler profile within a corporation                                 | PDA/-FOSTER               |
| Traveler profile within a corporation: by city                        | PDA/PAR/-FOSTER           |
| Traveler profile within a corporation: by corporate code              | PDA/AX2/-F0STER           |

| Traveler profile within a corporation: by country and corporate code                   | PDA/FR/AX2/-F0STER  |
|----------------------------------------------------------------------------------------|---------------------|
| Traveler profile within a corporation: by city and corporate code                      | PDA/PAR/AX2/-FOSTER |
| Traveler profile within a corporation: by more than one corporate code                 | PDA/AX2.HS2/-F0STER |
| Traveler profile within a corporation: associated to a<br>company within a corporation | PDA/TELECOM-FOSTER  |

#### **Displaying Profile Data Sections**

| Traveler profile: specific data section       | PDN / - LEWIS, PNR           |
|-----------------------------------------------|------------------------------|
| multiple data sections                        | PDN / - LEWIS, AIR, HOT, CAR |
| automatic transfer elements only              | PDN / - LEWIS, PNR / A       |
| selectable transfer elements only             | PDN / - LEWIS, PNR / S       |
| by index number, specific data section        | PDI / AC0345, DOC            |
| by index number, multiple data sections       | PDI / AC0345, DOC, PNR, NOT  |
| by record locator, specific data section      | PDR / DEX5TY, GEN            |
| by record locator, multiple data sections     | PDR / DEX5TY, GEN, PNR       |
| Company profile: specific data section        | PDN/BMW, PNR                 |
| multiple data sections                        | PDN/BMW, GEN, PNR            |
| Specific data section from: similar name list | PD3,FOL                      |
| displayed profile                             | PD,TEX                       |
| Redisplay: company profile                    | PDC                          |
| traveler profile                              | PDT                          |

#### **Displaying a Merged Profile**

| From a merged profile, display a traveler profile only         | PDT                       |
|----------------------------------------------------------------|---------------------------|
| From a merged profile, display a company profile only          | PDC                       |
| From a booking merged profile, display company level 1 profile | PDC1                      |
| From a booking merged profile, display agency level 2 profile  | PDA2                      |
| Redisplay a merged profile                                     | PDM                       |
| Merged profile by traveler name                                | PDMN/-SMITH/LEE           |
| Merged profile, different office ID                            | PDMN/PARAF0100/-SMITH/LEE |
| Merged profile, specified company name                         | PDMN/XYZ CORP-SMITH/LEE   |
| Request a specific data section                                | PDMN/-SMITH,GEN           |
| Merged profile by index                                        | PDMI/WBFL15               |

# Amadeus Customer Profiles

| Merged profile by index number, specific office                      | PDMI/PARAF0100/WBFL15    |
|----------------------------------------------------------------------|--------------------------|
| Merged profile by index number, corporate code                       | PDMI/AX3/WBFL15          |
| Merged profile by record locator                                     | PDMR/D3XKD1              |
| Merged profile by frequent flyer number                              | PDMF/LH-905642           |
| Merged profile by frequent flyer number, specific office             | PDMF/PARAF0100/LH-905642 |
| Merged profile by frequent flyer number, corporate code              | PDMF/AX3/LH-905642       |
| Guest merged profile, specified guest company name and traveler name | PDGN/GUESTCO-SMITH       |
| Guest merged profile, specified traveler name only                   | PDGN/-SMITH              |

#### **Booking Merged Display**

| For a company                                                                                                    | PDBN/ABC TOURS           |
|----------------------------------------------------------------------------------------------------|--------------------------|
| For a traveler                                                                                                    | PDBN/-SMITH              |
| For a profile in another office                                                                                           | PDBN/NCE1A0943/ABC TOURS |
| From a similar name list                                                                                                  | PDB1                     |
| Search for a company created at a particular office location (country or city code), and display a booking merged display | PDBA/PAR/ABC TOURS       |
| Search for a traveler associated to a company, and display a booking merged display                                       | PDBA/ABC TOURS/SMITH     |
| Display a booking merged display when the agency profile is part of an organization profile                               | PDBY/NCE1A0943           |
| Display a booking merged display for a traveler whose frequent flyer number is specified in the entry                     | PDBF/AF-3251623          |
| Display a booking merged display for a traveler or<br>company whose index is specified in the entry                       | <b>PDBI</b> /1234        |
| Display a booking merged display by record locator for a traveler profile                                                 | <b>PDBR</b> /T-94LT69    |
| Display a booking merged display by record locator for a company profile                                                  | <b>PDBR</b> /C-PM75M9    |
| Display a booking merged display by record locator for an agency profile                                                  | PDBR/A-3W2P9E            |
| Display the traveler part of the booking merged display (non-merged display)                                              | PDT                      |
| Display the company part of the booking merged display (non-merged display)                                               | PDC                      |
| Display the company level 2 part of the booking merged display (non-merged display)                                       | PDC2                     |

| Display the agency part of the booking merged display (non-merged display)                    | PDA  |
|-----------------------------------------------------------------------------------------------|------|
| Display the agency level 2 part of the booking merged display (non-merged display)            | PDA2 |
| Display the traveler and company parts of the booking merged display (company merged display) | PDM  |
| Return to the original booking merged display                                                 | PDB  |

# **MODIFYING A PROFILE**

| Cancel an individual element        | XE4             |
|-------------------------------------|-----------------|
| Cancel multiple individual elements | <b>XE</b> 3,6,9 |
| Cancel a range of elements          | <b>XE</b> 4-8   |
| Change an element                   | 6/              |
| Change a follow-up date             | 9//01JUN10      |
| Change a transfer indicator         | 2/*A            |

# **CREATING A PNR FROM A PROFILE**

| РТ                              |
|---------------------------------|
| <b>PT</b> 1,2,5                 |
| <b>PT</b> X2,4                  |
| PT*                             |
| <b>PT</b> *6,7                  |
| <b>PT</b> *X2,4-6               |
| <b>PT</b> 6AA0                  |
| <b>PT</b> *6AA0                 |
| PF                              |
| PT4*15NOV/NCE1A0900*            |
| <b>PT</b> 3/S2/P1-3//4*15N0V*   |
| <b>PT</b> 2*28JAN*//3*29JAN*//5 |
|                                 |

# **TRANSFERRING FROM A PROFILE TO A PNR**

| All automatic PNR elements                           | РТО                   |
|------------------------------------------------------|-----------------------|
| Element 2 and associate to all passengers in the PNR | PT02                  |
| Elements 2 and 7                                     | PT02//7               |
| Elements 2 though 4                                  | <b>PT0</b> 2-4        |
| Element 4, appending a date and an office ID         | PT04*15NOV/NCE1A0900* |
| Associate elements to passenger 1                    | <b>PT0</b> 2-3/P1     |
| Associate elements to passengers 2 and 4             | PT02-3/P2,4           |
| Associate different elements to different passengers | PT05/P1//7/P2         |
| All automatic and selectable elements                | PTO*                  |

### **BLIND TRANSFER TO A PNR**

For all of these entries, you can specify "all elements" by adding an asterisk (\*) to the end of the entry. For example:

Create a PNR from a company name: PBN/BMW

Create a PNR from a company name, all elements: PBN/BMW\*

| From a company name                                   | PBN/BMW                  |
|-------------------------------------------------------|--------------------------|
| From a company name, exact name match                 | PBN/BMW/                 |
| From a company name, all PNR elements                 | PBN/BMW*                 |
| From a company name, specific PNR elements            | <b>PBN</b> /BMW,2,4-6/P1 |
| From a company name, different office ID              | PBN/MUC1A0700/BMW        |
| From an associated traveler name                      | PBN/BMW-SMITH/ J         |
| From an associated traveler name, different office ID | PBN/MUC1A0900/BMW-COX/ J |
| From a traveler profile                               | PBN/-JONES/M MR          |
| From a traveler profile, exact name match             | PBN/-JONES/M MR/         |
| From a traveler profile, all PNR elements             | PBN/-JONES/M MR*         |
| From a traveler profile, specific PNR elements        | PBN/-JONES/M MR,2,4-6/P1 |
| From a traveler profile, different office ID          | PBN/MUC1A0700/-SMITH/ J  |
| From an index reference                               | PBI/ABC123               |
| From an index reference, all PNR elements             | PBI/ABC123*              |
| From an index reference, different office ID          | PBI/MUC1A0900/ABC123     |
| From an index reference, corporate identifier         | PBI/LH0/ABC123           |
| From a company record locator                         | PBRC/FGD6TY              |
| From a traveler record locator                        | PBRT/FGD6TY              |

| From a traveler record locator, all PNR elements                      | PBRT/FGD6TY*             |
|-----------------------------------------------------------------------|--------------------------|
| Merge by traveler name                                                | PBMN/-BRADLEY/M MR       |
| Merge by index reference                                              | PBMI/ABC123              |
| Merge by record locator                                               | PBMR/QTY6TR              |
| Merge by frequent flyer number                                        | PBMF/LH-6983737          |
| From a frequent flyer number                                          | PBF/LH-6983737           |
| From a frequent flyer number, different office                        | PBF/MUC1A0900/LH-6983737 |
| From a frequent flyer number, corporate identifier                    | PBF/LH0/LH-6983737       |
| From a profile list                                                   | <b>PB</b> 3              |
| From a profile list, specific PNR elements                            | <b>PB</b> 3,2-4          |
| From a booking merged display by profile name                         | PBZN/IBM                 |
| From a booking merged display by profile name and corporate ID        | PBZA/HS2,L12/IBM         |
| From a booking merged display by agency name                          | PBZY/ABC TRAVEL          |
| From a booking merged display by frequent flyer number                | PBZF/LH-6780340          |
| From a booking merged display by index reference                      | PBZI/ABC123              |
| From a booking merged display by record locator                       | PBZR/HGY7JU              |
| From a booking merged display by credit card number                   | PBZC/-CCDC30125647382919 |
| From a booking merged display via a profile list or a profile display | <b>PBZ</b> /3            |
|                                                                       |                          |

# **PROFILE LIST GENERATION**

| Company profiles                                             | PLC               |
|--------------------------------------------------------------|-------------------|
| Company profiles                                             | PLC               |
| Company profiles for another office                          | PLC/NCE1A0900     |
| Traveler profiles                                            | PLT               |
| Traveler profiles for another office                         | PLT/NCE1A0900     |
| Travelers associated to a company profile                    | PLT//BMW          |
| Travelers associated to a company profile, exact name match  | PLT//BMW/         |
| Travelers associated to a company profile for another office | PLT/NCE1A0900/BMW |
| Follow-up list                                               | PLF               |
| Follow-up list for another office                            | PLF/NCE1A0900     |
| i chew up het for another enlee                              |                   |
| Deactivated profile list                                     | PLX               |
|                                                              |                   |

# Amadeus Customer Profiles

# **GLOBAL SEARCH**

| Search for all profiles                                            | <b>PGA</b> ///AP;92;0492             |
|--------------------------------------------------------------------|--------------------------------------|
| Search for all company profiles                                    | <b>PGC</b> ///AP;92;0492             |
| Search for all traveler profiles                                   | <b>PGT</b> ///AP;92;0492             |
| Search for all traveler profiles associated to a specified company | <b>PGN</b> //BMW CORP/FP;CASH;CHECK  |
| Add global search keyword to a profile                             | PGL/TENNIS                           |
| Search for all profiles containing a specified<br>keyword          | <b>PGA</b> //TENNIS/RM;TENNIS;TENNIS |
| Display global status search list                                  | PLG                                  |
| Display a profile from the list                                    | PD4                                  |
| Redisplay the selected profile list                                | PDL                                  |
| Move a profile in a list from "For Update" to<br>"Not for Update"  | PGS2                                 |
| Move a profile in a list from "Not for Update" to "For Update"     | PGU2                                 |
| Approve a list from a selected profiles' list                      | PGE                                  |
| Approve individual lists                                           | <b>PGE</b> 4,6,9                     |
| Approve a range of lists                                           | PGE4-8                               |
| Approve combination                                                | <b>PGE</b> 2,4-7                     |
| Delete a request from the list                                     | PGX4                                 |
| Delete individual requests                                         | <b>PGX</b> 4,6,9                     |
| Delete a range of requests                                         | <b>PGX</b> 4-8                       |
| Delete a combination                                               | <b>PGX</b> 2,4-7                     |
|                                                                    |                                      |

# **PROFILE HISTORY**

| From a retrieved profile                     | PH  |
|----------------------------------------------|-----|
| For a traveler profile from a merged display | PHT |
| For a company profile from a merged display  | PHC |
| From a profile list                          | PH2 |
| Redisplay a profile                          | PD  |

# **DEACTIVATING AND REACTIVATING A PROFILE**

You must be in profile mode to make these entries.

#### **Deactivating a Profile**

| Deactivate a profile when it is displayed on the screen     | PX                    |
|-------------------------------------------------------------|-----------------------|
| Blind deactivate an agency profile                          | PXY                   |
| Blind deactivate a company profile                          | PXN/XYZ CORP          |
| Blind deactivate a company profile, exact match only        | PXN/XYZ CORP/         |
| Blind deactivate a traveler profile                         | PXN/-LEWIS            |
| Blind deactivate a traveler profile associated to a company | PXN/XYZ CORP-LEWIS    |
| Blind deactivate a profile by index reference               | PXI/ABC123            |
| Blind deactivate a traveler profile by record locator       | PXRT/AH6TYF           |
| Blind deactivate a company profile by record locator        | PXRC/AH6TYF           |
| Blind deactivate a profile by frequent flyer number         | <b>PX</b> F/LH-639487 |
| Blind deactivate a profile from a similar name list         | <b>PX</b> 2           |

#### **Reactivating a Profile**

| Display the deactivated profile list                | PLX         |
|-----------------------------------------------------|-------------|
| Display a profile from the deactivated profile list | <b>PD</b> 3 |
| Reactivate a displayed profile                      | PR          |
| Reactivate a profile directly from the list         | <b>PR</b> 6 |

# **PRINTING A PROFILE**

| Displayed profile                          | WRA/PD            |
|--------------------------------------------|-------------------|
| Traveler profile                           | WRA/PDN/-LEWIS    |
| Company profile                            | WRA/PDN/BMW CORP  |
| Traveler profile associated with a company | WRA/PDN/BMW-LEWIS |
| Profile by index reference                 | WRA/PDI/ABC123    |
| Profile by record locator                  | WRA/PBR/GH6TYU    |
| Profile by frequent flyer number           | WRA/PDF/LH-453839 |
| Profile from a similar name list           | WRA/PD2           |
| Traveler profile from a merged display     | WRA/PDT           |
| Company profile from a merged display      | WRA/PDC           |

# Amadeus Customer Profiles

| Traveler profile history                            | WRA/PHN/-LEWIS          |
|-----------------------------------------------------|-------------------------|
| Company profile history                             | WRA/PHN/BMW CORP        |
| Traveler profile associated to a company history    | WRA/PHN/BMW CORP-LEWIS  |
| Profile history by index reference                  | WRA/PHI/ABC123          |
| Profile history by record locator                   | WRA/PHR/CT5FGW          |
| Profile history by frequent flyer number            | WRA/PHF/ABC123          |
| Merged profile by traveler name                     | WRA/PDMN/-LEWIS         |
| Merged profile by company name                      | WRA/PDMN/BMW CORP       |
| Merged traveler profile associated to a company     | WRA/PDMN/BMW CORP-LEWIS |
| Merged profile by traveler index                    | WRA/PDMI/ABC123         |
| Merged profile by record locator                    | WRA/PDMR/GH7TYU         |
| Merged profile by frequent flyer number             | WRA/PDMF/LH-475091      |
| List of company profiles                            | WRA/PLC                 |
| List of traveler profiles                           | WRA/PLT                 |
| List of traveler profiles associated with a company | WRA/PLT//BMW            |
| Follow-up list                                      | WRA/PLF                 |
| Deactivated profile list                            | WRA/PLX                 |
| Global search status list                           | WRA/PLG                 |

### AMADEUS TRAVEL PREFERENCES MANAGER

#### **Policy and Preference Display**

Display applicable policies and preferences PPD

#### **Air Requests**

| Availability                     | AN12MARCHILON/TC     |
|----------------------------------|----------------------|
| For a specific trip purpose      | AN12MARCHILON/TC-BIZ |
| Schedule                         | SN12MARCHILON/TC     |
| Change from neutral availability | AC/ <b>TC</b>        |

Air options (such as /A, /X, /C, ...) are not allowed with the /TC option.

#### **Car Requests**

| Availability:                                                                                                    |                                                       |  |  |  |  |
|----------------------------------------------------------------------------------------------------|-------------------------------------------------------|--|--|--|--|
| Multi-company                                                                                                    | CALHR12MAR-4/ARR-2000-0800/TC                         |  |  |  |  |
| Single-company                                                                                                    | CAxxLHR12MAR-4/ARR-2000-0800/TC                       |  |  |  |  |
| From multi-company display                                                                                        | CA2/TC                                                |  |  |  |  |
| From a location list                                                                                              | CAS3/TC                                               |  |  |  |  |
| Reference to a flight segment                                                                                     | CAS3/TC or CAxxS3/TC                                  |  |  |  |  |
| Change from neutral availability                                                                                  | CA/TC                                                 |  |  |  |  |
| Sell:                                                                                                    |                                                       |  |  |  |  |
| From an availability display                                                                                      | CS1/TC                                                |  |  |  |  |
| From a car terms display                                                                                          | CS1/TC                                                |  |  |  |  |
| From a location list                                                                                              | CSAB12MAR-4/VT-ECMN/TC                                |  |  |  |  |
| Reference to a flight segment                                                                                     | CSxxS3/VT-ECMN/TC                                     |  |  |  |  |
| Direct sell                                                                                                    | sell CSxxLON12MAR-4/ARR-0900/VT-ECMN/TC               |  |  |  |  |
| From an availability display<br>From a car terms display<br>From a location list<br>Reference to a flight segment | CS1/TC<br>CSAB12MAR-4/VT-ECMN/TC<br>CSxxS3/VT-ECMN/TC |  |  |  |  |

The following car options are not allowed with the /TC option: CD, CO, FT, ID, RC, VT, VTA, BN, DP, G, SI, SQ.

#### **Hotel Requests**

| Availability:                                                                                                    |                                                                   |
|----------------------------------------------------------------------------------------------------|-------------------------------------------------------------------|
| Multiple-property                                                                                                    | HALON12MAR-4/TC                                                   |
| Single-property                                                                                                    | HAxxLON6012MAR-4/TC                                               |
| From a hotel list                                                                                                    | HAAB12MAR-4/TC                                                    |
| From an availability multi-property display                                                                                                    | HA2/TC                                                            |
| From an HF, HR, or HP display                                                                                                    | HA/ <b>TC</b>                                                     |
| Reference to a flight segment                                                                                                    | HAS3/TC                                                           |
| Change from neutral availability                                                                                                    | HA/TC                                                             |
| Sell:                                                                                                    |                                                                   |
| From an HA multi-property display                                                                                                    | HS11A/ <b>TC</b>                                                  |
| From an availability single-property display                                                                                                    | HS1A/TC                                                           |
| Two rooms                                                                                                    | HS11A/NR-2/ <b>TC</b>                                             |
| Direct sell                                                                                                    | HSHLLON60112MAR-4/TC                                              |
| From an HF, HR, or HP display<br>Reference to a flight segment<br>Change from neutral availability<br>Sell:<br>From an HA multi-property display<br>From an availability single-property display<br>Two rooms | HA/TC<br>HAS3/TC<br>HA/TC<br>HS11A/TC<br>HS1A/TC<br>HS11A/NR-2/TC |

The following hotel options are not allowed with the /TC option: AR, BT, CT, CO, FC, HN, ID, QU, RT, FF, SR, BN, DP, G, FT, ID, SI.

# **Amadeus Cars**

# **INFORMATION ABOUT CAR COMPANIES**

| List of car companies                                            | GGCAR                        |
|------------------------------------------------------------------|------------------------------|
| Company-specific information                                     | GGCARXX                      |
| Company-specific information for specific city                   | GGCARXXMAD<br>GGCARXXMAD.250 |
| Car dimensions for ferry, where X is the first letter of the car | GPX                          |

# **CAR AVAILABILITY**

maker's name.

| Multiple companies by airport                                                                          | CAZRH15MAR/ARR-1000-1200  |
|----------------------------------------------------------------------------------------------------|---------------------------|
| Car company specified                                                                                  | CAXXZRH15MAR/ARR-9A-6P    |
| Reference from location list                                                                           | CAAB30SEP/ARR-9A-6P       |
| Pick-up and drop-off: drop-off as a date                                                               | CAFRA26JUN-2JUL/ARR-9A-6P |
| Drop-off as a number of rental days                                                                    | CAFRA26JUN-17/ARR-9A-6P   |
| Flight segment reference                                                                               | CAS2                      |
| Segment reference, specific company                                                                    | CAXXS2                    |
| Drop-off as a date                                                                                     | CAS2-15MAR/RT-1800        |
| Drop-off as a number of rental days                                                                    | CAS2-5/RT-1800            |
| Promotional code                                                                                       | CAHA/PC-HOLIDAY           |
| Default rental of one day (/RT- needed if there is no follow-on segment, or a different RT is desired) | CAS2/RT-1800              |

#### Options

See also Extra Options for Modifying CA Display on page 83.

| Drop-off location (if different from pick-up location):<br>IATA airport code<br>Amadeus location code<br>Line reference to current car location list<br>Car company location code (only for locations not<br>stored in Amadeus). <i>The asterisk is mandatory.</i> | /DO-MUC<br>/DO-PARC05<br>/DO-AB<br>/DO-NCE325* |  |  |  |
|----------------------------------------------------------------------------------------------------|------------------------------------------------|--|--|--|
| Foreign currency (/FC-) using:<br>Country code<br>Currency code                                                                                                    | /FC-US<br>/FC-USD                              |  |  |  |
| Mileage:<br>Show only rates with unlimited mileage<br>Show only rates with mileage charges                                                                                                    | /MI-U<br>/MI-M                                 |  |  |  |
| Rate category and plan (/RC-)                                                                                                    | /RC-ID-                                        |  |  |  |
| Frequent traveler number                                                                                                    | /FT-AF12345678                                 |  |  |  |
| Drop-off date                                                                                                    | /DD-3AUG                                       |  |  |  |
| Pick-up and drop-off dates                                                                                                    | /DT-31JUL-3                                    |  |  |  |
| Drop-off information                                                                                                    | /D0-PAR02                                      |  |  |  |
| Fully inclusive rate                                                                                                    | /FIR-Y                                         |  |  |  |
| Location                                                                                                    | /LO-PARC01                                     |  |  |  |
| Non-airport drop-off location                                                                                                    | /PUP-061235*                                   |  |  |  |
| Vehicle type (/VT- and /VTA-):<br>Specific class of vehicle<br>Specific type of vehicle<br>Specific class and vehicle type, all companies<br>You can specify up to five vehicle types and/or classes,<br>separated by dashes.                                      | /VT-S<br>/VT-IDMN or /VT-**A*<br>/VTA-C-IDMN   |  |  |  |
| All vehicle types                                                                                                    | /VTA-E-C-LCMN                                  |  |  |  |
| Corporate ID and booking source:<br>Specify the customer's corporate ID number<br>Specify the customer's ID number                                                                                                    | /CD-ZI789221S<br>/CO-xx<br>/ID-123245421HG     |  |  |  |
| Specify the booking source                                                                                                    | /BS-12345678                                   |  |  |  |

CD, CO, FT, ID, LO, RC, VT entries cannot be used in conjunction with Travel Choice.

#### Extra Options for Modifying CA Display

To modify an existing CA display, enter CA/ then the option and option data. For example, to change the display currency to US dollars, enter: CA/FC-USD. The following options are also available for modifying existing displays:

| Single to multi-company (YY for 'all companies')                                                                       | CA/CO-YY                                                                                       |
|----------------------------------------------------------------------------------------------------|------------------------------------------------------------------------------------------------|
| Multiple to single company using:<br>Line reference<br>Company codes (up to five codes, separated by dashes)           | <b>CA</b> 3<br><b>CA</b> /C0-XX                                                                |
| Rental period and location:<br>Drop-off as a date<br>Drop-off as a number of days<br>Drop-off date<br>Pick-up location | <b>CA</b> /DT-11JUN-16JUN<br><b>CA</b> /DT-11JUN-5<br><b>CA</b> /DD-16JUL<br><b>CA</b> /LO-GVA |

#### **Direct Access**

In the following examples XX is the car company code (ZD Budget, and ZI Avis only). For help, see each car company's AIS pages (GG CAR xx).

| Direct entry                 | 1XXCAXXFRA2JUN-4/ARR-1045/RT-1100/DO-<br>FRA*1600/ VT-ECMN/RC-BEST |
|------------------------------|--------------------------------------------------------------------|
| Referencing a flight segment | 1XXCAXXS2-7/D0-FRA*1600/VT-ECMN/RC-EG                              |

#### Scrolling

You can move to a CA display from another display type, and scroll through the CA display - enter the scroll command followed by CA. Example: MDCA

| Display cleared screen                     | MP     |
|--------------------------------------------|--------|
| Move down, Move up                         | MD, MU |
| Move top, Move bottom                      | MT, MB |
| Move to previous Car Availability display  | MPCA   |
| Move to previous Car Location List display | MPCL   |
| Move to previous Multi-company display     | MPCM   |
| Move next day, Move yesterday              | MN, MY |

# **CAR CODES**

#### **Access Level Codes**

| Amadeus Complete Access Plus | +       |
|------------------------------|---------|
| Amadeus Complete Access      | 1       |
| Amadeus Standard Access      | [space] |

#### **Availability Status Codes**

|--|

#### Distance

M = miles, and K = kilometers

| No free miles or kilometers                    | 000M | 000K |
|------------------------------------------------|------|------|
| Number of free miles or kilometers             | 500M | 500K |
| Number of free miles or kilometers exceeds 999 | 999M | 999K |
| Unlimited free miles or kilometers             | UNL  |      |

#### Car Type Codes (ACRISS Standard Codes)

The codes consist of four letters (for example ECMN) where: E = vehicle class, C = car type, M = manual/automatic, and N = air conditioning yes/no. For specifying car types, you use the /VT-(vehicle type) option.

| Vehicle class | С | compact            | I | intermediate         | Р | premium                       |
|---------------|---|--------------------|---|----------------------|---|-------------------------------|
|               | D | compact elite      | J | intermediate elite   | R | standard elite                |
|               | E | economy            | L | luxury               | S | standard                      |
|               | F | full size          | М | mini                 | U | premium elite                 |
|               | G | full size elite    | Ν | mini elite           | W | luxury elite                  |
|               | Н | economy elite      | 0 | oversize             | Х | special                       |
| Car type      | В | 2-door car         | K | truck                | S | sports car                    |
|               | С | car (2- or 4-door) | L | limousine            | V | van (6 or more<br>passengers) |
|               | D | 4-door car         | М | monospace            | W | wagon                         |
|               | Е | coupe              | Ν | roadster             | Х | special                       |
|               | F | 4-wheel drive      | Р | pick-up              | Y | 2 wheel vehicle               |
|               | G | crossover          | Q | pick-up extended cab | Z | special offer car             |
|               | Н | motor home         | R | recreational         |   |                               |

### Amadeus Cars

|                      | J  | all terrain            | Т  | convertible /<br>cabriolet         |    |                                     |
|----------------------|----|------------------------|----|------------------------------------|----|-------------------------------------|
| Transmission         | А  | automatic              | В  | automatic 4WD                      | D  | automatic AWD                       |
|                      | М  | manual                 | Ν  | manual 4WD                         | С  | manual AWD                          |
| Air-<br>conditioning | R  | unspecified with       | E  | electric with                      | М  | multi fuel / power<br>with          |
|                      | N  | unspecified<br>without | С  | electric without                   | F  | multi fuel / power<br>without       |
|                      | D  | diesel with            | L  | LPG /<br>compressed gas<br>with    | V  | petrol with                         |
|                      | Q  | diesel without         | S  | LPG /<br>compressed gas<br>without | Z  | petrol without                      |
|                      | Н  | hybrid with            | А  | hydrogen with                      | U  | ethanol with                        |
|                      | I  | hybrid without         | В  | hydrogen without                   | Х  | ethanol without                     |
| Passenger            | IV | 6+ seats               | RV | elite 8+ seats                     | PV | 15+ seats                           |
| Van                  | JV | elite 6+ seats         | FV | 10+ seats                          | LV | elite 15+ seats                     |
|                      | SV | 8+ seats               | GV | elite 10+                          | WV | elite luxury no seat<br>requirement |
| SUV                  | EF | 2-4 seats              | JF | elite 5+ seats                     | PF | 7+ seats                            |
|                      | HF | elite 2-4 seats        | SF | 5-6 seats                          | UF | elite 7+ seats                      |
|                      | CF | 4-5 seats              | RF | elite 5-6 seats                    | LF | luxury no seat<br>requirements      |
|                      | DF | elite 4-5 seats        | FF | 6+ seats                           | WF | elite luxury no seat<br>requirement |
|                      | IF | 5+ seats               | GF | elite 6+ seats                     | PG | 7+ seats                            |
| Crossover            | EG | 2-4 seats              | JG | elite 5+ seats                     | UG | elite 7+ seats                      |
|                      | HG | elite 2-4 seats        | SG | 5-6 seats                          | LG | luxury no seat<br>requirement       |
|                      | CG | 4-5 seats              | RG | elite 5-6 seats                    | WG | elite luxury no seat<br>requirement |
|                      | DG | elite 4-5 seats        | FG | 6+ seats                           |    |                                     |
|                      | IG | 5+ seats               | GG | elite 6+ seats                     |    |                                     |

For information about the car makes and models corresponding to vehicle type, enter CPOXXXYZ/VEH, where XX is the car company code and XYZ is the airport/city code. You will also find information about insurance coverage and tax.

#### **Rate Categories and Plans**

When specifying a rate category and plan using the /RC- option, you must enter the rate category, followed by the requested rate plan and a dash at the end. For example: /RC-BW-

If you do not add the dash at the end, Amadeus assumes that you are giving a car company's rate code. For information on the rate codes for a specific car company, enter: GG CAR XX RATE (where XX is the car company code). This information is not available for all car companies.

You can request a rate category without a rate plan (example /RC-B-), but not a rate plan only.

By default, Amadeus shows Standard rates only. Use the RC/BEST entry to show the best available rate.

| Categories                              |   | Plans                                                            |   |
|-----------------------------------------|---|------------------------------------------------------------------|---|
| Association member                      | А | Daily one to four days' rental period                            | D |
| Business                                | В | Monthly rate 30 days or more                                     | Μ |
| Consortium/group                        | U | Weekend rate one to four days, where drop-off is by 12.00 Monday | E |
| Convention                              | V | Weekly rental period five or more days                           | W |
| Corporate (customer ID needed)          |   |                                                                  |   |
| Travel industry                         |   |                                                                  |   |
| Inclusive rate (includes coverage)      |   |                                                                  |   |
| Credentials required special ID         |   |                                                                  |   |
| Government affiliated customer          |   |                                                                  |   |
| Package rate with other travel products |   |                                                                  |   |
| Standard rate                           | S |                                                                  |   |

#### **Displaying Car Codes**

The following transactions are used to display car codes and groups.

| Display all vehicle codes                   | CG                 |
|---------------------------------------------|--------------------|
| Display only category (1st digit)           | CG/1 or CG/CAT     |
| Display only type (2nd digit)               | CG/2 or CG/TYP     |
| Display only SUV coding                     | CG/2-F or CG/TYP-F |
| Display only passenger van coding           | CG/2-V or CG/TYP-V |
| Display only crossover coding               | CG/2-G or CG/TYP-G |
| Display only transmission drive (3rd digit) | CG/3 or CG/TRA     |
| Display only fuel/AC (4th digit)            | CG/4 or CG/AIR     |
| Display all pseudo codes                    | CG/PS or CG/PSEUDO |
| Check and decode vehicle code               | CG-ECMN            |
| Check and decode pseudo code                | CG-AVAN            |

# **CAR LOCATION LIST**

#### **Basic Entries**

| By city or airport code                                        | CLFRA          |
|----------------------------------------------------------------|----------------|
| Specific company (where XX is the company code)                | CLXXFRA        |
| Specific area only                                             | CLFRA-C        |
| Single company by country                                      | CLXXGB-C       |
| Single company by country that has states                      | CLXXUSFL-C     |
| Requests by country for multiple companies for a specific area | CLBRU/CO-ZE-ZI |
| By access type                                                 | CLPAR/CO-S     |

#### **Area Identifiers**

You can limit a car location display to a specific area of a city, by adding a dash followed by one of the following area identifiers:

| Airport          | А | North of city | Ν | Resort location | R |
|------------------|---|---------------|---|-----------------|---|
| Airport terminal | Т | East of city  | E | Railway station | Х |
| Off-terminal     | 0 | West of city  | W | Port or ferry   | Р |
| City centre      | С | South of city | S | Hotel           | Н |

#### **Direct Access Displays**

Specific city (where XX is car company code: ZD, and ZI Avis only) 1XXCLXXLHR

#### Scrolling

| Display a cleared screen | MP | Move bottom                 | MB   |
|--------------------------|----|-----------------------------|------|
| Move down                | MD | Move top                    | MT   |
| Move up                  | MU | Move to previous CL display | MPCL |

You can move to a CL display from another display type, and scroll the CL display. Enter the scroll command followed by CL. Example: MDCL

# **CAR LOCATION POLICY**

Amadeus Car Reservation allows you to obtain location policy information regarding location details, tax, policy, surcharge and vehicle type, without having to refer to a car rate availability display. To do this, use the transaction code CPO.

| Show all car policy information for company XX at Nice                                                                                                    | CPOXXNCE             |
|----------------------------------------------------------------------------------------------------|----------------------|
| Show car location policy for a non-airport location                                                                                                    | CPOXXLON61           |
| Show tax and surcharge for company XX at Heathrow                                                                                                    | CPOXXLHR/TAX/SUR     |
| Show insurance coverage fee for company XX in Miami                                                                                                    | CPOXXMIA/COV         |
| Show insurance coverage fee, tax and vehicle information for company XX in Miami                                                                                                    | CPOXXMIA/C/T/V       |
| Show the price of insurance cover with company XX at Paris<br>Charles de Gaulle airport for an economy 2-door manual car<br>with air conditioning.<br>You cannot use * in the VT- option. | CPOEPCDG/COV/VT-EBMR |
| Show only insurance cover for the following classes of<br>insurance cover: Third Party Insurance, Collision Damage<br>Waiver, Personal Accidents and Effects Cover.                       | CPO/COV-TPI-CDW-PAEC |

#### **Policy Indicators**

| Coverage | С | Vehicle   | V |
|----------|---|-----------|---|
| Тах      | Т | Surcharge | S |

### **CAR SELL**

| Direct sell entry                                                                                                    | CSXXLIN8MAY-10MAY/ARR-<br>0900/VT-ECMN/RC-BEST |
|----------------------------------------------------------------------------------------------------|------------------------------------------------|
| Reference to a car availability display                                                                                                    | CS1                                            |
| Reference to a car terms display                                                                                                    | <b>CS</b> 1                                    |
| Reference to a car rate features display (CA+ only)                                                                                              | <b>CS</b> 1                                    |
| Reference to a location list                                                                                                    | CSAB130CT-2/VT-<br>ECMN/RC-BEST/ARR-9A-6P      |
| Reference to a flight segment (XX is the car company code)                                                                                       | CSXXS3/VT-ECAR/RC-S-                           |
| Reference to multiple flight segments<br>/ARR- is not needed because Amadeus knows the arrival time<br>from the flight details.                  | CSXXS3/VT-ECMN/RC-S-<br>;S4;S5                 |
| Override Complete Access sell with standard access booking, reference to Complete Access display                                                 | 11A <b>CS</b> 1                                |
| Upgrade Standard Access booking to Complete Access<br>The link must be re-established, and you must make the entry<br>before end of transaction. | CN4                                            |

#### **Car Sell Options**

You can re-enter the last value you entered for an option by replacing the data by a dash (-). For example, to re-enter the last special information you added using the /SI- option, enter: /SI--

| Agency account information                                                                                                    | /**-FREEFLOW TEXT |
|----------------------------------------------------------------------------------------------------|-------------------|
| Booking agent                                                                                                    | /BA-ABC TRAVEL    |
| Billing number, to replace agency billing address with:<br>IATA/TID number; or company profile record locator; or car<br>company reference number       | /BN-1234567       |
| Billing reference (1-24 characters)                                                                                                    | /BR-FREEFLOW TEXT |
| Booking source: agency control number, IATA or TID<br>number, if another office is to be identified as the<br>booking source (five to eight characters) | /BS-12345678      |

| Corporate ID                                                                                                    | /CD-332211                               |
|----------------------------------------------------------------------------------------------------|------------------------------------------|
| Collection                                                                                                    | /COL-35 AVE DE PARIS,<br>NICE/CD-123456  |
| Delivery                                                                                                    | /DEL-18 BAY STREET,<br>DUBLIN/CD-9657812 |
| Not all car companies support the /DEL- and /COL- options.<br>The /CD- is mandatory with both /DEL- and /COL<br>It is also possible to update /DEL- and /COL- in an existing car<br>segment. |                                          |
| Estimated distance the car will be driven (1-6 digits)                                                                                                    | /DI-1500                                 |
| Frequent traveler number (1-28 characters)                                                                                                    | /FT-1234567891234                        |
| Guarantee (1-42 characters)                                                                                                    | /G-CHECK-EUR500                          |
| Customer ID or profile number, if the client has one with the rental company (1-20 characters)                                                                                               | /ID-1234ABCD                             |
| Inclusive tour code (1-20 characters)                                                                                                    | /IT-IT1AY3MOD                            |
| Passenger association<br>Mandatory if the PNR contains more than one passenger name.<br>You must enter this option after any other options in the entry.                                     | /P2                                      |
| Rate code, rate category /plan                                                                                                    | /RC-RW-                                  |
| Rate Override<br>Overrides the rate shown in the availability screen.                                                                                                    | /R0-GBP75.00                             |
| Supplementary information (freeflow, 3-25 characters)                                                                                                    | /SI-PREFERS A RED CAR                    |
| Special equipment request                                                                                                    | /SQ-SKR-SKV                              |
| Voucher value                                                                                                    | /VV-EUR51.25                             |
| Tracking<br>Used to enter data needed by car company for validating the<br>sell entry (freeflow, 1-25 characters)                                                                            | /TK-AUTH-000123456                       |

#### **Options for Direct Sell and Segment Reference Sell Only**

The car sell options below are not available for sell entries referencing an availability display, as the display already supplies the relevant data.

| Return time                                                                                                    | /RT-1800     |
|----------------------------------------------------------------------------------------------------|--------------|
| Pick-up location not stored in Amadeus<br>In this example, NCE325 is the car company's own location code,<br>and * is a mandatory asterisk indicating a non-Amadeus location | /PUP-NCE325* |
| Vehicle type                                                                                                    | /VT-LCAR     |

#### **Options for Passive Segments Only**

| Confirmation number                     | CF-1333344                |
|-----------------------------------------|---------------------------|
| Rate quote                              | /RQ-77EUR                 |
| Car merge:<br>Retrieve booking<br>Merge | 1XXRT/CF-1333344<br>1XXCM |

#### **Retrieve Direct Access Booking**

| Retrieve (where XX is company code: AL, ZD, or ZI only) | 1XXRT/CF-E324567 |
|---------------------------------------------------------|------------------|
|---------------------------------------------------------|------------------|

#### **Cancel and Delete Segment**

#### **Equipment Codes**

Use the /SQ- option to specify equipment codes (1-3, separated by dashes). For a full list of equipment codes in Amadeus, enter CEA. To see which options a company supports, enter CE/CO-xx (where xx is company code).

| Anti-lock braking              | ABS | Front-wheel drive              | FRT | Mobile phone         | PHN |
|--------------------------------|-----|--------------------------------|-----|----------------------|-----|
| Air conditioning               | AIR | Hatchback                      | HCH | Power windows        | PWS |
| Anti-theft device              | ATD | Left-hand drive                | HCL | Radio                | RAD |
| Bicycle rack                   | BYC | Right-hand drive               | HCR | Rear seat belt       | RSB |
| Car alarm                      | CAL | Integrated child seat          | ICS | Seat belt extensions | SBE |
| Camcorder                      | CAM | Laser disc player              | LDP | Six-passenger car    | SIX |
| CB radio                       | CBR | Left foot accelerator          | LFA | Ski rack             | SKR |
| Cruise control                 | CCL | Lead-free fuel                 | LFF | Ski-equipped vehicle | SKV |
| Computerized<br>driving direct | CDD | Luggage rack                   | LUG | Snow chains          | SNO |
| Central locking                | CLS | Non-smoker car                 | NSK | Winter tires         | STR |
| Baby seat                      | CSB | Navigational system plus phone | NVP | Sun roof             | SUR |
| Infant seat                    | CSI | Navigational system            | NVS | Cassette player      | TAP |

| Child seat            | CST | Passenger side airbag | PAB | Telephone           | TEL |
|-----------------------|-----|-----------------------|-----|---------------------|-----|
| Driver side<br>airbag | DAB | Power steering        | PAS | Trailer             | TRH |
| Diesel                | DSL | No. of passengers     | PAX | Tilt steering wheel | TSW |
| FM radio              | FMR | Power door locks      | PDL | Television          | TVI |

#### Modify/Delete Option Data

To modify any option data, enter the segment number with the option and the new data. For example, to change the corporate ID number for segment 3 to 332211, enter: 3/CD-332211. To delete option data, enter the segment number, then the option but no data. For example: 3/CD-

**Note:** To change the pickup location you cannot use /PUP. You must cancel the segment and rebook.

For Supplementary Information, you have three Modify options:

| Overwrite old supplementary information                   | 4/SI-PREFERS A RED CAR |
|-----------------------------------------------------------|------------------------|
| Add additional information (prefix text with an asterisk) | 4/SI-*WANTS SUNROOF    |
| Override the booked rate with your own rate               | 2/RO-USD45.00          |

Some Modify options cancel the old segment and book a new one.

#### **Resell Car Segment Using Segment Number**

For a list of rate codes specific to a car company, enter: GG CAR XX (where XX is the company code). This is not available for all companies.

| Rental details:                     |                  |
|-------------------------------------|------------------|
| Pick-up and drop-off dates          | 4/DT-12JUN-16JUN |
| Drop-off date                       | 4/DD-16JUN       |
| Location of rental                  | 4/L0-LGW         |
| Return time                         | 4/RT-1700        |
| Vehicle type                        | 4/VT-LCAR        |
| Rate:                               |                  |
| Category/plan                       | 4/RC-ID-         |
| Best rate                           | 4/RC-BEST        |
| Rate code specific to a car company | 4/RC-3W          |

### **CAR TERMS**

#### **Basic Entries**

| Reference display line                         | <b>CT</b> 3 |
|------------------------------------------------|-------------|
| Reference PNR segment (standard access booking | CTS3        |
| only)                                          |             |

#### **Specific Categories of Information**

1-3 category codes identified by its key or key letter separated by dashes. for example: CT2/TAX/SUR/VEH or CT2/T/S/V

| Surcharge information | CT3/SUR         | Deposit information   | CT3/DEP |
|-----------------------|-----------------|-----------------------|---------|
| Tax information       | CT3/TAX         | Rate code information | CT3/RCD |
| Coverage Information  | <b>CT</b> 3/C0V | Location information  | CT3/LOC |
| Vehicle type          | CT3/VEH         | Pick-up information   | CT3/PUP |
| Advance payment       | CT3/ADP         | Policy information    | CT3/POL |
| Advance booking       | CT3/ADV         | One way information   | CT3/ONW |
| Guarantee information | CT3/GUA         | Remarks               | CT3/RMK |
| Rate Information      | CT3/RAT         |                       |         |

#### Scrolling

| Display a cleared screen | MP | Move bottom | MB |
|--------------------------|----|-------------|----|
| Move down                | MD | Move top    | MT |
| Move up                  | MU |             |    |

You can move to a CT display from another display type, and scroll the CT display - enter the scroll command followed by CT. Example: MDCT

# **CAR RATE FEATURES**

This display is an enhanced Car Terms display that is available only for Complete Access Plus companies, and for rates that have been returned from the car company when rate availability has been requested.

#### **Basic Entries**

| From a rate availability display                                                                                                    | CR2                 |
|----------------------------------------------------------------------------------------------------|---------------------|
| Reference PNR segment<br>This is only possible if the PNR segment referenced is a previously booked<br>car segment that has been created from a Complete Access Plus availability<br>display. | CRS3<br>CR5/S/T/COV |

#### **Specific Categories of Information**

| Surcharge information | CR2/SUR or S | Deposit information     | CR2/DEP or D         |
|-----------------------|--------------|-------------------------|----------------------|
| Tax information       | CR2/TAX or T | Rate code information   | CR2/RCD or E         |
| Coverage Information  | CR2/COV or C | Location information    | CR2/LOC or L         |
| Vehicle type          | CR2/VEH or V | Pick-up information     | CR2/PUP or U         |
| Advance payment       | CR2/ADP or P | Policy information      | CR2/POL or Y         |
| Advance booking       | CR2/ADV or B | One way information     | <b>CR</b> 2/0NW or 0 |
| Guarantee information | CR2/GUA or G | Remarks                 | CR2/RMK or K         |
| Rate Information      | CR2/RAT or R | Coupon information      | CR2/CPN or N         |
| Special equipment     | CR2/SEQ or Q | Delivery and collection | CR2/DCI or I         |

#### Scrolling

| Display a cleared screen | MP | Move bottom | MB |
|--------------------------|----|-------------|----|
| Move down                | MD | Move top    | MT |
| Move up                  | MU |             |    |

You can move to a CR display from another display type, and scroll through the CR display. Enter the scroll command followed by CR. Example: MDCR

# **CAR VOUCHER**

The following options are mandatory:

#### **Mandatory Options**

| 5                                        |              |
|------------------------------------------|--------------|
| For non-IATA booking                     | CVD/S3/VV-BN |
| If not VV-FC (Voucher Value Full Credit) | CVD/S3/VV-FP |

#### **Display Voucher**

| Voucher for segment number 3                                                    | CVD/S3                    |
|---------------------------------------------------------------------------------|---------------------------|
| Segment three, passenger one                                                    | CVD/S3/P1                 |
| Accounting information                                                          | CVD/S3/**-ACCOUNT DETAILS |
| Guarantee / form of payment                                                     | CVD/S3/G-CHECK            |
| Billing number: 'A' followed by six-character<br>company profile record locator | CVD/S3/BN-ABB22C3         |
| Billing number: 'A' followed by eight-digit IATA or TID number                  | CVD/S3/BN-A12345678       |

| Billing number: 'C' followed by 1-25 character car<br>company reference<br>The 'A' and 'C' prefix is mandatory to show whether<br>the number is an Amadeus reference (A) or a car<br>company reference (C). | CVD/S3/BN-C12EF343GH23        |
|----------------------------------------------------------------------------------------------------|-------------------------------|
| Billing reference (freeflow 1-25 characters)                                                                                                    | CVD/S3/BR-AB1234              |
| Form of payment: credit card                                                                                                    | CVD/FP-CCAX37144965311004     |
| Form of payment: check or cheque                                                                                                    | CVD/FP-CHECK or CVD/FP-CHEQUE |
| Form of payment: check (or cheque) with value                                                                                                    | CVD/FP-CHECK-EUR66.46         |
| Form of payment: cash                                                                                                    | CVD/FP-CASH                   |
| Form of payment: cash with value                                                                                                    | CVD/FP-CASH-EUR66.46          |
| Voucher value: amount                                                                                                    | CVD/S3/VV-EUR51.25            |
| Voucher value: full credit                                                                                                    | CVD/S3/VV-FC                  |
| Voucher value: nil value                                                                                                    | CVD/S3/VV-NV                  |
| Voucher value: group days apply (special rate)                                                                                                    | CVD/S3/VV-GDA                 |

#### **Print Voucher**

The entries to print a voucher are identical to those for displaying a voucher, except that you change CVD (Car Voucher Display) to CVP (Car Voucher Print). For printing vouchers, you have these additional options:

| Send print request to printer ID 2             | CVP2/S3                       |  |
|------------------------------------------------|-------------------------------|--|
| Reprint voucher for passenger two              | CVP/S3/P2                     |  |
| Billing reference (freeflow 1-25 characters)   | CVP/S3/BR-AB1234              |  |
| Form of payment: credit card                   | CVP/FP-CCAX37144965311004     |  |
| Form of payment: check or cheque               | CVP/FP-CHECK or CVD/FP-CHEQUE |  |
| Form of payment: check (or cheque) with value  | CVP/FP-CHECK-EUR66.46         |  |
| Form of payment: cash                          | CVP/FP-CASH                   |  |
| Form of payment: cash with value               | CVP/FP-CASH-EUR66.46          |  |
| Voucher value: amount                          | CVP/S3/VV-EUR51.25            |  |
| Voucher value: full credit                     | CVP/S3/VV-FC                  |  |
| Voucher value: nil value                       | CVP/S3/VV-NV                  |  |
| Voucher value: group days apply (special rate) | CVP/S3/VV-GDA                 |  |

#### **E-vouchers**

You can choose to issue an electronic voucher (e-voucher) when a passenger does not require a paper document. This option is only available in certain markets and for certain car providers.

Issue an e-voucher for a segment

#### CVD/S3/ET

| Reissue an e-voucher for a segment           | CVD/S3/ET/P1           |
|----------------------------------------------|------------------------|
| Billing number options for issuing e-voucher | CVD/S3/ET/BN-A12345678 |
| Specify voucher value                        | CVD/S3/ET/VV-FC        |

#### **Car Billing Number Display**

The car billing number display allows you to display all numbers associated to your agency's booking source for a specific car rental company.

| Retrieve billing numbers for a specific car company | CBNZD          |
|-----------------------------------------------------|----------------|
| To get more details of the account, add the record  | CBNZDC23323343 |
| locator or the IATA number.                         |                |

# **CAR AUXILIARY SEGMENT**

| Request an airline participating in the PNR to book a car | <b>CU</b> LH NN1 FRA 14AUG-18AUG ECAR/PROVIDE<br>BB SEAT/P1 |
|-----------------------------------------------------------|-------------------------------------------------------------|
| Create auxiliary car segment for a                        | CU 1A HK1 BWN 14AUG-18AUG ECAR/CF-                          |
| confirmed booking                                         | 210/P1                                                      |

# **CAR EASY SHOPPER**

| Leisure multi-availability display:<br>direct entry<br>from flight segment<br>from single-display                          | <b>CA</b> MUC28JUN-2JUL/ARR-1200-1800/L<br><b>CA</b> S2/L<br><b>CA</b> /C0-YY/L or <b>CA</b> /C0-C1-C2/L |
|----------------------------------------------------------------------------------------------------|----------------------------------------------------------------------------------------------------|
| Leisure single-availability display<br>direct entry<br>from flight segment<br>from multi-display<br>from car location list | CAHAMUC28JUN-4/ARR-1200-1800/L<br>CAHAS2/L<br>CA1/L<br>CAAB28JUN/ARR-1200/L                              |
| Sell leisure from availability display                                                                                     | <b>CS</b> 1/P3                                                                                           |
| Modify booking                                                                                                    | 5/SI-NON SMOKING VEHICLE                                                                                 |
| Remove option                                                                                                    | 5/SI-                                                                                                    |
| Cancel leisure booking                                                                                                    | XE5                                                                                                    |
| View cancellation fee                                                                                                    | RTSVCC5/CFX                                                                                              |
| View car rate features                                                                                                    | <b>CR</b> 1<br>RTSVCC1                                                                                   |

# **Amadeus Hotels**

# **INFORMATION ABOUT HOTEL CHAINS**

| List of hotel chains               | GGHTLALL  |
|------------------------------------|-----------|
| Chain-specific information         | GGHTLXX   |
| Chain-specific contact information | GGHTLCTCX |

XX represents sub-chain or master-chain codes. This means you can now search for hotels in a specific group. Do not use master-chain codes for single-property displays. For more information about master-chain codes refer to the Amadeus Online Help by entering: HE HOT

# **HOTEL CODES**

#### **Amadeus Predefined Rate Codes**

To decode rate codes, you can use the DNN entry. For information, see: HE DNN To display and store your preferred rate codes, use the JGD/P and JGU/HSR entries. Enter: HE JGD or HE JGU

| Convention | CON | Package        | PKG | Travel Industry | TVL |
|------------|-----|----------------|-----|-----------------|-----|
| Corporate  | COR | Promotional    | PR0 | Tour            | TUR |
| Family     | FAM | Standard RAC   | RAC | Weekend         | WKD |
| Government | GOV | Senior Citizen | SRS |                 |     |
| Military   | MIL | Stopover       | STP |                 |     |

#### **Rate Code Inclusion and Restriction Indicators**

These codes appear on single-property Hotel Availability displays only.

| Rate change during stay             | * |
|-------------------------------------|---|
| P.M. hold time (Values 1-9 allowed) | 6 |
| Guarantee required                  | G |
| Deposit required                    | D |

#### **Access Level Codes**

These codes appear on Hotel Availability displays between the hotel chain code and the hotel name.

| Dynamic Access  | ! | Complete Access Plus | +       |
|-----------------|---|----------------------|---------|
| Complete Access | 1 | Standard Access      | [space] |

#### **Availability Status Codes**

| Available to sell | А | Closed for sale (HA) | С          |
|-------------------|---|----------------------|------------|
| On request        | R | Closed for sale (HI) | . (Period) |
| Closed to arrival | Х |                      |            |

#### **Room Type Codes**

| Room with bath          | A, B, C, D | Non-smoking room | Ν     |
|-------------------------|------------|------------------|-------|
| Room with shower only   | E,F,G,H    | Executive floors | Р     |
| Room without facilities | I,J,K      | Suites           | S,T,U |

#### **Number of Beds Codes**

| Number of beds                  | 1,2,3,4,5,6,7,8,9 |
|---------------------------------|-------------------|
| Number of beds may vary in room | * (asterisk)      |

#### **Bed Type Codes**

| Double | D | Pull-out | Р | Single | S | Water bed | W |
|--------|---|----------|---|--------|---|-----------|---|
| King   | К | Queen    | Q | Twin   | Т |           |   |

#### **Hotel Facilities Codes**

You can use these codes to search for hotels with the facilities you want, using the /FF- option followed by 1-3 codes, separated by dashes.

| Accessible baths            | ABA | Currency<br>exchange   | EXC | Adapted telephones         | PHB |
|-----------------------------|-----|------------------------|-----|----------------------------|-----|
| Accessible wash<br>basins   | ABN | Executive floor        | EXE | Phone-dir dial             | PH0 |
| Adapted bathrooms           | ABR | Fax facilities in room | FAX | Pillow alarms<br>available | PIL |
| Accessible bathing controls | ABS | Fire detectors         | FID | Adapted room doors         | RD0 |
| Room entry from exterior    | AEX | Fire extinguishers     | FIE | Restaurants                | RES |
| Staff first aider           | AID | Fire safety            | FIR | Room service               | R00 |
| Room entry from<br>interior | AIN | Gift shop              | GIF | Restricted room access     | RRA |
| Air conditioning            | AIR | Golf                   | GOL | Bedroom wheel chair access | RWC |

# Amadeus Hotels

| ALI | Guarded car park                                                                                                    | GPK                                                                                                    | Safe deposit box                                                                                                    | SAF                                                                                                    |
|-----|----------------------------------------------------------------------------------------------------|----------------------------------------------------------------------------------------------------|----------------------------------------------------------------------------------------------------|----------------------------------------------------------------------------------------------------|
| AVD | Group rates<br>available                                                                                                    | GRP                                                                                                    | Sauna                                                                                                    | SAU                                                                                                    |
| AVE | Hair dryer                                                                                                    | HAD                                                                                                    | Sightseeing                                                                                                    | SIG                                                                                                    |
| AWC | Hairdresser                                                                                                    | HAI                                                                                                    | Ski in/out                                                                                                    | SKI                                                                                                    |
| BAB | Disabled facilities                                                                                                    | HAN                                                                                                    | Smoke detectors                                                                                                    | SMO                                                                                                    |
| BAR | Health club                                                                                                    | HEA                                                                                                    | Special needs menus                                                                                                    | SNM                                                                                                    |
| BEA | Hearing induction loops                                                                                                    | HER                                                                                                    | Snow skiing                                                                                                    | SN0                                                                                                    |
| BME | Hotspots                                                                                                    | НОТ                                                                                                    | Solarium                                                                                                    | SOL                                                                                                    |
| BLI | Handrails in<br>bathrooms                                                                                                    | HRB                                                                                                    | Spa                                                                                                    | SPA                                                                                                    |
| BTY | Ice machines                                                                                                    | ICE                                                                                                    | Sprinklers                                                                                                    | SPR                                                                                                    |
| BUS | Internet - free high<br>speed                                                                                                    | IHF                                                                                                    | Video surveillance                                                                                                    | SUR                                                                                                    |
| CAR | Internet - high<br>speed                                                                                                    | IHS                                                                                                    | Swimming pool                                                                                                    | SWI                                                                                                    |
| CAS | Jacuzzi                                                                                                    | JAC                                                                                                    | Teleconferencing                                                                                                    | TEC                                                                                                    |
| CHD | Laundry service                                                                                                    | LAU                                                                                                    | Television                                                                                                    | TEL                                                                                                    |
| CHN | Lounge                                                                                                    | LOU                                                                                                    | Tennis                                                                                                    | TEN                                                                                                    |
| COF | Massage                                                                                                    | MAS                                                                                                    | TV subtitles closed captions                                                                                                    | TVS                                                                                                    |
| CON | Meeting rooms                                                                                                    | MEE                                                                                                    | Valet parking                                                                                                    | VAL                                                                                                    |
| DIS | Minibar                                                                                                    | MIN                                                                                                    | Water sports                                                                                                    | WAT                                                                                                    |
| DOG | Movie channels                                                                                                    | MOV                                                                                                    | Wheelchair access                                                                                                    | WCE                                                                                                    |
| DPA | Non-smoking<br>rooms                                                                                                    | NON                                                                                                    | Wireless connect<br>in room                                                                                                    | WCR                                                                                                    |
| DTS | No pornographic<br>tv/films                                                                                                    | NPO                                                                                                    | Wide entrance                                                                                                    | WEN                                                                                                    |
| EDI | Parking                                                                                                    | PAR                                                                                                    | Wide corridors                                                                                                    | WID                                                                                                    |
|     | AVD<br>AVE<br>AWC<br>BAB<br>BAR<br>BAR<br>BEA<br>BME<br>BME<br>BME<br>CAR<br>CAR<br>CAR<br>CAR<br>CAR<br>CAR<br>CAR<br>CAR<br>CAR<br>CAR | AVDImage: AvailableAVEGroup rates<br>availableAVEHair dryerAWCHair dryerAWCHairdresserBABDisabled facilitiesBABDisabled facilitiesBARHealth clubBEAHearing induction<br>loopsBMEHotspotsBLIHandrails in<br>bathroomsBTYIce machinesBUSInternet - free high<br>speedCARJacuzziCHDLaundry serviceCHDLoungeCOFMassageCONMeeting roomsDISMinibarDOGNon-smoking<br>roomsDTSNo pornographic<br>tv/films | AVDGroup rates<br>availableGRPAVEHair dryerHADAVEHair dryerHAIAWCHairdresserHAIBABDisabled facilitiesHANBABDisabled facilitiesHANBARHealth clubHERBEAHearing induction<br>loopsHERBMEHotspotsHOTBLIHandrails in<br>bathroomsICEBUSInternet - free high<br>speedIHFCARInternet - high<br>speedJACCHDLaundry serviceLAUCHNLoungeLOUCOFMassageMEEDISMinibarMINDOGNon-smoking<br>roomsMOVDPANo pornographic<br>tv/filmsNON | AVDGroup rates<br>availableGRPSaunaAVEHair dryerHADSightseeingAWCHair dryerHADSightseeingAWCHairdresserHAISki in/outBABDisabled facilitiesHANSmoke detectorsBARHealth clubHEASpecial needs<br>menusBEAHearing induction<br>loopsHERSolariumBLIHandrails in<br>bathroomsHRBSpaBTYIce machinesICESprinklersBUSInternet - free high<br>speedIHFVideo surveillanceCARJacuzziJACTeleconferencingCHNLoungeLOUTennisCOFMassageMASTV subtitles closed<br>captionsDISMinibarMINWater sportsDOGMovie channelsMOVWireless connect<br>in roomDFANon-smoking<br>roomsNONWireless connect<br>in roomDTSNo pornographic<br>tyfilmsNPOWide entrance |

| Elevator                   | ELE | PC hookup in room | PCH | Women's guest<br>rooms      | WOM |
|----------------------------|-----|-------------------|-----|-----------------------------|-----|
| Emergency<br>cords/buttons | EME | Pets accepted     | PET | Wide restaurant<br>entrance | WRS |
| Emergency lighting         | EML | Pharmacy          | PHA |                             |     |

# **HOTEL LOCATION LIST**

For a list of options, see Hotel Display Options.

| Multi-company by city or airport code                   | HLZRH     |
|---------------------------------------------------------|-----------|
| Multi-company by area code                              | HLZRH-A   |
| Include hotels in all associated cities and airports    | HLZRH-ALL |
| Single-company display by city                          | HLSXOSL   |
| From availability, inventory, rate, or features display | HL        |
| From an existing segment (air, car or hotel)            | HLS2      |
| By company and country                                  | HLBWCH    |
| Display hotel list by territory, province or state code | HLHIUSNY  |
| From Points of Reference list                           | HLL4      |

#### Scrolling

| Move previous | MP | Move up  | MU |
|---------------|----|----------|----|
| Move down     | MD | Move top | MT |

You can move to an HL display from another display type, and scroll the HL display - enter the scroll command followed by HL. Example: MDHL

#### **Area Identifiers**

1-3 identifiers per entry, separated by dashes. Example: HAPAR-N-E

| North of city centre | Ν | Airport                | Α |
|----------------------|---|------------------------|---|
| East of city centre  | E | Downtown (City centre) | D |
| West of city centre  | W | Resort                 | R |
| South of city centre | S |                        |   |

#### **Transportation Identifiers**

Up to 2 identifiers per entry, separated by dashes. Example: HAPAR-F-L

| Boat             | В | Coach          | С |
|------------------|---|----------------|---|
| Express train    | E | Free transport | F |
| Helicopter       | Н | Limousine      | L |
| Plane            | Р | Rental car     | R |
| Тахі             | Т | Underground    | U |
| Walking distance | W |                |   |

# HOTEL AVAILABILITY

| For all hotels in the specified city (MAD) for today, one-night stay.                                                     | HAMAD                 |
|----------------------------------------------------------------------------------------------------|-----------------------|
| For all hotels in the specified city and date range.                                                                      | HAMAD10SEP-15SEP      |
| For all hotels within a specific hotel chain (SI) for the specified city (MAD) and date range.                            | HASIMAD10SEP-15SEP    |
| For a specific hotel (TIE) within a specified hotel chain (UI) for the specified city (ZRH) and date range.               | HAUIZRHTIE25MAY-30MAY |
| For all hotels within a specific hotel chain (BW) within the specified city (ATH) for today, one night stay.              | HABWATH               |
| For a specific hotel (AMB) within a specified hotel chain (UI) in the specified city (ZRH) for today, one night stay.     | HAUIZRHAMB            |
| Refer to an existing flight, car, or hotel segment                                                                        | HAS5                  |
| Refer to segment, specific hotel chain                                                                                    | HAXXS5                |
| Display availability for the hotel on the specified line of the HL display (AB) for the given date range.                 | HAAB25MAY-27MAY       |
| Display availability for the hotel on the specified line of the HL display (AB) for the arrival date and number of nights | HAAB25MAY-2           |
| For a single-property display from an HF, HR, or HP display                                                               | HA                    |

#### Scrolling

| Redisplay the last cleared screen                                        | MP         |
|--------------------------------------------------------------------------|------------|
| Move down, Move up                                                       | MD, MU     |
| Single-property display for property on line n of multi-property display | HAn        |
| Return to the last multi-property display                                | MPHM       |
| Return to the last cleared screen and move up / move top                 | MUHA, MTHA |
| Return to the last single-property display                               | MPHA       |

# HOTEL RATE CHANGE

For a list of options, see Hotel Display Options on page 109.

| For specified chain (MC) and property (LONDTG) for today, one night stay.        | HRMCLONDTG            |
|----------------------------------------------------------------------------------|-----------------------|
| For specified chain (MC) and property (LONDTG) with date range.                  | HRMCLONDTG25MAY-30MAY |
| From a specific line number (n) on a multi-property HA display.                  | HR2                   |
| From single-property HA display (complete/standard access)                       | HR                    |
| Display rates using the 11A prefix on a single-property HA display (CA and CA+). | 11A <b>HR</b>         |
| From a specific line number (AB) on an HL display for a specific date range.     | HRAB25MAY-30MAY       |
| From an HF display for a specified date range.                                   | HR/DT-25MAY-30MAY     |
| For an existing PNR hotel segment                                                | HRS5                  |

#### Scrolling

| Move previous | MP | Move up  | MU |
|---------------|----|----------|----|
| Move down     | MD | Move top | MT |

You can move to an HR display from another display type, and scroll the HR display - enter the scroll command followed by HR. Example: MDHR

# **HOTEL FEATURES**

| Display features for a specific line number (2) on a multi-<br>property HA display                                    | HF2               |
|----------------------------------------------------------------------------------------------------|-------------------|
| Display features from an HI, HR, or single-property HA display                                                        | HF                |
| Display features for a specific hotel chain (BW) and hotel identifier (BCN054).                                       | HFBWBCN054        |
| Display features for a specific line number (AB) on an HL display                                                     | HFAB              |
| Display features for a specified hotel PNR segment (S5)                                                               | HFS5              |
| Display features for specified category codes or keywords (max. 3 codes/keywords). Use HF to revert to all categories | HF2-L-DEP-F<br>HF |

### Amadeus Hotels

| Location          | L - LOC | Min/Max stay       | S - STA | Frequent stay   | Q - FRE |
|-------------------|---------|--------------------|---------|-----------------|---------|
| Category          | A - CAT | Facilities         | F - FAC | Transportation  | T - TRA |
| Extra             | E - EXT | Room               | R - R00 | Safety features |         |
| charges<br>Policv | P - POL | Dining facilities  | N - DIN | Other           | 0 - OTH |
| Guarantee         | G - GNT | Meeting facilities | M - MEE | -               | -       |
| Deposit           | D - DEP | Commission         | C - COM | -               | -       |

#### Codes / Keywords

#### Scrolling

| Move previous | MP | Move up  | MU |
|---------------|----|----------|----|
| Move down     | MD | Move top | MT |

You can move to an HF display from another display type, and scroll the HF display - enter the scroll command followed by HF. Example: MDHF

### **HOTEL PRICING & FEATURES**

Available with Complete Access Plus Only.

#### Entries

For a list of options, see Hotel Display Options on page 109.

| List prices and features from a single or multiple property HA display. For Amadeus access levels /CO-P and /CO-C.                                          | HP2         |
|----------------------------------------------------------------------------------------------------|-------------|
| List prices and features from a single or multiple property HA display for the specified categories only. <i>For Amadeus access levels /CO-P and /CO-C.</i> | HP2-L-DEP-P |
| Revert from specified categories to all categories                                                                                                    | HP          |
| From a Complete Access Plus hotel segment                                                                                                    | HPS2        |

#### Categories

| Booking requirements      | -B or -B00 | Other / miscellaneous                      | -0 or -0TH |
|---------------------------|------------|--------------------------------------------|------------|
| Cancellation policies     | -C or -CXL | Rate information                           | -R or -RAT |
| Room and rate description | -D or -DES | All known taxes and estimated total amount | -T or -TTX |
| Rate inclusions/extras    | -I or -INC |                                            |            |

# **HOTEL TERMS**

| List terms for the hotel on the specified line number (1A) of the Hotel Rate Change (HR) display.                                                | HT1A       |
|----------------------------------------------------------------------------------------------------|------------|
| List terms for the hotel on the specified line number (1) of the Hotel Inventory (HI) display.                                                   | HT1        |
| List terms for hotel specified in the Hotel PNR segment (S3)                                                                                     | HTS3       |
| List terms for selected categories, for the hotel on the specified line number of the Hotel Rate Change (HR) display. Max. 3 categories allowed. | HT1A-D-I-S |
| List terms for selected categories, for the hotel on the specified line number of the Hotel Inventory (HI) display. Max. 3 categories allowed.   | HT1-C-S-I  |

#### Categories

| Description            | - D | Cancellation policy  | -C  | Sell rules | -S |
|------------------------|-----|----------------------|-----|------------|----|
| Rate inclusions/extras | - I | Booking requirements | - B |            |    |

# **HOTEL INVENTORY**

The hotel inventory (HI) display gives a 40-day snapshot of room availability by rate at a single hotel - for hotels using standard access and hotel complete access only.

| One-night stay, for today, specified property | HISRCPHRIC      |
|-----------------------------------------------|-----------------|
| From a multi-property availability display    | HI2             |
| From a single-property availability display   | HI              |
| From a hotel list display                     | HIAB25MAY-30MAY |
| By PNR hotel segment                          | HIS5            |

#### Scrolling

| Redisplay the last cleared screen               | MP   |
|-------------------------------------------------|------|
| Return to the last cleared screen               | MPHI |
| Return to the last cleared screen and move down | MDHI |
| Return to the last cleared screen and move up   | MUHI |
| Return to the last cleared screen and move top  | MTHI |

### **HOTEL SELL**

| From a hotel pricing and features display                                                                          | HS1                                                    |
|----------------------------------------------------------------------------------------------------|--------------------------------------------------------|
| From a hotel inventory display (Standard and Complete Access only)                                                 | HS2                                                    |
| From a single-property availability display only                                                                   | <b>HS</b> 3                                            |
| From a rate-change display                                                                                         | HS1A                                                   |
| Direct entry sell                                                                                                  | HSHIFRA19815MAR-20MAY                                  |
| From a hotel location list display (like direct entry, but using property line reference instead of property code) | <b>HS</b> AB5JAN-10JAN/RT-A1D/SR-<br>XXX               |
| Long sell a single-occupancy room, at any rate other than the default public rate.                                 | HSXXPAR1235JAN-10JAN/RT-<br>A1D/SR-XXX                 |
| Complete Access and Complete Access Plus override using the 11A prefix.                                            | 11A <b>HS</b> HIFRA19815MAR-5/NR-<br>2/RT-2A1D /SR-WKD |
| Voucher print from displayed PNR                                                                                   | HVP/S3                                                 |
| Combined hotel voucher and invoice and itinerary print                                                             | HVP/S2/IBP or HVP/S2/IEP                               |

### **Hotel Sell Options**

For information about the sell options supported by specific hotel chains, enter HEHTLXX, where XX is the code of the hotel chain.

| Internal agency accounting information                                                                                                    | / * * - TEXT                                                                                    |
|----------------------------------------------------------------------------------------------------|-------------------------------------------------------------------------------------------------|
| Amount override for negotiated rate                                                                                                    | /A0-EUR131.40                                                                                   |
| From a single-property display:<br>Include flight details from PNR segment in hotel information<br>Manual entry of flight details in hotel information                                                  | <b>HS</b> 1/ARR-S2<br>H <b>S</b> 1/ARR-AF7715-NCE-<br>LON-3-0930                                |
| From a single-property display<br>Exclude flight details hotel information<br>Remove flight details from an existing hotel segment                                                                      | <b>HS</b> 1/ARR-<br>6/ARR-                                                                      |
| Booking code<br>(Complete Access Plus or Dynamic Access only)                                                                                                    | /BC-1234567890                                                                                  |
| Booking via                                                                                                    | /BGV-PHONE MR SMITH                                                                             |
| Booking source IATA number (for passive segments)                                                                                                    | /BS-12345678                                                                                    |
| Corporate discount                                                                                                    | /CD-543210                                                                                      |
| Confirmation number                                                                                                    | /CF-012345                                                                                      |
| Infant bed, cot, or cradle (Enter zero for no charge)                                                                                                    | /CR-EUR10.00-1<br>/CR-EUR01                                                                     |
| Deposit advice to hotel when using an advanced deposit                                                                                                    | / DP - ADVDEP                                                                                   |
| Deposit advice to hotel when using a credit card                                                                                                    | /DP-<br>CCAX371449635311004EXP<br>0512                                                          |
| Change check-in date                                                                                                    | /DD-7NOV                                                                                        |
| Change check-out date                                                                                                    | /DT-1NOV-6, or<br>/DT-1NOV-7NOV                                                                 |
| Extra person rate:<br>- For currencies with a decimal point<br>- For currencies with no decimal place.                                                                                                  | /EX-EUR12.78-1<br>/EX-JPY2800-1                                                                 |
| Frequent traveler                                                                                                    | /FT-11A22B33C                                                                                   |
| Guarantee of payment<br>- From a booking source:<br>- From booking source taken from agency AAA:<br>- From a company (name and address):<br>- From a corporate account:<br>- From a normal credit card: | /G-BS12345678<br>/G-BS<br>/G-CO IBM 1 NEW ST<br>/G-CD123456<br>/G-CCDC30125647382919<br>EXP1012 |
| Holding information                                                                                                    | /HLD-6PM                                                                                        |
| Customer ID for hotel chain (max. 20 characters)                                                                                                    | /ID-336677                                                                                      |
|                                                                                                    |                                                                                                 |

# Amadeus Hotels

| Number of rooms (Standard Access only)/NR-3Associate specified passenger for hotel sell on a PNR/P3Rollaway bed: for an adult/RA-USD20.00-1Rollaway bed: for a child/RC-USD10.00-1Rate quote/RQ-EUR255Room rate override/RR0-USD50.00Room occupancy and room type/RT-2A1DRoom occupancy and room type, more than one room/RT-2A1D-3Room override/RO-S1KSaving amount - new entryKS1A/SAV-USD50.00HS1A/SAV-UD50.00HS1A/SAV-UD50.00HS1A/SAV-UD50.00HS1A/SAV-20 PCTSaving amount - updating an existing entry2/SAV-EUR304.89<br>3/SAV-30 PCTSupplementary information/SI-ROOM WITH SEA VIEW(Free flow text - max 120 characters)/SR-XXXSpecial Rate other than RAC (long sell entry only)/SR-XXXAmerican plan - rate per person for three meals a day where<br>(n) is the number of people that need the plan./MA-USD80-n<br>/MA-USD80-nModified American plan - rate per person for two meals a<br>day where (n) is the number of people in the family/FA-USD7.00-n<br>/FA-JPY3500-nFamily American plan - rate per person for three meals a day where<br>(n) is the number of people in the family/FA-USD7.00-n<br>/FA-JPY4500-nFamily Modified American plan - rate per person for two<br>meals a day. where (n) is the number of people in the family/FA-USD50.00-n<br>/FA-JPY4500-nManually added voucher options: Billing number/BN-Manually added voucher options: Voucher values:<br>Full credit<br>As per agreement<br>Specific amount<br>(W-GBP100.00/W-GDF100.00<br>/W-CONFIRMATION                                                                                           |                                                       |                                 |
|----------------------------------------------------------------------------------------------------|-------------------------------------------------------|---------------------------------|
| Rollaway bed: for an adult<br>Rollaway bed: for a child/RA-USD20.00-1Rate quote/RC-USD10.00-1Rate quote/RQ-EUR255Room rate override/RR0-USD50.00Room occupancy and room type/RT-2A1DRoom occupancy and room type, more than one room/RT-2A1D-3Room override/RO-S1KSaving amount - new entryHS1A/SAV-USD50.00Saving amount - updating an existing entry2/SAV-EUR304.89<br>3/SAV-30 PCTSupplementary information<br>(Free flow text - max 120 characters)/SI-ROOM WITH SEA VIEWSpecial Rate other than RAC (long sell entry only)/SR-XXXAmerican plan - rate per person for three meals a day where<br>(n) is the number of people that need the plan./MA-USD60-n<br>/AP-JPY7500-nModified American plan - rate per person for three meals a<br>day where (n) is the number of people in the family/FA-USD75.00-n<br>/FA-JPY4500-nFamily Modified American plan - rate per person for three meals a<br>day where (n) is the number of people in the family/FM-USD50.00-n<br>/FM-JPY4500-nFamily Added voucher options: Billing number/Mu-USD60-n<br>/FM-JPY4500-n/FM-USD50.00-n<br>/FM-JPY4500-nManually added voucher options: Billing number/WV-<br>/WV-<br>/WV-FC<br>/WV-FC<br>/W-APA<br>/WV-GBP100.00/WV-APA<br>/WV-APA                                                                                                    | Number of rooms (Standard Access only)                | /NR-3                           |
| Rollaway bed: for a child/RC-USD10.00-1Rate quote/RQ-EUR255Room rate override/RR0-USD50.00Room occupancy and room type/RT-2A1DRoom occupancy and room type, more than one room/RT-2A1D-3Room override/RO-S1KSaving amount - new entryHS1A/SAV-USD50.00Saving amount - updating an existing entry2/SAV-EUR304.89Supplementary information/SI-ROOM WITH SEA VIEW(Free flow text - max 120 characters)/SI-ROOM WITH SEA VIEWSpecial Rate other than RAC (long sell entry only)/SR-XXXAmerican plan - rate per person for three meals a day where<br>(n) is the number of people that need the plan./MA-USD60-nModified American plan - rate per person for three meals a<br>day where (n) is the number of people in the family/FA-USD75.00-nFamily American plan - rate per person for three meals a<br>day where (n) is the number of people in the family/FA-USD75.00-nFamily American plan - rate per person for two<br>meals a day. where (n) is the number of people in the family/FM-USD50.00-nFamily Modified American plan - rate per person for two<br>meals a day. where (n) is the number of people in the family/FM-USD50.00-nManually added voucher options: Billing number/BN-Manually added voucher options: Voucher values:<br>Full credit<br>As per agreement<br>Specific amount/VV-/VV-FC/VV-APA<br>/VV-GBP100.00/VV-APA                                                                                                    | Associate specified passenger for hotel sell on a PNR | /P3                             |
| Room rate override/RR0-USD50.00Room occupancy and room type/RT-2A1DRoom occupancy and room type, more than one room/RT-2A1D-3Room override/R0-S1KSaving amount - new entryHS1A/SAV-USD50.00HS1A/SAV-20 PCTSaving amount - updating an existing entry2/SAV-EUR304.89<br>3/SAV-30 PCTSupplementary information/SI-ROOM WITH SEA VIEW(Free flow text - max 120 characters)/SR-XXXSpecial Rate other than RAC (long sell entry only)/SR-XXXAmerican plan - rate per person for three meals a day where<br>(n) is the number of people that need the plan./MA-USD60-n<br>/AP-JPY7500-nModified American plan - rate per person for three meals a<br>day where (n) is the number of people that need the plan./FA-USD75.00-nFamily American plan - rate per person for three meals a<br>day where (n) is the number of people in the family/FA-USD75.00-nFamily Modified American plan - rate per person for two<br>meals a day. where (n) is the number of people in the family/FM-USD50.00-nFamily Modified American plan - rate per person for two<br>meals a day. where (n) is the number of people in the family/FM-USD50.00-nManually added voucher options: Voucher values:<br>Full credit<br>As per agreement<br>Specific amount/W-Manually added voucher options: Voucher values:<br>Full credit<br>As per agreement<br>Specific amount/W-VV-APA<br>(VV-GBP100.00/W-                                                                                                    | 5                                                     |                                 |
| Room occupancy and room type/RT - 2A1DRoom occupancy and room type, more than one room/RT - 2A1D - 3Room override/RO - S1KSaving amount - new entryHS1A/SAV-USD50.00Saving amount - updating an existing entry2/SAV-EUR304.89Saving amount - updating an existing entry2/SAV - EUR304.89Supplementary information/SI - ROOM WITH SEA VIEW(Free flow text - max 120 characters)/SR - XXXSpecial Rate other than RAC (long sell entry only)/SR - XXXAmerican plan - rate per person for three meals a day where<br>(n) is the number of people that need the plan./MA-USD60 - n<br>/MA-JPY3500 - nModified American plan - rate per person for three meals a<br>day where (n) is the number of people in the family/FA-USD75.00 - nFamily Modified American plan - rate per person for three meals a<br>day. where (n) is the number of people in the family/FM-USD50.00 - n<br>/FA-JPY4500 - nFamily Modified American plan - rate per person for two<br>meals a day. where (n) is the number of people in the family/FM-USD50.00 - n<br>/FM - JPY4500 - nManually added voucher options: Voucher values:<br>Full credit<br>As per agreement<br>Specific amount/W -<br>/W - APA<br>/W - GBP100.00                                                                                                    | Rate quote                                            | /RQ-EUR255                      |
| Room occupancy and room type, more than one room/RT -2A1D - 3Room override/R0 - S1KSaving amount - new entryHS1A/SAV-USD50.00Saving amount - updating an existing entry2/SAV-EUR304.89Supplementary information/SI-ROOM WITH SEA VIEW(Free flow text - max 120 characters)/SE-XXXSpecial Rate other than RAC (long sell entry only)/SR-XXXAmerican plan - rate per person for three meals a day where/AP-USD80-n(n) is the number of people that need the plan./MA-USD60-nModified American plan - rate per person for two meals a<br>day where (n) is the number of people in the family/FA-USD75.00-nFamily Modified American plan - rate per person for three meals a<br>day. where (n) is the number of people in the family/FA-USD75.00-nFamily Modified American plan - rate per person for two<br>meals a day. where (n) is the number of people in the family/FM-USD50.00-nFamily Modified American plan - rate per person for two<br>meals a day. where (n) is the number of people in the family/FM-USD50.00-nManually added voucher options: Voucher values:<br>Full credit<br>As per agreement<br>Specific amount/WV-Manually added voucher options: Voucher values:<br>Full credit<br>As per agreement<br>Specific amount/WV-Manually added voucher options: Voucher values:<br>Full credit<br>As per agreement<br>Specific amount/WV-Manually added voucher options: Voucher values:<br>Full credit<br>As per agreement<br>Specific amount/WV-Manually added voucher options: Voucher values:<br>Full credit<br>As per agreement<br>Specific amount/WV-Manually added v | Room rate override                                    | /RR0-USD50.00                   |
| Room override/R0-S1KSaving amount - new entryHS1A/SAV-USD50.00<br>HS1A/SAV-20 PCTSaving amount - updating an existing entry2/SAV-EUR304.89<br>3/SAV-30 PCTSupplementary information/SI-ROOM WITH SEA VIEW(Free flow text - max 120 characters)/SR-XXXSpecial Rate other than RAC (long sell entry only)/SR-XXXAmerican plan - rate per person for three meals a day where<br>(n) is the number of people that need the plan./MA-USD80-n<br>/AP-JPY7500-nModified American plan - rate per person for two meals a<br>day where (n) is the number of people that need the plan./MA-USD60-n<br>/FA-JPY3500-nFamily American plan - rate per person for three meals a<br>day where (n) is the number of people in the family/FA-USD75.00-nFamily Modified American plan - rate per person for two<br>meals a day. where (n) is the number of people in the family/FM-USD50.00-nFamily Modified American plan - rate per person for two<br>meals a day. where (n) is the number of people in the family/FM-USD50.00-nFamily Modified American plan - rate per person for two<br>meals a day. where (n) is the number of people in the family/FM-USD50.00-nManually added voucher options: Billing number/BN-Manually added voucher options: Voucher values:<br>Full credit<br>As per agreement<br>Specific amount/WYW-<br>YV-GBP100.00/W-                                                                                                    | Room occupancy and room type                          | /RT-2A1D                        |
| Norm of officeHis Ta/SaV-USD50.00Saving amount - new entryHS1A/SAV-20 PCTSaving amount - updating an existing entry2/SAV-EUR304.89<br>3/SAV-30 PCTSupplementary information<br>(Free flow text - max 120 characters)/SI-R00M WITH SEA VIEWSpecial Rate other than RAC (long sell entry only)/SR-XXXAmerican plan - rate per person for three meals a day where<br>(n) is the number of people that need the plan./AP-USD80-n<br>/AP-JPY7500-nModified American plan - rate per person for two meals a<br>day where (n) is the number of people in the family/KA-USD60-n<br>/FA-JPY3500-nFamily American plan - rate per person for three meals a<br>day where (n) is the number of people in the family/FA-USD75.00-nFamily American plan - rate per person for three meals a<br>day where (n) is the number of people in the family/FA-USD75.00-nFamily Modified American plan - rate per person for two<br>meals a day. where (n) is the number of people in the family/FM-USD50.00-nManually added voucher options: Billing number/BN-Manually added voucher options: Voucher values:<br>Full credit<br>As per agreement<br>Specific amount/W-/W-APA<br>(W-APA/W-APA<br>(W-APA/W-GBP100.00/W-                                                                                                    | Room occupancy and room type, more than one room      | /RT-2A1D-3                      |
| HS1A/SAV-20 PCTSaving amount - updating an existing entry2/SAV-EUR304.89<br>3/SAV-30 PCTSupplementary information<br>(Free flow text - max 120 characters)/SI-ROOM WITH SEA VIEWSpecial Rate other than RAC (long sell entry only)/SR-XXXAmerican plan - rate per person for three meals a day where<br>(n) is the number of people that need the plan./AP-USD80-n<br>/AP-JPY7500-nModified American plan - rate per person for two meals a<br>day where (n) is the number of people that need the plan./MA-USD60-n<br>/AP-JPY3500-nFamily American plan - rate per person for three meals a<br>day where (n) is the number of people in the family/FA-USD75.00-nFamily American plan - rate per person for two<br>meals a day. where (n) is the number of people in the family/FM-USD50.00-nFamily Modified American plan - rate per person for two<br>meals a day. where (n) is the number of people in the family/FM-USD50.00-nManually added voucher options: Billing number/BN-Manually added voucher options: Voucher values:<br>Full credit<br>As per agreement<br>Specific amount/VV-/VV-GBP100.00/W-GBP100.00                                                                                                    | Room override                                         | /R0-S1K                         |
| Substitution3/SAV-30 PCTSupplementary information<br>(Free flow text - max 120 characters)/SI-ROOM WITH SEA VIEWSpecial Rate other than RAC (long sell entry only)/SR-XXXAmerican plan - rate per person for three meals a day where<br>(n) is the number of people that need the plan./AP-USD80-n<br>/AP-JPY7500-nModified American plan - rate per person for two meals a<br>day where (n) is the number of people that need the plan./MA-USD60-n<br>/MA-JPY3500-nFamily American plan - rate per person for three meals a<br>day where (n) is the number of people in the family/FA-USD75.00-nFamily American plan - rate per person for two<br>meals a day. where (n) is the number of people in the family/FA-USD75.00-nFamily Modified American plan - rate per person for two<br>meals a day. where (n) is the number of people in the family/FM-USD50.00-nManually added voucher options: Billing number/BN-Manually added voucher options: Voucher values:<br>Full credit<br>As per agreement<br>Specific amount/VV-APA<br>/VV-GBP100.00                                                                                                    | Saving amount - new entry                             |                                 |
| (Free flow text - max 120 characters)/SR-XXXSpecial Rate other than RAC (long sell entry only)/SR-XXXAmerican plan - rate per person for three meals a day where<br>(n) is the number of people that need the plan./AP-USD80-n<br>/AP-JPY7500-nModified American plan - rate per person for two meals a<br>day where (n) is the number of people that need the plan./MA-USD60-n<br>/MA-JPY3500-nFamily American plan - rate per person for three meals a<br>day where (n) is the number of people that need the plan./FA-USD75.00-nFamily American plan - rate per person for three meals a<br>day where (n) is the number of people in the family/FA-USD75.00-nFamily Modified American plan - rate per person for two<br>meals a day. where (n) is the number of people in the family/FM-USD50.00-nManually added voucher options: Billing number/BN-Manually added voucher options: Voucher values:<br>Full credit<br>As per agreement<br>Specific amount/VV-Kerter<br>(VV-APA<br>(VV-GBP100.00)/VV-                                                                                                    | Saving amount - updating an existing entry            |                                 |
| American plan - rate per person for three meals a day where<br>(n) is the number of people that need the plan./AP-USD80-n<br>/AP-JPY7500-nModified American plan - rate per person for two meals a<br>day where (n) is the number of people that need the plan./MA-USD60-n<br>/MA-JPY3500-nFamily American plan - rate per person for three meals a<br>day where (n) is the number of people in the family/FA-USD75.00-nFamily Modified American plan - rate per person for two<br>meals a day. where (n) is the number of people in the family/FA-USD75.00-nFamily Modified American plan - rate per person for two<br>meals a day. where (n) is the number of people in the family/FM-USD50.00-nManually added voucher options: Billing number/BN-Manually added voucher options: Voucher values:<br>Full credit<br>As per agreement<br>Specific amount/VV-<br>/VV-GBP100.00                                                                                                    |                                                       | /SI-ROOM WITH SEA VIEW          |
| (n) is the number of people that need the plan./AP-JPY7500-nModified American plan - rate per person for two meals a<br>day where (n) is the number of people that need the plan./MA-USD60-n<br>/MA-JPY3500-nFamily American plan - rate per person for three meals a<br>day where (n) is the number of people in the family/FA-USD75.00-nFamily Modified American plan - rate per person for two<br>meals a day. where (n) is the number of people in the family/FM-USD50.00-nFamily Modified American plan - rate per person for two<br>meals a day. where (n) is the number of people in the family/FM-USD50.00-nManually added voucher options: Billing number/BN-Manually added voucher options: Voucher values:<br>Full credit<br>As per agreement<br>Specific amount/VV-YV - GBP100.00/WV-GBP100.00                                                                                                    | Special Rate other than RAC (long sell entry only)    | /SR-XXX                         |
| day where (n) is the number of people that need the plan./MA-JPY3500-nFamily American plan - rate per person for three meals a<br>day where (n) is the number of people in the family/FA-USD75.00-nFamily Modified American plan - rate per person for two<br>meals a day. where (n) is the number of people in the family/FM-USD50.00-nManually added voucher options: Billing number/BN-Manually added voucher options: Voucher values:<br>Full credit<br>As per agreement<br>Specific amount/VV-<br>/VV-GBP100.00                                                                                                    |                                                       |                                 |
| day where (n) is the number of people in the family/FA-JPY4500-nFamily Modified American plan - rate per person for two<br>meals a day. where (n) is the number of people in the family/FM-USD50.00-nManually added voucher options: Billing number/BN-Manually added voucher options: Voucher values:<br>Full credit<br>As per agreement<br>Specific amount/VV-VV - GBP100.00                                                                                                    |                                                       |                                 |
| meals a day. where (n) is the number of people in the family/FM-JPY4500-nManually added voucher options: Billing number/BN-Manually added voucher options: Voucher values:/VV-Full credit/VV-FCAs per agreement/VV-APASpecific amount/VV-GBP100.00                                                                                                    |                                                       |                                 |
| Manually added voucher options: Voucher values:       /VV-         Full credit       /VV-FC         As per agreement       /VV-APA         Specific amount       /VV-GBP100.00                                                                                                    |                                                       |                                 |
| Full credit/W-FCAs per agreement/W-APASpecific amount/W-GBP100.00                                                                                                    | Manually added voucher options: Billing number        | /BN-                            |
|                                                                                                    | Full credit<br>As per agreement<br>Specific amount    | /W-FC<br>/W-APA<br>/W-GBP100.00 |

#### Modify/Delete Option Data by Segment Number

To modify option data, give the segment number, then the option and the new data.

| Modify deposit for segment 3 from check to cash                                                                                                    | 3/DP-CHECK              |  |
|----------------------------------------------------------------------------------------------------|-------------------------|--|
| Overwrite existing supplementary information                                                                                                    | 3/SI-ROOM WITH SEA VIEW |  |
| Add text to an existing supplementary information                                                                                                    | 3/SI-*AND NON SMOKING   |  |
| To delete segment data enter the segment number and one or more of the option identifiers without any updated text. Multiple option identifiers are allowed. |                         |  |
| Delete option data for specified segment and the gidentifiers (ID- and G-).                                                                                  | jiven 5/ID-/G-          |  |
|                                                                                                    |                         |  |

You cannot delete data for the following identifiers: /AO-, /RG-, /BS-, /RO-, /CF-, /RQ-, /DD-, /RT-, /DT-, /SR-, /NR-.

#### **Resell Segment by Segment Number**

| Modify check-in date for one night stay                                                                                        | 2/DT-9MAY        |
|----------------------------------------------------------------------------------------------------|------------------|
| Modify check-in and check-out days                                                                                             | 2/DT-1MAY-15MAY  |
| Modify check-in date and number of nights                                                                                      | 2/DT-1MAY-15     |
| Modify check-out date                                                                                                    | 2/DD-15JUN       |
| Modify check-out as number of nights                                                                                           | 2/DD-9           |
| Modify the room type and/or rate ID                                                                                            | 2/RT-A1T/SR-PR0  |
| Room occupancy, room type, and/or rate ID                                                                                      | 2/RT-2A1D/SR-WKD |
| Special rate to standard rate<br>You cannot use /SR- to change a rate to RAC; you must use<br>/RT- to re-specify the room type | 2/RT-A1T         |
| Modify passenger association for the specified segment (Standard Access only)                                                  | 5/P2             |

#### Add Passive Segment (Booking Made Outside Amadeus)

To add the passive segment, make a Standard Access sell entry which includes the /CF- option with the confirmation number. If you do not enter the /CF information, a new booking will be generated

Remember to use the 11a prefix for Complete Access, and Complete Access Plus chains, and also /SR- identifier for special rate codes..

| Room type and rate quote from Amadeus HR display               | 11A <b>HS</b> XXPAR123 10SEP-5/CF-<br>345670ABC/RT-2B2T/RQ-EUR76.22 |
|----------------------------------------------------------------|---------------------------------------------------------------------|
| Room type and rate quote from Amadeus HA display               | HS2A/CF-345670ABC/RQ-EUR76.22                                       |
| Room type, special rate and rate quote from Amadeus HR display | 11A <b>HS</b> XXHMT969                                              |

### **Amadeus Hotels**

Reference sell from the hotel rate from 11AHS1B/CF-345670ABC/RQ-EUR76.22 Amadeus HR display. Reference sell from the hotel rate (HR) 11AHS1B/CF-345670ABC/RQdisplay, adding a special rate code. EUR76.22/SR-ABC Room type and rate override from HSUTROM34510SEP-15SEP/CE-345670 Amadeus ABC/RT-2B2T/A0-EUR78.00 Room override and rate quote, HSUIR0M34510SEP-15SEP/CF-345670 not booked in Amadeus ABC/RQ-EUR78.00/RO-S1K Room override and rate override, 11AHSXXPAR123 10SEP-5/CF-345670/ROnot booked in Amadeus S1K/A0-FUR76.22 Room override and rate quote, 11AHSXXPAR123 10SEP-5/CF-345670ABC not booked in Amadeus /R0-1B1T/RQ-EUR76.22 Auxiliary PNR segment, HK status, hotel HU1AHK1 SF0 1SEP-3SEP/SAVOY booked outside Amadeus HOTEL/CF-123456

### HOTEL DISPLAY OPTIONS

For online help for Hotel options, and information on which option is available with which type of hotel display, see: HE HOTEL OPTIONS

#### Search Options

| Address (1 to 10 characters)                                                                                                    | HALPL/AD-PENNY LANE                                                                                                    |
|----------------------------------------------------------------------------------------------------|----------------------------------------------------------------------------------------------------|
| Area:<br>list hotels for specified areas of a city<br>list specific areas of a city for a specified hotel chain<br>to change area of initial search (e.g. HAXXMIA-S-E)<br>include all associated cities/airports in search<br>include all associated cities/airport in specific areas<br>reset to default of target city only, all areas<br><i>Combine -ALL with other search options to avoid long lists</i>          | HLPAR-S-W, HLPAR/AR-S-W<br>HAXXMIA-S-E<br>HA/AR-S-W<br>HLPAR-ALL<br>HLPAR/AR-ALL-R<br>HLPAR/AR-* or HA/AR-*                                     |
| Points of Reference (POR):<br>list hotels near POR for the specified city<br>list hotels near POR in the specified state or country<br>show hotel availability near a POR<br>show hotel availability near a landmark<br>list hotels within specified distance from the POR<br>list all PORs for the specified city and POR category<br>list all categories for PORs<br>For full information refer to HE POR and HE DRP | HLPAR/RP-ATT-CATHEDRALE<br>HL*GB/RP-SPO-QUEENS CLUB<br>HALON/RP-SHO-HARRODS<br>HA*FR/LOC-EIFFEL TOWER<br>HLNCE/DI-8K<br>DRP*/LON-SHO<br>DRP-CAT |

| Category - List hotels in the specified category.<br>(L-Luxury; F-First class; S-Standard; T-Tourist)<br>Reset to all categories                                                                                                    | HL/HC-L                                                                |
|----------------------------------------------------------------------------------------------------|------------------------------------------------------------------------|
| ,<br>,                                                                                                    | HE/HC-                                                                 |
| Postal/zip code:<br>search for hotels with the specified code<br>with specific characters anywhere in the post code<br>starting with specific characters<br>reset to any postal/zip code<br>remove postal code restriction and retain display                                                                                          | HAPAR/ZP-75011<br>HAPAR/ZP-75<br>HAPAR/ZP-75*<br>HAPAR/ZP-*<br>HA/ZP-* |
| Properties in a non-IATA city<br>for geocoded and non-geocoded countries<br>from multi-availability displays only:<br>combine the /CT and /AD options to provide more                                                                                                    | HLNCE/CT-VENCE<br>HL*US/CT-SAN MATEO<br>HA*FR/CT-PARIS/AD-ELYSEE       |
| specific results:                                                                                                    |                                                                        |
| Transportation type (HL/HA/HR displays only)<br>See Transportation Identifiers on page 101.                                                                                                    | HAPAR/TR-F-L                                                           |
| Lowest rates                                                                                                    | HANCE12DEC/LOW                                                         |
| Specific chains - list hotels for specified hotel chains<br>Reset to all chains (YY is the <i>all chains</i> indicator)                                                                                                    | HL/CO-XX-ZZ<br>HL/CO-YY                                                |
| Company access level- list hotels by access level:<br>Amadeus Dynamic and Hotel Complete Access Plus<br>Amadeus Dynamic, Hotel Complete and Hotel<br>Complete Access Plus<br>Standard Access only<br>Amadeus Dynamic Access only<br>Display hotel list by city and access level<br>Display hotel availability by city and access level | /CO-P<br>/CO-C<br>/CO-S<br>/CO-D<br>HLPAR/CO-P<br>HAPAR/CO-C           |
| Company code (C1 to C60)<br>list hotel availability for a city and company code                                                                                                    | HAPAR/CO-C29                                                           |
| Facilities (max. 3 facility codes)<br>restrict display to hotels with the specified facilities<br>remove facilities search restriction<br>See Hotel Facilities Codes on page 98.                                                                                                    | HAPAR/FF-SWI-JAC-CAS<br>HL/FF-*                                        |
| F.E.M.A<br>list hotels that meet the FEMA fire regulations.<br>reset to both F.E.M.A. and non-F.E.M.A. properties                                                                                                    | HANYC/SF-Y<br>HA/SF-*                                                  |

| Hotel name - for HL/HA/HR displays only                    |                     |
|------------------------------------------------------------|---------------------|
| full name of hotel                                         | HASFO/HN-HILTON     |
| minimum of three letters                                   | HAFRA/HN-STA        |
| chain code, city and hotel name                            | HAXXPAR/HN-CONCORDE |
| list hotels in specified city beginning with target letter | HAPAR/HN-*C         |
| Phone number:                                              |                     |
| list hotels with this string of digits                     | HAPAR/PH-4412443240 |
| list hotels starting with specific digits                  | HAPAR/PH-0142*      |
| reset to any phone number                                  | HA/PH-*             |

#### **Modify Options**

For online help for Hotel options, and information on which option works with which display type, see: HE HOT OPT

| Availability status override - HA displays only:<br>list available rooms only within the specified city<br>list available rooms only (from single property display)<br>list available and on-request rooms only within target city<br>list all rooms within target city (include closed for sale,<br>closed to arrival)<br>Note: The /ST option does not apply to hotels using Hotel<br>Complete Access Plus. | HAPAR/ST-A<br>HA3/ST-A<br>HAPAR/ST-*<br>HAPAR/ST-ALL |
|----------------------------------------------------------------------------------------------------|------------------------------------------------------|
| <ul> <li>Bed type - (HA /HR/HI displays - SA/CA only).</li> <li>list hotel availability for the specified city and bed type list hotel availability by line # and bed type (HA display)</li> <li>Note: /BT applies to Hotel Standard, Hotel Complete Access chains only)</li> <li>See also Room Type Codes on page 98.</li> </ul>                                                                             | HAPAR/BT-K<br>HA2/BT-K                               |
| Check-in and check-out (as separate entries)<br>check-in on specified date<br>check out on specified date                                                                                                    | HA/DT-1AUG<br>HA/DD-2AUG                             |
| Change check-in<br>change check-in to next day (MN) or previous day (MY)                                                                                                    | MN, MY                                               |
| Check -in and check out simultaneously:<br>check-in and check-out on specified dates<br>check-in on specified date and check-out after the<br>number of days specified                                                                                                    | HA/DT-31JUL-2AUG<br>HA/DT-31JUL-2                    |
| Change check-out: (e.g. for HAPAR30JUL-2AUG)                                                                                                    | HA/DD-9AUG                                           |

| Currency conversion (HA/HR/HP displays only):<br>using 2 or 3-letter ISO country code<br>using an asterisk (*) to display local currency<br>Note: The @ symbol preceding the currency code indicates that<br>the currency displayed has been converted. and is not the loaded<br>currency. | HR2/FC-JP, HA/FC-JPY<br>HR2/FC-*                                                                                  |
|----------------------------------------------------------------------------------------------------|----------------------------------------------------------------------------------------------------|
| Segment location override:<br>list availability for an alternative location to that specified<br>in the referenced hotel PNR segment                                                                                                    | HAS5/LO-AMS                                                                                                    |
| Occupancy level and room type (HA and HR displays only):<br>double occupancy<br>revert to default of single occupancy<br>specific room type<br>occupancy level and room type<br>Note: Refer to HE HOTEL OPTIONS, GPOP2 for room<br>occupancy greater than two.                             | HA/RT-2, HA2/RT-2<br>HA/RT-1<br>HA/RT-A1K<br>HA/RT-2A1K                                                           |
| Rate limit/range (plus/minus 10%. (HA and HR displays only)<br>Rates less than 110 Euro<br>Rates higher than 90 US dollars<br>Rates between 90 and 165 Euro<br>Rates between 72 and 132 GB pounds<br>Rate xxx less than 165 US dollars                                                     | HAPAR/QU-100<br>HAMIA/QU-H100<br>HAPAR/QU-100-150<br>HALON/QU-80-120/FC-<br>GBP<br>HAPAR/SR-XXX/FC-<br>USD/QU-150 |
| Special rates (HA/HR/HI displays only):<br>single rate code<br>more than one rate code, excluding RAC<br>more than one rate code, including RAC                                                                                                    | HAPAR/SR-GOV-XXX<br>HAFRA4JUL/SR-HPL<br>/SR-AMX-COR-IBM<br>/SR-TQ3-RAC                                            |
| When special rates are not available<br>Store eight preferred rate codes in your agent security<br>profile                                                                                                    | JGU/HSR-GOV-COR-TQ3                                                                                               |
|                                                                                                    |                                                                                                    |

#### **Supplementary Sell Options**

For Hotel Availability, Rate Change, and Inventory displays only.

| Booking source IATA number  | /BS-12345678                 |
|-----------------------------|------------------------------|
| Customer ID for hotel chain | /ID-336677                   |
| Deposit requirements        | / DP - ADVDEP                |
| Guarantee of payment        | /G-CCDC30125647382919EXP1012 |
| Supplementary information   | /SI-ROOM WITH SEA VIEW       |

### **BIASED DISPLAYS**

#### Entries

| To add a property to the preference table      | HZ*/BI-XXNCEAPT-1A05 |
|------------------------------------------------|----------------------|
| To delete a property from the preference table | HZ*/BI-XXNCEAPT-1A00 |
| To view the preference table by city           | HZ*/BI-NCE           |
| To view the preference table by property       | HZ*/BI-XXNCEAPT      |
| To view biased displays: hotel list            | HLNCE                |
| To view biased displays: hotel availability    | HANCE                |

# **Amadeus Rail**

For general information about Amadeus Rail Providers, enter GGRAIL.

| Find Amadeus code for a provider       | DNASNCF        |
|----------------------------------------|----------------|
| Find provider name for an Amadeus code | DNP2V<br>DNA9B |
| Set preferred rail provider            | JGU/RAI-2V     |
| Reset rail provider to default         | JGR/RAI        |

If you set your preferred provider, your subsequent rail entries can take the format R/(Entry). If you do not set a preference, or if you want to use a different rail provider, you must use the format R/-2V/(Entry).

# AVAILABILITY AND SCHEDULE DISPLAY

| Availability by departure time             | R/AD 20JULWASNYP5P    |
|--------------------------------------------|-----------------------|
| Neutral availability                       | R/AN 20JULWASNYP5P    |
| Change to return display                   | R/ACR25JUL5P          |
| Class of service                           | R/AD 20JULWASNYP5P/CP |
| Display fares from an availability display | R/ACFQ                |

#### Scrolling

A semi-colon (;), hash (#), or question mark (?) at the bottom right-hand corner of a display means there is more information which you must scroll down to see.

| Scroll down | R/MD | Scroll up                             | R/MU   |
|-------------|------|---------------------------------------|--------|
|             |      | Move to previous availability display | R/MPAD |

### SEGMENT SELL FROM AVAILABILITY

| Sell seat (short sell) | <b>SS</b> 1F21                                  |
|------------------------|-------------------------------------------------|
| Sell seat (long sell)  | <b>SS</b> 9B4026Y23JULG0TST0<br>NN2/02400655/P1 |
| Sell open segment      | SO9B4026Y23JULGOTST0<br>/P1                     |
| Sell accommodation     | SS1DS21/P1-2                                    |

| Sell multiple segments in different classes         | <b>SS</b> 4YE4Y22 |
|-----------------------------------------------------|-------------------|
| Multiple segments, different number of passengers   | SS1DS2Y22         |
| Sell multiple segments with one or more class codes | SS4DS1YE1YF22     |

### FARES

| Display fare                                       | R/FQDWASCHI14APR             |
|----------------------------------------------------|------------------------------|
| Display fare rules by line number                  | R/FQN2                       |
| Display fare rules by fare basis code              | R//FQ*DRC1                   |
| Display accommodation charge                       | R//FQ*AC                     |
| Display by trip dates, totaled for passenger types | R//FQ*24MAY/29MAYCHIWAS/2F2H |
| Shortcut from fare display to availability         | R/FCAD                       |

### **Fare Display Codes**

| WO | One way    | ZN | Zonal      |
|----|------------|----|------------|
| RT | Round Trip | MR | Multi-ride |

### Fare Basis

| 1st character | Indicates coach class to book                                            |
|---------------|--------------------------------------------------------------------------|
| 2nd character | Indicates fare type                                                      |
| 3rd character | Indicates combinable with other fare basis containing same 3rd character |
| 4th character | Variable                                                                 |

### **Passenger Type Codes**

| F | Adult               | Е | Senior Citizen (62+) | Μ      | Military Adult                                |
|---|---------------------|---|----------------------|--------|-----------------------------------------------|
| Η | Child               | W | Disabled Adult       | M<br>C | Military Child (2-15)                         |
| U | Unaccompanied Child | V | Disabled Child       | Q      | Travel Agent - AD75 coupon required to ticket |

### **PRICING OPTIONS**

If your PNR contains all adult passengers, the system will automatically price at the lowest applicable fare for the inventory class you sell.

| Passenger type discount | <b>0S</b> 2V TP 2F 2H        |
|-------------------------|------------------------------|
| Fare basis specified    | 0S2VTP2F2H-DZ01              |
| Rate desk pricing       | 0S2V TP-RDPR                 |
| AAA discount pricing    | <b>0S</b> 2V AAA321-45607892 |
| View pricing            | FXX/SP2V                     |

### TICKETING

| Automated ticketing, when PNR contains air segments, so that provider is informed | TTP/SP2V                      |
|-----------------------------------------------------------------------------------|-------------------------------|
| Automated ticketing (as above) but to issue one ticket per passenger              | TTP/SP2V/P1-3                 |
| Manual ticketing                                                                  | FH (preprinted ticket number) |

### **ADDITIONAL ENTRIES**

| Claim Amadeus PNR                                     | R/RK1AZNUHKV    |
|-------------------------------------------------------|-----------------|
| List of special services you can request (phone only) | R//G/TVL/SSR    |
| Train status information by train number and date     | R//TS30/24MAY   |
| On-board service info by train number and date        | R//*SVC30/24MAY |

# **AMADEUS ACCESRAIL (9B)**

Amadeus AccesRail does not use Rail Mode. It uses the standard Amadeus Air transactions, as the examples below illustrate. For full information enter HE ACCESRAIL in the distribution system. BritRail services are now sold using the AccesRail code.

#### Availability and Schedule Display

| AccesRail and Air services                                   | AN2JULGOTST0           |
|--------------------------------------------------------------|------------------------|
| Only AccesRail segments                                      | AN15N0VXEVORB/A9B      |
| Up to a maximum of three providers                           | AN2JULGOTSTO/A9B,SK,BU |
| Access 3-month display of AccesRail fares from<br>November 1 | FQDARNORB/A9B/DNOV     |

#### **Service Information**

| For service 9B2071 for | the current day | <b>DO</b> 9B2071 |
|------------------------|-----------------|------------------|
|                        |                 |                  |

#### Miscellaneous

| British Rail Passes (See HE BRITRAILPASS) | AN10AUGXZRXZP/A9B |
|-------------------------------------------|-------------------|
| Access fare notes                         | FQN1              |

# **AMADEUS RAIL AIRPORT EXPRESS (9G)**

| Display neutral availability of Amadeus Rail Export Express services from Helsinki to Stockholm on October 22 | R/AN220CTHELXEV                |
|----------------------------------------------------------------------------------------------------|--------------------------------|
| Display availability of airport express services                                                              | AN25MARCDGQQP                  |
| Book airport express services                                                                                 | <b>SS</b> 1CF3                 |
| Book using a long sell entry                                                                                  | SS9G0087F25MARLHRQQP1          |
| Specify email address as services remark                                                                      | SSR OTHS-DSMITH AT AMADEUS.COM |
| Resend a pdf to a valid email address                                                                         | SSR OTHS-RESEND/P2             |

### **Rail Coach Map**

| Display availability or schedule display | SMC/1                       |
|------------------------------------------|-----------------------------|
| Display class of service                 | SMC/1/Y                     |
| Display smoking preference               | SMC/1//SM                   |
| Display class and smoking                | SMC/1/Y/SM                  |
| Display PNR                              | SMC4                        |
| Display PNR class of service             | SMC4/Y                      |
| Display PNR smoking preference           | SMC4//NS                    |
| Display PNR class and smoking            | SMC4/Y/SM                   |
| Display direct entry                     | SMC-9F9061/25APRXPGQQW      |
| Display direct entry class of service    | SMC-9F9061/25APRXPGQQW/Y    |
| Display direct entry smoking preference  | SMC-9F9061/25APRXPGQQW//NS  |
| Display direct entry class and smoking   | SMC-9F9061/25APRXPGQQW/Y/SM |

### **Rail Seat Map**

# Amadeus Rail

### Display from Availability or Schedule Display

| Display specific coach   | SMT/1/2  |
|--------------------------|----------|
| Display class of service | SMT/1-Y  |
| Display coach map        | SMT-9F/2 |
| Display PNR              | SMT5     |

#### **Display from Direct Entry**

| Display specific coach   | SMT-9F9061/25APRXPGQQW/2 |
|--------------------------|--------------------------|
| Display class of service | SMT-9F9061/25APRXPGQQW-Y |

### **Rail Seat Request**

| Seat request with no preference | STT |
|---------------------------------|-----|
|---------------------------------|-----|

#### **Seat Request with Preferences**

| Request zone preference                       | <b>STT</b> /N/S6, 9  |
|-----------------------------------------------|----------------------|
| Request area preference                       | STT/W                |
| Request two area preference                   | STT/WF               |
| Request zone and area preferences             | STT/SF               |
| Request seat configuration                    | <b>STT</b> /-T2      |
| Request two seat configurations               | <b>STT</b> / -T2, FP |
| Request zone and seat configurations          | STT/N/-E1            |
| Request zone, area and seat<br>configurations | STT/NWF/-T2, FP      |

#### **Specific Seat Requests**

| Request one seat/one passenger     | STT/C023S017                                     |
|------------------------------------|--------------------------------------------------|
| Request several seats              | STT/C023S017, C023S019/S5                        |
| Request range of seats             | STT/C023S017-021                                 |
| Request seats in different coaches | STT/C023S017, C024S017                           |
| Request 'NEAR TO' seats            | STT/-NTC023S017/                                 |
| Include seat reservation in ITRs   | RIZ XPGQQW COACH CO23 SEAT S014-S015<br>TYPE DUO |
| Cancel seat reservation            | <b>XE</b> 5                                      |
| Delete seat reservation            | DL5                                              |

# **Amadeus Insurance**

The Amadeus Insurance product is available in certain markets only.

### **DISPLAYING INFORMATION**

| Display a list of insurance providers                  | IL          |
|--------------------------------------------------------|-------------|
| Display a list of products for your preferred provider | II          |
| Display a list of products for a specific provider     | IIAAI       |
| Display a list of products from a list of providers    | <b>II</b> 2 |
| Display features for your preferred product            | IF          |
| Display features for a specific provider and product   | IFAAI/ACC   |
| Display features from a list of providers              | IF3         |

### **PNR ELEMENT**

#### **Preference Settings**

| Set your preferred provider | JGU/IPV-AAI |
|-----------------------------|-------------|
| Set your preferred product  | JGU/IPD-ACC |

#### Informative Pricing for a PNR

| Informative pricing for your preferred product            | IS/10FEB-15FEB/FQ               |
|-----------------------------------------------------------|---------------------------------|
| Informative pricing from a list of products               | IS1/10FEB-15FEB/FQ              |
| Informative pricing for a specific product                | ISAAI/ACC/10FEB-15FEB/FQ        |
| Informative pricing for a specific product with extension | ISAAI/MUL+FM/10FEB-<br>15FEB/FQ |
| Confirm the booking after informative pricing             | 7/HK                            |

#### Selling Insurance for a PNR

| Sell your preferred product            | IS/10FEB-15FEB           |
|----------------------------------------|--------------------------|
| Sell from a list of products           | <b>IS</b> 2/10FEB-15FEB  |
| Sell a specific product                | ISAAI/ACC/10FEB-15FEB    |
| Sell a specific product with extension | ISAAI/MUL+FM/10FEB-15FEB |

| Long sell from a PNR                       | ISAAI/ACC/12JUL-19JUL/TV-EUR300/TT-<br>FLT/NM-SMITH/JOHN MR |
|--------------------------------------------|-------------------------------------------------------------|
| Sell an Annual Travel Policy               | ISAIG/TC+ANN/20MAR-Y/TV-1600                                |
| Sell an Annual Travel Policy by duration   | ISAIG/TC+ANN/19JUN-364/TV-1600                              |
| Sell Annual Travel Policy by period        | ISAIG/TC+ANN/19JUN-18JUN09/TV-1600                          |
| Sell in Euros                              | IS/10FEB-15FEB/FC-EUR                                       |
| Sell for a specific passenger              | IS/10FEB-15FEB/P1                                           |
| Sell for specific segments                 | IS/10FEB-15FEB/S3-4                                         |
| Add an option                              | 3/BD-19JUN1970                                              |
| Modify an option after informative pricing | 3/TV-1600/HK                                                |
| Cancel an insurance element                | XE3                                                         |

### **Insurance Sell Options**

| Passenger ID: for a specific passenger<br>passport<br>driving license<br>national identity<br>locally defined number | /PI-PP/987654321/P1<br>/PI-DL/564327896/P1<br>/PI-NI/547230147/P1<br>/PI-ID/124785963/P1 |
|----------------------------------------------------------------------------------------------------|------------------------------------------------------------------------------------------|
| Credit card                                                                                                    | /CC-AX371449635311004                                                                    |
| Supplementary information                                                                                            | /SI-FREEFLOW TEXT                                                                        |
| Supplementary information for passenger 1                                                                            | /SI-FREEFLOW TEXT/P1                                                                     |
| Date of birth                                                                                                    | /BD-19JUN1970/P1                                                                         |
| Trip value                                                                                                    | /TV-250                                                                                  |
| Trip value for passenger 1                                                                                           | /TV-499/P1                                                                               |
| Subscriber address                                                                                                   | /AM-//A1-19 SUN STREET/ZP-<br>6000/CI-NICE/CO-FRANCE                                     |
| Phone number                                                                                                    | /AP-00112233445566                                                                       |
| Emergency phone number                                                                                               | /AE-0123456789                                                                           |
| Email address                                                                                                    | /APE-MY.EMAIL@ADDRESS.COM                                                                |
| Tour operator code                                                                                                   | /TO-VCOM                                                                                 |
| Trip type                                                                                                    | /TT-CRU                                                                                  |
| Geographic zone                                                                                                    | /ZN-FR,DE                                                                                |
| Coverage amount                                                                                                    | /CV-2500                                                                                 |
| Personal coverage                                                                                                    | /CP-4620                                                                                 |
| Medical coverage                                                                                                    | /CM-2369                                                                                 |
| Extra reference                                                                                                    | /XR-11223344                                                                             |
| Nanny name                                                                                                    | /NN-NANNY NAME                                                                           |

### Amadeus Insurance

| Beneficiary name                 | /NB-BENEFICIARY NAME    |
|----------------------------------|-------------------------|
| Beneficiary name for passenger 1 | /NB-BENEFICIARY NAME/P1 |
| Commission percentage            | /FM-20                  |
| Fare discount                    | /FD-F                   |
| Fare discount for passenger 1    | /FD-F/P1                |
| Substitute name                  | /NS-SUBSTITUTE NAME     |
| Tariff code                      | /TF-TARIF1              |
| Extra amount                     | /XP-123                 |
| Rate code                        | /RC-333                 |
| Voucher number                   | /VN-1234567             |

### **CERTIFICATES AND VOUCHERS**

#### **Printing Certificates and Vouchers**

Most markets issue Amadeus Insurance certificates. However, the following entries also generate vouchers, depending on your market.

| Print a certificate                                 | IVP                 |
|-----------------------------------------------------|---------------------|
| Print a certificate for specific insurance elements | <b>IVP</b> /S4,6-8  |
| Print a duplicate certificate                       | IVP/COPY            |
| Print a certificate in a specified language         | IVP/LPSP            |
| Print to a specific printer (certificate only)      | IVP-SA1234 or IVP-2 |
| Print to a specific printer (voucher only)          | IVP12345678         |
| Print to a satellite printer (voucher only)         | IVP/ST12345678      |
| Print a certificate with the agent ID               | <b>IVP</b> /A1234   |

#### **Displaying Certificates**

The following entries are only valid for markets that issue certificates.

| Display certificate                          | IVD      |
|----------------------------------------------|----------|
| Display a certificate for a specific element | IVD/S2   |
| Display a certificate in a specific language | IVD/LPSP |

# **CURRENCY CONVERSION**

| Convert a specific amount of a currency, using the default currency of your terminal | FQC100EUR              |
|--------------------------------------------------------------------------------------|------------------------|
| Convert a specific amount, using a country code                                      | FQC100SEK/*GB          |
| Convert a specific amount, using a city code                                         | FQC100SEK/*LON         |
| Convert a specific amount, using a currency code                                     | FQC120GBP/EUR          |
| Convert, using a designated BSR of 1.35                                              | FQC250GBP/EUR1.35      |
| Convert, using today's BBR                                                           | FQC120GBP/EUR/B        |
| Convert, using today's ICH rate                                                      | FQC120GBP/EUR/C        |
| Convert at today's BSR, BBR, and ICH rates                                           | FQC120GBP/EUR/A        |
| Convert from a designated currency to a NUC                                          | FQC1000EUR/NUC         |
| Convert from a NUC to a designated currency                                          | FQC37.87NUC/EUR        |
| Convert currencies up to 12 months in the past                                       | FQCGBP/NOK/15FEB11     |
| Convert currencies up to 12 months in the past, using a country code                 | FQC100GBP/*N0/15SEP11  |
| Convert currencies up to 12 months in the past, using a city code                    | FQC100GBP/*0SL/15SEP11 |

### LIST OF BANKERS RATES

| Display a list of BSRs for a currency, using a currency code | FQBNOK         |
|--------------------------------------------------------------|----------------|
| Display a list of BSRs for a currency, using a country code  | FQB*NO         |
| Display a list of BSRs for a currency, using a city code     | FQB*OSL        |
| Display a list of BSRs for a past date                       | FQBNOK/15SEP11 |
| Display a list of BBRs for a currency                        | FQBNOK/B       |

### IATA RATES OF EXCHANGE

| For the currency of your terminal | FQA     |
|-----------------------------------|---------|
| For a specific currency           | FQAUSD  |
| For the euro                      | FQAEUR  |
| For a city                        | FQA*NYC |

#### For a country

For a specific currency and a past date

### **CALCULATING MILEAGE**

| Calculate mileage between cities                                           | FQMZRHLONFRASYD        |
|----------------------------------------------------------------------------|------------------------|
| Specific date                                                              | FQMZRHLONFRA/10FEB11   |
| Global routing, via the eastern hemisphere                                 | FQMZRHLONFRA/VEHSYD    |
| Surface travel between two adjacent cities                                 | FQMLONDUS CGNZRH       |
| Exclude city pair (display purposes only)                                  | FQMLONNYC **MSPCHI     |
| Display surcharge levels                                                   | FQM*LONLAX             |
| Display surcharge band for a mileage amount                                | FQM*/9126              |
| Display surcharge band for a currency amount                               | FQM*JPY25000           |
| Display surcharge band for a mileage and currency amount                   | FQM*/9126*JPY25000     |
| Display surcharge band for a city pair, currency, and global routing       | FQM*HKG/VEHLON*HKD2700 |
| Display the TPM and MPM for all existing global routes between a city pair | FQOFRASYD              |
| With a specific date                                                       | FQOFRASYD/24JUN        |
| Calculate mileage from a PNR                                               | FRM/S4-6               |
| Calculate mileage from a fare display                                      | FRM1                   |

### **CHARGES**

#### **Excess Baggage Charges**

| Today's charges for 10.5 kilos for a city pair | FQXZRHSIN/10.5          |
|------------------------------------------------|-------------------------|
| Today's charges for a specific airline         | FQXZRHSIN/10.5/SK       |
| Charges for a specific date and airline        | FQXZRHSIN/26MAR/10.5/SK |

#### **Passenger Facility Charges**

| Display PFC information for specified airports     | FQZPFC ATL/EWR/DEN/MIA |
|----------------------------------------------------|------------------------|
| Display a collection method for specified airlines | FQZCOL AA/DL           |
| Display carrier-absorbed PFCs for an airport       | FQZCAP MIA             |

# FQA\*US or FQAUNITED STATES

#### FQAUSD/24JAN09

# FARE DISPLAY

| Origin city different from your location, today | FQDFRAMNL |
|-------------------------------------------------|-----------|
| Origin city and your location (same), today     | FQDMNL    |

### Options

| Specific airline only                                                                                                 | FQDFRAMNL/A-LH                                                              |
|----------------------------------------------------------------------------------------------------|-----------------------------------------------------------------------------|
| Specific airline and common fares                                                                                     | FQDFRAMNL/ALH                                                               |
| Multiple airlines (maximum of three)                                                                                  | FQDFRAMNL/ALH, PR, KL                                                       |
| Common fares only                                                                                                    | FQDFRAMNL/AYY                                                               |
| 3-month display, starting in April                                                                                    | FQDFRAMNL/DAPR                                                              |
| Specific date                                                                                                    | FQDFRAMNL/D11APR                                                            |
| Exact outbound travel date                                                                                            | FQDFRAMNL/A-LH/D26NOV*                                                      |
| Range of travel start dates<br>From a specific date to seven days ahead<br>From a specific date to three months ahead | FQDFRAMNL/D21JUL**14AUG<br>FQDFRAMNL/D21JAN**7D<br>FQDBCNMNL/AIB/D21JAN**3M |
| Exact outbound and inbound travel date                                                                                | FQDPARLON/AAF/D2NOV*15DEC                                                   |
| Exact outbound and inbound travel date, with today's date as the outbound travel date                                 | FQDPARLON/AAF/D*15DEC                                                       |
| Fares from today's date to a specific date                                                                            | FQDFRAMNL/D**3MAR                                                           |
| Past month                                                                                                    | FQDFRAMNL/DFEB11                                                            |
| Specific past date                                                                                                    | FQDFRAMNL/ALH/D23JAN11                                                      |
| Different travel and ticketing dates                                                                                  | FQDPARFRA/D5JUN11/AAF/R,06APR11                                             |
| Different travel and ticketing dates with date range                                                                  | FQDHELNBO/D15AUG11**/R,10MAY11                                              |
| Booking code                                                                                                    | FQDFRAMNL/CY                                                                |
| Front cabin position (First)                                                                                          | FQDFRAMNL/KF                                                                |
| Front cabin position (Business)                                                                                       | FQDFRAMNL/KC                                                                |
| Rear cabin position (Economy)                                                                                         | FQDFRAMNL/KY                                                                |
| Rear cabin (Economy, Premium Class)                                                                                   | FQDFRAMNL/KW                                                                |
| Rear cabin (Economy, excluding Premium<br>Class)                                                                      | FQDFRAMNL/KM                                                                |
| Shopper display - lowest to highest for all<br>Amadeus Participating Airlines                                         | FQDFRAMNL/S                                                                 |
| Fares shown in lowest to highest order for a specific airline                                                         | FQDFRAMNL/ALH/IX                                                            |
| One-way fares                                                                                                    | FQDFRAMNL/IO                                                                |
|                                                                                                    |                                                                             |

| Round-trip fares                                                                            | FQDFRAMNL/IR                 |
|---------------------------------------------------------------------------------------------|------------------------------|
| Fares in NUC                                                                                | FQDFRAMNL/R, NUC             |
| Half round trip fares in NUC                                                                | FQDFRAMNL/IH                 |
| Fares filed in a foreign currency                                                           | FQDMEXACA/AAM/R,FS-MXN       |
| Asean Extension fares filed in a foreign<br>currency                                        | FQDBKKHKG/R,-EXT,FS-AUD      |
| All date restrictions                                                                       | FQDFRAMNL/IDD                |
| Add tax (if not included by default)                                                        | FQDFRAMNL/R,AT               |
| Withhold tax (if included by default)                                                       | FQDFRAMNL/R,WT               |
| Fare request types, APEX, PEX, and MILITARY (maximum 3 codes)                               | FQDFRAMNL/ALH/R,-APX-PEX-MIL |
| Expanded parameters, fares with no penalty                                                  | FQDNYCLON/ABA/R,*NPE         |
| Expanded parameters, fares with a percentage penalty                                        | FQDNYCPAR/AAF/R,*PE25P       |
| Expanded parameters, fares with an amount penalty                                           | FQDNYCPAR/AAF/R,*PE100A      |
| Global routing via the trans-Siberian route                                                 | FQDFRAMNL/ALH/VTS            |
| Round-the-World (RTW) fares                                                                 | FQDLONLON/AQF/VRW            |
| Circle Trip (CT) fares                                                                      | FQDSYDSYD/AQF/VCT            |
| Unifares                                                                                    | FQDNYCMAD/R,U                |
| Unifares for a corporate contract                                                           | FQDNYCMAD/R, U364477         |
| Unifares by corporate name                                                                  | FQDNYCMAD/R,UU*IBM           |
| Unifares for a specific airline                                                             | FQDNYCSF0/AUS/R,U            |
| Category 35 fares for a specific airline (you must be a selling updater to make this entry) | FQDLONVIE/AKL/R,RU-H135      |
| Negotiated Fares for a corporate contract                                                   | FQDNYCMAD/R,C364477          |

### Follow-up Entries for Fare Display

| Fares in NUCs from a local currency display         | FQDN     |
|-----------------------------------------------------|----------|
| Fares in a local currency from a NUC display        | FQDL     |
| Fares in NUCs or local currency from a euro display | FQDL     |
| Fares in euros from a NUC or local currency display | FQDE     |
| Display a fare in another currency                  | FRC7/GBP |
| Request fares in the opposite direction             | FQDR     |
| Change the fare display, new option is airline      | FQDC/AAF |
| Tax breakdown for the fare on line 3                | FQK3     |
| Booking code information for the fare on line 3     | FQS3     |

# **FARE NOTES**

| Basic entry to display a rule for the fare on line 3FQN3Select from multiple fare componentsFQN1-1Display a category for multiple fare componentsFQN1*SODisplay a specific category, by codeFQN3*APDisplay a specific category, by keywordFQN3*ADVANCEDisplay a category one part at a timeFQN3*SR/P1Display a category one part at a timeFQN2*2 or FQN2//2Display several categoriesFQN2*2, 4, 6 or FQN2//1, 4-6Display several paragraphsFQN2*4-6Display by a fare rule number (only for fares filed<br>through SITA)FQNV235/01SEPRule number, for a specific date (only for fares filed<br>through SITA)FQN2*PE or FQN2//APDisplay all date-related categoriesFQN1*DT or FQN1-1*DTList applicable paragraphs or categoriesFQN10*LIST or FQNA200*LI or<br>FQNA200/LIDisplay past date fare note (from past date fare<br>display)FQN10*LIST or FQNA200*LI or<br>FQNA200/LIDisplay past date fare note (from past date fare<br>display)FQNTAX/USTax information for a countryFQNTAX/AU/QRPassenger Service Charges for a countryFQNTAX/AU/QR |
|----------------------------------------------------------------------------------------------------|
| Display a category for multiple fare componentsFQN1*S0Display a specific category, by codeFQN3*APDisplay a specific category, by keywordFQN3*ADVANCEDisplay a category one part at a timeFQN3*SR/P1Display a category one part at a timeFQN2*2 or FQN2//2Display several categoriesFQN2*2,4,6 or FQN2//1,4-6Display a range of paragraphsFQN2*4-6Display by a fare rule number (only for fares filed<br>through SITA)FQN2*5/01SEPRule number, for a specific date (only for fares filed<br>through SITA)FQN2*PE or FQN2//APDisplay all date-related categoriesFQN1*DT or FQN1-1*DTList applicable paragraphs or categoriesFQN10*LIST or FQN2/00*LI or<br>FQN200//LIDisplay past date fare note (from past date fare<br>display)FQN10*LIST or FQN2//APTax information for a countryFQNTAX/USTax information for a tax code in a particular countryFQNTAX/AU/QR                                                                                                    |
| Display a specific category, by codeFQN3*APDisplay a specific category, by keywordFQN3*ADVANCEDisplay a category one part at a timeFQN3*SR/P1Display a category one part at a timeFQN3*AP, SU, PEDisplay several categoriesFQN2*2 or FQN2//2Display paragraph 2 in the rule for the fare on line 2FQN2*2 or FQN2//2Display several paragraphsFQN2*2.4.6 or FQN2//1,4-6Display a range of paragraphsFQN2*4-6Display by a fare rule number (only for fares filed<br>through SITA)FQNV235Rule number, for a specific date (only for fares filed<br>through SITA)FQNV235/01SEPDisplay the penalty category for the fare on line 2FQN2*PE or FQN2//APDisplay all date-related categoriesFQN1*DT or FQN1-1*DTList applicable paragraphs or categoriesFQN10*LIST or FQN220*LI or<br>FQNA200*LI or<br>FQNA200/LIDisplay past date fare note (from past date fare<br>display)FQNTAX/USTax information for a countryFQNTAX/USTax information for a tax code in a particular countryFQNTAX/AU/QR                                                        |
| Display a specific category, by keywordFQN3*ADVANCEDisplay a category one part at a timeFQN3*SR/P1Display a category one part at a timeFQN3*SR/P1Display several categoriesFQN3*AP, SU, PEDisplay paragraph 2 in the rule for the fare on line 2FQN2*2 or FQN2//2Display several paragraphsFQN2*2,4,6 or FQN2//1,4-6Display a range of paragraphsFQN2*4-6Display by a fare rule number (only for fares filed<br>through SITA)FQNV235/01SEPRule number, for a specific date (only for fares filed<br>through SITA)FQN2*PE or FQN2//APDisplay the penalty category for the fare on line 2FQN2*PE or FQN2//APDisplay all date-related categoriesFQN1*DT or FQN1-1*DTList applicable paragraphs or categoriesFQN10*LIST or FQNA200*LI or<br>FQNA200//LIDisplay past date fare note (from past date fare<br>display)FQDLONNYC/01SEP10 or FQN5Tax information for a countryFQNTAX/USTax information for a tax code in a particular countryFQNTAX/AU/QR                                                                                             |
| Display a category one part at a timeFQN3*SR/P1Display several categoriesFQN3*AP, SU, PEDisplay paragraph 2 in the rule for the fare on line 2FQN2*2 or FQN2//2Display several paragraphsFQN2*2,4,6 or FQN2//1,4-6Display a range of paragraphsFQN2*4-6Display by a fare rule number (only for fares filed<br>through SITA)FQNV235Rule number, for a specific date (only for fares filed<br>through SITA)FQNV235/01SEPRule number, in a different language (only for fares<br>filed through SITA)FQN2*PE or FQN2//APDisplay the penalty category for the fare on line 2FQN1*DT or FQN1-1*DTList applicable paragraphs or categoriesFQN10*LIST or FQNA200*LI or<br>FQNA200/LIDisplay past date fare note (from past date fare<br>display)FQNTAX/USTax information for a countryFQNTAX/USTax information for a tax code in a particular countryFQNTAX/AU/QR                                                                                                    |
| Display several categoriesFQN3*AP, SU, PEDisplay paragraph 2 in the rule for the fare on line 2FQN2*2 or FQN2//2Display several paragraphsFQN2*2,4,6 or FQN2//1,4-6Display a range of paragraphsFQN2*4-6Display by a fare rule number (only for fares filed<br>through SITA)FQNV235Rule number, for a specific date (only for fares filed<br>through SITA)FQNV235/01SEPRule number, in a different language (only for fares<br>filed through SITA)FQN2*PE or FQN2//APDisplay the penalty category for the fare on line 2FQN1*DT or FQN1-1*DTDisplay all date-related categoriesFQN10*LIST or FQNA200*LI or<br>FQNA200//LIDisplay past date fare note (from past date fare<br>display)FQDLONNYC/01SEP10 or FQN5Tax information for a particular tax codeFQNTAX/XATax information for a tax code in a particular countryFQNTAX/AU/QR                                                                                                    |
| Display paragraph 2 in the rule for the fare on line 2FQN2*2 or FQN2//2Display several paragraphsFQN2*2,4,6 or FQN2//1,4-6Display a range of paragraphsFQN2*4-6Display by a fare rule number (only for fares filed<br>through SITA)FQNV235Rule number, for a specific date (only for fares filed<br>through SITA)FQN/235/01SEPRule number, in a different language (only for fares<br>filed through SITA)FQN/ES/V235Display the penalty category for the fare on line 2FQN2*PE or FQN2//APDisplay all date-related categoriesFQN1*DT or FQN1-1*DTList applicable paragraphs or categoriesFQN10*LIST or FQN200*LI or<br>FQNA200//LIDisplay past date fare note (from past date fare<br>display)FQNTAX/USTax information for a particular tax codeFQNTAX/XATax information for a tax code in a particular countryFQNTAX/AU/QR                                                                                                    |
| Display several paragraphsFQN2*2,4,6 or FQN2//1,4-6Display a range of paragraphsFQN2*4-6Display by a fare rule number (only for fares filed<br>through SITA)FQNV235Rule number, for a specific date (only for fares filed<br>through SITA)FQNV235/01SEPRule number, in a different language (only for fares<br>filed through SITA)FQN/ES/V235Display the penalty category for the fare on line 2FQN2*PE or FQN2//APDisplay all date-related categoriesFQN1*DT or FQN1-1*DTList applicable paragraphs or categoriesFQN10*LIST or FQNA200*LI or<br>FQNA200/LIDisplay past date fare note (from past date fare<br>display)FQNTAX/USTax information for a countryFQNTAX/USTax information for a tax code in a particular countryFQNTAX/AU/QR                                                                                                    |
| Display a range of paragraphsFQN2*4-6Display by a fare rule number (only for fares filed<br>through SITA)FQNV235Rule number, for a specific date (only for fares filed<br>through SITA)FQNV235/01SEPRule number, in a different language (only for fares<br>filed through SITA)FQN/ES/V235Display the penalty category for the fare on line 2FQN2*PE or FQN2//APDisplay all date-related categoriesFQN1*DT or FQN1-1*DTList applicable paragraphs or categoriesFQN10*LIST or FQNA200*LI or<br>FQNA200//LIDisplay past date fare note (from past date fare<br>display)FQNTAX/USTax information for a particular tax codeFQNTAX/AU/QR                                                                                                    |
| Display by a fare rule number (only for fares filed<br>through SITA)FQNV235Rule number, for a specific date (only for fares filed<br>through SITA)FQNV235/01SEPRule number, in a different language (only for fares<br>filed through SITA)FQN/ES/V235Display the penalty category for the fare on line 2FQN2*PE or FQN2//APDisplay all date-related categoriesFQN1*DT or FQN1-1*DTList applicable paragraphs or categoriesFQN10*LIST or FQNA200*LI or<br>FQNA200//LIDisplay past date fare note (from past date fare<br>display)FQNTAX/USTax information for a countryFQNTAX/USTax information for a particular tax codeFQNTAX/AU/QR                                                                                                    |
| through SITA)FQNV235/01SEPRule number, for a specific date (only for fares filed<br>through SITA)FQNV235/01SEPRule number, in a different language (only for fares<br>filed through SITA)FQN/ES/V235Display the penalty category for the fare on line 2FQN2*PE or FQN2//APDisplay all date-related categoriesFQN1*DT or FQN1-1*DTList applicable paragraphs or categoriesFQN10*LIST or FQNA200*LI or<br>FQNA200//LIDisplay past date fare note (from past date fare<br>display)FQDLONNYC/01SEP10 or FQN5Tax information for a countryFQNTAX/USTax information for a particular tax codeFQNTAX/XATax information for a tax code in a particular countryFQNTAX/AU/QR                                                                                                    |
| through SITA)FQN/ES/V235Rule number, in a different language (only for fares<br>filed through SITA)FQN/ES/V235Display the penalty category for the fare on line 2FQN2*PE or FQN2//APDisplay all date-related categoriesFQN1*DT or FQN1-1*DTList applicable paragraphs or categoriesFQN10*LIST or FQNA200*LI or<br>FQNA200//LIDisplay past date fare note (from past date fare<br>display)FQDLONNYC/01SEP10 or FQN5Tax information for a countryFQNTAX/USTax information for a particular tax codeFQNTAX/AU/QR                                                                                                    |
| filed through SITA)FQN2*PE or FQN2//APDisplay the penalty category for the fare on line 2FQN1*DT or FQN1-1*DTDisplay all date-related categoriesFQN1*DT or FQN1-1*DTList applicable paragraphs or categoriesFQN10*LIST or FQNA200*LI or<br>FQNA200//LIDisplay past date fare note (from past date fare<br>display)FQDLONNYC/01SEP10 or FQN5Tax information for a countryFQNTAX/USTax information for a particular tax codeFQNTAX/XATax information for a tax code in a particular countryFQNTAX/AU/QR                                                                                                    |
| Display all date-related categoriesFQN1*DT or FQN1-1*DTList applicable paragraphs or categoriesFQN10*LIST or FQNA200*LI or<br>FQNA200//LIDisplay past date fare note (from past date fare<br>display)FQDLONNYC/01SEP10 or FQN5Tax information for a countryFQNTAX/USTax information for a particular tax codeFQNTAX/XATax information for a tax code in a particular countryFQNTAX/AU/QR                                                                                                    |
| List applicable paragraphs or categoriesFQN10*LIST or FQNA200*LI or<br>FQNA200//LIDisplay past date fare note (from past date fare<br>display)FQDLONNYC/01SEP10 or FQN5Tax information for a countryFQNTAX/USTax information for a particular tax codeFQNTAX/AUTax information for a tax code in a particular countryFQNTAX/AU/QR                                                                                                    |
| FQNA200//LIDisplay past date fare note (from past date fare<br>display)FQDLONNYC/01SEP10 or FQN5Tax information for a countryFQNTAX/USTax information for a particular tax codeFQNTAX/XATax information for a tax code in a particular countryFQNTAX/AU/QR                                                                                                    |
| display)FQNTAX/USTax information for a countryFQNTAX/USTax information for a particular tax codeFQNTAX/XATax information for a tax code in a particular countryFQNTAX/AU/QR                                                                                                    |
| Tax information for a particular tax codeFQNTAX/XATax information for a tax code in a particular countryFQNTAX/AU/QR                                                                                                    |
| Tax information for a tax code in a particular country <b>FQNTAX/AU/QR</b>                                                                                                    |
| · · ·                                                                                                    |
| Passanger Service Charges for a country EONDSC / DK                                                                                                    |
|                                                                                                    |
| Mileage Exceptions index FQNMILE                                                                                                    |
| Display the method for collecting YQ tax for the carrier FQNSUR/YQBA                                                                                                    |
| Display the method for collecting YR tax for the carrier FQNSUR/YRAF                                                                                                    |
| Display the fare notes for the fare on line 2 in a different language (RESO100 format only)                                                                                                    |
| Display the notes for a specific rule number in a different language <b>FQN</b> /ES/A200                                                                                                    |

Print a fare note

WRA/F

# **INFORMATIONAL NOTES**

| Informational notes from an airline-specific display | FQNLH/0448 |
|------------------------------------------------------|------------|
| YY informational notes                               | FQNYY/0995 |
| Display by rule number                               | FQNA200    |

### **ROUTING INFORMATION**

| Display routing information only for the fare on line 1 | FQN1 *RG |
|---------------------------------------------------------|----------|
| Display routing information with other notes            | FQN1*RT  |
| Display fare routing for the fare on line 2             | FQR2     |
| Display fare routing for multiple fare components       | FQR2-1   |
| Display specific fare routing version from a list       | FQR2/1   |

### **INFORMATIVE PRICING**

| Display a list of fares                                                                                        | FQPLONSINLON      |
|----------------------------------------------------------------------------------------------------|-------------------|
| Display a list of fares and the mask                                                                           | FQPLONSINLON/P    |
| Display a mask                                                                                                 | FQPLONSINLON/S    |
| Display the booking code for the fare on line 3                                                                | FQS3              |
| View the ticket image for the fare on line 3                                                                   | FQQ3              |
| Calculate total of fares on lines 9, 7, and 11                                                                 | FQU9//7//11       |
| Calculate total fares for three passengers on line<br>9, 1 passenger on line 7, and 2 passengers on<br>line 11 | FQU9/X3//7//11/X2 |

### **Options for Informative Pricing**

Dates do not need to have leading zeros. For example /D07JUL and /D7JUL are both correct.

| Different airlines, each segment | FQPLON/ABASINJKT/ASQBKK                       |
|----------------------------------|-----------------------------------------------|
| Same airline for all segments    | FQPNCE/AAFMIAPARNCE or<br>FQPNCEMIAPARNCE/OAF |
| Travel dates                     | FQPLON/D04SEPSIN/D180CTLON                    |

| Past travel and validation date (maximum 6 months for US/Canada and 12 months for the rest of the world) | FQPMUC/D01APRPARMAD/R,07JUN11 |
|----------------------------------------------------------------------------------------------------|-------------------------------|
| Fare break point at the next city                                                                        | FQPLON/BPARHEL                |
| Inhibit fare break point at the next city                                                                | FQPLON/NPARHEL                |
| Turnaround point at the next city                                                                        | FQPLONKHI/TMNLLON             |
| Global routing via the eastern hemisphere                                                                | FQPLON/VEHSINLON              |
| Global routing Round-the-World (RTW)                                                                     | FQPLON/ABA/VRWCHIHNLSYDBKKLON |
| Lowest fare without displaying a list of fares                                                           | FQPMIALON/L                   |
| Passenger discount                                                                                       | FQPMADPARMAD/RCH              |
| Cumulative discounts                                                                                     | FQPFRANYC/RMIL-INF            |
| Multiple discounts (maximum 6 codes)                                                                     | FQPMADPAR/RCH*ZZ*IN           |
| Passenger type code                                                                                      | FQPLAX/AYXNYC/RMIL            |
| Price passenger type code only                                                                           | FQPNYC/ACOLAX/RMIL,*PTC       |
| Booking codes                                                                                            | FQPLON/CFSIN/CYLON            |
| Return as a mirror of outbound segments                                                                  | FQPLONSIN/M                   |
| Expanded parameters, fares with no maximum stay                                                          | FQPPARSYDPAR/R,*NMX           |
| Expanded parameters, multiple restrictions                                                               | FQPNYC/AAAMIABOS/R,*NPE-NAP   |
| Point-of-sale override                                                                                   | FQPMADPARMAD/R,LON            |
| Ticketing city override                                                                                  | FQPMADPARMAD/R,.FRA           |
| Point-of-sale and ticketing city override                                                                | FQPMADPARMAD/R,LON.FRA        |
| Currency of sale override                                                                                | FQPLONSIN/R, FC-USD           |
| Currency of fare selection override                                                                      | FQPBOMDEL/OS2/R,DEL,FS-INR    |
| IATA rules source override                                                                               | FQPPARABJPAR/R, IATA          |
| Price in a foreign currency                                                                              | FQPLONSIN/R, FC-USD           |
| Stopover after CPH only                                                                                  | FQPMADGVACPH - FRAZRHMAD      |
| Surface sector                                                                                           | FQPREKLONFRAREF               |
| Stopover and surface sector                                                                              | FQPLONFRAMUCDUSLON            |
| Transfer at all points before the hyphen (FRA and MUC)                                                   | FQPLONFRAMUCGVA -             |
| Equipment type                                                                                           | FQPNCE/AY0/ES58MCM            |
| Tax exemption, all taxes                                                                                 | FQPMADPARMAD/R,ET             |
| Add taxes                                                                                                | FQPBOG/ACOMIA-EWR-BOG/R,AC-US |
| Withhold taxes                                                                                           | FQPPAR/AAFFRA-LON-PAR/R,WC-DE |
| Withhold surcharges                                                                                      | FQPNYC/AAA RIO /R,WQ          |
| Withhold all taxes                                                                                       | FQPLONNCELON /R,WT            |

| Unifares                                  | FQPNCE/ABALHRNCE/R,U        |
|-------------------------------------------|-----------------------------|
| Unifares for a corporate contract         | FQPNCE/ABALHRNCE/R, U364477 |
| Negotiated fares for a corporate contract | FQPNCE/ABALHRNCE/R,C364477  |

# **ITINERARY PRICING**

| Price a new or retrieved PNR, create a TST                 | FXP             |
|------------------------------------------------------------|-----------------|
| Retrieve and price a PNR, create a TST                     | RTAANNAA, FXP   |
| Price a PNR without creating a TST                         | FXX             |
| Select the fare on line 3 for all passengers, create a TST | FXT3            |
| Select the fare on line 4 for passenger 1                  | <b>FXT</b> 4/P1 |
| Select the fare on line 4 for passengers 2 and 3           | FXT4/P2,3       |
| Select different fares for selected passengers             | FXT1/P1,3//5/P2 |
| View the ticket image for the fare on line 3               | FQQ3            |
| View the fare calculation for the fare on line 3           | FQH3            |

### **Options for Itinerary Pricing**

| Force pricing by fare basis (without pricing override)                                                      | FXX/A-JRT                  |
|----------------------------------------------------------------------------------------------------|----------------------------|
| Force pricing by fare basis (with pricing override)                                                         | FXX/L-JRT                  |
| Force pricing by fare basis (with pricing<br>override) for Round-the-World (RTW) fare,<br>whole itinerary   | FXP/S2RW/L-YRTWSKY1        |
| Force pricing by fare basis (with pricing<br>override) for Round-the-World (RTW) fare,<br>selected segments | FXP/S2RW/S3,7-9/L-YRTWSKY1 |
| Fare break point at destination city of<br>segment 4                                                        | <b>FXP</b> /B4             |
| More than one break point                                                                                   | <b>FXP</b> /B4/B6          |
| Prohibit break point at destination city of<br>segment 4                                                    | FXP/N4                     |
| Turnaround point at destination city of<br>segment 3                                                        | FXP/BT-3                   |
| Global routing via the polar route, segment 5                                                               | FXP/S5P0                   |
| Global routing Round-the-World (RTW), whole itinerary                                                       | FXP/S2RW                   |
| segment 3<br>Global routing via the polar route, segment 5<br>Global routing Round-the-World (RTW),         | <b>FXP</b> /S5P0           |

| Global routing Round-the-World (RTW),<br>selected segmentsFXP/S2,RW,3-7,10Open segments after segment 5 in the PNRFXP/S5SKCHELOSL,LHCOSLFRAOpen segments as a reverse of outbound<br>segmentsFXP/P1Price passenger 1FXP/P1Price passengers 1 through 3FXP/P1.2,5Price only infantsFXP/P1.3Price only infantsFXP/RDGPrice only infantsFXP/RDGMultiple discount for passengersFXP/RDGMultiple discounts for passenger 1FXP/P1.72CPassenger discount for passenger 3FXP/P1.3RDGOlifferent discounts for passenger 3FXP/P1.1RDGPassenger type codes (maximum 6 codes)FXP/P1.3RDGDifferent discounts for specified passengersFXP/P1.3RDGPrice passenger type code, military onlyFXP/P1.3RDGPrice passenger type code, military onlyFXP/P1.3RDGPrice passenger type code, military onlyFXP/RNIL*CD*CHPrice passenger type code, military onlyFXP/RMIL*CD*CHPrice passenger type code, military onlyFXP/R.*NRExpanded parameters, penalty with amountFXP/R, *NE-NAPExpanded parameters, penalty with amountFXP/R, *NE-NAPPrice agit overrideFXP/R, LON. FRAPoint-of-sale overrideFXP/R, LON. FRAPoint-of-sale overrideFXP/R, LON. FRAPoint-of-sale overrideFXP/R, LON. FRAPrice segment 4FXP/S4Price segment 4FXP/S4.5Price segment 4FXP/S4.5Price segment 4FXP/S4.5Price segment 4FXP/S4.5 |                                              |                            |
|----------------------------------------------------------------------------------------------------|----------------------------------------------|----------------------------|
| Den segments as a reverse of outbound<br>segmentsFXP/OPENPrice passenger 1FXP/P1Price passengers 1, 2, and 5FXP/P1, 2, 5Price passengers 1 through 3FXP/P1.3Price only infantsFXP/INFPrice only non-infantsFXP/PAXSame discount for all passengersFXP/PAXSame discount for passenger 1FXP/PAXPassenger discount for passenger 3FXP/P3/R DL-INPassenger discount for passenger 3FXP/P3/R DL-INPassenger discount for passenger 3FXP/P1,3/RDGDifferent discounts for specified passengersFXP/P1,3/RDGPrice passenger type codes (maximum 6 codes)FXP/RMIL*CD*CHPrice passenger type code, military onlyFXP/RMIL, *PTCExpanded parameters, fares with no<br>restrictionsFXP/R, *NRExpanded parameters, penalty with<br>percentageFXP/R, *NRExpanded parameters, penalty with<br>percentageFXP/R, *NRExpanded parameters, penalty with<br>percentageFXP/R, LONTicketing city overrideFXP/R, LONTicketing city overrideFXP/R, LONTicketing city overrideFXP/R, DEL, FS-INRIATA rules source overrideFXP/R, IATAPrice segment 4FXP/R, 4Price segment 4FXP/S4.5Price segment 4FXP/S4.6Price regression overrideFXP/S4.6                                                                                                    | <b>.</b>                                     | <b>FXP</b> /S2,RW,3-7,10   |
| segmentsPrice passenger 1FXP/P1Price passengers 1, 2, and 5FXP/P1, 2, 5Price passengers 1 through 3FXP/P1-3Price only infantsFXP/INFPrice only non-infantsFXP/PAXSame discount for all passengersFXP/PGGMultiple discountsFXP/P1/RDGCumulative discount for passenger 1FXP/P1/RDGCumulative discounts for passenger 3FXP/P1/RDGPassenger discount for passenger 3FXP/P1,3/RDGDifferent discounts for specified passengersFXP/P1,3/RDGPassenger type codes (maximum 6 codes)FXP/RMIL.*DTCPrice passenger type code, military onlyFXP/RMIL.*PTCPapanded parameters, fares with no<br>restrictionsFXP/R, *NRExpanded parameters, multiple restrictionsFXP/R, *NPE-NAPExpanded parameters, penalty with<br>percentageFXP/R, *DE100APoint-of-sale overrideFXP/R, LONTicketing city overrideFXP/R, LONTicketing city overrideFXP/R, LON.FRACurrency of fare selection overrideFXP/R, ICUS.FS-INRIAT a rules source overrideFXP/R, IATAPrice segment 4FXP/S4.5Price segment 4FXP/S4.6Price segment 4FXP/S4.6                                                                                                    | Open segments after segment 5 in the PNR     | FXP/S5SKCHELOSL, LHCOSLFRA |
| Price passengers 1, 2, and 5FXP/P1, 2, 5Price passengers 1 through 3FXP/P1, 3Price only infantsFXP/INFPrice only non-infantsFXP/PAXSame discount for all passengersFXP/RDGMultiple discountsFXP/RDGPassenger discount for passenger 1FXP/P1/RDGCumulative discounts for passenger 3FXP/P3/R DL-INPassenger discount for passenger 3FXP/P1/RDGCumulative discounts for specified passengersFXP/P1/RCH//P2/RZZ//P3/RCDPassenger type codes (maximum 6 codes)FXP/RMIL*CD*CHPrice passenger type codes (maximum 6 codes)FXP/R,*NRPasended parameters, fares with no<br>restrictionsFXP/R, *NRExpanded parameters, fares with no<br>restrictionsFXP/R, *NRExpanded parameters, penalty with<br>percentageFXP/R, *NRExpanded parameters, penalty with<br>percentageFXP/R, *PE100APoint-of-sale overrideFXP/R, LONTicketing city overrideFXP/R, FC-USDCurrency of sale overrideFXP/R, LONCurrency of fare selection overrideFXP/R, LONPrice segment 4FXP/S4Price segment 4FXP/S4Price segment 4FXP/S4.6Price segment 4FXP/S4.6                                                                                                    | 1 5                                          | FXP/OPEN                   |
| Price passengers 1 through 3FXP/P1-3Price only infantsFXP/INFPrice only non-infantsFXP/PAXSame discount for all passengersFXP/RDGMultiple discountsFXP/RCH*ZZ*CDPassenger discount for passenger 1FXP/P1/RDGCumulative discounts for passenger 3FXP/P3/R DL-INPassenger discount for passengers 1 and 3FXP/P1.3/RDGDifferent discounts for specified passengersFXP/P1.3/RDGPassenger type codes (maximum 6 codes)FXP/P1/RCH//P2/RZZ//P3/RCDPassenger type code, military onlyFXP/RMIL.*CD*CHPrice passenger type code, military onlyFXP/R.*NRExpanded parameters, fares with no<br>restrictionsFXP/R, *NPE-NAPExpanded parameters, penalty with<br>percentageFXP/R, *NPE-NAPExpanded parameters, penalty with<br>percentageFXP/R, LONTicketing city overrideFXP/R, LONCurrency of sale overrideFXP/R, LON.FRACurrency of sale overrideFXP/R, IATAPricing in a foreign currencyFXP/R, IATAPrice segment 4AdSPrice segment 4 to 6FXP/S4.5Price segment 4FXP/S4.6Transfer override at destination city of<br>segment 4FXP/S4X                                                                                                    | Price passenger 1                            | FXP/P1                     |
| Price only infantsFXP/INFPrice only non-infantsFXP/PAXSame discount for all passengersFXP/RDGMultiple discountsFXP/RCH*ZZ*CDPassenger discount for passenger 1FXP/P1/RDGCumulative discounts for passenger 3FXP/P3/R DL-INPassenger discount for passengers 1 and 3FXP/P1/3/RDGDifferent discounts for specified passengersFXP/P1/RCH//P2/RZZ//P3/RCDPassenger type codes (maximum 6 codes)FXP/RMIL*CD*CHPrice passenger type code, military onlyFXP/RMIL.*PTCExpanded parameters, fares with no<br>restrictionsFXP/R,*NRExpanded parameters, multiple restrictionsFXP/R,*NPE-NAPExpanded parameters, penalty with<br>percentageFXP/R,*PE100APoint-of-sale overrideFXP/R, .FRAPoint-of-sale and ticketing city overrideFXP/R, LONCurrency of sale overrideFXP/R, RC-USDCurrency of are selection overrideFXP/R, DEL,FS-INRIATA rules source overrideFXP/R, S4Price segment 4FXP/S4.6Price segment 4FXP/S4.6Transfer override at destination city of<br>segment 4FXP/S4                                                                                                    | Price passengers 1, 2, and 5                 | <b>FXP</b> /P1,2,5         |
| Price only non-infantsFXP/PAXSame discount for all passengersFXP/RDGMultiple discountsFXP/RCH*ZZ*CDPassenger discount for passenger 1FXP/P1/RDGCumulative discounts for passenger 3FXP/P3/R DL-INPassenger discount for passengers 1 and 3FXP/P1/RCH//P2/RZZ//P3/RCDDifferent discounts for specified passengersFXP/P1/RCH//P2/RZZ//P3/RCDPassenger type codes (maximum 6 codes)FXP/RMIL*CD*CHPrice passenger type code, military onlyFXP/RMIL,*PTCExpanded parameters, fares with no<br>restrictionsFXP/R,*NRExpanded parameters, penalty with<br>percentageFXP/R,*NRExpanded parameters, penalty with<br>percentageFXP/R,*PE100APoint-of-sale overrideFXP/R, SAPPoint-of-sale overrideFXP/R, FC-USDCurrency of sale overrideFXP/R, RC-USDCurrency of fare selection overrideFXP/R, NRRPricing in a foreign currencyFXP/R, FC-USDPrice segment 4FXP/R, S4Price segment 4FXP/S4.5Price segment 4FXP/S4.6Transfer override at destination city of<br>segment 4FXP/S4X                                                                                                    | Price passengers 1 through 3                 | <b>FXP</b> /P1-3           |
| Same discount for all passengersFXP/RDGMultiple discountsFXP/RCH*ZZ*CDPassenger discount for passenger 1FXP/P1/RDGCumulative discounts for passenger 3FXP/P3/R DL-INPassenger discount for passengers 1 and 3FXP/P1,3/RDGDifferent discounts for specified passengersFXP/P1/RCH//P2/RZZ//P3/RCDPassenger type codes (maximum 6 codes)FXP/RMIL*CD*CHPrice passenger type code, military onlyFXP/RMIL, *PTCExpanded parameters, fares with no<br>restrictionsFXP/R, *NRExpanded parameters, multiple restrictionsFXP/R, *NPE-NAPExpanded parameters, penalty with<br>percentageFXP/R, *PE100APoint-of-sale overrideFXP/R, LONTicketing city overrideFXP/R, LONCurrency of sale overrideFXP/R, LON. FRAQuirency of fare selection overrideFXP/R, IATAPricing in a foreign currencyFXP/R, IATAPrice segment 4FXP/R, S4Price segment 4FXP/S4.5Price segment 4 to 6FXP/S4.6Transfer override at destination city of<br>segment 4FXP/S4X                                                                                                    | Price only infants                           | FXP/INF                    |
| Multiple discountsFXP/RCH*ZZ*CDPassenger discount for passenger 1FXP/P1/RDGCumulative discounts for passenger 3FXP/P3/R DL-INPassenger discount for passengers 1 and 3FXP/P1,3/RDGDifferent discounts for specified passengersFXP/P1/RCH//P2/RZZ//P3/RCDPassenger type codes (maximum 6 codes)FXP/RMIL*CD*CHPrice passenger type code, military onlyFXP/RMIL*CD*CHExpanded parameters, fares with no<br>restrictionsFXP/R, *NRExpanded parameters, multiple restrictionsFXP/R, *NPE-NAPExpanded parameters, penalty with<br>percentageFXP/R, *PE25PExpanded parameters, penalty with amountFXP/R, LONTicketing city overrideFXP/R, LONTicketing city overrideFXP/R, LON. FRAPoint-of-sale overrideFXP/R, FC-USDCurrency of fare selection overrideFXP/R, IATAPricing in a foreign currencyFXP/R, IATAPrice segment 4FXP/S4Price segment 4 to 6FXP/S4.5Price segment 4 to 6FXP/S4.5Price segment 4FXP/S4.6Transfer override at destination city of<br>segment 4FXP/S4.5                                                                                                    | Price only non-infants                       | FXP/PAX                    |
| Passenger discount for passenger 1FXP/P1/RDGCumulative discounts for passenger 3FXP/P3/R DL-INPassenger discount for passengers 1 and 3FXP/P1,3/RDGDifferent discounts for specified passengersFXP/P1/RCH//P2/RZZ//P3/RCDPassenger type codes (maximum 6 codes)FXP/RMIL*CD*CHPrice passenger type code, military onlyFXP/RMIL.*PTCExpanded parameters, fares with no<br>restrictionsFXP/R,*NRExpanded parameters, multiple restrictionsFXP/R,*NPE-NAPExpanded parameters, penalty with<br>percentageFXP/R,*PE100APoint-of-sale overrideFXP/R, tONTicketing city overrideFXP/R, LONTicketing city overrideFXP/R, LONCurrency of fare selection overrideFXP/R, RDL, FS-INRIATA rules source overrideFXP/R, TATAPricing in a foreign currencyFXP/S4Price segment 4FXP/S4.5Price segment 4FXP/S4.6Transfer override at destination city of<br>segment 4FXP/S4X                                                                                                    | Same discount for all passengers             | FXP/RDG                    |
| Cumulative discounts for passenger 3FXP/P3/R DL-INPassenger discount for passengers 1 and 3FXP/P1,3/RDGDifferent discounts for specified passengersFXP/P1/RCH//P2/RZZ//P3/RCDPassenger type codes (maximum 6 codes)FXP/RMIL*CD*CHPrice passenger type code, military onlyFXP/RMIL,*PTCExpanded parameters, fares with no<br>restrictionsFXP/R,*NRExpanded parameters, multiple restrictionsFXP/R,*NRExpanded parameters, penalty with<br>percentageFXP/R,*PE25PExpanded parameters, penalty with amountFXP/R,*PE100APoint-of-sale overrideFXP/R, LONTicketing city overrideFXP/R, LONCurrency of sale overrideFXP/R, FC-USDCurrency of fare selection overrideFXP/R, IATAPricing in a foreign currencyFXP/R, FC-USDPrice segment 4FXP/S4.5Price segment 4 to 6FXP/S4.6Transfer override at destination city of<br>segment 4FXP/S4X                                                                                                    | Multiple discounts                           | FXP/RCH*ZZ*CD              |
| Passenger discount for passengers 1 and 3FXP/P1,3/RDGDifferent discounts for specified passengersFXP/P1/RCH//P2/RZZ//P3/RCDPassenger type codes (maximum 6 codes)FXP/RMIL*CD*CHPrice passenger type code, military onlyFXP/RMIL,*PTCExpanded parameters, fares with no<br>restrictionsFXP/R,*NRExpanded parameters, multiple restrictionsFXP/R,*NPE-NAPExpanded parameters, penalty with<br>percentageFXP/R,*PE25PExpanded parameters, penalty with amountFXP/R, *PE100APoint-of-sale overrideFXP/R, LONTicketing city overrideFXP/R, LONCurrency of sale overrideFXP/R, FC-USDCurrency of fare selection overrideFXP/R, IATAPricing in a foreign currencyFXP/R, IATAPrice segment 4FXP/S4Price segment 4 to 6FXP/S4.5Price segment 4 to 6FXP/S4.6Transfer override at destination city of<br>segment 4FXP/S4X                                                                                                    | Passenger discount for passenger 1           | FXP/P1/RDG                 |
| Different discounts for specified passengersFXP/P1/RCH//P2/RZZ//P3/RCDPassenger type codes (maximum 6 codes)FXP/RMIL*CD*CHPrice passenger type code, military onlyFXP/RMIL, *PTCExpanded parameters, fares with no<br>restrictionsFXP/R, *NRExpanded parameters, multiple restrictionsFXP/R, *NPE-NAPExpanded parameters, penalty with<br>percentageFXP/R, *PE25PExpanded parameters, penalty with amountFXP/R, *PE100APoint-of-sale overrideFXP/R, LONTicketing city overrideFXP/R, LONPoint-of-sale and ticketing city overrideFXP/R, LON.Currency of sale overrideFXP/R, LON.Variency of fare selection overrideFXP/R, IATAPrice segment 4FXP/R, IATAPrice segment 4FXP/R, IATAPrice segment 4FXP/S4.5Price segments 4 to 6FXP/S4-6Transfer override at destination city of<br>segment 4FXP/S4X                                                                                                    | Cumulative discounts for passenger 3         | FXP/P3/R DL-IN             |
| Passenger type codes (maximum 6 codes)FXP/RMIL*CD*CHPrice passenger type code, military onlyFXP/RMIL, *PTCExpanded parameters, fares with no<br>restrictionsFXP/R, *NRExpanded parameters, multiple restrictionsFXP/R, *NPE-NAPExpanded parameters, penalty with<br>percentageFXP/R, *PE25PExpanded parameters, penalty with amountFXP/R, *PE100APoint-of-sale overrideFXP/R, LONTicketing city overrideFXP/R, FRAPoint-of-sale and ticketing city overrideFXP/R, LON.FRACurrency of sale overrideFXP/R, LON.FRACurrency of fare selection overrideFXP/R, IATAPricing in a foreign currencyFXP/R, FC-USDPrice segment 4FXP/S4Price segment 4FXP/S4.5Price segment 4 to 6FXP/S4.6Transfer override at destination city of<br>segment 4FXP/S4X                                                                                                    | Passenger discount for passengers 1 and 3    | FXP/P1,3/RDG               |
| Price passenger type code, military onlyFXP/RMIL, *PTCExpanded parameters, fares with no<br>restrictionsFXP/R, *NRExpanded parameters, multiple restrictionsFXP/R, *NPE-NAPExpanded parameters, penalty with<br>percentageFXP/R, *PE25PExpanded parameters, penalty with amountFXP/R, *PE100APoint-of-sale overrideFXP/R, LONTicketing city overrideFXP/R, .FRAPoint-of-sale and ticketing city overrideFXP/R, LON .FRACurrency of sale overrideFXP/R, DEL, FS-INRIATA rules source overrideFXP/R, IATAPrice segment 4FXP/S4Price segment 4 to 6FXP/S4.5Price segment 4FXP/S4.6Transfer override at destination city of<br>segment 4FXP/S4X                                                                                                    | Different discounts for specified passengers | FXP/P1/RCH//P2/RZZ//P3/RCD |
| Expanded parameters, fares with no<br>restrictionsFXP/R, *NRExpanded parameters, multiple restrictionsFXP/R, *NPE-NAPExpanded parameters, penalty with<br>percentageFXP/R, *PE25PExpanded parameters, penalty with amountFXP/R, *PE100APoint-of-sale overrideFXP/R, LONTicketing city overrideFXP/R, .FRAPoint-of-sale and ticketing city overrideFXP/R, LON .FRACurrency of sale overrideFXP/R, DN .FRACurrency of fare selection overrideFXP/R, DL, FS-INRIATA rules source overrideFXP/R, IATAPricing in a foreign currencyFXP/R, FC-USDPrice segment 4FXP/S4Price segments 4 to 6FXP/S4, 5Price segment 4 to 6FXP/S4-6Transfer override at destination city of<br>segment 4FXP/S4X                                                                                                    | Passenger type codes (maximum 6 codes)       | FXP/RMIL*CD*CH             |
| restrictionsKXP/R, *NPE-NAPExpanded parameters, multiple restrictionsFXP/R, *NE-NAPExpanded parameters, penalty with<br>percentageFXP/R, *PE25PExpanded parameters, penalty with amountFXP/R, *PE100APoint-of-sale overrideFXP/R, LONPoint-of-sale overrideFXP/R, LONTicketing city overrideFXP/R, .FRAPoint-of-sale and ticketing city overrideFXP/R, LON .FRACurrency of sale overrideFXP/R, FC- USDCurrency of fare selection overrideFXP/R, IATAPricing in a foreign currencyFXP/R, FC- USDPrice segment 4FXP/S4Price segments 4 and 5FXP/S4, 5Price segments 4 to 6FXP/S4-6Transfer override at destination city of<br>segment 4FXP/S4X                                                                                                    | Price passenger type code, military only     | FXP/RMIL,*PTC              |
| Expanded parameters, penalty with<br>percentageFXP/R, *PE25PExpanded parameters, penalty with amountFXP/R, *PE100APoint-of-sale overrideFXP/R, LONTicketing city overrideFXP/R, .FRAPoint-of-sale and ticketing city overrideFXP/R, LON. FRACurrency of sale overrideFXP/R, FC-USDCurrency of fare selection overrideFXP/R, DEL, FS-INRIATA rules source overrideFXP/R, IATAPricing in a foreign currencyFXP/R, FC-USDPrice segment 4FXP/S4Price segments 4 and 5FXP/S4, 5Price segments 4 to 6FXP/S4-6Transfer override at destination city of<br>segment 4FXP/S4X                                                                                                    |                                              | FXP/R,*NR                  |
| percentageExpanded parameters, penalty with amountFXP/R, *PE100APoint-of-sale overrideFXP/R, LONTicketing city overrideFXP/R, .FRAPoint-of-sale and ticketing city overrideFXP/R, LON. FRACurrency of sale overrideFXP/R, FC-USDCurrency of fare selection overrideFXP/R, DEL, FS-INRIATA rules source overrideFXP/R, IATAPricing in a foreign currencyFXP/R, FC-USDPrice segment 4FXP/S4Price segments 4 and 5FXP/S4, 5Price segment 4 to 6FXP/S4-6Transfer override at destination city of<br>segment 4FXP/S4X                                                                                                    | Expanded parameters, multiple restrictions   | FXP/R,*NPE-NAP             |
| Point-of-sale overrideFXP/R, LONTicketing city overrideFXP/R, .FRAPoint-of-sale and ticketing city overrideFXP/R, LON. FRACurrency of sale overrideFXP/R, FC-USDCurrency of fare selection overrideFXP/R, DEL, FS-INRIATA rules source overrideFXP/R, IATAPricing in a foreign currencyFXP/R, FC-USDPrice segment 4FXP/S4Price segments 4 and 5FXP/S4, 5Price segments 4 to 6FXP/S4-6Transfer override at destination city of<br>segment 4FXP/S4X                                                                                                    |                                              | FXP/R,*PE25P               |
| Ticketing city overrideFXP/R, .FRAPoint-of-sale and ticketing city overrideFXP/R, LON. FRACurrency of sale overrideFXP/R, FC-USDCurrency of fare selection overrideFXP/R, DEL, FS-INRIATA rules source overrideFXP/R, IATAPricing in a foreign currencyFXP/R, FC-USDPrice segment 4FXP/S4Price segments 4 and 5FXP/S4, 5Price segments 4 to 6FXP/S4-6Transfer override at destination city of<br>segment 4FXP/S4X                                                                                                    | Expanded parameters, penalty with amount     | <b>FXP</b> /R, *PE100A     |
| Point-of-sale and ticketing city overrideFXP/R, LON. FRACurrency of sale overrideFXP/R, FC-USDCurrency of fare selection overrideFXP/R, DEL, FS-INRIATA rules source overrideFXP/R, IATAPricing in a foreign currencyFXP/R, FC-USDPrice segment 4FXP/S4Price segments 4 and 5FXP/S4, 5Price segments 4 to 6FXP/S4-6Transfer override at destination city of<br>segment 4FXP/S4X                                                                                                    | Point-of-sale override                       | FXP/R,LON                  |
| Currency of sale overrideFXP/R, FC-USDCurrency of fare selection overrideFXP/R, DEL, FS-INRIATA rules source overrideFXP/R, IATAPricing in a foreign currencyFXP/R, FC-USDPrice segment 4FXP/S4Price segments 4 and 5FXP/S4, 5Price segments 4 to 6FXP/S4-6Transfer override at destination city of<br>segment 4FXP/S4X                                                                                                    | Ticketing city override                      | FXP/R,.FRA                 |
| Currency of fare selection overrideFXP/R, DEL, FS-INRIATA rules source overrideFXP/R, IATAPricing in a foreign currencyFXP/R, FC-USDPrice segment 4FXP/S4Price segments 4 and 5FXP/S4, 5Price segments 4 to 6FXP/S4-6Transfer override at destination city of<br>segment 4FXP/S4X                                                                                                    | Point-of-sale and ticketing city override    | FXP/R,LON.FRA              |
| IATA rules source overrideFXP/R, IATAPricing in a foreign currencyFXP/R, FC-USDPrice segment 4FXP/S4Price segments 4 and 5FXP/S4,5Price segments 4 to 6FXP/S4-6Transfer override at destination city of<br>segment 4FXP/S4X                                                                                                    | Currency of sale override                    | FXP/R, FC-USD              |
| Pricing in a foreign currencyFXP/R, FC-USDPrice segment 4FXP/S4Price segments 4 and 5FXP/S4, 5Price segments 4 to 6FXP/S4-6Transfer override at destination city of<br>segment 4FXP/S4X                                                                                                    | Currency of fare selection override          | FXP/R,DEL,FS-INR           |
| Price segment 4FXP/S4Price segments 4 and 5FXP/S4,5Price segments 4 to 6FXP/S4-6Transfer override at destination city of<br>segment 4FXP/S4X                                                                                                    | IATA rules source override                   | FXP/R, IATA                |
| Price segments 4 and 5FXP/S4,5Price segments 4 to 6FXP/S4-6Transfer override at destination city of<br>segment 4FXP/S4X                                                                                                    | Pricing in a foreign currency                | FXP/R, FC-USD              |
| Price segments 4 to 6       FXP/S4-6         Transfer override at destination city of segment 4       FXP/S4X                                                                                                    | Price segment 4                              | FXP/S4                     |
| Transfer override at destination city of segment 4 FXP/S4X                                                                                                    | Price segments 4 and 5                       | <b>FXP</b> /S4,5           |
| segment 4                                                                                                    | Price segments 4 to 6                        | FXP/S4-6                   |
| Validating carrier <b>FXP</b> /R, VC-CO                                                                                                    | •                                            | FXP/S4X                    |
|                                                                                                    | Validating carrier                           | FXP/R,VC-CO                |

| Tax exemption, all taxes                      | FXP/R,ET                                                        |
|-----------------------------------------------|-----------------------------------------------------------------|
| Tax exemption, all FR taxes                   | FXP/R, ET-FR                                                    |
| Tax exemption, SE type of FR tax              | FXP/R, ET-FRSE                                                  |
| Add taxes (max. 4)                            | FXP/R,AC-US-GB                                                  |
| Withhold taxes (max. 4)                       | FXP/R,WC-DE-FR                                                  |
| Tax information for a country                 | FQNTAX/US                                                       |
| Unifares                                      | FXP/R,U                                                         |
| Unifares for a corporate contract             | <b>FXP</b> /R,U123001                                           |
| Unifares for up to 6 corporate codes or names | <b>FXP</b> /R, U*000001-000002-*IBM                             |
| Negotiated fares                              | FXP/R, NEGO                                                     |
| Negotiated fares for a corporate contract     | <b>FXP</b> /R,C123001                                           |
| Exclude ticketing fee                         | FXP/NF                                                          |
| Zap off, percentage                           | <b>FXP</b> /Z0-10P                                              |
| Zap off, amount                               | <b>FXP</b> /Z0-50A                                              |
| Zap off, amount from several segments         | <b>FXP</b> /Z0-50A.4,6                                          |
| Zap add, percentage                           | FXP/R,U*ZAPADD/Z0-10P                                           |
| Zap add, amount                               | FXP/R,U*ZAPADD/ZO-50A                                           |
| Zap add, target corporate private fares       | FXP/R, U039540-*ZAPADD/Z0-80P                                   |
| Zap add, add a ticket designator              | FXP/R,U*ZAPPADD/X0-25A*25ADD                                    |
| Zap add, for an infant                        | FXP/RIN,U*ZAPADD/ZO-50P                                         |
| Zap add, for a child                          | FXP/RCH,U*ZAPADD/ZO-10P                                         |
| Combined options                              | <pre>FXP/S4X,5TS/OPEN/P1,2/RMIL,LON.MUC //P3/RMBT//P4/RZZ</pre> |
|                                               |                                                                 |

### **AMADEUS BEST PRICER**

| Automatically rebook a new or retrieved PNR at the lowest fare, creating a TST                        | FXB           |
|----------------------------------------------------------------------------------------------------|---------------|
| Automatically rebook a new or retrieved PNR at the lowest fare, without creating a TST                | FXR           |
| Display available lower fares without rebooking                                                       | FXA           |
| Retrieve and price a PNR                                                                              | RTWQH4LG, FXA |
| Select a fare and rebook segments, creating a TST                                                     | FXU2          |
| Select a fare and rebook segments, without creating a TST                                             | <b>FXZ</b> 2  |
| Display the lowest possible applicable fare and find out if there is seat availability (no rebooking) | FXL           |
| View the ticket image for the fare on line 2                                                          | FQQ2          |

### **Options for Amadeus Best Pricer**

| FXA/LI            |
|-------------------|
| FXA/L0            |
| FXA/LA            |
| FXA/KC            |
| FXA/K,Y           |
| FXA/KW            |
| FXA/KF,C          |
| FXA/KW,+          |
| FXA/KW,M          |
| FXA/KWM           |
| <b>FXB</b> /B4    |
| <b>FXB</b> /B4/B6 |
| FXP/N4            |
| FXB/BT-4          |
| FXB/S5P0          |
|                   |

| Global routing Round-the-World (RTW), whole itinerary   | FXA/S2RW                 |
|---------------------------------------------------------|--------------------------|
| Global routing Round-the-World (RTW), selected segments | <b>FXA</b> /S2,RW,3-7,10 |
| Passenger discount for all passengers                   | FXA/RZZ                  |
| Passenger type code                                     | FXA/RMIL                 |
| Price passenger type code, military only                | FXA/RMIL,*PTC            |
| Expanded parameters, fares with no penalty              | FXB/R,*NPE               |
| Expanded parameters, multiple restrictions              | FXB/R, XP-NPE            |
| Expanded parameters, penalty with percentage            | <b>FXB</b> /R, *PE25P    |
| Expanded parameters, penalty with amount                | <b>FXB</b> /R, *PE100A   |
| Ticketing city override                                 | FXB/R,.FRA               |
| Point-of-sale and ticketing city override               | FXB/R,LON.FRA            |
| Currency of sale override                               | FXB/R, FC-USD            |
| Currency of fare selection override                     | FXB/R,DEL,FS-INR         |
| IATA rules source override                              | FXB/R, IATA              |
| Price segment 4                                         | FXB/S4                   |
| Price segments 4 and 6                                  | <b>FXB</b> /S4,6         |
| Price segments 3 through 5                              | <b>FXB</b> /S3-5         |
| Stopover override at destination city of segment 4      | FXB/S4X                  |
| Transfer override at destination city of segment 4      | FXB/S4S                  |
| Tax exemption, all taxes                                | FXB/R,ET                 |
| Exclude ticketing fee                                   | FXB/NF                   |
| Validating carrier                                      | FXB/R, VC-AA             |
|                                                         |                          |

### **AMADEUS VALUE PRICER**

| Basic entry (PNR)                                                                 | FXC                              |
|-----------------------------------------------------------------------------------|----------------------------------|
| One adult passenger, current location, current day departure, local time (no PNR) | FXCPAR                           |
| One-way routing, specified number of passengers and date (no PNR)                 | FXC2JFK/D10MAYMAD                |
| Round-trip routing, specified number of passengers and dates (no PNR)             | FXC4MIA/D15MAYLAX/D20MAYMIA      |
| Surface sector (no PNR)                                                           | FXC4NCE/D2DECMIA<br>NYC/D8DECNCE |
| Select a recommendation                                                           | FXS2                             |

| Display flight details                                                                                   | <b>DO</b> 2,5 |
|----------------------------------------------------------------------------------------------------|---------------|
| Book a recommendation                                                                                    | <b>FXZ</b> 2  |
| Book the selected recommendation                                                                         | FXZ           |
| Book a recommendation, and store a TST                                                                   | FXU1          |
| Book the selected recommendation, and store a TST                                                        | FXU           |
| Display fare notes (in Value Pricer, <b>FQ</b> entries can only be used after <b>FXZ</b> or <b>FXU</b> ) | FQN3          |
| Display a ticket image                                                                                   | FQQ2          |
| Display a booking code                                                                                   | FQS1          |
| Move to the recommendation display                                                                       | MPFXC         |
| Move to the previously selected recommendation                                                           | MPFXS         |

### **Options for Amadeus Value Pricer (no PNR)**

| Include specific airlines (max. 3)                                                 | FXCNCE/D10DEC/AAF, BA, COMIA      |
|------------------------------------------------------------------------------------|-----------------------------------|
| Specific airline and specific airline combined with other airlines for connections | FXCJFK/D23FEB/ATW, YYMIA          |
| Exclude specific airlines (max. 3)                                                 | FXCNCE/D10DEC/A-AF, BA, COMIA     |
| First cabin                                                                        | FXCMIA/D15JANPAR//KF              |
| Business cabin                                                                     | FXCDEN/D5FEBLON//KC               |
| Economy cabin                                                                      | FXCYMQ/D23SEPAMS//KY              |
| Specified cabin for at least one segment                                           | FXCNCE/D23JULNYC//KF,+            |
| Include a connecting point (max. 2)                                                | FXCNCE/D21MAR/XPAR, JFKMIA        |
| Exclude a connecting point (max. 2)                                                | FXCNCE/D21MAR/X-PAR, JFKMIA       |
| Non-stop flights only                                                              | FXCLON/D28APR/FNMIA               |
| Direct flights only                                                                | FXCNYC/D21JUN/FDCHI               |
| Connecting flights only                                                            | FXCLON/D1MARNYC/D16MARMIA//FC     |
| Arrival time                                                                       | FXCNCE/D10DEC/TA1000MIA           |
| Departure time                                                                     | FXCSYD/D25JUN/TD1300BKK           |
| Time window                                                                        | FXCNCE/D12AUG/TD1000/W2MIA        |
| One passenger type code                                                            | FXCNYC/D11APRLON/RYTH (or //RYTH) |
| Multiple passenger type codes                                                      | FXC3NYC/D2MARLON/PAX/3/RYTH/INF/1 |
| Withhold Q surcharges                                                              | FXCNYC/D2JULSF0/R,WQ              |
| Taxes, withhold all                                                                | FXCNYC/D2JULSF0/R,WT              |
| Taxes, withhold specific                                                           | FXCNCE/D6AUGPAR/R,WT-FRSE         |
| Taxes, add                                                                         | FXCNCE/D6AUGPAR/R,AT-FRSE18A      |
| Taxes, exempt all                                                                  | FXCSAN/D2JULCHI/R,ET              |
|                                                                                    |                                   |

| Taxes, exempt specific                              | FXCPAR/D4MARMRS/R, ET-FRSE                              |
|-----------------------------------------------------|---------------------------------------------------------|
| Ticketing date                                      | FXCDFW/D14SEPSAN/R, 20AUG06                             |
| Selling city override                               | FXCDEN/D120CTSF0/R,LON                                  |
| Ticketing city override                             | FXCATL/D8NOVNYC/R,.MIA                                  |
| Price only the PTC requested                        | FXCPAR/AAFLON/RYTH, *PTC                                |
| Exclude fares with penalty information              | FXCDEN/D3SEPSAN/R,*NPE                                  |
| Include fares with penalty information              | FXCDEN/D3SEPSAN/R, *PE                                  |
| Include refundable fares                            | FXCLAX/D6JULATL/R,*RF                                   |
| Include non-refundable fares                        | FXCLAX/D6JULATL/R,*NRF                                  |
| Exclude fares with advance purchase<br>information  | FXCHOU/D14JUNCHI/R,*NAP                                 |
| Exclude fares with restrictions                     | FXCDTT/D30CTNYC/R,*NR                                   |
| Specify corporate codes or corporate names (max. 6) | FXC/VIE/D10DEC LON/D20DECVIE<br>//R,U000001-000002-*IBM |
| Price to beat                                       | FXCNYC/D22APRBOS/PB140                                  |
| Convert fares to another currency                   | FXCPAR/D30CTNYC/R, FC-USD                               |
| Select fares filed in another currency              | FXCLIM/D30CTMIA/R,FS-EUR                                |
|                                                     |                                                         |

### **Options for Amadeus Value Pricer (with PNR)**

| Include specific airlines (max. 3)                                                 | FXC//AAF,BA, CO        |
|------------------------------------------------------------------------------------|------------------------|
| Specific airline and specific airline combined with other airlines for connections | FXC//ATW,YY            |
| Exclude specific airlines (max. 3)                                                 | FXC//A-AF              |
| First cabin                                                                        | FXC//KF                |
| Business cabin                                                                     | FXC//KC                |
| Economy cabin                                                                      | FXC//KY                |
| Specified cabin for at least one segment                                           | <b>FXC</b> / / KF , +  |
| Use a city code as a connecting point                                              | FXC//X                 |
| Use an airport code as a connecting point                                          | FXC//XA                |
| Use origin and destination airport codes                                           | <b>FXC</b> //0         |
| Non-stop flights only                                                              | FXC//FN                |
| Direct flights only                                                                | FXC//FD                |
| Connecting flights only                                                            | FXC//FC                |
| Arrival time                                                                       | FXC/S2/TA2100          |
| Departure time                                                                     | FXC/S3/TD1100/S4TD1600 |
| Time window                                                                        | FXC/S2/TD1400/W3       |
| One passenger type code                                                            | FXC/RCH (or //RCH)     |
|                                                                                    |                        |

| Multiple passenger type codes                      | FXC/P1-2,4/PAX/RYTH//P3/RC05 |
|----------------------------------------------------|------------------------------|
| Withhold Q surcharges                              | FXC/R,WQ                     |
| Taxes, withhold all                                | FXC/R,WT                     |
| Taxes, withhold specific                           | FXC/R,WT-FRSE                |
| Taxes, add                                         | FXC/R, AT-FRSE18A            |
| Taxes, exempt all                                  | FXC/R,ET                     |
| Taxes, exempt specific                             | FXC/R, ET-FRSE               |
| Ticketing date                                     | FXC/R, 20AUG08               |
| Selling city override                              | FXC/R,LON                    |
| Ticketing city override                            | FXC/R,.MIA                   |
| Price only the PTC requested                       | FXC/RYTH, *PTC               |
| Exclude fares with penalty information             | FXC/R,*NPE                   |
| Include fares with penalty information             | FXC/R,*PE                    |
| Include refundable fares                           | FXC/R,*RF                    |
| Include non-refundable fares                       | FXC/R,*NRF                   |
| Exclude fares with advance purchase<br>information | FXC/R,*NAP                   |
| Exclude fares with restrictions                    | FXC/R,*NR                    |
| Price to beat                                      | FXC/PB140                    |
| Convert fares to another currency                  | FXC/R, FC-USD                |
| Select fares filed in another currency             | FXC/R,FS-EUR                 |
| Earlier date                                       | FXC/D-3                      |
| Later date                                         | FXC/D3                       |
| Segment selection                                  | FXC/S2,3/AAF/S4/AC0          |
|                                                    |                              |

### AMADEUS MASTER PRICER EXPERT

| Search for travel recommendations       | FXDJFKMIA |
|-----------------------------------------|-----------|
| Display the recommendations in group 2  | FXS2      |
| Redisplay the groups of recommendations | MPFXD     |

### **Flight Options**

| Number of seats | FXD4JFKMIA       |
|-----------------|------------------|
| Date            | FXDJFK/D15JUNMIA |

| Time of departure                                                   | FXDJFK/D15JUN/TD0900MIA                          |
|---------------------------------------------------------------------|--------------------------------------------------|
| Time of arrival                                                     | FXDJFK/D15JUN/TA1100MIA                          |
| Airline (segment)<br>(where DL is the two-character airline code)   | FXDJFK/D15JUN/ADLMIA/D25JUNJFK                   |
| Airline (itinerary)<br>(where DL is the two-character airline code) | FXDJFK/D15JUNMIA/D25JUNJFK//ADL                  |
| Multiple segments (up to six)                                       | <b>FXD</b> JFK/D15JUNMIA/D25JUNATL/D27JUN<br>JFK |
| Surface segment                                                     | FXDJFK/D15JUNMIAATL/D25JUNMIA                    |
| Flight category (segment)                                           | FXDJFK/D15JUN/FNMIA/D25JUNJFK                    |
| Flight category (itinerary)                                         | FXDJFK/D15JUNMIA/D25JUNJFK//FN                   |
| Connecting point                                                    | FXDNYC/D15JUN/XATLSF0                            |
| Exclude connecting point                                            | FXDNYC/D15JUN/X-ATLSF0                           |
| Override default time window                                        | FXDJFK/D15JUN/TD0900/W3MIA                       |
| No default time window                                              | FXDJFK/D15JUN/TD0900/WNMIA                       |
| Mandatory cabin (itinerary)                                         | FXDJFK/D15JUNMIA//KC                             |
| Recommended cabin (itinerary)                                       | FXDJFK/D15JUNMIA//KC,+                           |
| Major cabin (itinerary)                                             | FXDJFK/D15JUNMIA//KC,*                           |
|                                                                     |                                                  |

### **General Pricing Options (Whole Itinerary)**

| FXDLON/D15JUNMIA//R,FC-USD     |
|--------------------------------|
| FXDJFK/D15JUNMIA//R,WT         |
| FXDJFK/D15JUNMIA//R,WQ         |
| FXDJFK/D15JUNMIA//R,WT,WQ      |
| FXDJFK/D15JUNMIA//R,*NPE       |
| FXDJFK/D15JUNMIA//R,LON        |
| FXDJFK/D15JUNMIA//R,.LON       |
| FXDJFK/D15JUNMIA//R,PAR.LON    |
| FXDJFK/D15JUNMIA//R,P          |
| FXDJFK/D15JUNMIA//R,U          |
| FXDJFK/D15JUNMIA//R,U123456    |
| FXDJFK/D15JUNMIA//R,UU123456   |
| FXDJFK/D15JUNMIA//R,UP         |
| FXDJFK/D15JUNMIA//R,P,U123456  |
| FXDJFK/D15JUNMIA//R,UP,U123456 |
|                                |

## Amadeus Fares and Pricing

#### Pricing Options for Airline Ticketing Fees (Whole Itinerary)

| Form of payment                              | FXDJFK/D15JUNMIA//R,FC371449     |
|----------------------------------------------|----------------------------------|
| Add airline ticketing fee                    | FXDJFK/D15JUNMIA//R,FA-OBFCA*100 |
| Exempt airline ticketing fees (specific fee) | FXDJFK/D15JUNMIA//R,FX-OBFCA     |
| Exempt airline ticketing fees (all fees)     | FXDJFK/D15JUNMIA//R,FX           |

#### **Other Pricing Options (Whole Itinerary)**

| Paper ticket                                                                                                  | FXDJFK/D15JUNMIA//PT                         |
|----------------------------------------------------------------------------------------------------|----------------------------------------------|
| E-ticket                                                                                                    | FXDJFK/D15JUNMIA//ET                         |
| Either paper or e-ticket                                                                                      | FXDJFK/D15JUNMIA//EP                         |
| Price to beat                                                                                                 | FXDJFK/D15JUNMIA//PB300                      |
| Ticketability check                                                                                           | FXDJFK/D15JUNMIA//VY                         |
| Validating carrier with BSP/ARC check<br>(where AA is the two-character code of the<br>validating carrier)    | FXDJFK/D15JUNMIA//R,V-AA                     |
| Validating carrier without BSP/ARC check<br>(where AA is the two-character code of the<br>validating carrier) | <b>FXD</b> JFK/D15JUNMIA//R,T-AA             |
| Exclude validating carrier<br>(where AA is the two-character code of the<br>validating carrier)               | FXDJFK/D15JUNMIA//R,W-AA                     |
| Passenger type code                                                                                           | FXD2JFK/D15JUNMIA/RYTH                       |
| Homogeneous recommendations only                                                                              | FXD2PAR/D15SEPNCE//PAX/1/RMIL/1<br>/RYTH//NS |
| Price scheme (Service Fee Manager)                                                                            | FXDJFK/D15JUNMIA//PS-1234                    |

## AMADEUS AIRLINE ANCILLARY SERVICES

### **Pricing Amadeus Airline Ancillary Services**

| Price all Airline Ancillary Services that have not been priced yet<br>for all passengers in the PNR, informative pricing, without<br>creating a TSM-P (Transitional Stored Miscellaneous document<br>of the type P) | FXH |
|----------------------------------------------------------------------------------------------------|-----|
| Price all Airline Ancillary Services that have not been priced yet<br>for all passengers in the PNR, confirmed pricing, creating a TSM-<br>P (Transitional Stored Miscellaneous document of the type P)             | FXG |

#### **Options for Pricing Amadeus Airline Ancillary Services**

### **Displaying a Catalogue of Airline Ancillary Services**

Display a catalogue of eligible chargeable Airline Ancillary Services for all the passengers in the PNR and for the entire itinerary

FXK

#### **Options for Displaying a Catalogue of Airline Ancillary Services**

| For a specific passenger                                   | FXK/P3                                  |
|------------------------------------------------------------|-----------------------------------------|
| For multiple passengers                                    | FXK/P1,3-5                              |
| For a specific air segment                                 | FXK/S3                                  |
| For multiple air segments                                  | <b>FXK</b> /S3-4,6                      |
| For a specific group of services                           | FXK/G-BG                                |
| For a specific sub-group of services                       | FXK/G-BG/SG-XS                          |
| By overriding the currency of sale                         | FXK/R, FC-USD                           |
| With the Service Commercial Description                    | FXK/SCD                                 |
| With the Service Pricing Description                       | FXK/SPD                                 |
| By forcing the passenger type code                         | FXK/RMIL,*PTC                           |
| By overriding the passenger type code                      | FXK/RCHD                                |
| By overriding the point of sale                            | FXK/R, LON                              |
| By overriding the journey turnaround point                 | FXK/BT-3                                |
| With the No-Journey-Turnaround-Point override option       | FXK/NT                                  |
| By overriding the pricing date                             | FXK/R,15N0V10                           |
| By showing only issuable recommendations                   | FXK/IR                                  |
| By pricing with a specific ticket designator               | FXK/T-A2B2                              |
| By pricing with an account code                            | FXK/AC-1224466889                       |
| By pricing with an Amadeus corporate code                  | FXK/AC-123456                           |
| By combining pricing options                               | FXK/S3/P1                               |
| By using different pricing options for multiple passengers | FXK/R,FC-EUR/P4-<br>5//P1/RCH//P2-3/RZZ |

## **AIRLINE TICKETING FEES (OB FEES)**

### Pricing Airline Ticketing Fees (OB Fees)

Check with the airlines directly, if Airline Ticketing Fees apply in your market.

| Airline Ticketing Fees, also called OB Fees, are integrated in the displays with the following transactions:<br>Fare Display | FQD |
|----------------------------------------------------------------------------------------------------|-----|
| Tax breakdown display after a fare display                                                                                   | FQK |
| Fare note (rules) display                                                                                                    | FQN |
| Display fares in another currency                                                                                            | FRC |
| Informative pricing                                                                                                    | FQP |
| Calculate fare combinations after informative pricing                                                                        | FQU |
| Display a ticket image                                                                                                    | FQQ |
| Display the fare calculation                                                                                                 | FQH |
| Itinerary pricing with TST creation                                                                                          | FXP |
| Itinerary pricing without TST creation                                                                                       | FXX |
| Select a fare from a list of fares after itinerary pricing and store the TST                                                 | FXT |
| Amadeus Best Pricer, display list of lower fares                                                                             | FXA |
| Amadeus Best Pricer, rebook with TST creation                                                                                | FXB |
| Amadeus Best Pricer, rebook without TST creation                                                                             | FXR |
| Select a fare and rebook after Amadeus Best Pricer (display list of lower fares), with TST creation                          | FXU |
| Select a fare and rebook after Amadeus Best Pricer (display list of lower fares), without TST creation                       | FXZ |
| Amadeus Best Pricer, display lowest possible fare and indicate seat availability                                             | FXL |
| Display a TST (cryptic mode only)                                                                                            | TQT |
| Display the daily report                                                                                                    | TJD |

## Amadeus Fares and Pricing

| Display the cash report                 | TJC |
|-----------------------------------------|-----|
| Display the item sales period report    | TJI |
| Display the summary sales period report | TJS |
| Display the query report                | TJQ |
| Display the transaction report          | TJT |
| Issue an e-ticket itinerary receipt     | ITR |

#### **Options for Pricing Airline Ticketing Fees (OB Fees)**

| Price Airline Ticketing Fees and add a form of<br>payment with an amount                    | <b>FXP</b> /R, FC301234*200                  |
|---------------------------------------------------------------------------------------------|----------------------------------------------|
| Price Airline Ticketing Fees and add multiple forms of payment                              | FXP/R,FC301234*200-FC361234*100-<br>FC341234 |
| Price Airline Ticketing Fees and add a specific OB Fee (ticketing fee of the type T)        | FXP/R,FA-0BT01                               |
| Price Airline Ticketing Fees and add a specific OB Fee (form-of-payment fee with an amount) | FXP/R,FA-OBFCA*100                           |
| Price Airline Ticketing Fees and add multiple OB Fees (up to three)                         | <b>FXP</b> /R, FA-0BT01-0BFC1*100-0BFC3      |
| Price Airline Ticketing Fees and add all automated OB Fees                                  | <b>FXP</b> /R, FA                            |
| Price Airline Ticketing Fees and exempt a specific OB Fee                                   | FXP/R,FX-0BT01                               |
| Price Airline Ticketing Fees and exempt multiple OB Fees (up to three)                      | FXP/R,FX-0BFCA-0BT01-0BT02                   |
| Exempt all Airline Ticketing Fees (manual and automated)                                    | <b>FXP</b> /R, FX                            |
| Exempt all Airline Ticketing Fees with the<br>exception of a specific OB Fee                | FXP/R, FX, FA-OBFCA                          |
| Exempt all Airline Ticketing Fees with the<br>exception of multiple OB Fees (up to two)     | FXP/R,FX,FA-0BT01-0BFC1                      |
|                                                                                             |                                              |

### **Airline Ticketing Fees (OB Fees) Standalone Calculation**

Check with the airlines directly, if Airline Ticketing Fees apply in your market.

| Recalculate Airline Ticketing Fees with the standalone calculation entry for all the TSTs in the PNR              | ТТХ          |
|----------------------------------------------------------------------------------------------------|--------------|
| Recalculate Airline Ticketing Fees with the standalone calculation entry for a specific TST                       | TTX/T1       |
| Recalculate Airline Ticketing Fees with the standalone calculation entry for a range of TSTs                      | TTX/T1-3     |
| Recalculate Airline Ticketing Fees with the standalone calculation entry for multiple TSTs                        | TTX/T1,4,6   |
| Recalculate Airline Ticketing Fees with the standalone calculation<br>entry for multiple TSTs and a range of TSTs | TTX/T1,5,6-7 |

#### **Options for Airline Ticketing Fees (OB Fees) Standalone Calculation**

| Recalculate Airline Ticketing Fees with the standalone calculation entry for a specific TST and add a new OB Fee                                                             | TTX/T2/FA-0BR01                          |
|----------------------------------------------------------------------------------------------------|------------------------------------------|
| Recalculate Airline Ticketing Fees for a specific TST with the standalone calculation entry and add multiple new OB Fees (up to three)                                       | TTX/T2/FA-0BR01-0BR02-0BR03              |
| Recalculate Airline Ticketing Fees for a specific<br>TST with the standalone calculation entry and<br>exempt all OB Fees                                                     | TTX/T1/FX                                |
| Recalculate Airline Ticketing Fees for a specific<br>TST with the standalone calculation entry and<br>exempt a specific OB Fee                                               | TTX/T3/FX-0BT01                          |
| Recalculate Airline Ticketing Fees for a specific TST with the standalone calculation entry and exempt multiple OB Fees (up to three)                                        | <b>TTX</b> /T3/FX-0BT01-0BT02-0BT03      |
| Recalculate Airline Ticketing Fees for a specific<br>TST with the standalone calculation entry and<br>exempt all Ticketing OB Fees                                           | TTX/T1/FX-OBTXX                          |
| Recalculate Airline Ticketing Fees for a specific TST with the standalone calculation entry and add and exempt specific OB Fees (up to three each)                           | TTX/T2/FA-0BR01-0BR02-0BR03,FX-<br>0BT01 |
| Recalculate Airline Ticketing Fees for a specific<br>TST with the standalone calculation entry, add a<br>specific Ticketing OB Fee and exempt all other<br>Ticketing OB Fees | TTX/T2/FA-0BT01,FX-0BTXX                 |
| Recalculate Airline Ticketing Fees for a specific<br>TST with the standalone calculation entry, add<br>specific OB Fees and exempt all Ticketing OB<br>Fees                  | TTX/T2/FA-0BR01-0BR02,FX-0BTXX           |
|                                                                                                    |                                          |

## Amadeus Fares and Pricing

| Recalculate Airline Ticketing Fees for a specific TST with the standalone calculation entry and exempt all OB Fees with the exception of a specific OB Fee                     | TTX/T3/FX,FA-OBT01       |
|----------------------------------------------------------------------------------------------------|--------------------------|
| Recalculate Airline Ticketing Fees for a specific<br>TST with the standalone calculation entry and<br>exempt all OB Fees with the exception of multiple<br>OB Fees (up to two) | TTX/T3/FX,FA-0BR01-0BT01 |

### **AMADEUS TICKET CHANGER**

#### Pricing

This functionality is market-specific.

| Amadeus Ticket Changer Informative Pricing                                                                                                    | FXF      |
|----------------------------------------------------------------------------------------------------|----------|
| Amadeus Ticket Changer Confirmed Pricing                                                                                                    | FXQ      |
| Amadeus Ticket Changer Best Pricer Informative Pricing                                                                                                    | FXE      |
| Amadeus Ticket Changer Best Pricer Confirmed Pricing                                                                                                    | FX0      |
| Check whether a fare rule qualifies for Amadeus Ticket Changer<br>Replace xx with the line number in an FQD display of the fare rule you<br>want to display. | FQN××*VC |

#### **Pricing Options**

Unless otherwise specified, the following options are valid for all Amadeus Ticket Changer repricing entries: FXF, FXQ FXE, FXO.

| Passenger selection                           | FXF/P1                   |
|-----------------------------------------------|--------------------------|
| FA/FH element line number                     | <b>FXQ</b> /T6           |
| Ticket number                                 | FXF/TKT057-1234567890/P1 |
| Passenger type (non-infant)                   | FXF/PAX/P1               |
| Passenger type (infant)                       | FXF/INF/P1               |
| Segment selection                             | <b>FXQ</b> /S1,3         |
| Unifares                                      | FXF/R,U                  |
| Unifares and public fares                     | FXE/R, UP                |
| Corporate unifares                            | FXE/R,U123456            |
| Corporate unifares and public fares           | FXE/R,U123456,P          |
| Unifares, corporate unifares and public fares | FXF/R, UU123456, P       |
| Passenger type code                           | FXQ/RYTH                 |
| Discount code                                 | FXQ/RZS                  |
| Force a passenger type code                   | FXQ/RLBR, *PTC           |

| Ticket type (ET for e-ticket, PT for paper ticket)                             | FXF/ET                |
|--------------------------------------------------------------------------------|-----------------------|
| Point-of-sale override                                                         | FXO/R,LON             |
| Ticketing city override                                                        | FXF/R,.FRA            |
| Point-of-sale and ticketing city override                                      | FXQ/R, PAR. FRA       |
| Past date                                                                      | <b>FXF</b> /R,16JUN10 |
| Cabin Class<br>(Amadeus Ticket Changer Best Pricer only)                       | FXE/KYC               |
| Preferred cabin class<br>(Amadeus Ticket Changer Best Pricer only)             | FXE/KYC,+             |
| Preferred alternative cabin class<br>(Amadeus Ticket Changer Best Pricer only) | <b>FXO</b> /KY,C,F    |
| No Split PNR option<br>(Amadeus Ticket Changer Best Pricer only)               | FXE/NS                |

#### **Involuntary Reissue**

This functionality is available to airline agents only. It can only be used for e-tickets.

| Amadeus Ticket Changer Involuntary reissue<br>of e-ticket (all remaining coupons with the<br>status A, O or U) | FXI                               |
|----------------------------------------------------------------------------------------------------|-----------------------------------|
| Segment selection                                                                                              | FXI/S3                            |
| Multiple segment selection                                                                                     | FXI/S3-4                          |
| Reissue by FA/FH element line number                                                                           | FXI/T8                            |
| Reissue by FA/FH element line number, selected coupons only                                                    | <b>FXI</b> /T8F1-2                |
| Reissue by FA/FH element, selected<br>coupons and segments                                                     | <b>FXI</b> /T8F1-3/S2-4           |
| Reissue with e-ticket number                                                                                   | FXI/TKT074-1234567890             |
| Reissue with e-ticket number, selected<br>coupons only                                                         | FXI/TKT074-1234567890F1-2         |
| Reissue with e-ticket number, selected<br>coupons and segments                                                 | FXI/TKT074-1234567890F1-2/S2-3    |
| Reissue with e-ticket number, all remaining coupons, passenger association                                     | FXI/TKT074-1234567890/P1          |
| Reissue with e-ticket number, selected<br>coupons and segments, passenger<br>association                       | FXI/TKT074-1234567890F1-2/S2-3/P3 |

## **TICKET TYPE OPTION**

The following ticket type options can be used in any pricing entry.

| Request an e-ticket only                    | FQPLONSYDLON/ET |
|---------------------------------------------|-----------------|
| Request a paper ticket only                 | FQPNYCPEKLON/PT |
| Request both an e-ticket and a paper ticket | FQPCDGKULCDG/EP |

## **ENCODING/DECODING CORPORATE CONTRACTS**

| Decode a contract number                                  | FQE000001  |
|-----------------------------------------------------------|------------|
| Encode a company name                                     | FQEAMADEUS |
| Display a list of corporate contracts available for today | FRD        |
| Display the details of a contract from the list           | FRD/N1     |

## HISTORICAL FARE RECORDS

Only a vailable for contain monthese

| Only available for certain markets.           |                            |
|-----------------------------------------------|----------------------------|
| Create a historical fare record after pricing | FR                         |
| Fare record and freeflow text                 | FR/COMMENT UP TO 60 CHARS  |
| Freeflow text only                            | FR/-COMMENT UP TO 60 CHARS |
| Retrieve historical fare records              | RH FR                      |
| Retrieve an item number                       | RH FR/3                    |
| Retrieve by an agent sign                     | RH FR/001AA                |
| Retrieve by a date                            | RH FR/12JUN                |
| Print a fare record                           | WRA/RH FR                  |

## FARE DISCOUNT ELEMENT

For other fare elements, see Commission on page 154.

| Agent discount code                                   | FD AD50/P1      |
|-------------------------------------------------------|-----------------|
| FD element with a PTC                                 | FD MIL/P1       |
| Create an FD element                                  | FD ZZ/P2        |
| FD element with date of birth                         | FD IN02MAR11/P3 |
| Add a fare discount element for a TSM-P by TSM number | TMI/M1/FD-ZZ    |

| Add a fare discount element for a TSM-P by SSR element or SVC segment line number    | TMI/L4/FD-ZZ   |
|--------------------------------------------------------------------------------------|----------------|
| Add a fare discount element for a TSM-P by<br>passenger number                       | TMI/P1/FD-ZZ   |
| Add a fare discount element for all TSM-Ps in the PNR                                | TMI/ALL/FD-ZZ  |
| Delete a fare discount element for a TSM-P by TSM number                             | TMI/M1/FD-     |
| Delete a fare discount element for a TSM-P by SSR element or SVC segment line number | TMI/L4/FD-     |
| Delete a fare discount element for a TSM-P by passenger number                       | TMI / P1 / FD- |
| Delete a fare discount element for all TSM-Ps in the PNR                             | TMI/ALL/FD-    |

## **FARE CODES**

#### **Expanded Parameters**

These options apply only to fares that use automated rules. This is currently the Americas, trans-Atlantic, trans-Pacific, Pacific, and Asia.

| No penalty information<br>(example) | NPE<br>( <b>FQD</b> NYCLON/ABA/R,*NPE) |
|-------------------------------------|----------------------------------------|
| No day or time information          | NDA                                    |
| No maximum stay information         | NMX                                    |
| No minimum stay information         | NMN                                    |
| No advance purchase information     | NAP                                    |
| Penalty information                 | PE                                     |
| No restriction                      | NR                                     |
| No minimum and no maximum fare      | NMM                                    |
| Non-refundable fares                | NRF                                    |
| Refundable fares                    | RF                                     |

#### Fare Request Type Codes

The examples shown here are the most commonly used ones. For further examples and a complete list, please refer to HE FARE REQ.

| APEX                                      | APX                 |
|-------------------------------------------|---------------------|
| (example)                                 | (FQDLONPAR/R, -APX) |
| Companion, normal, and excursion          | CNX                 |
| Excursion, adult and child, APEX, and PEX | EXC                 |

## Amadeus Fares and Pricing

| СН  |
|-----|
| GRP |
|     |
| IT  |
| FT  |
| GIT |
| IN  |
| MIL |
| NLX |
| NSP |
| PEX |
| PXA |
| SPL |
| YC  |
| YS  |
| ZZ  |
| ZS  |
| SYB |
| YB  |
| YP  |
|     |

## **PNR ELEMENTS**

#### **Ticketing Arrangement**

| Tickets have been issued, no queue placement                                 | <b>тк</b> ок                           |
|------------------------------------------------------------------------------|----------------------------------------|
| Ticketing time limit, your office ID                                         | TKTL15SEP                              |
| Ticketing time limit, specific hour                                          | TKTL30JUN/1800                         |
| Ticketing time limit, different office ID                                    | TKTL15SEP/PARAF0245                    |
| Ticketing time limit, non-Amadeus office                                     | TKTL/1800/ROMAZ                        |
| Tickets with a domestic itinerary                                            | TKD017SEP/HELSK0200                    |
| Tickets with an international itinerary                                      | TKIN16JUL/PARAF0245                    |
| Tickets to be mailed                                                         | TKMA12JUL/PARAF0245                    |
| Tickets to be revalidated                                                    | TKBTR13SEP/PARAF0435                   |
| Tickets to be issued at an airport ticket office                             | TKAT14SEP/LONAF0100                    |
| Tickets to be issued at a satellite office                                   | TKST19FEB                              |
| Tickets to be issued using a self-service ticketing device                   | TKSS                                   |
| TK element with freeflow text                                                | TKTL13APR/NCEAF0100/-<br>FREEFLOW TEXT |
| Cancel the itinerary if not ticketed by a specified date, no queue placement | TKXL06NOV/PARAF0345                    |
| Passenger- and segment-associated                                            | <b>TK</b> 0K/P1/S3-4                   |
| Passenger-associated                                                         | TKTL15SEP/P2                           |
| Alternative queue placement, queue 8 category 20                             | TKTL15JUL/C20                          |
| Alternative queue placement, queue 3 category 0                              | TKTL15JUL/Q3                           |
| Alternative queue placement, queue 3 category 5                              | TKTL15JUL/Q3C5                         |
| Print functions for burst document printing, ticket only                     | TKTL/TTP                               |
| Print functions for burst document printing, ticket and invoice              | TKTL/TTP/INV                           |
| Modify a ticketing arrangement element (line number 9)                       | 9/12JUN/MADIB0789                      |
| Cancel a ticketing arrangement element                                       | XE8                                    |
|                                                                              |                                        |

#### Commission

| EMO                            |
|--------------------------------|
| FM9                            |
| FM7.50                         |
| FM50.00A                       |
| FM9V<br>FM50.00AV              |
| FM8/X0/9                       |
| FM334.25A/X0/287.36A/XP/50.00A |
| FM9N                           |
| FM9/C50.00                     |
| FM5/C50.00/X0/49.25A/XP/25.00A |
| <b>FM</b> *D*8.00              |
| <b>FM</b> 9/L4 or 4/FM9        |
| 13/20                          |
| <b>XE</b> 13                   |
| 3.1/10                         |
| <b>XE</b> 3.1                  |
| <b>TMI / M1 / FM-</b> 10A      |
| TMI/L4/FM-10A                  |
| TMI / P1 / FM-10A              |
| TMI/ALL/FM-10A                 |
| TMI/M1/FM-                     |
| TMI/L4/FM-                     |
|                                |

| Delete Commission for a TSM-P by<br>passenger number | TMI/P1/FM-  |
|------------------------------------------------------|-------------|
| Delete Commission for all TSM-Ps in the PNR          | TMI/ALL/FM- |

#### **Endorsement Restrictions**

| Endorsement/restriction                                                                     | FENON REFUNDABLE          |
|---------------------------------------------------------------------------------------------|---------------------------|
| Endorsement/restriction for a specific<br>Miscellaneous Document element                    | FENON REFUNDABLE/L4       |
| Add Endorsement Restrictions for a<br>TSM-P by TSM number                                   | TMI/M1/FE-NON REFUNDABLE  |
| Add Endorsement Restrictions for a<br>TSM-P by SSR element or SVC<br>segment line number    | TMI/L4/FE-NON REFUNDABLE  |
| Add Endorsement Restrictions for a<br>TSM-P by passenger number                             | TMI/P1/FE-NON REFUNDABLE  |
| Add Endorsement Restrictions for all<br>TSM-Ps in the PNR                                   | TMI/ALL/FE-NON REFUNDABLE |
| Delete Endorsement Restrictions for a<br>TSM-P by TSM number                                | TMI/M1/FE-                |
| Delete Endorsement Restrictions for a<br>TSM-P by SSR element or SVC<br>segment line number | TMI/L4/FE-                |
| Delete Endorsement Restrictions for a TSM-P by passenger number                             | TMI/P1/FE-                |
| Delete Endorsement Restrictions for all TSM-Ps in the PNR                                   | TMI/ALL/FE-               |

#### **Miscellaneous Ticketing Information**

| Miscellaneous Ticketing information -<br>with a TST split                              | FSTKT PAID BY AMADEUS                |
|----------------------------------------------------------------------------------------|--------------------------------------|
| Miscellaneous Ticketing information -<br>without a TST split                           | FZTKT PAID BY AMADEUS/P1             |
| Add Miscellaneous Ticketing information for a TSM-P by TSM number                      | TMI/M1/FZ1-TICKET PAID BY IBM        |
| Add second Miscellaneous Ticketing<br>information element for a TSM-P by<br>TSM number | TMI/M1/FZ2-MARKETING ACCOUNT 1234567 |

| Add Miscellaneous Ticketing information<br>for a TSM-P by SSR element or SVC<br>segment line number                   | TMI/L4/FZ1-TICKET PAID BY IBM        |
|----------------------------------------------------------------------------------------------------|--------------------------------------|
| Add second Miscellaneous Ticketing<br>information element for a TSM-P by<br>SSR element or SVC segment line<br>number | TMI/L4/FZ2-MARKETING ACCOUNT 1234567 |
| Add Miscellaneous Ticketing information<br>element for a TSM-P by passenger<br>number                                 | TMI/P1/FZ1-TICKET PAID BY IBM        |
| Add second Miscellaneous Ticketing<br>information element for a TSM-P by<br>passenger number                          | TMI/P1/FZ2-MARKETING ACCOUNT 1234567 |
| Add Miscellaneous Ticketing information for all TSM-Ps in the PNR                                                     | TMI/ALL/FZ1-TICKET PAID BY IBM       |
| Add second Miscellaneous Ticketing<br>information element for all TSM-Ps in<br>the PNR                                | TMI/ALL/FZ2-MARKETING ACCOUNT 234567 |
| Delete Miscellaneous Ticketing<br>information element 1 for a TSM-P by<br>TSM number                                  | TMI/M1/FZ1-                          |
| Delete Miscellaneous Ticketing<br>information element 2 for a TSM-P by<br>TSM number                                  | TMI/M1/FZ2-                          |
| Delete Miscellaneous Ticketing<br>information element 1 for a TSM-P by<br>SSR element or SVC segment line<br>number   | TMI/L4/FZ1-                          |
| Delete Miscellaneous Ticketing<br>information element 2 for a TSM-P by<br>SSR element or SVC segment line<br>number   | TMI/L4/FZ2-                          |
| Delete Miscellaneous Ticketing<br>information element 1 for a TSM-P by<br>passenger number                            | TMI/P1/FZ1-                          |
| Delete Miscellaneous Ticketing<br>information element 2 for a TSM-P by<br>passenger number                            | TMI/P1/FZ2-                          |
| Delete Miscellaneous Ticketing<br>information element 1 for all TSM-Ps in<br>the PNR                                  | TMI/ALL/FZ1-                         |

Delete Miscellaneous Ticketing information element 2 for all TSM-Ps in the PNR TMI/ALL/FZ2-

#### Manual Ticket Number

| Manually enter a manual ticket number<br>(conjunction ticket) with free-flow text,<br>passenger and segment association                                                                  | FHM057-1234567890-91//FREEFLOW<br>TEXT/S2/P1      |
|----------------------------------------------------------------------------------------------------|---------------------------------------------------|
| Manually enter an automated ticket number                                                                                                    | <b>FHA</b> 057-1234567890//FREEFLOW<br>TEXT/S2/P2 |
| Manually enter an electronic ticket number                                                                                                    | FHE057-1234567890//FREEFLOW<br>TEXT/S2-3/P3       |
| Manually enter an electronic ticket number with coupon numbers                                                                                                    | FHE057-1234567890/C1-3//<br>FREEFLOW TEXT/S2-4/P1 |
| Manually enter an EMD document number with mandatory SSR element association                                                                                                    | FHD057-1234567890/E6-7                            |
| Manually enter an EMD document number with mandatory SVC segment association                                                                                                    | FHD057-1234567890/S2                              |
| Enter a manual miscellaneous document<br>number for which an EMD does not exist with<br>mandatory SSR element association, and with<br>passenger association                             | FHP057-1234567890/E6-7/P1                         |
| Enter a manual miscellaneous document<br>number for which an EMD does not exist with<br>mandatory SVC segment association, and with<br>passenger association                             | FHP057-1234567890/S2/P1                           |
| Manually send the ticket number with an OSI<br>element to an airline that does not support<br>automatic ticket number transmission<br>(airline-specific example)                         | <b>OS</b> H3 TKNO 458-1234567890/S2/P1            |
| Manually send the ticket number (conjunction<br>ticket) with an SSR element to an airline that<br>does not support automatic ticket number<br>transmission<br>(airline-specific example) | SR OTHS EQ-TKNO 269-1234567890-<br>92/S2-4/P1     |

#### Original/Issued-In-Exchange-For

Original document and document in exchange are the same - without coupon numbers

| Original document and document in<br>exchange are the same - including<br>coupon numbers                                                                                               | F0125-2499001304E1L0N12SEP09<br>/91496715                                                           |
|----------------------------------------------------------------------------------------------------|----------------------------------------------------------------------------------------------------|
| Original document and document in<br>exchange are the same - conjunction<br>ticket including coupon numbers                                                                            | F0125-2499001304E1-05L0N12SEP09<br>/91496715                                                        |
| With one original issue and one<br>document in exchange, incl. coupon<br>number and check digit, segment and<br>passenger association                                                  | F0006-34077770002FRA01JUL09/<br>23205980/006-37088880003E2MIA02AUG09<br>/23205980/S3-4/P1           |
| With one original issue and one<br>document in exchange, incl. coupon<br>number and check digit, the value of the<br>document amount in exchange,<br>segment and passenger association | F0006-34077770002FRA01JUL09/<br>23205980/006-37088880003E2MIA02AUG09<br>/23205980/USD500.00/S3-4/P1 |
| With one original issue and two different documents in exchange, incl. coupon numbers                                                                                                  | F0001-3702678596MIL01JUL09/<br>98576453/001-3702645454C34/001-<br>3702557766E3                      |
| Original issue element, including the base fare, tax value, and penalty amount of the document taken in exchange (US only)                                                             | F0001-1234567890E1MIA13JAN10*<br>B100.00/X20.00/C35.00                                              |
| With the infant passenger type identifier including coupon numbers                                                                                                    | FOINF125-2499001304E1LON12SEP09<br>/91496715                                                        |
| Generate the original issue element<br>automatically, if there is only one FA/FH<br>element in the PNR<br>(electronic documents only)                                                  | F0*                                                                                                 |
| Generate the original issue element<br>automatically by FA/FH element line<br>number ( <i>electronic documents only</i> )                                                              | <b>F0</b> *L6                                                                                       |
| Add the original issue for a TSM-P by TSM number                                                                                                    | TMI /M1 /F0-125-1234567890E1L0N210CT09<br>/23205980                                                 |
| Add the original issue for a TSM-P by<br>SSR element or SVC segment line<br>number                                                                                                    | TMI/L4/F0-125-1234567890E1L0N210CT09<br>/23205980                                                   |
| Add the original issue for a TSM-P by passenger number                                                                                                    | TMI /P1/F0-125-1234567890E1L0N210CT09<br>/23205980                                                  |
| Delete the original issue for a TSM-P by TSM number                                                                                                    | TMI /M1 /FO-                                                                                        |
| Delete the original issue for a TSM-P by<br>SSR element or SVC segment line<br>number                                                                                                  | TMI/L4/F0-                                                                                          |

| Delete the original issue for a TSM-P by passenger number | TMI / P1 / F0- |
|-----------------------------------------------------------|----------------|
| Delete the original issue for all TSM-Ps in the PNR       | TMI/ALL/FO-    |
| Tour Code                                                 |                |
| Tour code number                                          | FTIT5LH1T0UR08 |
|                                                           |                |

| Add a tour code for a TSM-P by TSM number                                | TMI/M1/FT-IT4LH1TOUR05  |
|--------------------------------------------------------------------------|-------------------------|
| Add a tour code for a TSM-P by SSR element or SVC segment line number    | TMI/L4/FT-IT4LH1T0UR05  |
| Add a tour code for a TSM-P by<br>passenger number                       | TMI/P1/FT-IT4LH1TOUR05  |
| Add a tour code for all TSM-Ps in the PNR                                | TMI/ALL/FT-IT4LH1T0UR05 |
| Delete a tour code for a TSM-P by TSM number                             | TMI/M1/FT-              |
| Delete a tour code for a TSM-P by SSR element or SVC segment line number | TMI/L4/FT-              |
| Delete a tour code for a TSM-P by<br>passenger number                    | TMI /P1 /FT-            |
| Delete the tour code for all TSM-Ps in the PNR                           | TMI/ALL/FT-             |
|                                                                          |                         |

#### **Validating Carrier**

Manually add the validating carrier element to a PNR (where AF is the twocharacter validating carrier code) FVAF

## **AMADEUS INFORMATION PAGES**

| Introduction to IATA validating airline selection rules                                                     | GGBSP              |
|----------------------------------------------------------------------------------------------------|--------------------|
| General GSA information                                                                                     | <b>GG</b> GSA      |
| List of airlines for which Amadeus checks the interline ticketing agreement                                 | GGITA              |
| Interline ticketing agreements for a specific airline (XX to be replaced by the two-character airline code) | GGAIR XX INTERLINE |
| Airline-specific information pages (XX to be replaced by the two-character airline code)                    | <b>GG</b> AIRXX    |

Information on airline-specific e-ticketing policies (XX to be replaced by the two-character airline code)

HEETTXX

### SETTLEMENT/REPORTING PLAN, INTERLINE AGREEMENT, GSA, AND ELECTRONIC TICKETING CARRIER TABLES

| Display settlement/reporting plan table                                                                              | TGBD            |
|----------------------------------------------------------------------------------------------------|-----------------|
| Display settlement/reporting plan table for a specific country                                                       | TGBD-FR         |
| Display settlement/reporting plan status for a specific airline                                                      | TGBD-FR/LH      |
| Display GSA table for a specific country                                                                             | TGGSD-FR        |
| Display interline agreement table                                                                                    | TGAD            |
| Display interline agreement table for a specific airline                                                             | <b>TG</b> AD-IB |
| Display interline agreements between two airlines                                                                    | TGAD-LH/SQ      |
| Display interline agreement exceptions between two airlines                                                          | TGAD-JU/NW*     |
| Display electronic ticket carrier table                                                                              | TGETD           |
| Display electronic ticket carrier table for a specific country (XX to be replaced by the two-character country code) | TGETD-XX        |

## **CREDIT CARD CHECK**

| Get an approval code for a PNR before TTP      | DEFP                                      |
|------------------------------------------------|-------------------------------------------|
| Get an approval code for a PNR before TTM      | DEFM                                      |
| Get an approval code for a PNR before TTP/ TTM | DEFP/M                                    |
| Get an approval code without a PNR             | DECCAX371449635311004/0611/GBP400.00/AF   |
| Get an approval code with extended payment     | DECCAX371449635311004/E/0611/GBP400.00/AF |
| Get an approval code for a non-air product     | DECCAX371449635311004/0611/GBP400.00/ZZ   |

| Get an approval code and verify<br>the address<br>(for credit cards issued in the US<br>and CA only)               | DECCCA549983000000015/0711/USD1200.00/BA*<br>89 25TH AVENUE NY-85282 |
|----------------------------------------------------------------------------------------------------|----------------------------------------------------------------------|
| Create an AQ element referring to<br>the AB element in a PNR<br>(for credit cards issued in the US<br>and CA only) | AQ*                                                                  |
| Create an AQ element manually<br>(for credit cards issued in the US<br>and CA only)                                | AQ89 25TH AVENUE NEW YORK - 85282/P1                                 |
| Verify FP and AQ elements<br>(for credit cards issued in the US<br>and CA only)                                    | ττν                                                                  |
| Verify specific FP and AQ element<br>(for credit cards issued in the US<br>and CA only)                            | TTV/E7                                                               |

## FORM OF PAYMENT

These entries are IATA standard forms of payment; for detailed information on airline- or marketspecific forms of payment see the help page HE FP in the Amadeus distribution system.

| Cash                                                                                                    | FPCASH                                                    |  |
|----------------------------------------------------------------------------------------------------|-----------------------------------------------------------|--|
| Check                                                                                                    | FPCHECK                                                   |  |
| Including currency and amount                                                                                                   | FPCHECK/GBP450.00                                         |  |
| Credit card                                                                                                    | FPCCCA549983000000015/1211                                |  |
| Credit card including amount and manual approval code                                                                           | FPCCCA5499830000000015/1211/USD250.00<br>/N123            |  |
| Two forms of payment                                                                                                    | FPCASH+CCCA5499830000000015/1211<br>/EUR550.00            |  |
| Old form of payment                                                                                                    | FP0/CASH                                                  |  |
| Two old forms of payment                                                                                                    | FP0/CASH+CC                                               |  |
| Old form of payment, miscellaneous                                                                                              | FP0/MS                                                    |  |
| One old (cash) and one new (cash)                                                                                               | FP0/CASH+/CASH                                            |  |
| Two old and two new                                                                                                    | FP0/CASH+CC+/CHECK+CCAX371449631311004<br>/0511/JPY365240 |  |
| Form of payment for a specific<br>miscellaneous document<br>(Miscellaneous Charges Order or<br>Service Fee/Charge, for example) | FPCASH/L4 or 4/FPCASH                                     |  |

| Add a form of payment for a TSM-P by TSM number                                                                             | TMI /M1 /FP-CCVI401212222222226/1211        |
|----------------------------------------------------------------------------------------------------|---------------------------------------------|
| Add two forms of payment for a<br>TSM-P by TSM number                                                                       | TMI/M1/FP-CASH+CCVI401212222222226<br>/1211 |
| Add a form of payment for a TSM-P<br>by SSR element or SVC segment<br>line number                                           | TMI/L4/FP-CASH                              |
| Add an old form of payment for a<br>TSM-P by SSR element or SVC<br>segment line number (no additional<br>collection)        | TMI/L7/FP-0/CASH                            |
| Add an old and a new form of<br>payment for a TSM-P by SSR<br>element or SVC segment line<br>number (additional collection) | TMI/L7/FP-0/CASH+/CASH                      |
| Add a form of payment for a TSM-P by passenger number                                                                       | TMI / P1 / FP-CASH                          |
| Add a form of payment for all<br>TSM-Ps in the PNR                                                                          | TMI / ALL / FP-CASH                         |
| Delete the form-of-payment<br>information for a TSM-P by TSM<br>number                                                      | TMI/M1/FP-                                  |
| Delete the form-of-payment<br>information for a TSM-P by SSR<br>element or SVC segment line<br>number                       | TMI/L4/FP-                                  |
| Delete the form-of-payment<br>information for a TSM-P by<br>passenger number                                                | TMI /P1 /FP-                                |
| Delete the form-of-payment information for all TSM-Ps in the PNR                                                            | TMI / ALL / FP-                             |
|                                                                                                    |                                             |

## **TEMPORARY TICKETING**

| Access temporary ticketing mode                   | TY                             |
|---------------------------------------------------|--------------------------------|
| Issue ticket and exit temporary ticketing mode    | TTP/IG                         |
| Open segment with status code                     | SOIBC13JANBCNMAD/SA            |
| Segment sell, long sell, with full flight details | SSQ872F15DECSINTPEHK1/08351305 |
| Segment sell, short sell, with status code        | SS1C1/HK                       |
| Exit temporary mode                               | IG                             |

## **ISSUING TICKETS**

| Issue a ticket for all TSTs stored in a PNR                                                        | TTP                              |
|----------------------------------------------------------------------------------------------------|----------------------------------|
| Issue a ticket and redisplay the PNR                                                               | TTP/RT                           |
| Pre-issue validation                                                                               | TTP/TKT                          |
| Issue tickets for all passengers except infants                                                    | TTP/PAX                          |
| Issue tickets for infant passengers                                                                | TTP/INF                          |
| Issue a ticket for selected passengers                                                             | TTP/P1-3,5                       |
| Issue a ticket for selected segments                                                               | TTP/S1,4-6                       |
| Issue a ticket for a specific passenger type (infant associated with passenger 2)                  | TTP/INF/P2                       |
| Issue selected TSTs                                                                                | <b>TTP</b> /T1-3,5               |
| Issue a ticket and specify validating airline                                                      | TTP/VAF                          |
| Issue a ticket including a mirror-image open return                                                | TTP/OPEN                         |
| Issue a ticket for selected segments and a mirror-image open return                                | TTP/S2,3/OPEN                    |
| Issue the entire itinerary, including a specified open segment after segment 3                     | TTP/S3LHCFRAPAR                  |
| Issue a ticket for segments 2 and 3 with two open segments                                         | TTP/S2,3,AFYMIACDG,AF<br>YCDGNCE |
| Reprice the TST and issue a ticket                                                                 | TTP/R                            |
| Reprice the TST including a discount code and issue a ticket                                       | TTP/RCH                          |
| Issue a ticket and specify an involuntary reroute indicator (Airline Agents Only)                  | TTP/IVI                          |
| Price with specific validating carrier and issue ticket                                            | TTP/R,VC-AA                      |
| Issue a ticket and withhold all taxes                                                              | TTP/R,WT                         |
| Issue a ticket and withhold all surcharges                                                         | TTP/R,WQ                         |
| Issue ticket and override e-ticket issuance                                                        | TTP/PT                           |
| Issue ticket and override paper ticket issuance                                                    | TTP/ET                           |
| Override the past date TST and issue a ticket                                                      | TTP/0                            |
| Issue a ticket and override the ticketing date                                                     | TTP/0D19JAN11                    |
| Issue a ticket and override the booking date                                                       | TTP/R,D0-0BD                     |
| Issue a ticket and override the electronic ticket-only fare condition (not allowed in BSP markets) | TTP/0PT                          |
| Issue a ticket and override the paper ticket-only fare condition                                   | TTP/0ET                          |
| Issue a ticket and override the validating carrier                                                 | TTP/V*TG                         |
| Remove the PNR change flag and issue a ticket                                                      | TTP/F                            |
| Add an agent code and issue a ticket                                                               | TTP/A22AB                        |

| Override the time preference and issue a ticket                                                                                                    | TTP/T012 or TTP/T024    |
|----------------------------------------------------------------------------------------------------|-------------------------|
| Issue a ticket and an invoice                                                                                                    | TTP/INV                 |
| Issue a ticket and an itinerary                                                                                                    | TTP/IBP                 |
| Issue a ticket and a mini-itinerary                                                                                                    | TTP/IMP                 |
| Issue a ticket and an itinerary receipt                                                                                                    | TTP/ITR                 |
| Issue a ticket and print specific accounting coupons on (OP)ATB stock (You can specify multiple coupons. The specified coupons are printed in addition to the coupons that are defined in the DCP field of your office profile.)                                                                            | TTP/C-UI                |
| Issue an e-ticket and print specific accounting coupons on a broadcast printer (You can specify multiple coupons. Only the specified coupons are printed regardless of the coupons that are defined in the BCP field of your office profile.) (Amadeus Central Ticketing travel agents in BSP markets only) | TTP/C-UI                |
| Update the form of payment and issue the ticket                                                                                                    | TTP/FPCASH              |
| Override the net fare amount in the remittance area and issue the ticket (not available in all markets)                                                                                                    | <b>TTP</b> /NF500.00/T2 |
| Issue a ticket from a specific stock range by specifying the stock range reference (Amadeus Central Ticketing)                                                                                                    | TTP/XED1                |
| Issue a ticket on a specific printer by specifying the six-digit printer identification                                                                                                    | TTPSA0023               |
| Issue tickets from queue 8 with a specific category identifier                                                                                                    | TTP/TL                  |
| Send a ticket to a remote ticketing location (Amadeus Central Ticketing, US only)                                                                                                    | TTP/STMILIG2100         |
| Send a ticket to a remote ticketing location by specifying the DPR name (Amadeus Central Ticketing, US only)                                                                                                    | TTP/STBMW11             |
| Issue exchanged ticket (US only)                                                                                                    | TTP/EXCH                |
| Issue tickets and leave Temporary Ticketing Mode                                                                                                    | TTP/IG                  |
| Issue (OP)TAT ticket and boarding pass                                                                                                    | TTP/BP                  |
| Send an Amadeus Interface Record to the back office (no ticket is issued)                                                                                                    | TTP/BTK                 |

# **REPRINTING ACCOUNTING COUPONS - ATB COUPON REGENERATION**

Reprint accounting coupons for tickets and Automated MCOs/Automated Excess Baggage Tickets (XSBs) by sequence number TTR/SN0000012345

| Reprint accounting coupons for tickets only, by sequence number                                                                                                    | <b>TTR</b> /T/SN0000012345                       |
|----------------------------------------------------------------------------------------------------|--------------------------------------------------|
| Reprint accounting coupons for Automated<br>MCOs/Automated Excess Baggage Tickets<br>(XSBs) only, by sequence number                                                                                                    | <b>TTR</b> /M/SN0000012345                       |
| Reprint accounting coupons on a specific<br>printer by sequence number (SA0306 = 6-digit<br>printer identification)                                                                                                    | TTRSA0306/SN0000012345                           |
| Reprint specific accounting coupons by<br>sequence number (You can specify multiple<br>coupons. The specified coupons are printed in<br>addition to the coupons defined in the DCP,<br>DMP and DXP fields in your office profile.) | TTR/SN0000012345/C-UI                            |
| Reprint accounting coupons on a specific stock reference by sequence number                                                                                                    | TTR/SN0000012345/XE1                             |
| Reprint accounting coupons using a specific<br>Distribution Profile Record (DPR) name by<br>sequence number ( <i>Satellite Printing</i> )                                                                                          | TTR/SN0000012345/ST21                            |
| Reprint accounting coupons for a specific<br>passenger by sequence number                                                                                                    | TTR/SN0000012345/P1                              |
| Reprint accounting coupons for a range of<br>passengers by sequence number                                                                                                    | TTR/SN0000012345/P1-3                            |
| Reprint accounting coupons for multiple<br>passengers by sequence number                                                                                                    | TTR/SN0000012345/P1,4                            |
| Reprint accounting coupons for a range and multiple passengers by sequence number                                                                                                    | TTR/SN0000012345/P1-2,5                          |
| Reprint specific accounting coupons on a<br>specific printer (SA0306 = 6-digit printer<br>identification) and stock reference for specific<br>passengers by sequence number                                                        | <b>TTR</b> SA0306/SN0000012345/XE1/C-UI/<br>P1-3 |
| Reprint accounting coupons from a retrieved<br>PNR by specifying the FB or MCO/XSB<br>element line number                                                                                                    | TTR/L3                                           |
| Reprint accounting coupons from a retrieved<br>PNR, for tickets only, by specifying the PNR<br>FB element line number                                                                                                    | TTR/T/L7                                         |
| Reprint accounting coupons from a retrieved<br>PNR, for MCOs/Automated Excess Baggage<br>Tickets (XSBs) only, by specifying the PNR FB<br>element line number                                                                      | TTR/M/L7                                         |
|                                                                                                    |                                                  |

| Reprint accounting coupons from a retrieved<br>PNR by FB or MCO/XSB element line number<br>on a specific printer (SA0306 = 6-digit printer<br>identification)                                                                                                 | <b>TTR</b> SA0306/L8  |
|----------------------------------------------------------------------------------------------------|-----------------------|
| Reprint specific accounting coupons from a retrieved PNR by FB or MCO/XSB element line number (You can specify multiple coupons. The specified coupons are printed in addition to the coupons defined in the DCP, DMP and DXP fields in your office profile.) | TTR/L8/C-UI           |
| Reprint accounting coupons from a retrieved<br>PNR by FB or MCO/XSB element line number<br>on a specific stock reference                                                                                                    | TTR/L6/XE1            |
| Reprint accounting coupons from a retrieved<br>PNR by FB or MCO/XSB element line number<br>using a specific Distribution Profile Record<br>(DPR) name ( <i>Satellite Printing</i> )                                                                           | TTR/L6/ST21           |
| Reprint accounting coupons from a retrieved<br>PNR by FB or MCO/XSB element line number<br>for a specific passenger                                                                                                    | TTR/L6/P1             |
| Reprint specific accounting coupons from a<br>retrieved PNR on a specific printer (SA0306 =<br>6-digit printer identification) for a specific<br>passenger by FB or MCO/XSB element line<br>number                                                            | TTR/SA0306/L6/C-UI/P1 |
| Display passenger number, name, and document number by sequence number                                                                                                    | TTZM0600001133        |

## REPRINTING ACCOUNTING COUPONS ON BLANK PAPER

The entries described here apply to travel agents using the Amadeus Central Ticketing Platform and printing e-tickets and Amadeus Virtual MCOs (VMCOs) on blank paper in A4-format on a broadcast printer. For all other agents, see 'Reprinting Accounting Coupons - ATB Coupon Regeneration'.

| Reprint accounting coupons for all e-tickets<br>and Amadeus Virtual MCOs (VMCOs) from a<br>retrieved PNR | TTR   |
|----------------------------------------------------------------------------------------------------|-------|
| Reprint accounting coupons for all e-tickets<br>from a retrieved PNR                                     | TTR/T |
| Reprint accounting coupons for all VMCOs<br>from a retrieved PNR                                         | TTR/M |

| Reprint e-ticket/VMCO accounting coupons for<br>a specific passenger from a retrieved PNR                                                                                                    | TTR/P1                       |
|----------------------------------------------------------------------------------------------------|------------------------------|
| Reprint e-ticket/VMCO accounting coupons for multiple passengers from a retrieved PNR                                                                                                    | <b>TTR</b> /P1,3             |
| Reprint e-ticket/VMCO accounting coupons for<br>a range of passengers from a retrieved PNR                                                                                                    | <b>TTR</b> /P1-5             |
| Reprint e-ticket/VMCO accounting coupons for<br>a range and multiple passengers from a<br>retrieved PNR                                                                                                    | <b>TTR</b> /P1-2,4           |
| Reprint e-ticket accounting coupons by FA/FH<br>element line number or VMCO accounting<br>coupons by VMCO element line number from a<br>retrieved PNR                                                                                                    | TTR/L7                       |
| Reprint e-ticket accounting coupons for<br>multiple FA/FH elements or VMCO accounting<br>coupons for multiple VMCO element line<br>numbers from a retrieved PNR                                                                                                    | <b>TTR</b> /L7,9,12          |
| Reprint e-ticket accounting coupons for a range of FA/FH elements or VMCO accounting coupons for a range of VMCO element line numbers from a retrieved PNR                                                                                                    | <b>TTR</b> /L7-12            |
| Reprint e-ticket accounting coupons for<br>multiple FA/FH elements and a range or<br>VMCO accounting coupons for multiple VMCO<br>element line numbers and a range from a<br>retrieved PNR                                                                                                    | <b>TTR</b> /L7-8,12          |
| Reprint VMCO accounting coupons by VMCO<br>FA/FH sub-element number from a retrieved<br>PNR                                                                                                    | TTR/L5.3                     |
| Reprint VMCO accounting coupons for multiple<br>VMCO FA/FH sub-element numbers from a<br>retrieved PNR                                                                                                    | <b>TTR</b> /L5.3,6.3,8.3     |
| Reprint e-ticket accounting coupons by<br>document number                                                                                                    | <b>TTR</b> /T/125-1234567890 |
| Reprint VMCO accounting coupons by<br>document number                                                                                                    | <b>TTR</b> /M/125-1234567890 |
| Reprint specific e-ticket/VMCO accounting<br>coupons from a retrieved PNR with the coupon<br>selection override option (You can specify<br>multiple coupons. Only the specified coupons<br>are printed, regardless of the coupons that are<br>defined in the BCP and BMP field of your office<br>profile.) | TTR/C-UIF                    |
|                                                                                                    |                              |

| Reprint specific e-ticket accounting coupons<br>with the coupon selection override option by<br>document number (You can specify multiple<br>coupons. Only the specified coupons are<br>printed, regardless of the coupons that are<br>defined in the BCP field of your office profile.)       | <b>TTR</b> /T/125-1234567890/C-UIF |
|----------------------------------------------------------------------------------------------------|------------------------------------|
| Reprint e-ticket/VMCO accounting coupons<br>from a retrieved PNR on a specific printer<br>(SA0205 = 6-digit printer identification)                                                                                                    | TTRSA0205                          |
| Reprint e-ticket accounting coupons on a<br>specific printer (SA0205 = 6-digit printer<br>identification) by document number                                                                                                    | TTRSA0205/T/125-1234567890         |
| Reprint e-ticket/VMCO accounting coupons<br>from a retrieved PNR and resend VMCO<br>passenger receipts to the specified email<br>address                                                                                                    | TTR/EML-PAT.SMITH@AOL.COM          |
| Reprint e-ticket/VMCO accounting coupons<br>from a retrieved PNR and resend VMCO<br>passenger receipts to the specified email<br>address that is associated to passenger 1                                                                                                    | TTR/EML-PAT.SMITH@AOL.COM/P1       |
| Reprint e-ticket/VMCO accounting coupons<br>from a retrieved PNR and resend VMCO<br>passenger receipts to the email address<br>specified in the APE elements of the PNR                                                                                                    | TTR/EMLA                           |
| Reprint e-ticket/VMCO accounting coupons<br>from a retrieved PNR and resend VMCO<br>passenger receipts to all email addresses<br>specified in the APE elements of the PNR that<br>are associated to passenger 1                                                                                | TTR/EMLA/P1                        |
| Reprint specific VMCO accounting coupons<br>from a retrieved PNR for passenger 2 on a<br>specific printer (SA0205 = 6-digit printer<br>identification) and resend the VMCO<br>passenger receipts to all email addresses<br>specified in the APE elements that are<br>associated to passenger 2 | TTRSA0205/M/EMLA/C-RI/P2           |

## **ISSUING MISCELLANEOUS PAPER DOCUMENTS**

The following entries are only applicable to certain users in certain markets. SVC stands for Service Fee/Charge (including Travel Agent Service Fees TASF) and MCO for Automated paper MCO. SSR elements and SVC segments stand for chargeable special service and seat requests for Amadeus Airline Ancillary Services.

| Issue all MCO/SVC/SSR elements or SVC segments for all<br>passengers                                                                                                    | ТТМ            |
|----------------------------------------------------------------------------------------------------|----------------|
| Issue all MCO/SVC/SSR elements or SVC segments for a specific passenger                                                                                                    | TTM/P1         |
| Issue a specific MCO/SVC element for all passengers                                                                                                    | TTM/L4         |
| Issue a specific TSM-P by TSM number                                                                                                    | <b>TTM</b> /M1 |
| Issue all MCO elements for a specific passenger type (INF = infants)                                                                                                    | TTM/INF        |
| Issue all MCO elements for a specific passenger type (PAX = non-<br>infant passenger types)                                                                                                    | TTM/PAX        |
| Issue all MCO/SVC/SSR elements or SVC segments for all<br>passengers and redisplay the PNR                                                                                                    | TTM/RT         |
| Issue all MCO/SSR elements or SVC segments for all passengers<br>on a specific stock range                                                                                                    | TTM/XED1       |
| Issue all MCO/SVC/SSR elements or SVC segments for all<br>passengers on a specific printer (SA0203 = six-digit printer<br>identification)                                                                                             | TTMSA0203      |
| Issue all MCO elements for all passengers and include a specific accounting coupon (You can specify one coupon. The specified coupon is printed in addition to the coupons that are defined in the DMP field of your office profile.) | TTM/C-U        |
| Issue all MCO/SSR elements or SVC segments for all passengers and include the self-sale indicator                                                                                                    | TTM/SST        |
| Issue all MCO elements for all passengers with supplementary<br>name lists                                                                                                    | TTM/TMN        |
| Send an Amadeus Interface Record for a specific MCO element to the Back Office System                                                                                                    | TTM/BTK/L5     |
| Send an Amadeus Interface Record for a specific TSM-P to the Back Office System                                                                                                    | TTM/BTK/M1     |
| Issue tickets and MCO/SVC/SSR elements or SVC segments for<br>all passengers                                                                                                    | TTP/TTM        |
| Issue tickets and MCO/SSR elements or SVC segments for all<br>passengers on a specific stock range                                                                                                    | TTP/TTM/XED1   |
| Issue tickets for a specific air segment and MCO/SVC element for all passengers                                                                                                    | TTP/TTM/L6/S4  |
| Issue tickets for a specific air segment and TSM-P                                                                                                    | TTP/TTM/M1/S3  |
|                                                                                                    |                |

| Issue tickets and all MCO elements, including a specific accounting coupon, for all passengers (You can specify one coupon. The specified coupon is printed in addition to the coupons that are defined in the DCP and DMP field of your office profile.) | TTP/TTM/C-F   |
|----------------------------------------------------------------------------------------------------|---------------|
| Issue tickets, MCO/SVC elements or SVC segments, and invoice for all passengers                                                                                                    | TTP/TTM/INV   |
| Issue a specific MCO/SVC element and invoice for a specific passenger                                                                                                    | TTM/INV/L6/P1 |

## **ISSUING AMADEUS VIRTUAL MCOS**

The following entries are only applicable to certain Amadeus Central Ticketing markets.

| Issue all Amadeus Virtual MCO elements for all<br>passengers                                                                                                    | ТТМ                   |
|----------------------------------------------------------------------------------------------------|-----------------------|
| Issue all Amadeus Virtual MCO elements for a specific passenger                                                                                                    | TTM/P1                |
| Issue a specific Amadeus Virtual MCO element                                                                                                    | TTM/L4                |
| Issue all Amadeus Virtual MCO elements for a specific<br>passenger type (INF = Infants)                                                                                                    | TTM/INF               |
| Issue all Amadeus Virtual MCO elements for a specific<br>passenger type (PAX = Non-infant passenger types)                                                                                                    | TTM/PAX               |
| Issue all Amadeus Virtual MCO elements for all<br>passengers and redisplay the PNR                                                                                                    | TTM/RT                |
| Issue all Amadeus Virtual MCO elements on a specific printer (SA0205 = 6-digit printer identification)                                                                                                    | TTMSA0205             |
| Send an Amadeus Interface Record (A.I.R.) to the Back<br>Office System                                                                                                    | TTM/BTK               |
| Issue all Amadeus Virtual MCO elements for all<br>passengers with supplementary name lists                                                                                                    | TTM/TMN               |
| Issue all Amadeus Virtual MCO elements for all<br>passengers and print specific coupons on a broadcast<br>printer (You can specify multiple coupons. Only the<br>coupons specified are printed, regardless of the coupons<br>that are defined in the BMP field of your office profile.)                             | TTM/C-UIR             |
| Issue all Amadeus Virtual MCO elements for a specific<br>passenger, print specific coupons on a broadcast printer<br>(You can specify multiple coupons. Only the coupons<br>specified are printed, regardless of the coupons that are<br>defined in the BMP field of your office profile.) and<br>redisplay the PNR | TTMSA0205/C-UIR/P2/RT |
|                                                                                                    |                       |

| Issue all Amadeus Virtual MCO elements for all<br>passengers and send all passenger receipts to the email<br>address stored in the APE elements of the PNR                                                      | TTM/EMLA                        |
|----------------------------------------------------------------------------------------------------|---------------------------------|
| Issue all Amadeus Virtual MCO elements for a specific passenger and send the passenger receipt to all email addresses stored in the APE elements of the PNR that are associated with this passenger             | TTM/EMLA/P1                     |
| Issue all Amadeus Virtual MCO elements for all passengers and send the passenger receipts to all the email addresses included in the nickname (of the email address)                                            | TTM/EMLN-NICKNAME               |
| Issue all Amadeus Virtual MCO elements for all<br>passengers and send the passenger receipts to the<br>specified email address                                                                                  | TTM/EML-<br>SIMPSON@AMADEUS.COM |
| Issue tickets and issue Amadeus Virtual MCOs for all passengers                                                                                                    | TTP/TTM                         |
| Issue tickets and issue Amadeus Virtual MCOs for a specific passenger                                                                                                    | TTP/TTM/P1                      |
| Issue tickets and issue a specific Amadeus Virtual MCO element for all passengers                                                                                                    | TTP/TTM/L4                      |
| Issue tickets and issue a specific Amadeus Virtual MCO<br>element for all passengers and send all passenger<br>receipts to the email address stored in the non-passenger-<br>associated APE elements of the PNR | TTP/TTM/L4/EMLA                 |

# ISSUING ELECTRONIC MISCELLANEOUS DOCUMENTS (EMD)

Note: A TSM-P is a Transitional Stored Miscellaneous (TSM) document of the type P (Pricing Quotation Record).

| Issue the EMDs for all SSR elements/SVC segments for all<br>passengers                                   | ТТМ       |
|----------------------------------------------------------------------------------------------------|-----------|
| Issue a specific TSM-P by TSM number                                                                     | TTM/M1    |
| Issue the EMDs for all SSR elements/SVC segments for a<br>specific passenger                             | TTM/P1    |
| Issue the EMDs for all SSR elements/SVC segments for a<br>specific passenger type (INF = Infants)        | TTM/INF   |
| Issue the EMD for a specific SSR element/SVC segment by PNR line number                                  | TTM/L8    |
| Issue the EMDs for all SSR elements/SVC segments on a specific printer (SA0205 = Printer Identification) | TTMSA0205 |

| Issue the EMDs for all SSR elements/SVC segments with the<br>Present Credit Card indicator<br>(airline agents only)                                                                                             | TTM/PCC                           |
|----------------------------------------------------------------------------------------------------|-----------------------------------|
| Do an EMD prevalidation for all the EMDs in the PNR                                                                                                    | TTM/TKT                           |
| Issue the EMDs for all SSR elements/SVC segments and print a specific accounting coupon (You can specify one coupon. Only the specified coupon is printed.)                                                     | TTM/C-F                           |
| Issue the EMDs for all SSR elements/SVC segments and redisplay the PNR                                                                                                    | TTM/RT                            |
| Issue the EMDs for all SSR elements/SVC segments and inhibit the Credit Card Charge Form coupons print                                                                                                    | TTM/ICP                           |
| Issue the EMDs for all SSR elements/SVC segments and send the passenger receipts to the specified email address                                                                                                 | TTM/EPR-EML-PAT<br>.SMITH@AOL.COM |
| Issue the EMDs for all SSR elements/SVC segments for a specific passenger and send the passenger receipts to the email addresses specified in the APE elements that are associated to this passenger in the PNR | TTM/EPR-EMLA/P1                   |
| Issue tickets and the EMDs for all SSR elements/SVC segments and passengers in the PNR                                                                                                    | TTP/TTM                           |
| Issue tickets and the EMDs for specific TSM-Ps and TSTs                                                                                                    | <b>TTP/TTM</b> /M1-2,4<br>/T1-2,4 |
| Issue tickets and the EMDs for all SSR elements/SVC segments for a specific passenger                                                                                                    | TTP/TTM/P2                        |
| Force the issuance of a paper MCO                                                                                                    | TTM/PT                            |
| Force the issuance of a paper MCO for a specific TSM-P by TSM number                                                                                                    | TTM/PT/M1                         |
| Force the issuance of an Amadeus Virtual MCO from a TSM-P                                                                                                    | TTM/VT                            |
| Force the issuance of an Amadeus Virtual MCO from a TSM-P by TSM number                                                                                                    | TTM/VT/M1                         |
| Force the issuance of an EMD                                                                                                    | TTM/ED                            |
| Force the issuance of an EMD for a specific TSM-P by TSM number                                                                                                    | TTM/M1/ED                         |
| Reissue/exchange an EMD with involuntary rerouting indicator (airline agents only)                                                                                                    | TTM/IVI                           |
| Reissue/exchange an EMD and override the non-exchangeable indicators (airline control desk agents only)                                                                                                    | TTM/OVNE                          |

## **REPRINTING EMD ACCOUNTING COUPONS**

| Reprint EMD accounting coupons from a<br>retrieved PNR for all passengers and<br>EMDs in the PNREMRReprint EMD accounting coupons from a<br>retrieved PNR for the EMDs of a specific<br>passengerEMR/P1Reprint EMD accounting coupons from a<br>retrieved PNR for the EMDs of a range<br>of passengersEMR/P1.3Reprint EMD accounting coupons from a<br>retrieved PNR for the EMDs of a range<br>and multiple passengersEMR/P1.2Reprint EMD accounting coupons from a<br>retrieved PNR for the EMDs of a range<br>and multiple passengersEMR/P1.2Reprint EMD accounting coupons from a<br>retrieved PNR for the EMDs of a range<br>and multiple passengersEMR/L1.2Reprint EMD accounting coupons from a<br>retrieved PNR for a EMD in a specific<br>FA/FHD element line numberEMR/L7Reprint EMD accounting coupons from a<br>retrieved PNR for EMDs in a range of<br>FA/FHD element line numbersEMR/L7-8Reprint EMD accounting coupons from a<br>retrieved PNR for EMDs in a range of<br>FA/FHD element line numbersEMR/L7-8,12Reprint EMD accounting coupons from<br>a retrieved PNR for EMDs in a range and<br>multiple<br>FA/FHD element line numbersEMR/L7-8,12Reprint EMD accounting coupons brom<br>a retrieved PNR for EMDs in a range and<br>multiple<br>FA/FHD element line numbersEMR/L7-8,12Reprint EMD accounting coupons brom<br>retrieved PNR for EMD accounting coupons brom<br>from a retrieved PNR (You can specific<br>is printed.)EMR/L25-1234567890/C-FReprint EMD accounting coupons from<br>a pacific Sin intel.)EMR/L25-1234567890/C-FReprint EMD accounting coupons from<br>a specify one coupon. Only the coupon<br>specified is printel.)EMR/L7-8Reprint EMD |                                                                             |                                   |
|----------------------------------------------------------------------------------------------------|-----------------------------------------------------------------------------|-----------------------------------|
| retrieved PNR for the EMDs of a specific<br>passengerEMR/P1.3Reprint EMD accounting coupons from a<br>retrieved PNR for the EMDs of a range<br>of passengersEMR/P1.2Reprint EMD accounting coupons from a<br>retrieved PNR for the EMDs of a range<br>of passengersEMR/P1.2.4Reprint EMD accounting coupons from a<br>retrieved PNR for the EMDs of a range<br>and multiple passengersEMR/P1.2.4Reprint EMD accounting coupons from a<br>retrieved PNR for the EMDs of a range<br>and multiple passengersEMR/P1.2.4Reprint EMD accounting coupons from a<br>retrieved PNR for an EMD in a specific<br>FA/FHD element line numbersEMR/L7.9.12Reprint EMD accounting coupons from a<br>retrieved PNR for EMDs in multiple<br>FA/FHD element line numbersEMR/L7.8Reprint EMD accounting coupons from a<br>retrieved PNR for EMDs in a range of<br>FA/FHD element line numbersEMR/L7.8Reprint EMD accounting coupons from a<br>retrieved PNR for EMDs in a range and<br>multiple FA/FHD element line numbersEMR/L7-8.12Reprint EMD accounting coupons by<br>EMD document numberEMR/C-FReprint specific EMD accounting coupon<br>from a retrieved PNR (You can specify<br>on coupon. Only the coupon specified<br>is printed.)EMR/C-FReprint specific EMD accounting coupon<br>specifie is printed.)EMR/EMD125-1234567890/C-FReprint EMD accounting coupons from a<br>specifie is printed.)EMR/RT                                                                                                    | retrieved PNR for all passengers and                                        | EMR                               |
| retrieved PNR for the EMDs of multiple<br>passengersEMDs of multiple<br>passengersReprint EMD accounting coupons from a<br>retrieved PNR for the EMDs of a range<br>and multiple passengersEMR/P1-2, 4Reprint EMD accounting coupons from a<br>retrieved PNR for the EMDs of a range<br>and multiple passengersEMR/P1-2, 4Reprint EMD accounting coupons from a<br>retrieved PNR for an EMD in a specific<br>FA/FHD element line numberEMR/L7Reprint EMD accounting coupons from a<br>retrieved PNR for an EMD in a specific<br>FA/FHD element line numberEMR/L7, 9, 12Reprint EMD accounting coupons from a<br>retrieved PNR for EMDs in a range of<br>FA/FHD element line numbersEMR/L7.8, 12Reprint EMD accounting coupons from a<br>retrieved PNR for EMDs in a range and<br>multiple FA/FHD element line numbersEMR/L7-8, 12Reprint EMD accounting coupons from a<br>retrieved PNR for EMDs in a range and<br>multiple FA/FHD element line numbersEMR/C-FReprint EMD accounting coupons from a<br>retrieved PNR for EMDs in a range and<br>multiple FA/FHD element line numbersEMR/C-FReprint EMD accounting coupons from a<br>retrieved PNR for EMDs in a range and<br>multiple FA/FHD element line numbersEMR/C-FReprint Specific EMD accounting coupon<br>specifie on a ratieve of PNR (You can specifi<br>on e coupon. Only the coupon specified<br>is printed.)EMR/C-FReprint specific EMD accounting coupon<br>specifie is printed.)EMR/C-FReprint Specific EMD accounting coupon<br>specifie is printed.)EMR/C-FReprint EMD accounting coupon<br>specifie is printed.)EMR/C-F                                                                                             | retrieved PNR for the EMDs of a specific                                    | EMR/P1                            |
| retrieved PNR for the EMDs of a range<br>of passengersEMR/P1-2,4Reprint EMD accounting coupons from a<br>retrieved PNR for the EMDs of a range<br>and multiple passengersEMR/P1-2,4Reprint EMD accounting coupons from a<br>retrieved PNR for an EMD in a specific<br>FA/FHD element line numberEMR/L7Reprint EMD accounting coupons from a<br>retrieved PNR for EMDs in multiple<br>FA/FHD element line numbersEMR/L7,9,12Reprint EMD accounting coupons from a<br>retrieved PNR for EMDs in multiple<br>FA/FHD element line numbersEMR/L7-8Reprint EMD accounting coupons from a<br>retrieved PNR for EMDs in a range of<br>FA/FHD element line numbersEMR/L7-8Reprint EMD accounting coupons from a<br>retrieved PNR for EMDs in a range of<br>FA/FHD element line numbersEMR/L7-8,12Reprint EMD accounting coupons from a<br>retrieved PNR for EMDs in a range and<br>multiple FA/FHD element line numbersEMR/L7-8,12Reprint EMD accounting coupons by<br>EMD document numberEMR/C-FReprint EMD accounting coupon specified<br>is printed.)EMR/C-FReprint Specific EMD accounting coupon<br>specifiy one coupon. Only the coupon specified<br>is printed.)EMR/C-FReprint EMD accounting coupons<br>for a retrieved PNR (You can specifiy<br>one coupon. Only the coupon<br>specified is printed.)EMR/C-FReprint EMD accounting coupons<br>for a coupon. Only the coupon<br>specified is printed.)EMR/C-FReprint EMD accounting coupons<br>for a retrieved PNR (You can<br>specifiy one coupon. Only the coupon<br>specified is printed.)EMR/RT                                                                                                    | retrieved PNR for the EMDs of multiple                                      | <b>EMR</b> /P1,3                  |
| retrieved PNR for the EMDs of a range<br>and multiple passengersEMR/L7Reprint EMD accounting coupons from a<br>retrieved PNR for an EMD in a specific<br>FA/FHD element line numberEMR/L7,9,12Reprint EMD accounting coupons from a<br>retrieved PNR for EMDs in multiple<br>FA/FHD element line numbersEMR/L7.9,12Reprint EMD accounting coupons from a<br>retrieved PNR for EMDs in a range of<br>FA/FHD element line numbersEMR/L7-8Reprint EMD accounting coupons from a<br>retrieved PNR for EMDs in a range of<br>FA/FHD element line numbersEMR/L7-8,12Reprint EMD accounting coupons from a<br>retrieved PNR for EMDs in a range and<br>multiple FA/FHD element line numbersEMR/L7-8,12Reprint EMD accounting coupons by<br>EMD document numberEMR/C-FReprint Specific EMD accounting coupon<br>from a retrieved PNR (You can specified<br>is printed.)EMR/C-FReprint specific EMD accounting coupon<br>specifie is printed.)EMR/EMD125-1234567890/C-FReprint specific EMD accounting coupon<br>specified is printed.)EMR/EMD125-1234567890/C-FReprint Specific EMD accounting coupon<br>specified is printed.)EMR/EMD125-1234567890/C-F                                                                                                    | retrieved PNR for the EMDs of a range                                       | EMR/P1-2                          |
| retrieved PNR for an EMD in a specific<br>FA/FHD element line numberEMR/L7,9,12Reprint EMD accounting coupons from a<br>retrieved PNR for EMDs in multiple<br>FA/FHD element line numbersEMR/L7,9,12Reprint EMD accounting coupons from a<br>retrieved PNR for EMDs in a range of<br>FA/FHD element line numbersEMR/L7-8Reprint EMD accounting coupons from a<br>retrieved PNR for EMDs in a range of<br>FA/FHD element line numbersEMR/L7-8,12Reprint EMD accounting coupons from a<br>retrieved PNR for EMDs in a range and<br>multiple FA/FHD element line numbersEMR/L7-8,12Reprint EMD accounting coupons by<br>EMD document numberEMR/C-FReprint specific EMD accounting coupon<br>from a retrieved PNR (You can specify<br>one coupon. Only the coupon specified<br>is printed.)EMR/EMD125-1234567890/C-FReprint specific EMD accounting coupon<br>specifie is printed.)EMR/EMD125-1234567890/C-FReprint specific EMD accounting coupon<br>specifie is printed.)EMR/EMD125-1234567890/C-F                                                                                                    | retrieved PNR for the EMDs of a range                                       | <b>EMR</b> /P1-2,4                |
| retrieved PNR for EMDs in multiple<br>FA/FHD element line numbersEMR/L7-8Reprint EMD accounting coupons from a<br>retrieved PNR for EMDs in a range of<br>FA/FHD element line numbersEMR/L7-8Reprint EMD accounting coupons from a<br>retrieved PNR for EMDs in a range and<br>multiple FA/FHD element line numbersEMR/L7-8,12Reprint EMD accounting coupons by<br>EMD document numberEMR/EMD125-1234567890Reprint specific EMD accounting coupon<br>from a retrieved PNR (You can specify<br>one coupon. Only the coupon specified<br>is printed.)EMR/C-FReprint specific EMD accounting coupon<br>specified is printed.)EMR/EMD125-1234567890/C-FReprint Specific EMD accounting coupon<br>specified is printed.)EMR/EMD125-1234567890/C-F                                                                                                    | retrieved PNR for an EMD in a specific                                      | EMR/L7                            |
| retrieved PNR for EMDs in a range of<br>FA/FHD element line numbersEMR/L7-8,12Reprint EMD accounting coupons from a<br>retrieved PNR for EMDs in a range and<br>multiple FA/FHD element line numbersEMR/L7-8,12Reprint EMD accounting coupons by<br>EMD document numberEMR/EMD125-1234567890Reprint specific EMD accounting coupon<br>from a retrieved PNR (You can specify<br>one coupon. Only the coupon specified<br>is printed.)EMR/C-FReprint specific EMD accounting coupon<br>specified is printed.)EMR/EMD125-1234567890/C-FReprint specific EMD accounting coupon<br>specified is printed.)EMR/EMD125-1234567890/C-FReprint specific EMD accounting coupon<br>specified is printed.)EMR/EMD125-1234567890/C-F                                                                                                    | retrieved PNR for EMDs in multiple                                          | <b>EMR</b> /L7,9,12               |
| retrieved PNR for EMDs in a range and<br>multiple FA/FHD element line numbersEMR/EMD125-1234567890Reprint EMD accounting coupons by<br>EMD document numberEMR/C-FReprint specific EMD accounting coupon<br>from a retrieved PNR (You can specify<br>one coupon. Only the coupon specified<br>is printed.)EMR/C-FReprint specific EMD accounting coupon<br>specified is printed.)EMR/EMD125-1234567890/C-FReprint specific EMD accounting coupon<br>by EMD document number (You can<br>specified is printed.)EMR/EMD125-1234567890/C-FReprint EMD accounting coupon<br>specified is printed.)EMR/EMD125-1234567890/C-F                                                                                                    | retrieved PNR for EMDs in a range of                                        | <b>EMR</b> /L7-8                  |
| EMD document numberEMR/C-FReprint specific EMD accounting coupon<br>from a retrieved PNR (You can specify<br>one coupon. Only the coupon specified<br>is printed.)EMR/C-FReprint specific EMD accounting coupon<br>by EMD document number (You can<br>specified is printed.)EMR/EMD125-1234567890/C-FReprint EMD accounting coupon<br>specified is printed.)EMR/RT                                                                                                    | retrieved PNR for EMDs in a range and                                       | <b>EMR</b> /L7-8,12               |
| from a retrieved PNR (You can specify<br>one coupon. Only the coupon specified<br>is printed.)<br>Reprint specific EMD accounting coupon<br>by EMD document number (You can<br>specify one coupon. Only the coupon<br>specified is printed.)<br>Reprint EMD accounting coupons from a EMR/RT                                                                                                    |                                                                             | EMR/EMD125-1234567890             |
| by EMD document number (You can<br>specify one coupon. Only the coupon<br>specified is printed.)<br>Reprint EMD accounting coupons from a EMR/RT                                                                                                    | from a retrieved PNR (You can specify one coupon. Only the coupon specified | EMR/C-F                           |
|                                                                                                    | by EMD document number (You can specify one coupon. Only the coupon         | <b>EMR</b> /EMD125-1234567890/C-F |
|                                                                                                    |                                                                             | EMR/RT                            |

| EMRSA0205                               |
|-----------------------------------------|
| EMRSA0205/EMD125-1234567890             |
| EMR/EPR-EML-PAT.SMITH@AOL.COM           |
| EMR/EPR-EMLA/P1                         |
| EMR/EPR-EML-PAT.SMITH@AOL.COM/NOPRT     |
| EMR/EPR-EMLA/NOPRT                      |
| EMRSA0205/L8/RT                         |
| <b>EMR</b> SA0205/EMD125-1234567890/C-F |
|                                         |

## **ADVANCE BOARDING PASSES**

The following entries are only applicable to Amadeus Central Ticketing users in the US, issuing (OP)ATB tickets.

Issue an ATB ticket and a boarding pass

TTP

| Issue an ATB ticket and a boarding pass for selected passengers and segments | TTP/P1-2/S3-4           |
|------------------------------------------------------------------------------|-------------------------|
| Issue an ATB ticket only                                                     | TTP/TKA                 |
| Issue a specific ATB coupon                                                  | TTP/C-U                 |
| Issue an ATB boarding pass only                                              | BPA                     |
| Issue an ATB boarding pass only for selected passengers and segments         | <b>BPA</b> /P1-2/S2,4-6 |
| Issue a duplicate ATB boarding pass only                                     | BPDA                    |
| Issue an ATB boarding pass only for an infant                                | BPA/INF                 |
| Issue an ATB boarding pass only at a satellite site                          | BPA/STIBM4              |

The following entries are only applicable in markets issuing (OP)TAT tickets and having a separate boarding-pass printer.

| Issue a boarding pass                               | BP                |
|-----------------------------------------------------|-------------------|
| Infant                                              | BPI               |
| Duplicate a boarding pass                           | BPD               |
| Select passengers                                   | <b>BP</b> /P1,3-5 |
| Specific segments                                   | <b>BP</b> /S5,7   |
| Alternate printer                                   | <b>BP</b> AB1234  |
| On specific queue, category and date range          | BP/Q3C1D2         |
| Issue a ticket and a boarding pass at the same time | TTP/BP            |
| Check the status                                    | NIB PAA0013       |
| Restart the printer                                 | NIB PAA0013 START |
| Stop the printer                                    | NIB PAA0013 STOP  |

## **TRANSITIONAL STORED TICKET (TST)**

#### **Creating a Manual TST**

| Create a TST Shell                                                | TTC        |
|-------------------------------------------------------------------|------------|
| Create TST shells for all passengers except infants               | TTC/PAX    |
| Create a TST shell for all infant passengers                      | TTC/INF    |
| Create a TST shell for a selected passenger only                  | TTC/P1     |
| Create a TST shell for multiple selected passengers only          | TTC/P1,3-4 |
| Create an individual TST shell for each passenger                 | TTC/D      |
| Create an individual TST shell for each non-infant passenger type | TTC/D/PAX  |
| Create a TST shell for a selected segment                         | TTC/S2     |

| Create a TST shell for multiple selected segments                                   | TTC/S2,5          |
|-------------------------------------------------------------------------------------|-------------------|
| Create a TST shell with a mirror-image open return                                  | TTC/OPEN          |
| Create an individual TST shell for selected segments and a mirror-image open return | TTC/D/S3-4/OPEN   |
| Create a TST shell with a specified open segment                                    | TTC/S3, AFYCDGMAD |

#### Adding and Splitting a TST

| Add passenger 2 to the only existing TST       | TTA/P2              |
|------------------------------------------------|---------------------|
| Add an infant passenger to the specified TST   | TTA/P3/INF/T2       |
| Split passenger 2 from the only existing TST   | TTS/P2              |
| Split passenger 3 and 5 from the specified TST | <b>TTS</b> /P3,5/T3 |

#### **Displaying the TST**

| Display a TST list                                                                     | TQT              |
|----------------------------------------------------------------------------------------|------------------|
| Display a TST in panel mode                                                            | TQTP             |
| Display a TST in cryptic mode                                                          | TQTC             |
| Display a TST by number                                                                | TQT/T1           |
| Display a TST for a specific passenger                                                 | TQT/P1           |
| Display a TST for a specific passenger and passenger type                              | TQT/PAX/P1       |
| Display a TST for selected segments                                                    | <b>TQT</b> /S3-5 |
| Display a commission from the Amadeus commission table                                 | TQT/FM           |
| Display commission information from the Amadeus commission table for a specific amount | TQT/FM9          |

#### **Displaying the Amadeus Ticket Changer Reissue Panel**

For offices using Amadeus Ticket Changer.

| Display the Amadeus Ticket Changer Reissue Panel, if only one exists | TQR    |
|----------------------------------------------------------------------|--------|
| Display the Amadeus Ticket Changer Reissue Panel by TST number       | TQR/T2 |

#### **Displaying Airline Ticketing Fees**

| Display an Airline Ticketing Fees list for a specific TST | <b>TQO</b> /T1 |
|-----------------------------------------------------------|----------------|
| Display the Pricing Context for a specific TST            | TQC/T1         |

#### **Confidential TST**

| Make all TSTs confidential                       | TTD      |
|--------------------------------------------------|----------|
| Make a specific TST confidential                 | TTD/T1   |
| Remove the confidential flag from all TSTs       | TTD/X    |
| Remove the confidential flag from a specific TST | TTD/X/T1 |

#### Inserting a Fare Calculation in the TST

You can also use the TTK entry to insert a fare calculation in the TST.

| Add a fare calculation to a TST                                       | TTI/CNCE AF PAR292.00EUR292.00END                        |  |
|-----------------------------------------------------------------------|----------------------------------------------------------|--|
| Create an outline for a fare calculation                              | TTI/CBUILD                                               |  |
| Delete the fare calculation from a TST                                | TTI/C                                                    |  |
| Automatic calculation, the same fare in each fare break point         | TTI/L1-3/Z200.00                                         |  |
| Automatic calculation, a different fare in each fare break point      | TTI/L1/Z1150.00/L2-3/Z50.00                              |  |
| Automatic calculation, with the currency                              | TTI/L1/Z150.00/L2-3/Z50.00USD                            |  |
| Automatic calculation, with the ROE                                   | TTI/L1/Z150.00/L2-<br>3/Z50.00R0E1.527220                |  |
| Automatic calculation, with a free stopover                           | TTI/L1/ZS0/L2-3/Z50.00                                   |  |
| Automatic calculation, with a stopover surcharge                      | TTI/L1/ZS10.00/L2-3/Z50.00                               |  |
| Automatic calculation, with a Q surcharge                             | TTI/CMUC LH LON Q10.00<br>720.22NUC730.22END ROE0.802525 |  |
| Automatic calculation, with a transfer                                | TTI/L1,2X,3/Z250.00                                      |  |
| Automatic calculation, with passenger facility surcharges (PFC)       | TTI/L1,2/ZS0/L3/Z150.00/ZXF<br>JFK3ATL3                  |  |
| Adding PFCs, old and new                                              | TTI/ZXF JFK3ATL3 PD XF LAX3ABQ2                          |  |
| Adding data to the end of an existing fare calculation line (US only) | TTI/C+XFMIA4.50JFK3                                      |  |

#### Inserting Other Information in the TST

You can also use the TTK entry to insert information in the TST.

| Selecting a specific TST from a PNR | TTI/T1/DNYCNYC   |
|-------------------------------------|------------------|
| Select specific TSTs from a PNR     | TTI/T3-4/DNYCNYC |
| Delete TST data                     | TTI/D            |
| Origin and destination              | TTI/DMIALON      |
| International sales indicator       | TTI/SSITI        |

| Ticket type indicator                                                                                                    | TTI/T-P                                               |
|----------------------------------------------------------------------------------------------------|-------------------------------------------------------|
| Stopover indicator                                                                                                    | TTI/L3-5                                              |
| Connection indicator                                                                                                    | TTI/L2X                                               |
| Fare basis, all segments                                                                                                    | TTI/BYPX3M                                            |
| Ticket designator                                                                                                    | TTI/BYPX3MCD10                                        |
| Not valid before and after, all segments                                                                                     | TTI/V5AUG15SEP                                        |
| Not valid after, all segments                                                                                                | TTI/VXX20NOV                                          |
| Not valid before, all segments                                                                                               | TTI/V20NOV                                            |
| Baggage allowance                                                                                                    | TTI/A30K                                              |
| Base fare field                                                                                                    | TTI/FUSD600.00                                        |
| No base fare                                                                                                    | TTI/UNOFARE                                           |
| Charter                                                                                                    | TTI/FCHARTER                                          |
| Equivalent currency                                                                                                    | TTI/FCAD700.00/EUSD600.00                             |
| Tax field                                                                                                    | TTI/FUSD400.00/XUSD6.00US                             |
| No tax                                                                                                    | TTI/FSEK6000/XEXEMPTSE                                |
| Passenger facility charges (PFC)                                                                                             | TTI/ZXFMIA4.50ATL3                                    |
| Refundable tax field                                                                                                    | TTI/QUSD22.00US                                       |
| Refundable PFC                                                                                                    | TTI/HEWR3                                             |
| Bankers rate 1                                                                                                    | TTI/K13.3968                                          |
| Bankers rate 2                                                                                                    | TTI/K2EUR6.93624                                      |
| Total fare field                                                                                                    | TTI/FEUR500.00/XEUR7.50FR/TEUR507.50                  |
| Payment restriction                                                                                                    | TTI/NNONREF APEX                                      |
| Mileage amount for mileage redemption tickets (airline agents only)                                                          | <b>TTI</b> /M10500                                    |
| Net fare field. (This entry is market-<br>specific).                                                                         | TTI/NF-EUR875.00                                      |
| First issue base fare, no taxes                                                                                              | TTI/FUSD498.75                                        |
| First issue base fare, taxes, total                                                                                          | TTI/FGBP400.00/XGBP4.70DE/TGBP404.70                  |
| First issue base fare, equivalent fare, and taxes (the system automatically calculates the total)                            | TTI/FEUR1550.00/EUSD1813.00/XUSD5.50<br>DE/XUSD7.50FR |
| Reissue base fare, old tax, no additional collection (ADC). ( <i>Reissue procedure is different in the US</i> )              | TTI/RSEK14910/0SEK166YA/TEUR0                         |
| Reissue base fare, old tax, new tax,<br>additional collection. ( <i>Reissue procedure</i><br><i>is different in the US</i> ) | TTI/RGBP400.00/0GBP3.10NL/XGBP4.00DE<br>/TGBP244.00   |
|                                                                                                    |                                                       |

| Set a TST into reissue mode                                | TTI/EXCH               |
|------------------------------------------------------------|------------------------|
| Add/change base fare only                                  | TTK/FEUR500.00         |
| Add/change no base fare                                    | TTK/UNOFARE            |
| Delete base fare, equivalent fare, taxes and total fare    | TTK/F                  |
| Add/change equivalent fare only                            | TTK/EUSD850.00         |
| Delete equivalent fare only                                | TTK/E                  |
| Add new tax only                                           | TTK/XEUR3.92FRSE       |
| Add old tax only                                           | TTK/0EUR2.50DESE       |
| Add tax exempt only                                        | TTK/XEXEMPTDE          |
| Update tax exempt only                                     | TTK/X2-XEXEMPTDE       |
| Delete all new taxes                                       | TTK/X                  |
| Delete all old taxes                                       | <b>TTK</b> /0          |
| Delete specific tax only                                   | TTK/X2                 |
| Change tax identifier from new to old for a specific tax   | ттк/хз-0               |
| Change tax identifier from old to new for a specific tax   | ТТК/Х4-Х               |
| Change tax code, amount and identifier                     | TTK/X3-OUSD12.51USAP   |
| Add/change total amount only                               | TTK/TUSD1270.50        |
| Update fare field and non-fare field elements in one entry | TTK/FEUR650.00/BY/A30K |
|                                                            |                        |

#### **Updating Airline Ticketing Fees**

| Add an Airline Ticketing Fee to a TST    | TT0/ST05/CNEWFEE/F100.00/X4.00FR/T1 |
|------------------------------------------|-------------------------------------|
| Modify an Airline Ticketing Fee in a TST | TT0/ST02//F50.00/X2.50DE/T1         |
| Delete an Airline Ticketing Fee from a   | TT0/ST04/T1                         |
| TST                                      |                                     |

#### Updating the TST Itinerary

| Replace TST segments with specified PNR segments | <b>TTU</b> /T1/S2,3 |
|--------------------------------------------------|---------------------|
|--------------------------------------------------|---------------------|

#### **Displaying the TST History**

| For all TSTs                 | ттн     |
|------------------------------|---------|
| For a specific TST           | TTH/T2  |
| History A for a specific TST | TTH/T2A |

#### Removing the PNR Change Flag from the TST

| Remove the flag from the only existing TST | TTF     |
|--------------------------------------------|---------|
| From a specified TST                       | TTF/T1  |
| From all TSTs                              | TTF/ALL |
| Remove the flag and issue a ticket         | TTP/F   |

#### **Deleting a TST**

| Delete the only existing TST                  | TTE                  |
|-----------------------------------------------|----------------------|
| Delete a TST by a TST number                  | TTE/T1               |
| Delete selected TSTs by TST number            | <b>TTE</b> /T1,3     |
| Delete all TSTs                               | TTE/ALL              |
| Delete all infant TSTs                        | TTE/INF              |
| Delete TSTs for all passengers except infants | TTE/PAX              |
| Delete a TST for selected passengers          | <b>TTE</b> /P1,3,4   |
| Delete TST 1 and passenger 1 from TST 2       | <b>TTE</b> /T1/T2/P1 |

# TRANSITIONAL STORED MISCELLANEOUS DOCUMENTS (TSM)

The following entries are only applicable to users in certain markets.

#### Manually Creating a TSM-P

A TSM-P is a Transitional Stored Miscellaneous (TSM) document of the type P (Pricing Quotation Record). Note that you can also automatically create a TSM-P by using the Amadeus Airline Ancillary Services confirmed pricing entry FXG. Note that travel agents must always add the validating airline option /Vxx to their TMC entry (where xx stands for the two-character code of the validating airline).

| Manually create the TSM-Ps for all the SSR elements and SVC segments for all non-infant passenger types in the PNR | TMC                  |
|----------------------------------------------------------------------------------------------------|----------------------|
| Manually create the TSM-Ps for all the SSR elements and SVC segments for all the infant passenger types            | TMC/INF              |
| Manually create the TSM-P for a specific SSR element or SVC segment by PNR line number                             | TMC/L8               |
| Manually create the TSM-Ps for multiple SSR elements or SVC segments by PNR line number                            | <b>TMC</b> /L8-10,12 |
| Manually create the TSM-P for a specific SSR element or SVC segment for an infant passenger type                   | TMC/L8/INF           |
| Manually create the TSM-Ps for all SSR elements and SVC segments for a specific passenger                          | TMC/P1               |

| Manually create the TSM-Ps for all SSR elements and SVC segments for multiple passengers                                                                                                    | <b>TMC</b> /P1-2,4 |
|----------------------------------------------------------------------------------------------------|--------------------|
| Manually create the TSM-Ps for all the SSR elements and SVC segments for all non-infant passenger types in the PNR with a validating airline code (where AF is the two-character airline code for Air France) | TMC/VAF            |
| (Entering the validating airline code when manually creating a TSM-P is mandatory for travel agents)                                                                                                    |                    |
| Manually create the TSM-Ps for specific SSR elements and SVC segments with a validating airline code (where AF is the two-character airline code for Air France)                                              | TMC/L8-10,12/VAF   |
| Manually create the TSM-Ps for all the SSR elements and SVC segments for multiple passengers with a validating airline code (where AF is the two-character airline code for Air France)                       | TMC/P1-2,4/VAF     |

#### **Displaying the TSM**

| Display a TSM                                                                                                    | TQM            |
|----------------------------------------------------------------------------------------------------|----------------|
| Display in cryptic mode                                                                                                    | TQTC           |
| Display in panel mode (not available for all TSM types)                                                                                               | TQTP           |
| Display a specific TSM by the Miscellaneous Document element (MCO/SVC/Amadeus Virtual MCO) line number ( <i>This entry does not appy to TSM-Ps.</i> ) | TQM/L6         |
| Display a specific TSM by TSM index number                                                                                                    | <b>TQM</b> /M2 |
| Display a specific TSM by passenger association                                                                                                    | TQM/P1         |
| Display a specific TSM by passenger type (INF = Infants) ( <i>This entry applies to MCOs and TSM-Ps only.</i> )                                       | TQM/INF        |
| Display a specific TSM for an infant associated to a specific passenger ( <i>This entry applies to MCOs and TSM-Ps only.</i> )                        | TQM/P2/INF     |
| Display a specific TSM by passenger type (PAX = non-<br>infant passenger types) ( <i>This entry applies to MCOs</i><br><i>and TSM-Ps only.</i> )      | TQM/PAX        |

#### Inserting Information in the MCO TSM

| Present to                                                                         | TMI/DIBERIA                                                      |
|------------------------------------------------------------------------------------|------------------------------------------------------------------|
| Present at (where MAD is the three-letter airport code for Madrid)                 | TMI / AMAD                                                       |
| Validating carrier code (where IB is the two-character airline code for Iberia)    | TMI/VIB                                                          |
| List of reason-for-issuance codes                                                  | <b>TMI</b> /I?                                                   |
| Reason for issuance                                                                | TMI/IL                                                           |
| Type of service                                                                    | TMI/GHOTEL ACCOMODATION                                          |
| Additional information/remarks                                                     | TMI/HIBERIA PLUS MEMBER                                          |
| Issued in connection with                                                          | TMI/B0751234567890                                               |
| Bankers rate 1                                                                     | TMI/K16.5669                                                     |
| Bankers rate 2                                                                     | TMI / K25.7888                                                   |
| Transitional currency                                                              | TMI / UEUR                                                       |
| International indicator                                                            | TMI/YI                                                           |
| Add a supplementary name                                                           | TMI/Q-ORTEGA LUIS MR or TMI/QP2                                  |
| Add supplementary names                                                            | TMI/QP2-4                                                        |
| Change a supplementary name                                                        | TMI/Q2-PUIG CANDELA MRS TMI/Q2-P3                                |
| Change supplementary names                                                         | TMI/Q6-9P7-10                                                    |
| Delete a supplementary name                                                        | TMI/Q3                                                           |
| Delete supplementary names                                                         | <b>TMI</b> /Q2-4                                                 |
| Delete all supplementary names                                                     | TMI/Q                                                            |
| Base fare amount                                                                   | TMI/F50.00                                                       |
| Base fare amount, reissue, additional collection                                   | TMI/REUR150.00/WEUR150.00                                        |
| Base fare amount with equivalent amount                                            | <b>TMI</b> / FCAD70.00 / EUSD60.00                               |
| Base fare amount with new tax                                                      | TMI/FUSD40.00/XUSD6.00US                                         |
| Base fare amount, reissue, with equivalent currencies and no additional collection | TMI/RNOK3500/EGBPEUR/WEUR0                                       |
| Base fare amount, reissue, with old and new taxes, and an additional collection    | <b>TMI</b> /REUR1094.00/EGBP/0EUR2.40DE/XGBP<br>3.92FR/WGBP83.92 |
| Net fare amount (market-specific)                                                  | TMI/NF-EUR1580.00                                                |
| Total amount                                                                       | TMI/FUSD60.00/WUSD60.00                                          |
| Total amount with tax                                                              | TMI/FGBP52.00/XGBP8.20GB/WGBP60.20                               |
|                                                                                    |                                                                  |

| Total amount with equivalent amount                                                          | TMI/FN0K6175/EEUR797.00/XEUR16.52N0                          |
|----------------------------------------------------------------------------------------------|--------------------------------------------------------------|
| and tax                                                                                      | /WEUR813.52                                                  |
| Total amount with old tax, reissue, no additional collection                                 | TMI/RHKD600/0HKD20HK/WHKD0                                   |
| Total amount with old and new tax,<br>reissue, equivalent currency, additional<br>collection | TMI/REUR550.00/EGBP/0EUR3.50FR/XGBP<br>4.45DE/WGBP54.45      |
| Total amount with tax and other charges                                                      | TMI/FEUR650.00/XEUR5.50DE/CEUR50.00<br>/WEUR705.50           |
| Total amount with tax, other charges and service charge                                      | TMI/FEUR877.00/XEUR2.71DQ/CEUR60.00<br>/SEUR25.00/WEUR964.71 |
| Delete all fare field elements                                                               | TMI/F                                                        |
| Update multiple TSM fields                                                                   | TMI/DHILTON/APAR/GHOTEL ACCOMODATION                         |
| Update a TSM field for a specific MCO by MCO element line number                             | TMI/L3/ALAX                                                  |
| Update a TSM field for a specific MCO by passenger number                                    | TMI/P2/AMIA                                                  |
| Update a TSM field for a specific MCO by MCO TSM number                                      | TMI/M2/ACHI                                                  |
| Delete a TSM field                                                                           | TMI/A                                                        |
| Delete a TSM field for a specific MCO by MCO element line number                             | TMI/L3/A                                                     |
| Delete multiple TSM fields                                                                   | TMI/H/V/B                                                    |
| Delete multiple TSM fields by MCO TSM number                                                 | TMI/M2/V/H                                                   |
| Delete multiple TSM fields by passenger number                                               | TMI/P2/V/H                                                   |
|                                                                                              |                                                              |

#### Inserting Information in a TSM-P

A TSM-P is a Transitional Stored Miscellaneous (TSM) document of the type P (Pricing Quotation Record).

| Present to                                                        | TMI/DBRITISH AIRWAYS                     |
|-------------------------------------------------------------------|------------------------------------------|
| Present at (where MIA is the three-letter airport code for Miami) | TMI/AMIA                                 |
| International indicator                                           | TMI/YI                                   |
| Document remarks                                                  | TMI/HTHE LOUNGE IS LOCATED IN TERMINAL 3 |
| Coupon remarks                                                    | TMI/CR-CAT IN CRATE                      |
| Not valid before                                                  | TMI/NB-210CT10                           |

| Not valid after                                                                                        | TMI/NA-240CT10              |
|----------------------------------------------------------------------------------------------------|-----------------------------|
| Issued in connection with                                                                              | TMI/IC-TKT1251234567890E1   |
| Excess baggage (kilos)                                                                                 | TMI/KG-10.5                 |
| Excess baggage (pieces)                                                                                | TMI/PC-5                    |
| Rate per unit                                                                                          | TMI/ER-EUR150.00            |
| Non-refundable coupon<br>indicator<br>(Y = Yes, N = No)<br>(airline control desk<br>agents only)       | TMI/NR-Y                    |
| Non-exchangeable<br>coupon indicator<br>(Y = Yes, N = No)<br>(airline control desk<br>agents only)     | TMI/NX-N                    |
| Consumed-at-issuance<br>coupon indicator<br>(Y = Yes, N = No)<br>(airline control desk<br>agents only) | TMI/CA-N                    |
| Non-interlineable coupon<br>indicator<br>(Y = Yes, N = No)<br>(airline control desk<br>agents only)    | TMI/NI-Y                    |
| Coupon value                                                                                           | TMI/CV-250.75               |
| Fee owner                                                                                              | TMI/FW-BA                   |
| Add reason for waiving (airline agents only)                                                           | TMI/RW-UPPER TIER PASSENGER |
| Bankers rate 1                                                                                         | TMI/K16.5669                |
| Fare amount with currency, first issue                                                                 | <b>TMI</b> / FEUR50.00      |
| Fare amount with<br>currency, reissue, and<br>additional collection                                    | TMI/RUSD75.00/WUSD50.00     |
| Fare amount with<br>currency, inclusive tour,<br>first issue                                           | <b>TMI</b> / I - EUR850.00  |
| additional collection<br>Fare amount with<br>currency, inclusive tour,                                 | <b>TMI</b> / I - EUR850.00  |

| Fare amount with<br>currency, inclusive tour,<br>reissue, and additional<br>collection                        | <b>TMI</b> /Y-EUR387.00/WEUR50.00                        |
|----------------------------------------------------------------------------------------------------|----------------------------------------------------------|
| Fare amount with<br>currency and equivalent<br>amount                                                         | TMI / FCAD70.00 / EUSD60.00                              |
| Fare amount with<br>currency and exchange<br>value                                                            | TMI/FEUR250.00/NEUR250.00                                |
| Fare amount with<br>currency, reissue, and<br>refundable value                                                | <b>TMI</b> / REUR250.00 / RV-EUR50.00                    |
| Fare amount with<br>currency and new tax                                                                      | <b>TMI</b> / FUSD500.00 / XUSD12.40US                    |
| Fare amount with<br>currency and new tax<br>with tax nature code                                              | TMI/FEUR80.00/XEUR3.92DESE                               |
| Delete all new taxes                                                                                          | TMI/FEUR100.50/X                                         |
| Fare amount with<br>currency, reissue,<br>equivalent currency, old<br>tax and additional<br>collection        | TMI/REUR740.00/EGBP/0EUR3.45GB/WGBP150.00                |
| Delete all old taxes                                                                                          | TMI/FEUR500.85/0                                         |
| Fare amount with<br>currency, reissue,<br>equivalent currency, old<br>and new taxes, additional<br>collection | TMI/REUR1094.00/EGBP/0EUR2.40DE/XGBP3.92FR/WGBP<br>83.92 |
| Fare amount with<br>currency and total<br>amount                                                              | TMI/FUSD60.00/WUSD60.00                                  |
| Fare amount with<br>currency, new tax and<br>total amount                                                     | TMI/FGBP152.00/XGBP8.20GB/WGBP160.20                     |
| Fare amount with<br>currency, equivalent<br>amount, new tax and total<br>amount                               | TMI/FN0K6175/EEUR797.00/XEUR16.52N0/WEUR813.52           |
| Fare amount with currency, reissue, old tax and additional collection                                         | TMI/RHKD600/0HKD20HK/WHKD0                               |

| Fare amount with<br>currency, reissue,<br>equivalent currency, old<br>and new tax, and<br>additional collection    | TMI/REUR550.00/EGBP/0EUR3.50FR/XGBP4.45DE<br>/WGBP54.45     |
|----------------------------------------------------------------------------------------------------|-------------------------------------------------------------|
| Net fare amount<br>(market-specific)                                                                               | <b>TMI</b> /NF-EUR250.00                                    |
| Fare calculation                                                                                                   | TMI/FC-FRA LH LIS44.01LH FRA44.01NUC88.02END<br>ROE0.692944 |
| Set the TSM-P into<br>reissue mode by<br>specifying the TSM<br>number                                              | TMI/EXCH/M1                                                 |
| Set the TSM-P into<br>reissue mode by<br>specifying the TSM<br>number and generate the<br>FO element automatically | TMI/EXCH/M1/L8                                              |
| Update multiple TSM-P fields                                                                                       | TMI/HCAT IN CRATE/YI                                        |
| Update a TSM-P field for<br>a specific TSM by TSM<br>number                                                        | TMI/M3/HCAT IN CRATE                                        |
| Update a TSM-P field for<br>a specific TSM by<br>passenger number                                                  | TMI/P2/HCAT IN CRATE                                        |
| Update a TSM-P field in all TSM-Ps                                                                                 | TMI/ALL/HCAT IN CRATE                                       |
| Update a TSM-P field for<br>a specific passenger type<br>(INF = Infants)                                           | TMI/INF/HCAT IN CRATE                                       |
| Update a TSM-P field for<br>a specific coupon in a<br>TSM-P                                                        | TMI/L6/CR-CAT IN CRATE                                      |
| Update multiple fields for<br>a specific coupon in a<br>TSM-P                                                      | TMI/L6/CR-CAT IN CRATE/CV-75                                |
| Update a TSM-P field for<br>all coupons in a specific<br>TSM-P                                                     | TMI/M1/CR-CAT IN CRATE                                      |
| Update multiple fields for<br>all coupons in a specific<br>TSM-P                                                   | TMI/M1/CR-CAT IN CRATE/CV-75                                |

| Update a TSM-P field for all coupons in all TSM-Ps             | TMI/ALL/CR-CAT IN CRATE         |
|----------------------------------------------------------------|---------------------------------|
| Delete a TSM-P field                                           | TMI/H                           |
| Delete a TSM-P field for<br>a specific TSM-P coupon            | TMI/L6/CV-                      |
| Delete multiple TSM-P<br>fields for a specific<br>TSM-P coupon | TMI/L6/D/H/CV-                  |
| Delete all TSM-P fare<br>field elements                        | TMI/F                           |
| Delete multiple TSM-P<br>fields                                | TMI/H/A/NA-                     |
| Delete multiple TSM-P<br>fields by TSM number                  | <b>TMI</b> /M2-3/H/A            |
| Delete multiple TSM-P<br>fields by passenger<br>number         | <b>TMI</b> /P1-2,4/H/CV-        |
| Delete a TSM-P field for all TSM-Ps                            | TMI/ALL/H                       |
| Delete and update<br>TSM-P fields in one entry                 | <b>TMI</b> /M2-3,5/FEUR200.00/N |

#### Modifying Information in the Service Fees TSM for TASF

Travel Agent Service Fees (TASF) are available in BSP markets only.

| Modify the TASF amount                                                                | TMI / F50           |
|---------------------------------------------------------------------------------------|---------------------|
| Modify reason-for-issuance code                                                       | TMI/IC              |
| Remove reason-for-issuance code                                                       | TMI/I               |
| Change type-of-service fee<br>description/default reason-for-<br>issuance description | TMI/GFREEFLOW TEXT  |
| Remove type-of-service fee<br>description/default reason-for-<br>issuance description | TMI/G               |
| Add information/remarks                                                               | TMI/HFREEFLOW TEXT  |
| Remove information/remarks                                                            | TMI/H               |
| Add ticket number to TASF TSM                                                         | TMI/B954-0000005742 |

#### **Displaying the TSM History**

| Display the TSM history, if only one TSM exists in the PNR                                                            | ТМН            |
|----------------------------------------------------------------------------------------------------|----------------|
| Display the history of a specific TSM by TSM number                                                                   | <b>TMH</b> /M2 |
| Display the history by the Miscellaneous<br>Document element line number <i>(This entry does not appy to TSM-Ps.)</i> | TMH/L3         |

#### Removing the PNR Change Flag from a TSM-P

Note that you can only remove the PNR Change Flag from a TSM of the type P (TSM-P).

| Remove the flag from the only existing TSM-P | TMF                |
|----------------------------------------------|--------------------|
| From a specific TSM-P                        | TMF/M1             |
| From multiple TSM-Ps                         | <b>TMF</b> /M1-2,5 |
| From all TSM-Ps                              | TMF/ALL            |

#### **Deleting a TSM-P**

Note that you can only delete a Transitional Stored Miscellaneous (TSM) document of the type P (Pricing Quotation Record), not any other TSM type.

| Delete the only existing TSM-P                                                        | ТМХ                |
|---------------------------------------------------------------------------------------|--------------------|
| Delete a specific TSM-P by TSM number                                                 | <b>TMX</b> /M1     |
| Delete multiple TSM-Ps by TSM number                                                  | <b>TMX</b> /M1-2,4 |
| Delete the TSM-Ps for a specific passenger                                            | <b>TMX</b> /P1     |
| Delete the TSM-Ps for multiple passengers                                             | <b>TMX</b> /P1-2,4 |
| Delete the TSM-Ps for all infant passenger types                                      | TMX/INF            |
| Delete the TSM-Ps for all infant passenger types<br>associated to specific passengers | TMX/P1-2/INF       |
| Delete all TSM-Ps in the PNR                                                          | TMX/ALL            |

## **AMADEUS BYPASS TICKETING (ATS)**

All Amadeus Bypass Ticketing entries must be made in upper-case letters, with the exception of scrolling entries, which must be made using lower-case letters.

#### **Entering and Exiting Bypass Mode**

| Enter Amadeus bypass mode | 1AF//      |
|---------------------------|------------|
| Exit Amadeus bypass mode  | 1//        |
| Single bypass entry       | 1AF//ATV02 |

#### **Stock Control**

Replace number 12345678 with your agency IATA number.

| Display (OP)TAT stock                         | A96112345678         |
|-----------------------------------------------|----------------------|
| Display (OP)ATB2 stock                        | <b>A991</b> 12345678 |
| Display a list of non-issued (OP)TAT tickets  | A96L12345678         |
| Display a list of non-issued (OP)ATB2 tickets | A99L12345678         |
| Create initial (OP)TAT stock                  | A96C12345678         |
| Create initial (OP)ATB2 stock                 | A99C12345678         |
| Modify (OP)TAT stock                          | A96M12345678         |
| Modify (OP)ATB2 stock                         | A99M12345678         |
| Add new (OP)TAT stock (delete continuing)     | A96Z12345678         |
| Add new (OP)ATB2 stock (delete continuing)    | <b>A99Z</b> 12345678 |

#### **Managing the Ticket Images**

The countries to which the entry applies are listed within brackets.

| Display a list of non-issued ticket images (CZ/SK)                                           | ADO                            |
|----------------------------------------------------------------------------------------------|--------------------------------|
| Cancel a ticket image from the ADO list (CZ/SK)                                              | ADA                            |
| Display a list of non-issued ticket images (PT, BE/LU)                                       | ATFW                           |
| Cancel a ticket image from the ATFW list (PT, BE/LU)                                         | Type an X in the CMD<br>column |
| Change the print order of the ticket images in the ATFW list ( <i>PT, BE/LU</i> )            | Type a P in the CMD column     |
| List issued ticket images not yet included in a cash report ( <i>BE/LU, PT, AU, NL, NZ</i> ) | ATFI                           |
| List issued ticket images included in a cash report ( <i>BE/LU, PT, AU, NL, NZ</i> )         | ATFH                           |
| Display extended ticket data from an ATF display ( <i>BE/LU, PT, AU, NL, NZ</i> )            | Type a D in the CMD column     |

#### **ATF Search Options**

| Date of first ticketed air segment (does not apply to ATFW) | ATFH/D 20JAN08 |
|-------------------------------------------------------------|----------------|
| Passenger name                                              | ATFI/P SMITH   |
| Record locator                                              | ATFI/L ETJ8XN  |
| Date of the original issue (does not apply to ATFW)         | ATFH/I 10FEB08 |
| Validating airline                                          | ATFH/C AF      |

| Ticket number, last eight digits <i>(does not apply to ATFW)</i>        | ATFH/T 12345675                                                   |
|-------------------------------------------------------------------------|-------------------------------------------------------------------|
| Ticket delivery office (remote ticketing only, does not apply to ATFW)  | ATFI/0 12345675                                                   |
| Satellite ticket printing office                                        | ATFI/S 12345678 F                                                 |
| Cancel an already issued ticket<br>( <i>UK, IT, CZ/SK</i> )             | ADA 3028009876 4 UK<br>12345678/001                               |
| Cancel an already issued ticket<br>( <i>BE/LU, PT, AU, NL, NZ, HK</i> ) | Type an X in the CMD<br>column of the ATFH or the<br>ATFI display |

#### **Print Recovery Entries**

These entries apply to the following markets only: AU, HK, NL, NZ, CH

| Issue a test ticket                                                                             | ATV01             |
|-------------------------------------------------------------------------------------------------|-------------------|
| Display list of ticket images on the print recovery queue                                       | ATV02             |
| Cancel the first ticket image on the print recovery queue                                       | ATV04             |
| Cancel all ticket images on the print recovery queue                                            | ATV04/ALL         |
| Restart the print recovery queue including the last two digits of the next ticket to be printed | ATV05//12         |
| Redirect all ticket images to another printer                                                   | ATV06/23456/76543 |

#### **Cancelling Unusable Tickets**

| Cancel one unusable ticket   | A811234567890     |
|------------------------------|-------------------|
| Cancel five unusable tickets | A811234567890/005 |

#### **Creating and Displaying Cash Reports**

| Create a cash report                                                           | ADBA        |
|--------------------------------------------------------------------------------|-------------|
| Display the cash report summary                                                | ADBL        |
| Display the cash report summary, starting at a specific date (January 20 2009) | ADBL 200109 |

#### **Scrolling Entries**

These entries must be made using lower-case letters.

| Move up            | a |
|--------------------|---|
| Move down          | b |
| Exit a cash report | z |

## Amadeus Central Ticketing Platform

#### **Printer List**

Display printers associated to your terminal and office

**TTQ**LIST

#### **Document Bank**

For a list of all existing stock type identifiers, enter HE DOC in the distribution system.

| Register ticket stock, example 1                         | TSM/E1/1212123001C5-1000                                              |
|----------------------------------------------------------|-----------------------------------------------------------------------|
| Register ticket stock, example 2                         | TSM/E1/1212123001C5-1212124000                                        |
| Register invoice stock, example 1                        | TSM/IN1/000000001-200000000                                           |
| Register invoice stock, example 2                        | TSM/IN1/1212123001-1212124000                                         |
| Register stock and assign an attribute, example 1        | TSM/E1/1212123001C5-500/P-EB7026                                      |
| Register stock and assign an attribute, example 2        | TSM/E1/1212123001C5-1212123500<br>/P-EB7026                           |
| Assign an attribute                                      | <b>TSM</b> /E1/A-50                                                   |
| Register stock and assign multiple attributes, example 1 | <b>TSM</b> /E1/1212123001C5-500/A-50/B-1<br>/P-EB7026/S-0001AA        |
| Register stock and assign multiple attributes, example 2 | <b>TSM</b> /E1/1212123001C5-1212123500<br>/A-50/B-1/P-EB7026/S-3143RM |
| Assign multiple attributes                               | TSM/E1/A-50/B-1/S-0001AA                                              |
| Display the document bank                                | TSD                                                                   |
| Display the document bank of a remote location           | TSD/STNCE1A0900                                                       |
| Display a stock reference                                | TSD/E1                                                                |
| Display all stock for a specific stock type              | TSD/E                                                                 |
| Register unallocated stock, example 1                    | TSM/E/1212120401C2-200                                                |
| Register unallocated stock, example 2                    | TSM/E/1212120401C2-1212120600                                         |
| Allocate stock from unallocated stock                    | <b>TSM</b> /E1/1                                                      |

| Allocate new stock, delete previous allocated stock, example 1          | TSM/E1/1212122001C1-1000/X                              |
|-------------------------------------------------------------------------|---------------------------------------------------------|
| Allocate new stock, delete previous allocated stock, example 2          | TSM/E1/1212122001C1-1212123000/X                        |
| Allocate new stock, void previous allocated stock, example 1            | TSM/E1/1212122001C1-1000/V                              |
| Allocate new stock, void previous allocated stock, example 1            | TSM/E1/1212122001C1-1212123000/V                        |
| Allocate new stock, update attributes, void previous stock, example 1   | <b>TSM</b> /E1/1212122001C1-500/P-AB4321<br>/A-50/B-2/V |
| Allocate new stock, update attributes, void previous stock, example 2   | TSM/E1/1212122001C1-1212122500<br>/P-AB4321/A-50/B-2/V  |
| Allocate stock from unallocated stock,<br>unallocate previous stock     | <b>TSM</b> /E1/2/U                                      |
| Adjust allocated stock backwards                                        | TSN/E1/423                                              |
| Adjust next number to print, delete unused documents                    | <b>TSN</b> /E1/203/X                                    |
| Adjust next number to print, void unused documents                      | TSN/E1/203/V                                            |
| Remove a stock reference of allocated stock                             | TSX/E1/X                                                |
| Remove an unallocated stock range                                       | TSX/E/2                                                 |
| Remove a stock reference, unallocate the stock range                    | TSX/E1/U                                                |
| Remove a stock reference, void the stock range                          | TSX/E1/V                                                |
| Delete all stock ranges for a stock type (no stock currently allocated) | TSX/E/ALL                                               |
| Delete all allocated and unallocated stock ranges for a stock type      | TSX/E/ALL/X                                             |
|                                                                         |                                                         |

#### **Sales Reports**

| Summary sales period report    | TJS |
|--------------------------------|-----|
| Item sales period report (BSP) | TJI |
| Weekly ARC report (ARC)        | TJI |
| Daily report                   | TJD |
| Query report                   | TJQ |

## Amadeus Central Ticketing Platform

| Cross-reference report                                                                | ТЈХ                              |
|---------------------------------------------------------------------------------------|----------------------------------|
| Consolidated sales report list<br>This entry is market-specific.                      | TJL                              |
| Transaction report, from the query report                                             | <b>TJT</b> /I-3218               |
| Transaction report from the query report, for another office                          | <b>TJT</b> /I-2247/SOF-BKKLT2105 |
| Transaction report, by ticket number                                                  | <b>TJT</b> /TK-4510000035        |
| History report<br>(specific Amadeus Central Ticketing users only)                     | ТЈН                              |
| Cash report<br>(specific Amadeus Central Ticketing airline agents<br>only)            | TJC                              |
| Form of payment report<br>(specific Amadeus Central Ticketing airline agents<br>only) | TJF                              |
| Net remit report                                                                      | TJN                              |

#### **Sales Report Options**

| All agents in another office                                                            | TJD/SOF-NYCUS2100              |
|-----------------------------------------------------------------------------------------|--------------------------------|
| All offices sharing the same IATA (agency) number                                       | TJI/SAN                        |
| Specific agent sign in your office                                                      | TJQ/SAS-0801CM                 |
| All agents in your office                                                               | TJS/SOF                        |
| Specific agent sign in a remote office                                                  | TJI/SAS-0801CM<br>/P-NYCUS2100 |
| Alternative currency                                                                    | TJD/C-USD                      |
| Report for a specific date                                                              | TJD/D-13DEC                    |
| Display a closed sales report by period (TJI and TJS only)                              | TJI/H-2                        |
| Display a closed sales report by report number ( <i>TJI and TJS</i> only)               | TJI/HNU-596                    |
| Report for all agents in your office for a specific date (TJI in the US only)           | TJI/SOF/D-270CT                |
| Report for all documents issued using an incentive ticketing method ( <i>TJQ only</i> ) | TJQ/N                          |
| Report for all documents issued on specific pre-printed airline stock                   | TJD/T-LH                       |
| Report for a specific date range <i>(option applies for TJQ and TJN only)</i>           | TJQ/D-12MAY15MAY               |

| Document or sequence number (option applies for TJQ and TJN only)                                  | <b>TJQ</b> /F-1234567890     |
|----------------------------------------------------------------------------------------------------|------------------------------|
| Group of transaction types (option applies for TJQ and TJN only)                                   | <b>TJQ</b> /QTX-SALE         |
| Transaction type (option applies for TJQ and TJN only)                                             | <b>TJQ</b> /QTC-TKTT         |
| Transaction type and date <i>(option applies for TJQ and TJN only)</i>                             | <b>TJQ</b> /QTC-TKTT/D-15MAY |
| Domestic (DOM) or international (INT) sales indicator <i>(option applies for TJQ and TJN only)</i> | <b>TJQ</b> /QSI-DOM          |
| Form of payment (option applies for TJQ and TJN only)                                              | TJQ/QFP-CC                   |
| Credit card company (option applies for TJQ and TJN only)                                          | TJQ/QCC-VI                   |
| Validating airline, neutral stock <i>(option applies for TJN, TJQ and TJI only)</i>                | <b>TJQ</b> /QVP-BA           |
| Report of voided documents, for the current sales period (option applies for TJQ and TJN only)     | TJQ/V                        |
| Report of voided documents, for a specific date range (option applies for TJQ and TJN only)        | TJQ/V-15DEC30DEC             |
| Report of voided documents, for a specific date (option applies for TJQ and TJN only)              | TJQ/V-19FEB19FEB             |
| Report in reverse order (option applies for TJQ and TJN only)                                      | TJQ/R                        |
| Report for a specific client code <i>(option applies for TJQ and TJN only)</i>                     | <b>TJQ</b> /QCL-128530       |
| Cross-reference report, invoice numbers and their associated ticket numbers                        | TJX/XIT                      |
| Cross-reference report, ticket numbers and their associated stock control numbers                  | TJX/XTS                      |
| Cross-reference report, stock control numbers and their associated ticket numbers                  | TJX/XST                      |
| Cross-reference report, find the stock control number for a specific ticket                        | <b>TJX</b> /XTS-1234567890   |
| Cross-reference report, find the ticket number for a specific stock control number                 | <b>TJX</b> /XST-1234567890   |
| Cross-reference report, find the invoice number for a specific ticket number                       | <b>TJX</b> /XTI-1234567890   |
|                                                                                                    |                              |

## Amadeus Central Ticketing Platform

| Cross-reference report, find the ticket number for a specific invoice number | <b>TJX</b> /XIT-1234567890 |
|------------------------------------------------------------------------------|----------------------------|
| Cross-reference report in reverse order                                      | TJX/R                      |
| Closing a Sales Report                                                       |                            |
| Close a sales report                                                         | TRCS                       |
| Printing Sales Reports                                                       |                            |
| Debut a disertary advantage and                                              | T 10                       |

| Print a displayed sales report                                   | TJP            |
|------------------------------------------------------------------|----------------|
| Print a sales report on a printer other than the default printer | TJP/PRT-AB1234 |
| Print a sales report (query report) without displaying it        | WRA/TJQ        |

#### Printing/Reprinting Accounting Coupons from the Query Report

The following entries are available to certain Amadeus Central Ticketing markets only.

| <b>TRCP</b> /I-728                                 |
|----------------------------------------------------|
| <b>TRCP</b> /I-788,810,815                         |
| <b>TRCP</b> /I-701-750                             |
| <b>TRCP</b> /I-720-730,788,790                     |
| <b>TRCP</b> /I-320-325,410-415,560-565,735-<br>740 |
| <b>TRCP</b> /I-320-325,328,410-415,501             |
| TRCP/D-10JUN                                       |
| <b>TRCP</b> /I-720-750,790,810/PRT-BD0456          |
|                                                    |

| Print or reprint accounting coupons on<br>a specific broadcast printer by issue<br>date (BD0456 = six-digit printer<br>identification)                                                                                               | TRCP/D-10JUN/PRT-BD0456                    |
|----------------------------------------------------------------------------------------------------|--------------------------------------------|
| Print or reprint specific accounting<br>coupons for an item from the query<br>report (You can specify multiple<br>coupons. Only the specified coupons<br>are printed.)                                                               | <b>TRCP</b> /I-728/C-UI                    |
| Print or reprint specific accounting<br>coupons by issue date (You can specify<br>multiple coupons. Only the specified<br>coupons are printed.)                                                                                      | TRCP/D-10JUN/C-UI                          |
| Print or reprint specific accounting<br>coupons for a range and multiple items<br>from the query report on a specific<br>broadcast printer (BD0456 = six-digit<br>printer identification, only the specified<br>coupons are printed) | TRCP/I-720-750,790,810/PRT-BD0456/<br>C-UI |
| Print or reprint specific accounting<br>coupons by issue date on a specific<br>broadcast printer (BD0456 = six-digit<br>printer identification, only the specified<br>coupons are printed)                                           | TRCP/PRT-BD0456/D-10JAN/C-UI               |

#### **Print Queue**

| Display print queue A1                               | PQD/A1             |
|------------------------------------------------------|--------------------|
| Display the print queue for a remote office          | PQD/A1/STMIALT0105 |
| Open print queue                                     | PQ0/A1             |
| Close print queue                                    | PQC/A1             |
| Rearrange the print queue, move item 7 to position 2 | PQR/A1/7/2         |
| Delete items 2 to 7 from print queue F2              | PQX/F2/2-7         |
| Delete all items from print queue A2                 | PQX/A2/ALL         |
| Transfer all items from print queue A2 to A1         | PQT/A2/A1          |
| Print a specific item on the print queue next        | PQN/A2/6           |

You can also use the PQO, PQC, PQR, PQN, PQT and PQX entries for remote offices.

#### **Printer Status**

As a host office you can use all TZ entries for a satellite office by adding the /ST option to the end of your entry.

## Amadeus Central Ticketing Platform

| Display status of the ticket delivery mechanism (TDM)                                                  | TZD                                  |
|----------------------------------------------------------------------------------------------------|--------------------------------------|
| Stop the ticket delivery                                                                               | TZSTOP                               |
| Start the ticket delivery                                                                              | TZSTART                              |
| Purge item from the TDM                                                                                | TZPURGE                              |
| Purge item from the TDM - nothing printed                                                              | TZPURGE/XREF-NONE                    |
| Purge item from the TDM - for a specific printer<br>address, nothing printed                           | TZPURGE/SA2520/XREF-NONE             |
| Purge item from the TDM - last physically printed stock control number                                 | TZPURGE/XREF-1234567890              |
| Purge item from the TDM - for a specific printer address, last physically printed stock control number | TZPURGE/SA2520/XREF-<br>1234567890   |
| Reprint item in the TDM                                                                                | TZREPRINT                            |
| Reprint item in the TDM - nothing printed                                                              | TZREPRINT/XREF-NONE                  |
| Reprint item in the TDM - for a specific printer address, nothing printed                              | TZREPRINT/SA2520/XREF-NONE           |
| Reprint item in the TDM - last physically printed stock control number                                 | TZREPRINT/XREF-1234567890            |
| Reprint item in the TDM - for a specific printer address, last physically printed stock control number | TZREPRINT/SA2520/XREF-<br>1234567890 |
| Recover item from the TDM                                                                              | TZRECOVER/4                          |
| Recover item from the TDM for a specific printer address                                               | TZRECOVER/SA2520/4                   |
| Display the ticket delivery mechanism for a satellite office                                           | TZD/STTY0JL2200                      |
|                                                                                                    |                                      |

#### **Registering Documents Manually**

| Register a manual ticket sale from a PNR, if there is only one FH element in the PNR       | TRMD/TKTM    |
|--------------------------------------------------------------------------------------------|--------------|
| Register a manual ticket sale from a PNR, for a specific FH element line number            | TRMD/TKTM/L8 |
| Register a manual ticket sale from a PNR and send an AIR to back office                    | TRMD/TKTM/ZA |
| Register a manual ticket sale from a PNR and override back office interface                | TRMD/TKTM/ZX |
| Register an MCO/Amadeus Virtual MCO from a PNR, if there is only one FH element in the PNR | TRMD/MCOM    |
| Register an MCO/Amadeus Virtual MCO from a PNR, for a specific FH element line number      | TRMD/MCOM/L8 |

| Manually register an Electronic<br>Miscellaneous Document (EMD) for<br>excess baggage, for a specific FHP<br>element line number      | TRMD/XSBM/L7            |                       |
|----------------------------------------------------------------------------------------------------|-------------------------|-----------------------|
| Manually register an Electronic<br>Miscellaneous Document (EMD) for<br>all other EMD types, for a specific<br>FHP element line number | TRMD/MCOM/L7            |                       |
| Register a manual ticket sale at a sate                                                                                               | ellite office (US only) | TRMD/TKTM/STNYCE42345 |
| Register a full refund from the PNR                                                                                                   |                         | TRMD/RFND             |
| Register a full refund from the PNR for<br>element line number                                                                        | r a specific FH         | TRMD/RFND/L8          |
| Register a full refund from the PNR (U                                                                                                | IS only)                | TRMD/RENM             |
| Register a full refund from the PNR for element line number (US only)                                                                 | r a specific FH         | TRMD/RENM/L8          |

#### **Registering Documents with the Proforma Method**

For more information on how to fill in a proforma mask, enter HEPROFORMAMASK in the distribution system.

| Display a list of proforma documents available to your office | TVL          |
|---------------------------------------------------------------|--------------|
| Display a proforma mask by proforma code                      | TV/MCOD      |
| Display a proforma mask by proforma number                    | <b>TV</b> /7 |

#### **Cancelling/Reinstating Documents**

| Cancel a sale, exchange or refund from a PNR<br>with only one FA/FH element                                                          | TRDC               |
|----------------------------------------------------------------------------------------------------|--------------------|
| Cancel a sale, exchange or refund from a PNR by FA/FH element line number                                                            | TRDC/L8            |
| Cancel a sale, exchange or refund item from the<br>query report                                                                      | TRDC/3             |
| Cancel multiple items from the query report<br>(up to four items for electronic documents to avoid<br>timeout issues)                | <b>TRDC</b> /1,3,6 |
| Cancel a range of items from the query report<br>(up to four items for electronic documents to avoid<br>timeout issues)              | <b>TRDC</b> /1-3   |
| Cancel multiple items and a range from the query<br>report<br>(up to four items for electronic documents to avoid<br>timeout issues) | <b>TRDC</b> /1,3-4 |

## Amadeus Central Ticketing Platform

| Cancel a sale, exchange or refund by document number                                                                                                   | TRDC/TK-1234567890                      |
|----------------------------------------------------------------------------------------------------|-----------------------------------------|
| Cancel a sale, exchange or refund from the PNR without updating the e-ticket/EMD coupon status (market-specific)                                       | TRDC/SR                                 |
| Cancel a sale, exchange or refund from the PNR<br>by FA/FH element line number without updating<br>the e-ticket/EMD coupon status<br>(market-specific) | TRDC/L6/SR                              |
| Cancel a sale, exchange or refund from the query report without updating the e-ticket/EMD coupon status ( <i>market-specific</i> )                     | TRDC/2587/SR                            |
| Cancel a sale, exchange or refund by document number without updating the e-ticket/EMD coupon status <i>(market-specific)</i>                          | TRDC/TK-1234567890/SR                   |
| Reinstate a canceled sale from a PNR with only<br>one FA/FH element (market-specific. Not available<br>for electronic tickets and EMDs.)               | TRDR                                    |
| Reinstate a canceled sale from a PNR by FA/FH element line number (market-specific. Not available for electronic tickets and EMDs.)                    | TRDR/L8                                 |
| Reinstate a canceled sale from the query report (market-specific. Not available for electronic tickets and EMDs.)                                      | TRDR/4                                  |
| Reinstate multiple canceled sales from the query report (market-specific. Not available for electronic tickets and EMDs.)                              | TRDR/1,3,6 or TRDR/1-3 or<br>TRDR/1,3-6 |
| Reinstate a canceled sale by document number (market-specific. Not available for electronic tickets and EMDs.)                                         | <b>TRDR</b> /TK-1234567890              |

#### Sale Type Codes

| Canceled sale (canceled same day as issue)                          | CANX |
|---------------------------------------------------------------------|------|
| Canceled sale with reversal (canceled after day of issue)           | CANR |
| System voids, electronic ticket rejection                           | CANN |
| Canceled proforma document                                          | CANP |
| Automated associated Electronic Miscellaneous Document (EMD-A) sale | EMDA |
| Automated standalone Electronic Miscellaneous Document (EMD-S) sale | EMDS |
| Manual paper MCO and manual EMD sale                                | MCOM |
| Automated MCO sale/Amadeus Virtual MCO sale                         | MD50 |
| Manual PTA document                                                 | PTAM |
| Automated ticket sale (OP)TAT                                       | TKTA |
| Automated ticket sale (OP)ATB                                       | ТКТВ |
| Manual ticket sale (OP)TAT                                          | ТКТМ |
| Electronic ticket sale                                              | ТКТТ |
| Tour order document                                                 | TORM |
| Travel Agent Service Fees                                           | TASF |
| Manual Excess Baggage Ticket and manual EMD Sale for excess baggage | XSBM |

#### **Refund Type Codes**

| Manual refund (US only)                | RENM |
|----------------------------------------|------|
| Manual and automated refund            | RFND |
| Canceled Refund (manual and automated) | RFNX |
| Not Reported Refund                    | RFN0 |

#### Adjustment Type Codes

| Agency credit memo                          | ACMA |
|---------------------------------------------|------|
| Travel agents automated deduction (US only) | TAAD |
| Agency debit memo                           | ADMA |
| Commission recall statement                 | RCMS |

#### **Inventory Type Codes**

| Canceled non-issued (OP)TAT ticket                                                                         | CANX |
|----------------------------------------------------------------------------------------------------|------|
| Canceled sale with reversal (canceled after the document has been reported to the BSP/ARC)                 | CANR |
| Canceled system generated logical ticket number (ATB)                                                      | CANN |
| Printed stock control number (in the case of refunded or exchanged flight coupons of an electronic ticket) | PSCN |
| Canceled non-issued (OP)ATB stock control coupon                                                           | VSCN |
| Regenerated stock control number (in the case of reprinted ATB audit, agent or passenger coupons)          | RSCN |
| Boarding pass                                                                                              | BPAS |

### AMADEUS AUTOMATED REFUNDS

#### **Processing a Full Refund**

| By document number                                                          | TRF125-1234567890/FULL           |
|-----------------------------------------------------------------------------|----------------------------------|
| From a PNR                                                                  | TRF/L6/FULL                      |
| From the query report                                                       | TRF/I-121/FULL                   |
| With a cancellation penalty by amount                                       | TRF125-1234567890/FULL/CP100.00A |
| With a cancellation penalty in percentage                                   | TRF125-1234567890/FULL/CP10      |
| With a cancellation penalty by commission                                   | TRF125-1234567890/FULL/CP50/CM8  |
| Initiating a full refund for an EMD (to process the refund, you enter TRFP) | TRF125-1234567890/EMD            |

#### Initiating a Partial Refund and Displaying the Refund Record

| By document number                                                          | TRF125-1234567890     |
|-----------------------------------------------------------------------------|-----------------------|
| By EMD number<br>(This entry can also be used to initiate a full<br>refund) | TRF125-1234567890/EMD |
| From a PNR                                                                  | TRF/L6                |
| From the query report                                                       | TRF/I-121             |

#### Initiating a Tax-only Refund

| By document number    | TRF125-1234567890/TAX |
|-----------------------|-----------------------|
| From a PNR            | TRF/L6/TAX            |
| From the query report | TRF/I-121/TAX         |

#### Initiating an Involuntary Refund

| By document number (airline agents only)    | TRF125-1234567890/INVOL |
|---------------------------------------------|-------------------------|
| From a PNR (airline agents only)            | TRF/L6/INVOL            |
| From the query report (airline agents only) | TRF/I-121/INVOL         |

#### Initiating a Zero Refund

| By document number (airline agents only)    | TRF220-1234567890/ZER0 |
|---------------------------------------------|------------------------|
| From a PNR (airline agents only)            | TRF/L6/ZER0            |
| From the query report (airline agents only) | TRF/I-121/ZER0         |

#### Initiating a Cover Refund

| By document number (airline agents only)                      | TRF220-1234567890/COVER |
|---------------------------------------------------------------|-------------------------|
| By EMD number                                                 | TRF220-1234567890/COVER |
| From a PNR (airline agents only)                              | TRF/L6/COVER            |
| From the query report (airline agents only)                   | TRF/I-121/COVER         |
| From the multiple document numbers list (airline agents only) | TRF/I-02/COVER          |

#### **Processing a Not-reported Refund**

| By document number<br>(e-tickets only) | TRF220-1234567890/NOREP |
|----------------------------------------|-------------------------|
| From a PNR (e-tickets only)            | TRF/L6/NOREP            |
| From the query report (e-tickets only) | TRF/I-121/NOREP         |

#### **General Refund Entries**

| Redisplay the refund record                                                | TRF        |
|----------------------------------------------------------------------------|------------|
| Display the refundable tax record                                          | TRFT       |
| Display the refundable Airline Ticketing Fees record (airline agents only) | TRFOB      |
| Process and print or reprint a refund                                      | TRFP       |
| Process and print a refund on a specific printer                           | TRFPJA2580 |
| Process and print a refund for a specific stock range reference            | TRFP/XE1   |
| Ignore a refund record                                                     | TRFIG      |
| Display a processed refund record from a multiple document<br>numbers list | TRF/I-2    |

#### **Cancelling a Refund**

| Cancel a refund from the PNR                                                                                                | TRDC                  |
|----------------------------------------------------------------------------------------------------|-----------------------|
| By FA/FH element line number                                                                                                | TRDC/L3               |
| From the query report                                                                                                    | TRDC/3                |
| For multiple items from the query report                                                                                    | <b>TRDC</b> /1,3,6    |
| For a range of items from the query report                                                                                  | TRDC/1-3              |
| Multiple items and a range from the query report                                                                            | TRDC/1,3-4            |
| By document number                                                                                                    | TRDC/TK-1234567890    |
| Cancel a refund from the PNR without updating the e-ticket/EMD coupon status (market-specific)                              | TRDC/SR               |
| Cancel a refund from the PNR by FA/FH element line number without updating the e-ticket/EMD coupon status (market-specific) | TRDC/L6/SR            |
| Cancel a refund from the query report without updating the e-ticket/EMD coupon status ( <i>market-specific</i> )            | <b>TRDC</b> /2587/SR  |
| Cancel a refund by document number without updating the e-ticket/EMD coupon status (market-specific)                        | TRDC/TK-1234567890/SR |
|                                                                                                    |                       |

#### Updating the Refund Record for a Partial Refund

| Refund number                                         | TRFU/R12512345678903   |
|-------------------------------------------------------|------------------------|
| Passenger name                                        | TRFU/NMWATSON KEVIN MR |
| Date of issue                                         | TRFU/I25JAN09          |
| Add document numbers                                  | TRFU/DA2               |
| Delete document numbers                               | TRFU/DX2               |
| Check digit                                           | TRFU/D1DG2             |
| Add TKT/DOC coupons (not updateable for e-tickets)    | TRFU/D1C34/D2C12       |
| Delete TKT/DOC coupons (not updateable for e-tickets) | TRFU/DX1C34/DX2C12     |
| Document type                                         | TRFU/TKTY              |
| Itinerary                                             | TRFU/SD                |
| Fare paid                                             | TRFU/F1000.00          |
| Fare used                                             | TRFU/U500.00           |
| Commission percentage                                 | TRFU/FM9               |
| Commission percentage on a net fare                   | TRFU/FM9N              |
| Commission amount                                     | TRFU/FM100.00A         |
| Cancellation penalty in percentage                    | TRFU/CP50              |
| Cancellation penalty by amount                        | TRFU/CP50.00A          |
|                                                       |                        |

| Cancellation penalty commission in percentage                | TRFU/CM9                                    |
|--------------------------------------------------------------|---------------------------------------------|
| Cancellation penalty commission: amount                      | TRFU/CM100.00A                              |
| Miscellaneous fee                                            | TRFU/MF25.00                                |
| Add specific tax                                             | TRFU/TA10.00GB                              |
| Add US Flight Segment Tax                                    | TRFU/TA10.00ZPMIA2                          |
| Add Passenger Facility Charge tax                            | TRFU/TA10.00XFJFK4.5                        |
| Update existing tax                                          | TRFU/TU4-10.00                              |
| Delete specific tax                                          | TRFU/TX9                                    |
| Delete range of taxes                                        | TRFU/TX1-12                                 |
| Add Airline Ticketing Fee (airline agents only)              | TRFU/0BA10.000BFCA                          |
| Add Airline Ticketing Fee and taxes (airline agents only)    | <b>TRFU/0BA</b> 10.000BFCA12.00<br>VA8.00GB |
| Delete Airline Ticketing Fee (airline agents only)           | TRFU/OBX3                                   |
| Delete multiple Airline Ticketing Fees (airline agents only) | TRFU/OBX3-5                                 |
| Tour code                                                    | TRFU/TCIT8LH2T0UR11                         |
| Net fare (market-specific)                                   | TRFU/NF1000.00                              |
| Form of payment (up to three): cash (1)                      | TRFU/FP1CASH                                |
| Form of payment (up to three): credit card (2)               | TRFU/FP2CCVI400012345678<br>9010/1211       |
| Form of payment amount for FOP number 1                      | TRFU/FPA11000.00                            |
| Original issue                                               | TRFU/F01251234567890LHR<br>17JAN1023205980  |
| Remarks                                                      | TRFU/RMFREEFLOW TEXT                        |
| Airline authority (airline code for refund authorization)    | TRFU/AA10C504Q59QBXE9                       |
| Equivalent currency refund                                   | TRFU/CURUSD1.45                             |
| Indicate a currency code                                     | TRFU/CURGBP                                 |
|                                                              |                                             |

### AMADEUS TICKET CHANGER REFUND

These entries apply to offices using Amadeus Automated Refunds and Amadeus Ticket Changer.

# Initiating an ATC Refund and Displaying the Refund Record

By e-ticket number

TRF125-1234567890/ATC

## Amadeus Central Ticketing Platform

| By paper ticket number (single ticket)                                            | TRF125-1234567890*90C34/ATC         |
|-----------------------------------------------------------------------------------|-------------------------------------|
| By paper ticket number (conjunction ticket)                                       | TRF125-1234567890*90C34-91C1234/ATC |
| From the PNR for an e-ticket by FA/FH element line number                         | TRF/L6/ATC                          |
| From the PNR for a paper ticket (single ticket) by FA/FH element line number      | TRF/L6*90C34/ATC                    |
| From the PNR for a paper ticket (conjunction ticket) by FA/FH element line number | TRF/L6*90C34-91C1234/ATC            |
| From the query report                                                             | TRF/I-121/ATC                       |

#### Options for Initiating an ATC Refund and Displaying the Refund Record

| By e-ticket number for an e-ticket issued on<br>specific airline stock<br>(where BA is the two-character airline code<br>of the ticket stock provider, British Airways) | TRF125-1234567890/T-BA/ATC                           |
|----------------------------------------------------------------------------------------------------|------------------------------------------------------|
| By paper ticket number (single ticket) for a paper ticket issued on specific airline stock                                                                              | TRF125-1234567890*90C34/T-BA/ATC                     |
| By paper ticket number (conjunction ticket)<br>for a paper ticket issued on specific airline<br>stock                                                                   | <b>TRF</b> 125-1234567890*90C34-91C1234<br>/T-BA/ATC |
| From the PNR by FA/FH element line<br>number for an e-ticket issued on specific<br>airline stock                                                                        | TRF/L6/T-BA/ATC                                      |
| From the PNR by FA/FH element line<br>number for a paper ticket (single ticket)<br>issued on specific airline stock                                                     | TRF/L6*90C34/T-BA/ATC                                |
| From the PNR by FA/FH element line<br>number for a paper ticket (conjunction<br>ticket) issued on specific airline stock                                                | TRF/L6*90C34-91C1234/T-BA/ATC                        |
| From the query report issued on specific airline stock                                                                                                    | TRF/I-121/T-BA/ATC                                   |

# Processing an ATC Refund Without Displaying the Refund Record

| Py a ticket pumber                                                                      | TRF125-1234567890/ATC/FULL                   |
|-----------------------------------------------------------------------------------------|----------------------------------------------|
| By e-ticket number                                                                      | IKF125-1254507690/ATC/FULL                   |
| By paper ticket number (single ticket)                                                  | TRF125-1234567890*90C34/ATC/FULL             |
| By paper ticket number (conjunction ticket)                                             | TRF125-1234567890*90C34-91C1234/ATC<br>/FULL |
| From the PNR for an e-ticket by FA/FH element line number                               | TRF/L6/ATC/FULL                              |
| From the PNR for a paper ticket (single ticket) by FA/FH element line number            | TRF/L6*90C34/ATC/FULL                        |
| From the PNR for a paper ticket<br>(conjunction ticket) by FA/FH element line<br>number | TRF/L6*90C34-91C1234/ATC/FULL                |
| From the query report                                                                   | TRF/I-121/ATC/FULL                           |

## Options for Processing an ATC Refund Without Displaying the Refund Record

| By e-ticket number for an e-ticket issued on<br>specific airline stock<br>(where BA is the two-character airline code<br>of the ticket stock provider, British Airways) | TRF125-1234567890/T-BA/ATC/FULL                   |
|----------------------------------------------------------------------------------------------------|---------------------------------------------------|
| By paper ticket number (single ticket) for a paper ticket issued on specific airline stock                                                                              | TRF125-1234567890*90C34/T-BA/ATC<br>/FULL         |
| By paper ticket number (conjunction ticket)<br>for a paper ticket issued on specific airline<br>stock                                                                   | TRF125-1234567890*90C34-91C1234<br>/T-BA/ATC/FULL |
| From the PNR by FA/FH element line<br>number for an e-ticket issued on specific<br>airline stock                                                                        | TRF/L6/T-BA/ATC/FULL                              |
| From the PNR by FA/FH element line<br>number for a paper ticket (single ticket)<br>issued on specific airline stock                                                     | TRF/L6*90C34/T-BA/ATC/FULL                        |
| From the PNR by FA/FH element line<br>number for a paper ticket (conjunction<br>ticket) issued on specific airline stock                                                | TRF/L6*90C34-91C1234/T-BA/ATC/FULL                |
| From the query report issued on specific airline stock                                                                                                    | TRF/I-121/T-BA/ATC/FULL                           |
|                                                                                                    |                                                   |

#### **General Refund Entries**

| Redisplay the refund record                                                | TRF        |
|----------------------------------------------------------------------------|------------|
| Display the refundable tax record                                          | TRFT       |
| Display the refundable Airline Ticketing Fees record (airline agents only) | TRFOB      |
| Process and print or reprint a refund                                      | TRFP       |
| Process and print a refund on a specific printer                           | TRFPJA2580 |
| Process and print a refund for a specific stock range reference            | TRFP/XE1   |
| Ignore a refund record                                                     | TRFIG      |
| Display a processed refund record from a multiple document<br>numbers list | TRF/I-2    |

#### **Cancelling a Refund**

| TRDC                  |
|-----------------------|
| TRDC/L3               |
| TRDC/3                |
| <b>TRDC</b> /1,3,6    |
| TRDC/1-3              |
| TRDC/1,3-4            |
| TRDC/TK-1234567890    |
| TRDC/SR               |
| TRDC/L6/SR            |
| TRDC/2587/SR          |
| TRDC/TK-1234567890/SR |
|                       |

#### Updating the Refund Record for a Partial Refund

| Refund number           | TRFU/R12512345678903   |  |
|-------------------------|------------------------|--|
| Passenger name          | TRFU/NMWATSON KEVIN MR |  |
| Date of issue           | TRFU/I25JAN09          |  |
| Add document numbers    | TRFU/DA2               |  |
| Delete document numbers | TRFU/DX2               |  |
| Check digit             | TRFU/D1DG2             |  |

| Add TKT/DOC coupons (not updateable for e-tickets)           | TRFU/D1C34/D2C12                            |
|--------------------------------------------------------------|---------------------------------------------|
| Delete TKT/DOC coupons (not updateable for e-tickets)        | TRFU/DX1C34/DX2C12                          |
| Document type                                                | TRFU/TKTY                                   |
| Itinerary                                                    | TRFU/SD                                     |
| Fare paid                                                    | TRFU/F1000.00                               |
| Fare used                                                    | <b>TRFU/U</b> 500.00                        |
| Commission percentage                                        | TRFU/FM9                                    |
| Commission percentage on a net fare                          | TRFU/FM9N                                   |
| Commission amount                                            | TRFU/FM100.00A                              |
| Cancellation penalty in percentage                           | TRFU/CP50                                   |
| Cancellation penalty by amount                               | TRFU/CP50.00A                               |
| Cancellation penalty commission in percentage                | TRFU/CM9                                    |
| Cancellation penalty commission: amount                      | TRFU/CM100.00A                              |
| Miscellaneous fee                                            | TRFU/MF25.00                                |
| Add specific tax                                             | TRFU/TA10.00GB                              |
| Add US Flight Segment Tax                                    | TRFU/TA10.00ZPMIA2                          |
| Add Passenger Facility Charge tax                            | TRFU/TA10.00XFJFK4.5                        |
| Update existing tax                                          | TRFU/TU4-10.00                              |
| Delete specific tax                                          | TRFU/TX9                                    |
| Delete range of taxes                                        | TRFU/TX1-12                                 |
| Add Airline Ticketing Fee (airline agents only)              | TRFU/0BA10.000BFCA                          |
| Add Airline Ticketing Fee and taxes (airline agents only)    | <b>TRFU/OBA</b> 10.000BFCA12.00<br>VA8.00GB |
| Delete Airline Ticketing Fee (airline agents only)           | TRFU/0BX3                                   |
| Delete multiple Airline Ticketing Fees (airline agents only) | TRFU/0BX3-5                                 |
| Tour code                                                    | TRFU/TCIT8LH2T0UR11                         |
| Net fare (market-specific)                                   | TRFU/NF1000.00                              |
| Form of payment (up to three): cash (1)                      | TRFU/FP1CASH                                |
| Form of payment (up to three): credit card (2)               | TRFU/FP2CCVI400012345678<br>9010/1211       |
| Form of payment amount for FOP number 1                      | TRFU/FPA11000.00                            |
| Original issue                                               | TRFU/F01251234567890LHR<br>17JAN1023205980  |
| Remarks                                                      | TRFU/RMFREEFLOW TEXT                        |
| Airline authority (airline code for refund authorization)    | TRFU/AA10C504Q59QBXE9                       |
| Equivalent currency refund                                   | TRFU/CURUSD1.45                             |
| Indicate a currency code                                     | TRFU/CURGBP                                 |
|                                                              |                                             |

### AMADEUS REMOTE TICKETING

Note: Remote ticketing (STP, STDO, SEL and EUSTP) for air travel is no longer allowed in BSP markets.

#### Sending a Document Print Request to a Remote Site

| Ticket issuance using the Amadeus Office ID (not in the US) | TTP/STMILIG2100  |
|-------------------------------------------------------------|------------------|
| Ticket issuance using the distribution profile record ID    | TTP/STIBM5       |
| MCO issuance by Amadeus office ID                           | TTM/STMILIG2100  |
| MCO issuance by DPR ID                                      | TTM/STIBM5       |
| Invoice print                                               | INV/IBM5         |
| Itinerary print                                             | IBP/IBM5         |
| Duplicate invoice                                           | IBP/D/IBM5       |
| Duplicate itinerary                                         | IEP/D/IBM5       |
| Ticket, invoice and duplicate invoice                       | TTP/IBP/D/IBM5   |
| Boarding pass                                               | BPA/IBM5         |
| Ticket and invoice                                          | TTP/INV/IBM5     |
| Ticket, Miscellaneous Document and invoice                  | TTP/TTM/INV/IBM5 |

#### Creating the Document Bank for a Remote Site

| Register ticket stock numbers for a remote site                 | TSM/E1/1234567890C5-<br>1234568300/STNYCUS2101               |
|-----------------------------------------------------------------|--------------------------------------------------------------|
| Register invoice stock numbers for a remote site                | TSM/IN1/1234567890-<br>1234569000/STNYCUS2101                |
| Register ticket stock numbers with attributes for a remote site | TSM/E1/1234567890C5-12345678300<br>/P-EB7026/B-2/STNYCUS2101 |

#### The Distribution Profile Record (DPR)

| Create a DPR with split-coupon distribution                                      | DSCA/IBM5/NYCUS2101S-E1-CR<br>/NYCUS2102H-E3-UIF                            |
|----------------------------------------------------------------------------------|-----------------------------------------------------------------------------|
| Create a DPR with all coupons to the same location                               | DSCA/IBM5/NYCUS2101S-E1-*                                                   |
| Create a DPR with (OP)ATB ticket, invoice, no specific printer, no split coupons | DSCA/IBM5/NYCUS2101B-TKT-E1-*<br>/NYCUS2101B-INV                            |
| Create a DPR with (OP)ATB ticket, invoice, no specific printer, split coupons    | DSCA/IBM5/NYCUS2103S-TKT-E1-<br>CR/NYCUS2101H-TKT-E1-UIF<br>/NYCUS2102H-INV |
| Display all DPRs for your office                                                 | DSCD                                                                        |
| Display a specific DPR                                                           | DSCD/IBM5                                                                   |
| Delete a specific DPR                                                            | DSCX/IBM5                                                                   |
| Delete all DPRs for your office                                                  | DSCX                                                                        |

#### **Sales Reports at Remote Sites**

The entries below give sales reports for all agents.

| Sales report for host and all satellite and TDO offices                         | TJS/SOF                 |
|---------------------------------------------------------------------------------|-------------------------|
| Sales report for host and all satellite and TDO offices, specific date          | TJI/SOF/D-210CT         |
| Sales report for all satellite offices                                          | TJD/SOF/P               |
| Sales report for all TDO offices (not for TJS)                                  | TJQ/SOF/0               |
| Sales report for specific satellite office                                      | TJX/S0F/P-BKKLT2105     |
| Sales report for specific branch or remote office                               | TJN/SOF-BKKLT2105       |
| Transaction report (from the query report) for specific branch or remote office | TJT/I-224/SOF-BKKLT2105 |
| Consolidated report list for specific branch or remote office (market-specific) | TJL/SOF-BKKLT2105       |

## **Amadeus Electronic Ticketing**

#### **Issuing Electronic Tickets**

For more information on how to issue Electronic Miscellaneous Documents, see 'Issuing Electronic Miscellaneous Documents (EMD)'. For more TTP entry options, see 'Issuing Tickets'.

| Override the system default and issue a paper ticket (airline agents and US market only)                        | TTP/PT                 |
|----------------------------------------------------------------------------------------------------|------------------------|
| Override the system default and issue an electronic ticket                                                      | TTP/ET                 |
| Issue an electronic ticket for a specific TST                                                                   | TTP/T2/ET              |
| Issue an electronic ticket for specific segments                                                                | TTP/S3-4/ET            |
| Override the TST fare condition to issue a paper ticket (airline agents and US market only)                     | TTP/0PT                |
| Override the TST fare condition to issue an e-ticket                                                            | TTP/0ET                |
| Revalidate an electronic ticket (short entry)<br>This entry is airline-specific.                                | TTP/ETRV               |
| Revalidate an electronic ticket (long entry)<br>This entry is airline-specific.                                 | TTP/ETRV/L10/S3-4/E3-4 |
| Issue a paper ticket from an active ET record (airline agents and US market only)                               | TWP                    |
| Issue a paper ticket from an active ET record, using a specific stock range (airline agents and US market only) | TWP/XE1                |

#### **Displaying Electronic Ticket Records**

| From a retrieved PNR                                                                                                    | TWD                                           |
|----------------------------------------------------------------------------------------------------|-----------------------------------------------|
| From a retrieved PNR by FA/FHE element line number                                                                                                    | TWD/L10                                       |
| Without a retrieved PNR by e-ticket number                                                                                                    | TWD/TKT005-1234567890                         |
| Without a retrieved PNR by phone number,<br>travel date, and passenger name<br>(The two-character airline code /Vxx is optional<br>for airline agents.)            | TWD/VDL/ORG999888777/20AUG-<br>BUCKMAN/ROBERT |
| Without a retrieved PNR by frequent traveler<br>number (numerics only) and travel date<br>(The two-character airline code /Vxx is optional<br>for airline agents.) | TWD/VDL/FTI12345678/20AUG                     |

| Without a retrieved PNR by form of payment,<br>travel date, and passenger name<br>(The two-character airline code /Vxx is optional<br>for airline agents.)            | TWD/VDL/F0PCCVI401212222222226<br>/20AUG-BUCKMAN/ROBERT |
|----------------------------------------------------------------------------------------------------|---------------------------------------------------------|
| Without a retrieved PNR by flight number, trip,<br>and passenger name information<br>( <i>The two-character airline code /Vxx is optional</i><br>for airline agents.) | TWD/VCO/FLT477/20AUGMIALAX-<br>BUCKMAN/ROBERT           |
| Without a retrieved PNR by form of identification (FOID) (validating airline must be an Amadeus Electronic Ticket Server user)                                        | TWD/VLA/FOID-FF12345678                                 |
| From a list of ET records                                                                                                    | TWD/3                                                   |
| Redisplay an ET record                                                                                                    | TWDRT                                                   |
| Redisplay the list of ET records                                                                                                    | TWDRL                                                   |
| Redisplay a PNR from an ET Record                                                                                                    | RT*E                                                    |
| Display an old ET record from a new ET record                                                                                                    | <b>TWD</b> /0*                                          |
| Display the tax details panel                                                                                                    | TWD/TAX                                                 |

#### **Displaying Electronic Ticket Record History**

| Display the history from an active ET record | тwн |
|----------------------------------------------|-----|
|                                              |     |

#### Amending the Electronic Ticket Record Status

The following entries are airline specific and apply to electronic tickets only.

| Amend an ET record status from the ET record display | TWX/REVERT       |
|------------------------------------------------------|------------------|
| Amend an ET record status from the query report      | TWX/REVERT/I-035 |

#### Voiding Electronic Tickets with the TWX Entry

The TWX entry is not applicable for EMDs. For more information on how to cancel electronic tickets and EMD sales, exchanges or refunds with the TRDC entry, see 'Cancelling/Reinstating Documents'.

| Void an e-ticket with the TWX entry                        | TWX   |
|------------------------------------------------------------|-------|
| Void an e-ticket in the query report, after system timeout | TWX/N |

#### **Refunding Electronic Tickets Manually**

These entries are not applicable for EMDs. For more information on how to refund EMDs and etickets automatically, see 'Amadeus Automated Refunds'.

## Amadeus Electronic Ticketing

| Manually refund an e-ticket (full refund)    | TWREF/FULL |
|----------------------------------------------|------------|
| Manually refund an e-ticket (partial refund) | TWREF      |
| Reprint an ET-REA (market-specific)          | TWR/REA    |

### **E-Ticket Management Entries for Airline Offices**

| Force back airport control from the airline's DCS in preparation for servicing an ET                                            | TWA/FCS/E1-2/S-0/Z-CHECK AVAILABILITY OF COUPONS                                      |
|----------------------------------------------------------------------------------------------------|---------------------------------------------------------------------------------------|
| Force the status of an e-ticket<br>coupon (Amadeus ETS-hosted<br>carriers)                                                      | TWA/FCS/E1-2/S-0/Z-FREE FLOW TEXT                                                     |
| Update the status of coupon 2 to exchanged (E)                                                                                  | TWA/FCS/E2/S-E/Z-SYSTEM ERROR                                                         |
| Update the status of coupon 1 to flown (F) <i>(replace YY by the two-character airline code)</i>                                | TWA/FCS/E1/S-F/CCYY/FN4550<br>/DF01JAN10/CSY/RTSYDHKG<br>/Z-PAX UPLIFTED PRIOR TO TKT |
| Update the status of coupon 2 to refunded (R)                                                                                   | TWA/FCS/E2/S-R/Z-SYSTEM ERROR                                                         |
| Update the status of coupon 1 to suspended (S)                                                                                  | TWA/FCS/E1/S-S/Z-PENDING INVESTIGATION                                                |
| Update coupon 1 status to open<br>(O) (entry valid only when the<br>current status is suspended.)                               | TWA/FCS/E1/S-0/Z-PAX CLEARED TO TRAVEL                                                |
| Get airport control for a single coupon                                                                                         | TWA/GAC/E2                                                                            |
| Get airport control for multiple coupons                                                                                        | TWA/GAC/E1-2                                                                          |
| Get airport control for a single coupon with involuntary indicator                                                              | TWA/GAC/E3/IVI                                                                        |
| Redirect airport control for a single<br>coupon (replace YY by the two-<br>character airline code)                              | TWA/RDC/E2/RYY                                                                        |
| Redirect airport control for multiple<br>coupons<br>(replace YY by the two-character<br>airline code)                           | TWA/RDC/E1-2/RYY                                                                      |
| Redirect airport control for a single<br>coupon with involuntary indicator<br>(replace YY by the two-character<br>airline code) | TWA/RDC/E3/RYY/IVI                                                                    |

| Test e-ticket eligibility without<br>specifying a passenger type code<br>(Specific Amadeus ETS-hosted<br>carriers only)              | TWA/CHECK       |
|----------------------------------------------------------------------------------------------------|-----------------|
| Test e-ticket eligibility by<br>specifying a passenger type code<br>(INF = Infant)<br>(Specific Amadeus ETS-hosted<br>carriers only) | TWA/CHECK/P-INF |

### E-Ticket Management Entries for Airline Control Desks

| Force an update to the status of an e-ticket<br>coupon (see also 'e-Ticket Management<br>Entries for Airline Offices') | TWC/FCS/E2-4,6/S-0/Z-FREE FLOW<br>TEXT            |
|----------------------------------------------------------------------------------------------------|---------------------------------------------------|
| Force coupon transmission                                                                                              | TWC/FCT/E2/Z-FREE FLOW TEXT                       |
| Lock all e-tickets for a specific flight                                                                               | TWC/ELL/VBA/BA352/19JUN/LHR/NCE                   |
| Unlock all e-tickets for a specific flight                                                                             | TWC/ELU/VBA/BA354/20JUL/NCE/LHR                   |
| Lock the currently displayed e-ticket                                                                                  | TWC/ELL                                           |
| Unlock the currently displayed e-ticket                                                                                | TWC/ELU                                           |
| Lock an agency by Amadeus office ID                                                                                    | TWC/AGL/VBA/NCEAX2106                             |
| Lock an agency by IATA number                                                                                          | TWC/AGL/VBA/23205980                              |
| Unlock an agency by Amadeus office ID                                                                                  | TWC/AGU/VBA/NCEAX2106                             |
| Unlock an agency by IATA number                                                                                        | TWC/AGU/VBA/23205980                              |
| Add an office as Control Desk to the Amadeus Electronic Ticketing Server                                               | TWC/ACD/VBA/NCEBA0985                             |
| Remove an office as Control Desk from the<br>Electronic Ticketing Server                                               | <b>TWC</b> /RCD/VBA/98765432                      |
| Add an e-ticket boarding point                                                                                         | TWC/ABP/VBA/MDI/BLHR/DII                          |
| Remove an e-ticket boarding point                                                                                      | TWC/RBP/VBA/MDI/BLHR/DII                          |
| Display an eligible boarding point                                                                                     | TWC/DBP/VBA/MDI/BLHR/DII                          |
| Add an e-ticket routing                                                                                                | TWC/ART/VBA/MDI/BLHR/ONCE/S-<br>19JUN10/E-24DEC11 |
| Remove an e-ticket routing (with immediate effect)                                                                     | TWC/RRT/VBA/MDI/BLHR/ONCE                         |

### **Displaying Electronic Miscellaneous Document (EMD) Records**

| From a retrieved PNR                        | EWD             |
|---------------------------------------------|-----------------|
| From a retrieved PNR by FA/FHD element line | <b>EWD</b> /L10 |
| number                                      |                 |

## Amadeus Electronic Ticketing

| EWD/EMD125-1234567890                              |
|----------------------------------------------------|
| EWD/PAX-MILLER/THOMAS/21APR10                      |
| <b>EWD</b> /PAX/RC/SC99L-MILLER/THOMAS<br>/21APR10 |
| <b>EWD</b> /VAY/FTIAY-11223344556677               |
| EWD/PHONE-0492929087                               |
| <b>EWD</b> /EMAIL-TOM.MILLER@AMADEUS.<br>COM       |
| EWD/VBA/FOPCCVI401212222222226<br>-MILLER/THOMAS   |
| EWD/VAA/F0ID-FF22334455667788                      |
| EWD/2                                              |
| EWDRT                                              |
| EWDRL                                              |
| RT                                                 |
| <b>EWD</b> /0*                                     |
|                                                    |

### Displaying Electronic Miscellaneous Document (EMD) Record History

| From an active EMD record                                                            | EWH                              |
|--------------------------------------------------------------------------------------|----------------------------------|
| Without an active EMD record                                                         | EWH/EMD125-1234567890            |
| Extended EMD record history from an active<br>EMD record<br>(airline agents only)    | EWH/XT                           |
| Extended EMD record history without an active<br>EMD record<br>(airline agents only) | <b>EWH</b> /EMD125-1234567890/XT |

### **EMD Management Entries for Airline Offices**

| Force the status of an EMD<br>coupon from airport control<br>(A) to open for use (O), single<br>coupon                                                                                                    | EWA/FCS/E1/S-0/Z-FREE FLOW TEXT                                                   |
|----------------------------------------------------------------------------------------------------|-----------------------------------------------------------------------------------|
| Force the status of an EMD<br>coupon from airport control<br>(A) to open for use (O),<br>multiple coupons                                                                                                    | EWA/FCS/E1-2/S-0/Z-FREE FLOW TEXT                                                 |
| Force back airport control<br>from the airline's DCS in<br>preparation for servicing an<br>EMD                                                                                                    | EWA/FCS/E1/S-0/Z-CHECK AVAILABILITY OF<br>COUPONS                                 |
| Update the status of coupon 2 to exchanged (E)                                                                                                    | EWA/FCS/E2/S-E/Z-SYSTEM ERROR                                                     |
| Update the status of coupon<br>1 to flown (F) with carrier<br>code, flight number, date of<br>flight and routing option<br>( <i>The /CC, /FN, /DF and /RT</i><br>options are airline-specific<br>and can only be used by<br>agents of airlines that allow<br>these options.) | EWA/FCS/E1/S-F/CCBA/FN4550<br>/DF01MAR10/RTSYDHKG<br>/Z-PAX UPLIFTED PRIOR TO TKT |
| Update the status of coupon 2 to refunded (R)                                                                                                    | EWA/FCS/E2/S-R/Z-SYSTEM ERROR                                                     |
| Update the status of coupon<br>1 to suspended (S)                                                                                                    | EWA/FCS/E1/S-S/Z-PENDING INVESTIGATION                                            |
| Update coupon 1 status to<br>open (O) <i>(entry valid only<br/>when the current status is</i><br><i>suspended)</i>                                                                                                    | EWA/FCS/E1/S-0/Z-PAX CLEARED TO TRAVEL                                            |
| Get airport control for a single coupon                                                                                                    | EWA/GAC/E2                                                                        |
| Get airport control for multiple coupons                                                                                                    | EWA/GAC/E1-2,4                                                                    |
| Get airport control for a single coupon with involuntary indicator                                                                                                    | EWA/GAC/E3/IVI                                                                    |
| Associate an EMD with an e-<br>ticket                                                                                                    | EWA/ASC/E1-2/TKT125-1234567890/E1-2                                               |
| Disassociate an EMD from an e-ticket                                                                                                    | EWA/DSC/E1-2/TKT125-1234567890/E1-2                                               |

### **EMD Management Entries for Airline Control Desks**

Airline Control Desk agents can make all the airline office management entries. For more information, see 'EMD Management Entries for Airline Offices'. Additional entries for control desk agents are listed here.

### Unused E-Ticket Tracking Report (UETTR)

These entries are applicable to specific markets and users only.

| Request an unused e-ticket tracking report (UETTR) for your office | I-SB/TR             |
|--------------------------------------------------------------------|---------------------|
| By Amadeus office ID                                               | I-SB/TR/0-MIA1S2DT1 |
| By Amadeus office ID with a wild card                              | I-SB/TR/0-MIA4B2*** |

| By passenger name                                                                                                  | I-SB/TR/N-JOHNS                 |
|----------------------------------------------------------------------------------------------------|---------------------------------|
| By Amadeus record locator                                                                                          | I-SB/TR/R-Y573BL                |
| By last date of travel                                                                                             | I-SB/TR/D-15JUL10               |
| By a range of last travel dates                                                                                    | I-SB/TR/D-15JUL10-25JUL10       |
| By passenger name and last date of travel                                                                          | I-SB/TR/N-COLLINS-DON/D-15JUL10 |
| By query date                                                                                                    | I-SB/TR/Q-04SEP10               |
| By airline code                                                                                                    | I-SB/TR/V-DL                    |
| By ticket number                                                                                                   | I-SB/TR/T-0017005832805         |
| By account number                                                                                                  | I-SB/TR/A-1234ABC891            |
| By excluding refused e-ticket items from the<br>report                                                             | I-SB/TR/U                       |
| Manually delete unused e-ticket numbers from the UETTR                                                             | I-SB/TR/X-0576004436187         |
| Reinstate manually deleted unused e-ticket numbers to the UETTR                                                    | I-SB/TR/I-2204005442683         |
| Request an UETTR of all manually deleted<br>unused e-ticket numbers for your office or all<br>your airline offices | I-SB/TR/H                       |
| Request an UETTR of all manually deleted<br>unused e-ticket numbers for a specific office                          | I-SB/TR/H/O-MIA1SDT1            |

### **EMD Guide**

Use the embedded guide to find out which airlines and markets are using the EMD through the Amadeus distribution channel. You can also check services available per airline, as well as detailed information about these services.

| Airlines using EMD per country   | EGVD/CFR               |
|----------------------------------|------------------------|
| Countries per airline            | EGCD/V6x               |
| Services offered by an airline   | EGSD/V6x/RFIC-b/BM-SSR |
| Detailed information on services | EGSD/L3                |

# **Amadeus Ticketless Access**

These entries are for travel agencies that have been authorized by a low-cost airline in Amadeus Ticketless Access to sell its flights using the Amadeus distribution system.

### **Requesting Availability and Schedule**

| Request an Amadeus availability display                  | AN30NOVBOSATL      |
|----------------------------------------------------------|--------------------|
| Change to a Ticketless Access airline display            | <b>AC</b> W2/B2    |
| Request an Amadeus schedule display                      | SN30NOVBOSATL      |
| Change to a Ticketless Access airline display            | <b>SC</b> W2/B2    |
| Request a Ticketless Access airline availability display | AWFL30N0VB0SATL/B2 |

#### **Creating Mandatory PNR Elements**

| Enter passenger names       | NM2SMITH/JOHN MR/JANE MRS                                                                           |
|-----------------------------|----------------------------------------------------------------------------------------------------|
| Enter phone contact         | APNYC69686869-H                                                                                     |
| Enter e-mail address        | APE-JSMITH@MAIL.COM                                                                                 |
| Enter structured address    | <b>AB</b> //NA-MR JACK JONES/A1-<br>12 LONG STREET/ZP-<br>BS7890/CI-NEWTOWN/CO-<br>UNITED STATES/P1 |
| Enter ticketing arrangement | ткок                                                                                                |
| Enter received from         | RFPSGR                                                                                              |
| Enter form of payment       | FPCCVI4000123456789010/08<br>12                                                                     |

### **Selling and Pricing**

| Display the fare note | FLC3/Y         |
|-----------------------|----------------|
| Sell seats            | <b>SS</b> 2Y3  |
| Add a chargeable SSR  | SRSPDB U2 / P1 |
| Price the itinerary   | FXP            |

### **Finalizing and Displaying PNRs**

| End transaction and redisplay the PNR | ER   |
|---------------------------------------|------|
| Verify booking status                 | RTLC |

| Display the airline's record locator       | RL            |
|--------------------------------------------|---------------|
| Retrieve the PNR from Queue 1 Category 7   | <b>QS</b> 1C7 |
| Retrieve the PNR by Amadeus record locator | RT20UWH6      |

# **Amadeus Invoice**

To register for this product, contact your local ACO.

### **Printing Invoices**

| Display an individual basic invoice                        | INVD                |
|------------------------------------------------------------|---------------------|
| Display an individual extended invoice                     | INED                |
| Display a single basic invoice for all passengers          | INVDJ               |
| Display a single extended invoice for all<br>passengers    | INEDJ               |
| Print an individual basic invoice for each<br>passenger    | INV                 |
| Print an individual extended invoice for each<br>passenger | INE                 |
| Print a single basic invoice for all passengers            | INVJ                |
| Print a single extended invoice for all passengers         | INEJ                |
| Print selected passengers                                  | <b>INV</b> /P1, 3-5 |
| Print a single invoice for all passengers in TST 3         | INVJ/T3             |
| Print invoice for specific segments and<br>passengers      | INV/S2, 4/P1-3      |
| Print non-air segments only                                | INV/A*              |
| Print air segments only                                    | INV/S*              |
| Print TSTs                                                 | <b>INV</b> /T1-2    |
| Print an invoice in a specific language                    | INV/LP FR           |
| Print a copy                                               | INV/COPY 1234567890 |
| Overwrite a credit card number with 'CREDIT<br>CARD'       | INV/CREDIT          |
| Redisplay the PNR after printing                           | INV/RT              |
| Enter a manual invoice number                              | INV/MI 1234567890   |
| Override a time preference                                 | <b>INV</b> /T012    |
| Print an invoice with hotel terms                          | INE/HT              |
| Print an invoice for all adults and children               | INV/PAX             |
| Print an invoice for infants only                          | INV/INF             |
| Print an invoice for an adult passenger only               | INV/PAX/P1          |
| Alternate date                                             | INV/0D23MAR05       |
| Print an invoice for MCO element on line 4                 | INV/L4              |
|                                                            |                     |

| Print an invoice for all MCO elements                                                       | INV/L*                              |
|---------------------------------------------------------------------------------------------|-------------------------------------|
| Print passengers                                                                            | INV/P1                              |
| Print passenger, segment and MCO                                                            | INV/P1/S2/L3                        |
| Print TST                                                                                   | INV/T1/L3                           |
| Print all air segments and MCO elements                                                     | INV/S*/L*                           |
| Print all auxiliary segments and MCO elements                                               | INV/A*/L*                           |
| Inhibit Amadeus Interface Record transmission                                               | INV/ZX                              |
| Override the Amadeus Interface Record transmission setting, when your office is set to No   | INV/ZA                              |
| Print an invoice with fare price override                                                   | INV/FYBULK/EBULK/XBULK/TBULK        |
| Print an invoice with fare price override, specified amount                                 | <b>INV</b> /FY100.00/X10.00/T110.00 |
| Print an invoice, and ignore FY element                                                     | INV/NFY                             |
| Print an invoice with no fare                                                               | INV/NO FARE                         |
| Print an invoice with no fare, overriding base fare and tax                                 | INV/NOFARE*YUSD1500.00*XF17.00      |
| Print an invoice without VAT                                                                | INV/VAT                             |
| Override default VAT (not the US)                                                           | INV/VAT 18.25                       |
| Override GST (CA only)                                                                      | INV/GST                             |
| Duplicate an invoice on a specific printer                                                  | INV/D SA1234                        |
| Print an invoice specifying the printer address                                             | INV-SA1234                          |
| Print an invoice in a remote location                                                       | INV-NYCUS2101                       |
| Duplicate an invoice in a remote location                                                   | INV/D NYCUS2101                     |
| Print an invoice on a specific printer and duplicate the invoice in a remote location       | INV-SA1234/D NYCUS2101              |
| Print an invoice together with the tickets                                                  | TTP/INV                             |
| Print an invoice together with the tickets, and duplicate the invoice on a specific printer | TTP/INV/D SA1234                    |
| Stop the invoice print queue (Amadeus Central Ticketing users only)                         | NI INV SA0136 STOP                  |
| Start the invoice print queue (Amadeus Central Ticketing users only)                        | NI INV SA0136 START                 |

### **Fax Invoices**

| Send an invoice to the Amadeus Fax queue                | INV-FAX             |
|---------------------------------------------------------|---------------------|
| Fax an invoice with the country code and the fax number | INV-FAX-FR492947200 |
| Fax an invoice with an APF element in the PNR           | INV-FAXA            |
| Fax an invoice with a nickname                          | INV-FAXN-JOHN       |

### **Email Invoices**

| Send an invoice to the Amadeus Email queue         | INV-EML                   |
|----------------------------------------------------|---------------------------|
| Email an invoice to a specified address            | INV-EML-MRYAN@AOL.COM     |
| Email an invoice with an APE element in the PNR    | INV-EMLA                  |
| Email an invoice with a nickname                   | INV-EMLN-MARY             |
| Combine ticket print with the invoice fax option   | TTP/INV-FAX-FR492947200   |
| Combine ticket print with the invoice email option | TTP/INV-EMLN-MARY         |
| Email an invoice combined with TKT print           | TTP/INV-EML-MRYAN@YKT.COM |

### Add PNR Remark

| Add adjustment amount                     | RIA USD230.00-F FREEFLOW/P3 |
|-------------------------------------------|-----------------------------|
| Add service fee                           | RIS EUR25.00-FREEFLOW TEXT  |
| Add refund                                | RIS EUR-25.00-FREEFLOW TEXT |
| Override total (plus)                     | RIT EUR340.00               |
| Override total (minus)                    | RIT EUR-340.00              |
| Add auxiliary form of payment             | RIU CHECK/P3                |
| Add invoice remark                        | RIF FREEFLOW TEXT           |
| Add combined invoice and itinerary remark | RII FREEFLOW TEXT           |

### Add Office Profile Remark

| Add agency billing information             | RIB/P1                        |
|--------------------------------------------|-------------------------------|
| Add due date information                   | RID/P2                        |
| Add due date and agency billing            | RIC/M15-17                    |
| Add invoice remark                         | <b>RIP</b> /M1, 3-5,1/S3-4/P1 |
| Add combined invoice and itinerary remarks | <b>RIO</b> /M1, 3-5,1/S3-4/P2 |
| Add print and select remarks               | <b>INV</b> /M1-3              |

### **Accounting Information Element**

| Enter an account number                            | AIANDEC00129                     |
|----------------------------------------------------|----------------------------------|
| Enter a cost center                                | AICCDV123                        |
| Enter a cost center with segment association       | AICCDV123/S4                     |
| Enter an account number with passenger association | AIANDEC00129/P2                  |
| Enter a client reference                           | AICRDECD12459745                 |
| Enter an IATA company number                       | AIICDEC038FR                     |
| Print GST details                                  | AIGDSMITH*ABN98765432101*        |
| Enter a Combination                                | AIANDEC001029/CCDV123/ICDEC038FR |

### **Displaying Issued Invoice Numbers**

See Document Bank on page 191.

### **Billing and Mailing Addresses**

See Billing Address on page 38.

# **Amadeus Itinerary**

| Display and basis itington (for all passes are          | TPD                        |
|---------------------------------------------------------|----------------------------|
| Display one basic itinerary for all passengers          | IBD                        |
| Display one extended itinerary for all<br>passengers    | IED                        |
| Print a separate basic itinerary for each<br>passenger  | IBP                        |
| Print a separate extended itinerary for each passenger  | IEP                        |
| Print basic itinerary for all passengers in same PNR    | IBPJ                       |
| Print extended itinerary for all passengers in same PNR | IEPJ                       |
| Print selected passengers                               | <b>IEP</b> /P1-2           |
| Print selected segments                                 | IEP/S3-4                   |
| Include hotel reservation terms                         | IEP/HT                     |
| Specify language                                        | IEP/LP FR                  |
| Set time display mode                                   | IEP/T0 12 or IEP/T0 24     |
| Indicate a printer                                      | IEP-SA1234                 |
| Print itinerary in remote site                          | IEP-NYCUS2101              |
| Print duplicate itinerary                               | IEP/D SA1234               |
| Print duplicate itinerary in remote site                | IEP/D NYCUS2100            |
| Indicate printer, and duplicate in remote site          | IEP-SA1234/D NYCUS2100     |
| Print ticket and itinerary                              | TTP/IEP                    |
| Print ticket, itinerary, and duplicate itinerary        | TTP/IEP/D SA1234           |
| Fax a queue                                             | IEP-FAX                    |
| Fax a country code and number                           | IEP-FAX-FR49296846         |
| Fax an itinerary with APF element in PNR                | IEP-FAXA                   |
| Fax a nickname                                          | IEP-FAXN-JOHN              |
| Fax an itinerary combined with a ticket print           | TTP/IEP-FAX-FR49296846     |
| Email a queue                                           | IEP-EML                    |
| Email an address                                        | IEP-EML-MBAUER@YKT.COM     |
| Email an itinerary with an APE element in a PNR         | IEP-EMLA                   |
| Email a nickname                                        | IEP-EMLN-MARY              |
| Email an itinerary combined with a ticket print         | TTP/IEP-EML-MBAUER@YKT.COM |

| Print an itinerary for specific segments and<br>passengers                                  | IBP/S2,4/P1-3               |
|---------------------------------------------------------------------------------------------|-----------------------------|
| Print an itinerary in a specific language                                                   | IBP/LP FR                   |
| Include customized remark number 1                                                          | IBP/M 1                     |
| Time preference                                                                             | <b>IBP</b> /T0 12           |
| Print an itinerary with hotel terms                                                         | IEP/HT                      |
| Print an itinerary specifying the printer address                                           | IBP-SA1234                  |
| Print an itinerary specifying the printer number                                            | IBP-3                       |
| Print an itinerary in a remote location                                                     | IBP-NYCUS2101               |
| Print a duplicate itinerary at a specified printer address                                  | IBP/D SA1234                |
| Print a duplicate itinerary in a remote location                                            | IBP/D NYCUS2100             |
| Print an itinerary together with tickets                                                    | TTP/IBP                     |
| Print an itinerary together with tickets, and duplicate the itinerary on a specific printer | TTP/IBP/D SA1234            |
| Send an itinerary to the Amadeus Fax queue                                                  | IBP-FAX                     |
| Fax an itinerary with the country code and the fax number                                   | IBP-FAX-FR492947200         |
| Fax an itinerary with an APF element in the PNR                                             | IBP-FAXA                    |
| Fax an itinerary with a nickname                                                            | IBP-FAXN-JOHN               |
| Send an itinerary to the Amadeus Email queue                                                | IBP-EML                     |
| E-mail an itinerary to a specified address                                                  | IBP-EML-MRYAN@AOL.COM       |
| E-mail an itinerary with an APE element in the PNR                                          | IBP-EMLA                    |
| E-mail an itinerary with a nickname                                                         | IBP-EMLN-MARY               |
| Combine ticket print with the itinerary fax option                                          | TTP/IBP-FAX-FR492947200     |
| Combine ticket print with the itinerary e-mail option                                       | TTP/IBP-EMLN-MARY           |
| Stop or Start the itinerary print queue (Amadeus Central Ticketing users only)              | NI ITN SA0136 STOP or START |

### WALLET ITINERARY

| Display a wallet itinerary                                                   | IWD                     |
|------------------------------------------------------------------------------|-------------------------|
| Select passengers                                                            | IWD/P2                  |
| Select segments                                                              | IWD/S2,4-6/P1           |
| Select alternate language                                                    | IWD/LP GE               |
| Print the ticket and the wallet itinerary                                    | TTP/IWP                 |
| Print wallet itinerary only                                                  | IWP                     |
| Select multiple passengers                                                   | <b>IWP</b> /P1, 3-5     |
| Select multiple segments                                                     | IWP/S3, 6-8             |
| Alternate language                                                           | IWP/LP GE               |
| Indicate a printer                                                           | IWP-SA1234 or IWP-33    |
| Select an alternate printer                                                  | IWP-CNX01               |
| Print to a remote office                                                     | IWP-NYCUS2101           |
| Print a distribution profile                                                 | IWP-ST12AB              |
| Duplicate a wallet itinerary                                                 | IWP/D SA1234 or IWP/D 3 |
| Duplicate in a remote office                                                 | IWP/D NYCUS2101         |
| Print a wallet itinerary at a local printer and duplicate at a remote office | IWP-SA1234/D NYCUS2101  |

### **ATB MINI-ITINERARIES**

| Print an ATB mini-itinerary                                 | IMP                |
|-------------------------------------------------------------|--------------------|
| Print an ATB mini-itinerary and ticket                      | TTP/IMP            |
| Print an ATB mini-itinerary for specific<br>passengers      | <b>IMP</b> /P1-3,5 |
| Print an ATB mini-itinerary for specific TSTs               | <b>IMP</b> /T3-4   |
| Print an ATB mini-itinerary for specific segments           | IMP/S3,6-8         |
| Print an ATB mini-itinerary for an alternate date (US only) | IMP/0D22MAR05      |
| Print an ATB mini-itinerary in a specific language          | IMP/LP FR          |

### REMARKS

### PNR Remarks for Invoice and Itinerary

| Combined invoice and itinerary remark                                   | RII FREEFLOW TEXT/P1/S3         |  |
|-------------------------------------------------------------------------|---------------------------------|--|
| Combine an invoice and itinerary remark                                 | RII FREEFLOW TEXT               |  |
| Add an office profile itinerary remark                                  | RIM/M2,5                        |  |
| Combine an office profile invoice and itinerary remark                  | <b>RIO</b> /M2,5                |  |
| Positive invoice adjustment remark for air segments                     | RIA USD230.00-F FREEFLOW TEXT   |  |
| Negative invoice adjustment remark for non-air segments (miscellaneous) | RIA USD-20.00-M FREEFLOW TEXT   |  |
| Positive adjustment remark for non-air<br>segments (hotel)              | RIA USD200.00-H                 |  |
| Positive adjustment remark for non-air<br>segments (car)                | RIA USD200.00-C                 |  |
| Adjustment remark for a passenger                                       | RIA USD20.00-M FREEFLOW TEXT/P3 |  |
| Service fee                                                             | RIS USD25.00-FREEFLOW TEXT      |  |
| Refund                                                                  | RIS USD-25.00-FREEFLOW TEXT     |  |
| Positive override of invoice total amount                               | RIT USD340.00                   |  |
| Negative override of invoice total amount                               | RIT USD-340.00                  |  |
| Form of payment for auxiliary segments                                  | RIU CHECK/P3                    |  |
| Invoice remark                                                          | RIF FREEFLOW TEXT/P1/S3         |  |
| Add an itinerary remark                                                 | RIR FREEFLOW TEXT/P1/S3         |  |

### Mini-Office Profile Remarks for Invoice and Itinerary

| Include all combined invoice and itinerary remarks      | RIO                           |
|---------------------------------------------------------|-------------------------------|
| Include specific combined invoice and itinerary remarks | <b>RIO</b> /M1, 3-5,1/S3-4/P2 |
| Include all itinerary remarks                           | RIM                           |
| Include specific itinerary remarks                      | <b>RIM</b> /M1, 3-5,1/S4-5/P4 |
| Include all invoice remarks                             | RIP                           |
| Include specific invoice remarks                        | <b>RIP</b> /M1, 3-5,1/S3-4/P1 |
| Include an agency billing information remark            | RIB/P1                        |
| Include a due date information remark                   | RID/P2                        |

## Amadeus Itinerary

| Include billing and due date information remarks, and all invoice remarks      | RIC                |
|--------------------------------------------------------------------------------|--------------------|
| Include billing and due date information remarks, and specific invoice remarks | <b>RIC</b> /M15-17 |

### PNR Remarks for ATB Mini-Itinerary, Filler Strip and ITR

| ATB mini-itinerary remark               | RIZ FREEFLOW TEXT/P1 |
|-----------------------------------------|----------------------|
| Filler strip remark                     | RIZ FREEFLOW TEXT/P1 |
| E-ticket itinerary receipt (ITR) remark | RIZ FREEFLOW TEXT/P1 |

#### **Updating Remarks**

| Add or change message lines               | <b>6</b> /M1-3,5   |
|-------------------------------------------|--------------------|
| Delete message lines                      | 6/M                |
| Change a freeflow remark on line number 6 | 6/NO VISA REQUIRED |

### **OFFICE PROFILE**

| Display your own office profile                         | PV                    |
|---------------------------------------------------------|-----------------------|
| Display the office profile for another office           | PV/NYCUS2100          |
| Display the office profile by IATA number               | <b>PV</b> /12345678   |
| Display the office profile by AMID number               | <b>PV</b> /069189     |
| Display the invoice and itinerary messages section      | PV/M                  |
| Update the due date invoice message, line 2             | PVU/D02-FREEFLOW TEXT |
| Update the billing address invoice message, line 1      | PVU/BI1-FREEFLOW TEXT |
| Update the automatic invoice/itinerary message, line 1  | PVU/V01-FREEFLOW TEXT |
| Update the customized invoice/itinerary message, line 3 | PVU/C03-FREEFLOW TEXT |
| Display the general section                             | <b>PV</b> /G          |
| Update the freeflow text, line 1                        | PVU/F01-FREEFLOW TEXT |
| Delete an office profile remark line                    | <b>PVU</b> /F01-      |

### **E-TICKET ITINERARY RECEIPTS (ITRS)**

This functionality is market/airline specific and is therefore not available to all agents.

| Print an individual ITR for each passenger                             | ITR                         |
|------------------------------------------------------------------------|-----------------------------|
| Print an ITR for specific passengers                                   | <b>ITR</b> /P1,3-5          |
| Print an ITR specifying FB element (line number 10)                    | ITR/L10                     |
| Print an ITR for an E-ticket number                                    | ITR/TKT 005-1234567890      |
| Print an ITR in a specific language                                    | ITR/LP FR                   |
| Print an ITR specifying the printer address                            | ITR-SA1234                  |
| Print an ITR in a remote location                                      | ITR-NYCUS2101               |
| Print an ITR together with the tickets                                 | TTP/ITR                     |
| Combine TTP and ITR print options                                      | TTP/ITR-SA1234/LPFR/P4      |
| Fax an ITR with the country code and the fax number                    | ITR-FAX-FR492947200         |
| Fax an ITR with an APF element in PNR                                  | ITR-FAXA                    |
| Fax an ITR with a nickname                                             | ITR-FAXN-JOHN               |
| E-mail an ITR to a specified address                                   | ITR-EML-MRYAN@AOL.COM       |
| E-mail an ITR with an APE element in the PNR                           | ITR-EMLA                    |
| E-mail an ITR with a nickname                                          | ITR-EMLN-MARY               |
| Combine ticket print with the TKT fax option                           | TTP/ITR-FAX-FR492947200     |
| Combine ticket print with the ITR e-mail option                        | TTP/ITR-EML-MBAUER@YKT.COM  |
| Display ITR                                                            | ITRD                        |
| Combine ticket and invoice print with the ITR e-<br>mail option        | TTP/INV/ITR-EMLA            |
| Print a copy of a previously issued ITR                                | ITR/COPY                    |
| Print a copy of a previously issued ITR with a specified ticket number | ITR/COPY/TKT 005-1234567890 |
|                                                                        |                             |

### TICKET AND INVOICE REPORTS

This functionality is available to all system users, providing the office receives A.I.R. records.

| Display a daily ticket and invoice report                     | BJI             |
|---------------------------------------------------------------|-----------------|
| Display a daily ticket and invoice report for a specific date | BJI/D-16NOV     |
| Display a daily ticket and invoice report for another office  | BJI/0-MIA1S2203 |
| Display an extended daily ticket and invoice report           | BJI/ALL         |
| Display a daily ticket report                                 | BJT             |
| Display a daily ticket report for a specific date             | BJT/D-16NOV     |

## Amadeus Itinerary

| Print the entire report             | WRA/BJI         |
|-------------------------------------|-----------------|
| Print the report for a specific day | WRA/BJI/D-16NOV |

## **Amadeus Fax**

To register for this product, contact your local ACO.

### **Creating and Sending Faxes**

(ENTER) indicates that you must press Enter to move to the next line.

| Send a freeflow text fax message                               | WMP (ENTER) FAX FR492947200; (ENTER)<br>FREEFLOW TEXT (ENTER) LLLL/SEND                                                   |
|----------------------------------------------------------------|----------------------------------------------------------------------------------------------------|
| Create a fax message, append an invoice or itinerary, and send | WMP (ENTER) FAX FR492947200; (ENTER)<br>FREEFLOW TEXT (ENTER)<br>LLLL/SEND/APPEND-1                                       |
| Send a freeflow text fax message using a nickname              | WMP (ENTER) FAXN JOHN; (ENTER)<br>FREEFLOW TEXT (ENTER) LLLL/SEND                                                         |
| Send a message to multiple numbers                             | WMP (ENTER) FAX FR492947200, (ENTER)<br>TLXN JACK, (ENTER)FAX UK1711234567;<br>(ENTER) FREEFLOW TEXT (ENTER)<br>LLLL/SEND |
| Request a delivery notification                                | WMP (ENTER) FAX FR492947200; (ENTER)<br>/NTF (ENTER) FREEFLOW TEXT (ENTER)<br>LLLL/SEND                                   |
| Include alternate numbers                                      | WMP (ENTER) FAX UK1711234567 (ENTER)<br>/ALT (ENTER) FAX UK1711234566;<br>(ENTER) FREEFLOW TEXT (ENTER)<br>LLLL/SEND      |
| Send to an individual                                          | WMP (ENTER) FAX FR492947200; (ENTER)<br>/ATTN MR GREENE (ENTER) FREEFLOW<br>TEXT (ENTER) LLLL/SEND                        |
| Fax Amadeus display                                            | WM/FWD/FAX FR492947200/AN08JANPARNCE                                                                                      |
| Store Amadeus display in Amadeus Fax queue                     | WM/GET/AN08JANPARNCE                                                                                                    |
| Display a pending message                                      | WM/MSG-P                                                                                                    |
| Resume the creation of a stored message                        | WM/RESUME                                                                                                    |
| Cancel a stored message                                        | WM/CANCEL                                                                                                    |
| Send a stored message                                          | WM/SEND                                                                                                    |
| Save a stored message in the Amadeus<br>Fax queue              | WM/SAVE                                                                                                    |

| Load a saved message from the<br>Amadeus Fax queue     | WM/LOAD-2   |
|--------------------------------------------------------|-------------|
| Retrieve a saved message from the<br>Amadeus Fax queue | WM/FIND/2   |
| Delete a saved message from the<br>Amadeus Fax queue   | WM/DELETE/2 |

### **Creating and Managing Nicknames**

The entries below are used to manage the agent nickname list. To manage the office nickname list, replace NIC with NICO.

| Define a nickname                           | WM/ADD/NIC/FAX/JOHN/FR492947200                                                                         |
|---------------------------------------------|----------------------------------------------------------------------------------------------------|
| Define a nickname at office level           | WM/ADD/NICO/FAX/MKT/FR492947171                                                                         |
| Display a nickname list                     | WM/DIS/NIC                                                                                              |
| Display a nickname list for an office       | WM/DIS/NICO                                                                                             |
| Delete a nickname                           | WM/DEL/NIC/FAX/JOHN                                                                                     |
| Define a nickname with several numbers      | WM/ADD/NIC/FAX/MARKETING/FAX<br>FR493637588, (ENTER)FAX FR493637589,<br>(ENTER)FAX FR493637590, (ENTER) |
| Update an element within an office nickname | WM/CHA/NICO/FAX/MKT/4/FAX<br>FR492947171                                                                |
| Add an element to a nickname                | WM/ADD/NIC/FAX/JACK/ FAX FR492947172                                                                    |
| Update an element within a nickname         | WM/CHA/NIC/FAX/JACK/4/ FAX<br>FR492947172                                                               |
| Add an element to an office nickname        | WM/ADD/NICO/FAX/MKT/FR492947171                                                                         |
| Delete an element from a nickname           | WM/DEL/NIC/FAX/JACK/ FAX FR492947172                                                                    |
| Delete an element from an office nickname   | WM/DEL/NICO/FAX/MKT/FR492947171                                                                         |
| Delete a nickname from an office list       | WM/DEL/NICO/FAX/MKT                                                                                     |
|                                             |                                                                                                    |

### Managing the Amadeus Fax Queue

| Display an agent queue index                       | WM/MSG          |
|----------------------------------------------------|-----------------|
| Display an agent queue index for a different agent | WM/MSG/12345A12 |
| Display an office queue index                      | WM/MSG/0        |
| Display an agent message                           | WM/MSG-2        |
| Display an office message                          | WM/MSG-2/0      |
| Display the next agent message from a queue        | WMN             |
| Display the next office message from a queue       | WMNO            |
| Redisplay the last agent message from a queue      | WML             |

### Amadeus Fax

| Redisplay the last office message from a queue         | WMLO                       |
|--------------------------------------------------------|----------------------------|
| Delete an agent message                                | WM/DEL/MSG-2               |
| Delete an office message                               | WM/DEL/MSG-2/0             |
| Delete a range of agent messages                       | WM/DEL/MSG-01-15           |
| Delete a range of office messages                      | WM/DEL/MSG-01-15/0         |
| Delete all agent messages                              | WM/DEL/MSG-ALL             |
| Delete all office messages                             | WM/DEL/MSG-ALL/0           |
| Display the message count                              | WM/ELN                     |
| Register a terminal ID                                 | WM /                       |
| Display another office station code                    | WM/MUC1A0701               |
| Store an Amadeus display in the inbound message queue  | WM/GET/GLOBAL CORE ENTRY   |
| View an agent outbound message queue (LOG)             | WM/LOG                     |
| View an agent pending message in the LOG               | WM/PND-1                   |
| View an agent message from a specific LOG              | WM/LOG-1/MSG-1             |
| Print an agent message                                 | WM/PRT/MSG-4               |
| Print an office message                                | WM/PRT/MSG-4/0             |
| Set the sorting order of the agent queue index         | WM/ORD/TOP or WM/ORD/BOT   |
| Set the sorting order of the office queue index        | WM/ORDO/TOP or WM/ORDO/BOT |
| Display statistics at the agent sign or terminal level | WM/HST                     |
| Display statistics at the office level                 | WM/HST/0                   |

### **Fax Header Options**

The entries below are used to manage agent message headers. To manage office message headers, replace HDR with HDRO (this does not apply to the /ON and /OFF options).

| Create a message<br>header including freeflow<br>text | WM/ADD/HDR/FAX/GREETING/THANK YOU FOR CHOOSING<br>HAPPY HOLIDAYS TRAVEL |
|-------------------------------------------------------|-------------------------------------------------------------------------|
| Create an office message header                       | WM/ADD/HDRO/MSG TYPE/HEADER NAME/HEADER TEXT                            |
| Include a logo in the header                          | WM/ADD/HDR/FAX/WELCOME LETTER//LOGO LOGO NAME                           |
| Display a list of headers                             | WM/DIS/HDR                                                              |
| Delete a header                                       | WM/DEL/HDR/FAX/GREETING                                                 |
| Delete an office header                               | WM/DEL/HDRO/FAX/HEADER NAME                                             |
| Activate a header                                     | WM/HDR/ACT/FAX/GREETING                                                 |

| Deactivate a header            | WM/HDR/INA/FAX/GREETING     |
|--------------------------------|-----------------------------|
| Activate an office header      | WM/HDRO/ACT/FAX/HEADER NAME |
| Deactivate an office<br>header | WM/HDRO/INA/FAX/HEADER NAME |
| Turn the header function on    | WM/HDR/ON                   |
| Turn the header function off   | WM/HDR/OFF                  |

## **Amadeus Email**

### **Creating and Sending Emails**

If your terminal does not support the @ symbol, enter the letters 'AT' instead. For example: MRYAN AT AOL.COM. For terminals that do not support the \_ (underscore) symbol, enter the letter 'U' instead. For example: JOHN U SMITH@AMADEUS.NET.

A space before and after the 'AT' and the 'U' is mandatory. (ENTER) indicates that you must press Enter to move to the next line.

| Send an e-mail message with freeflow text                           | WMP (ENTER) EML MRYAN@AOL.COM;<br>(ENTER) FREEFLOW TEXT (ENTER) ON<br>MANY LINES (ENTER) LLLL/SEND                                                      |
|---------------------------------------------------------------------|----------------------------------------------------------------------------------------------------|
| Send an e-mail message to multiple e-<br>mail addresses.            | WMP (ENTER) EML MRYAN@AOL.COM;<br>(ENTER) EML JSMITH@MAIL.COM; (ENTER)<br>EML FPETERS@AOL.COM; (ENTER)<br>FREEFLOW TEXT (ENTER) LLLL/SEND               |
| Send an e-mail message with freeflow text specifying the title.     | WMP (ENTER) EML MRYAN@AOL.COM;<br>(ENTER) /TITLE YOUR TITLE HERE<br>(ENTER) FREEFLOW TEXT (ENTER)<br>LLLL/SEND                                          |
| Replace default email title.                                        | WMP (ENTER) EML AMADEUS@AMADEUS.NET#<br>(ENTER) /TITLE HAVE A NICE TRIP<br>(ENTER) (FREEFLOW TEXT) (ENTER)<br>LLLL/SEND                                 |
| Create an e-mail message, append an invoice or itinerary, and send. | WMP (ENTER) EML MRYAN@AOL.COM;<br>(ENTER) FREEFLOW TEXT (ENTER)<br>LLLL/SEND/APPEND-1                                                                   |
| Send an e-mail message with freeflow text using a nickname          | WMP (ENTER) EMLN MARY; (ENTER)<br>FREEFLOW TEXT (ENTER) LLLL/SEND                                                                                       |
| Send e-mail messages between<br>Amadeus Email users                 | WMP (ENTER) AMD 00009268 (ENTER)<br>TEXT DESTINED FOR (ENTER) AMADEUS E-<br>MAIL USER (ENTER) NO 00009268<br>(ENTER) FREEFLOW TEXT (ENTER)<br>LLLL/SEND |
| Send an e-mail message and save a copy in the Amadeus Email queue   | WMP (ENTER) EML MRYAN@AOL.COM;<br>(ENTER) FREEFLOW TEXT (ENTER)<br>LLLL/SEND/CPY                                                                        |
| Create an e-mail message and store temporarily.                     | WMP (ENTER) EML MRYAN@AOL.COM;<br>(ENTER) FREEFLOW TEXT (ENTER) LLLL                                                                                    |
| Register a terminal ID                                              | WM /                                                                                                    |
| Display the pending message                                         | WM/MSG-P                                                                                                    |

| Resume the creation of a stored message                  | WM/RESUME                            |
|----------------------------------------------------------|--------------------------------------|
| Cancel a stored message                                  | WM/CANCEL                            |
| Send a stored message                                    | WM / SEND                            |
| Save a stored message in the Amadeus<br>Email queue      | WM/SAVE                              |
| Load a saved message from the<br>Amadeus Email queue     | WM/LOAD-2                            |
| Retrieve a saved message from the<br>Amadeus Email queue | WM/FIND/2                            |
| Delete a saved message from the<br>Amadeus Email queue   | WM/DELETE/2                          |
| Send an e-mail with an Amadeus display.                  | WM/FWD/EML TOM@AOL.COM/AN08JANPARNCE |
| Save an Amadeus display in the<br>Amadeus Email queue    | WM/GET/AN08JANPARNCE                 |

### **Creating and Managing Nicknames**

These entries are used to manage the agent nickname list. To manage the office nickname list, replace NIC with NICO.

| WM/ADD/NIC/EML/MARY/MRYAN@AOL.COM                                                                                    |
|----------------------------------------------------------------------------------------------------|
| WM/ADD/NICO/EML/MKT/MRYAN@AOL.COM                                                                                    |
| WM/ADD/NIC/EML/MARKETING/EML<br>MRYAN@AOL.COM, (ENTER)EML<br>JSMITH@MAIL.COM, (ENTER)EML<br>FPETERS@AOL.COM, (ENTER) |
| WM/DIS/NIC                                                                                                    |
| WM/DIS/NICO                                                                                                    |
| WM/DEL/NIC/EML/MARY                                                                                                  |
| WM/ADD/NIC/EML/JACK/AMADEUS@AMADEUS.COM                                                                              |
| WM/ADD/NICO/EML/MKT/AMADEUS1@AMADEUS.NET                                                                             |
| WM/CHA/NIC/EML/JACK/4/EML<br>AMADEUS@AMADEUS.COM                                                                     |
| WM/CHA/NICO/EML/MKT/4/EML<br>AMADEUS1@AMADEUS.NET                                                                    |
| WM/DEL/NIC/EML/JACK/1                                                                                                |
| WM/DEL/NICO/EML/MKT/2                                                                                                |
|                                                                                                    |

Delete a nickname from an office list

WM/DEL/NICO/EML/MKT

### Managing the Amadeus Email Queue

| Display an agent queue index                       | WM/MSG                     |
|----------------------------------------------------|----------------------------|
| Display an agent queue index for a different agent | WM/MSG/12345A12            |
| Display an office queue index                      | WM/MSG/0                   |
| Display an agent message                           | WM/MSG-2                   |
| Display an office message                          | WM/MSG-2/0                 |
| Display the next agent message from a queue        | WMN                        |
| Display the next office message from a queue       | WMNO                       |
| Redisplay the last agent message from a queue      | WML                        |
| Redisplay the last office message from a queue     | WMLO                       |
| Delete an agent message                            | WM/DEL/MSG-2               |
| Delete an office message                           | WM/DEL/MSG-2/0             |
| Delete a range of agent messages                   | WM/DEL/MSG-01-15           |
| Delete a range of office messages                  | WM/DEL/MSG-01-15/0         |
| Delete all agent messages                          | WM/DEL/MSG-ALL             |
| Delete all office messages                         | WM/DEL/MSG-ALL/O           |
| Display the office station code                    | WM/ELN                     |
| Display another office station code                | WM/MUC1A0701               |
| View an agent outbound message queue (LOG)         | WM/LOG                     |
| View an agent pending message in the LOG           | WM/PND-1                   |
| View an agent message from a specific LOG          | WM/LOG-1/MSG-1             |
| Print an agent message                             | WM/PRT/MSG-4               |
| Print an office message                            | WM/PRT/MSG-4/0             |
| Set the sorting order of the agent queue index     | WM/ORD/TOP or WM/ORD/BOT   |
| Set the sorting order of the office queue index    | WM/ORDO/TOP or WM/ORDO/BOT |
|                                                    |                            |

| Display statistics at the agent sign or terminal level | WM/HST                   |
|--------------------------------------------------------|--------------------------|
| Display statistics at the office level                 | WM/HST/0                 |
| Store an Amadeus display in the inbound                | WM/GET/GLOBAL CORE ENTRY |
| message queue                                          |                          |

### **E-mail Header Options**

These entries are used to manage agent message headers. To manage office message headers, replace HDR with HDRO (this does not apply to the /ON and /OFF options).

| Create a message header<br>including freeflow text                             | WM/ADD/HDR/EML/GREETING/THANK YOU FOR<br>CHOOSING HAPPY HOLIDAYS TRAVEL                                  |  |
|--------------------------------------------------------------------------------|----------------------------------------------------------------------------------------------------|--|
| Create a message header for an office                                          | WM/ADD/HDRO/EML/GREETING/THANK YOU FOR<br>CHOOSING HAPPY HOLIDAYS TRAVEL                                 |  |
| Create a message header including an e-mail title                              | WM/ADD/HDR/EML/MYTITLE/ (ENTER)/TITLE YOUR<br>TRAVEL PLAN                                                |  |
| Create a message header<br>including both freeflow text<br>and an e-mail title | WM/ADD/HDR/EML/GRTNG02//TITLE YOUR TRAVEL<br>PLAN (ENTER)THANK YOU FOR CHOOSING HAPPY<br>HOLIDAYS TRAVEL |  |
| Display a list of headers                                                      | WM/DIS/HDR                                                                                               |  |
| Display a list of office headers                                               | WM/DIS/HDRO                                                                                              |  |
| Delete an agent header                                                         | WM/DEL/HDR/EML/HEADER NAME                                                                               |  |
| Delete an office header                                                        | WM/DEL/HDRO/EML/HEADER NAME                                                                              |  |
| Activate a header                                                              | WM/HDR/ACT/EML/HEADER NAME                                                                               |  |
| Activate an office header                                                      | WM/HDRO/ACT/EML/HEADER NAME                                                                              |  |
| Deactivate a header                                                            | WM/HDR/INA/EML/HEADER NAME                                                                               |  |
| Deactivate an office header                                                    | WM/HDRO/INA/EML/HEADER NAME                                                                              |  |
| Turn the header function on                                                    | WM/HDR/ON                                                                                                |  |
| Turn the header function off                                                   | WM/HDR/OFF                                                                                               |  |

### Using a Reply-To Address

These entries are used to manage the agent reply-to address. To manage the office reply-to address, replace RPY with RPYO.

| Create a reply-to address            | WM/ADD/RPY/AGENTNAME@AMADEUS.COM |
|--------------------------------------|----------------------------------|
| Create an office reply-to address    | WM/ADD/RPY0/AMADEUS1@AMADEUS.COM |
| Display the current reply-to address | WM/DIS/RPY                       |
| Display an office reply-to address   | WM/DIS/RPYO                      |
| Delete a reply-to address            | WM/DEL/RPY                       |

Delete an office reply-to address

WM/DEL/RPY0

# **Amadeus Queues**

### **Starting and Working Queues**

| Start Queues (default category)                                                                                    | <b>QS</b> 87                |
|----------------------------------------------------------------------------------------------------|-----------------------------|
| Start a queue, specified by nickname                                                                               | QS.TKT                      |
| Start a queue, specified by corporate nickname                                                                     | QS.WL2/MAILTKT              |
| Start a specific queue category                                                                                    | <b>QS</b> 87C1              |
| Start a specific queue category and date range                                                                     | <b>QS</b> 87C1D1            |
| Start a specific queue category and date range, for a branch office                                                | <b>QS</b> /MUCLH1023/87C1D1 |
| Start a specific queue category and display the specified elements for all PNRs in this queue and category         | <b>QS</b> 8C3.RTN,I,K       |
| Start a queue, specified by nickname, and display the specified elements for all PNRs in this queue                | <b>QS</b> .TKT.RTN,A,K      |
| Change the PNR elements displayed in the previous QS entry                                                         | RT.N,I                      |
| Display all PNR elements after using a previous <b>QS</b> entry to display specific elements                       | RT.                         |
| Start a specific queue category and display the specified history elements for all PNRs in this queue and category | <b>QS</b> 8C3.RHN,I,K       |
| Change the PNR history elements displayed in the previous <b>QS</b> entry                                          | RH.N,I                      |
| Display all PNR history elements after using a previous <b>QS</b> entry to display specific history elements       | RH.                         |
| Ignore PNR                                                                                                    | IG                          |
| Redisplay the PNR if the screen is cleared                                                                         | RT                          |
| Redisplay the message if the screen is cleared                                                                     | QU                          |
| End transaction on the PNR and display the next PNR                                                                | ET                          |
| Browse a specified queue                                                                                           | QSB1                        |
| Browse a queue specified by its nickname                                                                           | QSB.JANE                    |
| Browse a specified queue in another office                                                                         | QSB/NCE1A0950/1             |
| Browse a specified queue and category                                                                              | QSB97C25                    |
| Browse a queue, specified by its nickname, and the specified category                                              | QSB.JANE.C1                 |
| Browse a specified queue, category, and date range                                                                 | QSB97C25D1                  |
|                                                                                                    |                             |

### **Delaying PNRs and Messages**

You can only make a QD entry after you have started to process a queue with a QS entry.

| Delay the PNR or message to the bottom of the queue                 | QD                |
|---------------------------------------------------------------------|-------------------|
| Delay the PNR to a time                                             | <b>QD</b> 1300    |
| Delay the PNR to a time, with a remark                              | QD1300/UTC        |
| Delay the PNR to a date                                             | QD20DEC           |
| Delay the PNR to a date, with a remark                              | QD20DEC/UTC       |
| Delay the PNR to a date and time                                    | QD20DEC/1300      |
| Delay the PNR to a date and time, with a remark                     | QD20DEC/1300/LMCB |
| Delay the PNR or message to the bottom of the queue and exit Queues | QDF               |
| Delay the PNR to a time and exit Queues                             | <b>QD</b> F1400   |
| Delay the PNR to a date, and exit Queues                            | QDF13NOV          |
| Delay the PNR to a date and time, and exit Queues                   | QDF13NOV/1400     |

### **Removing PNRs and Messages**

You can only make a QN entry after you have started to process a queue with a QS entry.

| Remove the current item and display the next one                  | QN  |
|-------------------------------------------------------------------|-----|
| Remove the current item and exit Queues (only for message queues) | QNF |
| End transaction on the PNR and remove from queue                  | ET  |

### **Adding Queues**

| Add a special queue                           | QA/NCE1A0900/6C1         |
|-----------------------------------------------|--------------------------|
| Add a queue and a number of categories        | <b>QA</b> 91C1           |
| Add a queue, category, and date range         | QA91C1D05MAY-12MAY-19MAY |
| Change an existing date range                 | QAD7D10NOV-16NOV-20NOV   |
| Add a single queue category                   | QAC87C2-2                |
| Add multiple queue categories                 | QAC87C1-3                |
| Delete a category name of a special queue     | QAN3C1                   |
| Add or change a category name to a dual queue | QAR2C2AGENT              |
| Delete a category name of a dual queue        | QAR2C2                   |
| Change a dual queue to a special queue        | <b>QA</b> M7C1           |
| Change a special queue to a dual queue        | QAM7C1D23MAR-30MAR-07APR |
| Add a queue name                              | QAQ87V0UCHER             |
| Delete a queue name                           | <b>QA</b> Q87            |
| Add a category name to a special queue        | QAN3C1PURGED             |

### **Exiting a Queue**

You can only make a QF or QI entry after you have started to process a queue with a QS entry.

| End transaction on the PNR, remove from the queue, and exit Queues                                      | QF          |
|----------------------------------------------------------------------------------------------------|-------------|
| End transaction on the PNR, remove from the queue, exit Queues, and redisplay the PNR                   | <b>QF</b> R |
| Ignore a PNR or message, leaving it at the top of the queue, and exit Queues                            | QI          |
| Ignore changes to the PNR or message, exit Queues, and redisplay the PNR outside the Queues application | QIR         |

### **Activating Queue Sortation**

These entries must be entered in the order that they are listed.

| Activate a queue category         | JGU/QCT-21  |
|-----------------------------------|-------------|
| Add the sign-associated category  | QAC6C21-21  |
| Name the category (optional)      | QAR6C21NAME |
| Name the category (special queue) | QAN6C21NAME |

### **Queue Nicknames**

| Add a nickname                      | QLAJANE/30C1                  |
|-------------------------------------|-------------------------------|
| Add a nickname, different office    | QLAHDQ/FRAWL2100/5            |
| Add a nickname, corporate list      | QLA/BA1/NLFARE/LONBA1111/31C1 |
| Delete a nickname                   | QLXJANE                       |
| Delete a nickname, different office | QLX/BA1/NLFARE                |
| Display a nickname list             | QLD                           |
| Display specific nicknames only     | QLDTKT                        |
| Display a corporate nickname list   | QLD/BA1                       |

### **Displaying Queue Counts**

| Display the count for the default category of the specified queue     | <b>QC</b> 87   |
|-----------------------------------------------------------------------|----------------|
| Display the count for a specified queue and category                  | <b>QC</b> 87C1 |
| Display the queue count, queue specified by its<br>nickname           | QC.TODAY       |
| Display the queue count, queue specified by its<br>corporate nickname | QC.BA1/GBFARE  |

| Display the count for a specified category and branch office                                            | QC/MUCLH1023/87C1     |
|----------------------------------------------------------------------------------------------------|-----------------------|
| Display the count for the sign-associated category                                                      | QCC                   |
| Display the count for the sign-associated category - activity only                                      | QCA                   |
| Display the count for a specified category - activity only                                              | QCAC1                 |
| Display the count for all categories with active messages or PNRs                                       | <b>QC</b> 1CA         |
| Display the count for all existing categories                                                           | QC1CE                 |
| Display the count for all categories with workable items                                                | QC1CW                 |
| Display the count total (with activity category and date range detail)                                  | QT                    |
| Display the count total for a branch office                                                             | QT/MUCLH1023          |
| Display the count total (summary)                                                                       | QTQ                   |
| Display the count total (summary) for a branch office                                                   | <b>QT</b> Q/H0U1A2901 |
| Reset the count                                                                                         | QCR                   |
| Reset category 1 of queue 8 in current office for date range 1                                          | <b>QCR</b> 8C1D1      |
| Reset category 1 of queue 8 in current office for date range 1 and recalculate the queue counts         | <b>QCR</b> 8C1D1-R    |
| Reset all categories for queue 8 in current office for all date ranges and recalculate the queue counts | <b>QCR</b> 8-R        |
| Recalculate queue counts for the queue planner                                                          | QCR-U                 |
| Reset all queues in the specified office                                                                | QCR/LYSAF0105         |
|                                                                                                    |                       |

### **Deleting Queues**

To use the following entries, you must be signed in with an SU duty code. Also note that only empty queues and categories can be deleted, and that you cannot delete categories 0 or 97, even if they are empty.

| Delete queue two                         | QK2               |
|------------------------------------------|-------------------|
| Delete queue categories one through four | <b>QK</b> C87C1-4 |
| Delete queue category four only          | <b>QK</b> C87C4-4 |
| Delete queue two from a branch office ID | QK/MUCLH1023/2    |

### **Monitoring Queues - Adding and Canceling**

QOA is the transaction code to add the queue monitor function. To cancel it, use the same entries but change QOA to QOX.

| Monitor a specific queue                                                         | <b>QO</b> A2         |
|----------------------------------------------------------------------------------|----------------------|
| Monitor all categories for queue 97                                              | <b>QO</b> A97CA      |
| Monitor all categories and date ranges for queue 97                              | QOA97CADA            |
| Monitor a specific category of queue 97                                          | <b>QO</b> A97C1      |
| Monitor a specific queue category and date range                                 | QOA97C3D2            |
| Monitor a specific queue category and date range for a specific office ID        | QOA/NCE1A0900/97C3D2 |
| Monitor a specific queue category and date range for a different office ID       | QOA/PARAX2101/8CAD2  |
| Monitor a specific queue category and date range for a specific terminal address | QOA97C3D2/09020815   |

### Monitoring Queues - Displaying

| Display all monitored queues       | QODALL   |
|------------------------------------|----------|
| Display a specific monitored queue | QOD8C1D1 |

### **Cancel Queue Monitor**

| Cancel queue monitor for a specific queue                                                          | <b>QO</b> X2       |
|----------------------------------------------------------------------------------------------------|--------------------|
| Cancel queue monitor for a specific queue all categories                                           | <b>QO</b> X97CA    |
| Cancel queue monitor for a specific queue all categories and date ranges                           | QOX97CADA          |
| Cancel queue monitor for a specific queue, category and date range                                 | <b>QO</b> X97C3D2  |
| Cancel queue monitor for a specific queue, category and date range for a specific terminal address | QOX97C3D2/09020815 |

### **Placing PNRs and Messages on Queues**

The QER, QMR, and QBR entries can be used to retain PNRs or messages on queue and to transfer them. Also note that messages can only be placed on message queues and PNRs can only be placed on PNR queues. Office IDs can be added to all entries. (ENTER) indicates that you must press Enter to move to the next line.

| Place a PNR or message on a queue, category zero                                                                      | <b>QE</b> 87                                             |
|----------------------------------------------------------------------------------------------------|----------------------------------------------------------|
| Place a PNR or message on a queue specified by its<br>nickname                                                        | QE.JANE                                                  |
| Place a PNR or message on a queue specified by its<br>corporate nickname                                              | <b>QE</b> .BA1/GBTOD                                     |
| Place a PNR or message on a queue in a specified<br>category                                                          | <b>QE</b> 87C2                                           |
| Place a PNR or message on a queue, specified by its nickname, and in a specified category                             | QE.URGENT.C3                                             |
| Place a PNR or message on a queue, category, and date range                                                           | <b>QE</b> 87C2D1                                         |
| Place a PNR or message on a queue, category, and date range for a specified office                                    | QE/MUCLH1023/87C2D1                                      |
| Place a PNR or message on a queue, category, specific date and time                                                   | <b>QE</b> 87C2/15MAR-1100                                |
| Place a PNR or message on a queue and category by record locator                                                      | QE87C2-GTF6YT                                            |
| Place a PNR or message on a queue and category, and retain on screen                                                  | QE8-RT                                                   |
| Place a message on the message queue                                                                                  | <b>QE</b> 97 <i>(ENTER)</i> MESSAGE<br>TEXT//            |
| Place a message on a queue, by its nickname                                                                           | <b>QE</b> .JANE <i>(ENTER)</i> MESSAGE TEXT//            |
| Place a message on a queue for a different office                                                                     | <b>QE</b> /MIA1A0980/97 <i>(ENTER)</i><br>MESSAGE TEXT// |
| Place a PNR or message on a queue, and retain on the current queue                                                    | QER8                                                     |
| Place a PNR or message on a queue and category and retain it on the current queue                                     | QER8C1                                                   |
| Place a PNR or message on a queue, category, and date range, and retain it on the current queue                       | <b>QE</b> R8C1D2                                         |
| Place a PNR or message on a queue, category, and date range, for a different office, and retain it on a current queue | QER/FRALH0900/8C122                                      |
| Place a PNR or a message on a queue specified by its nickname and retain on the current queue                         | QER.JANE                                                 |
|                                                                                                    |                                                          |

## Amadeus Queues

| End transaction on a PNR and retain it on the same queue                                                                                 | QES                                                           |
|----------------------------------------------------------------------------------------------------|---------------------------------------------------------------|
| Place a PNR in the default category of two or more queues (maximum ten)                                                                  | <b>QM</b> 87/2                                                |
| Place a PNR in the specified category of two or more queues (maximum ten)                                                                | QM87C1/2C1                                                    |
| Place a PNR in the specified categories and date ranges of two or more queues (maximum ten)                                              | QM87C1D1/2C1D1                                                |
| Place a PNR in the specified categories and date ranges of<br>one queue in your own office and one queue in one or<br>more other offices | <b>QM</b> 87C1D1/MAD1A9999/19C1<br>D2/MAD2A9999/5C3D2         |
| Place PNR on one queue in your own office, and on two queues in another office (maximum five queues in another office)                   | <b>QM</b> 7/NCE1A0999/1/22                                    |
| Place a PNR on other queues but also retain it on the current queue                                                                      | <b>QMR</b> 87C1D1/MAD1A9999/19C<br>1D2/MAD2A9999/5C3D2        |
| Place a message on a queue in two other offices                                                                                          | RM MESSAGE <i>(ENTER)</i><br>QM/MIA1A0980/97/NCE1A09<br>80/97 |
| Place a PNR to your messenger viewer                                                                                                    | QME                                                           |
| Place a PNR to your messenger viewer and append a space control topic                                                                    | QME/C                                                         |
| Place a PNR to queue to another agent in your office                                                                                     | QME/NCE6X0980-6434GY                                          |
| Place a PNR to queue to another agent to more than one office                                                                            | <b>QME</b> /NCE6X0980-<br>6434GY/NCE6X0856-3409HJ             |
| Place a PNR to queue according to the flight number for a specific date                                                                  | QME/6X105/15DEC                                               |
| Queuing a text message to another office                                                                                                 | QME/NCE6X0980-<br>6434GY/FREEFLOW TEXT//                      |
| Transfer a specified number of PNRs or messages from one queue, category and date range to another                                       | <b>QB</b> 87C1D2-1C1D1-25                                     |
| Transfer a specified number of PNRs or messages from a queue in your own office to a queue in another office                             | <b>QB</b> 1C1D2-<br>/PERQF0110/1C1D2                          |
| Transfer a specified number of PNRs to another queue and retain them on the current queue                                                | <b>QB</b> R2C2D1-7C2D2                                        |
| Deactivate the automatic clearance of queue 8 to queue $12$                                                                              | QVU/Q12/0FF                                                   |
| Reactivate the automatic clearance of queue 8 to queue 12                                                                                | <b>QVU</b> /Q12/ON                                            |
| Display automatic clearance status                                                                                                    | QVU/Q12/DISP                                                  |
|                                                                                                    |                                                               |

### **Broadcasting Messages**

| Send a broadcast message to all branch offices                    | BM/SK0         |
|-------------------------------------------------------------------|----------------|
| Send a broadcast message to all branch offices in a specific city | BMSTO, CPH/SK0 |
| Send a broadcast message to a specific branch                     | BMST0/SK0/034  |

### **Displaying a List of Queues Containing the Current PNR**

Display a list of all queues containing the current PNR RTQ

### **Removing the Current PNR From One or More Queues**

Use the following commands after using **RTQ** to display the list of queues containing the current PNR.

| Remove the current PNR from the queue on line 3                            | QXP3           |
|----------------------------------------------------------------------------|----------------|
| Remove the current PNR from all queues                                     | QXP/ALL        |
| Remove a PNR using its record locator from a specific queue                | QX/ZIACLQ/15CD |
| Remove a PNR using its record locator from all queues in a specific office | QX/ZIACLS/ALL  |

### **Displaying a List of PNRs Using Queue View**

| Display a list of PNRs on queue 15, category 0, date range 1, with a ticketing date of March 10, sorted by the date of departure of the first segment. | <b>QV</b> /15C0D1-<br>TK(10MAR)/S-(DD)                       |
|----------------------------------------------------------------------------------------------------|--------------------------------------------------------------|
| Display a list of PNRs on queue 15, category 0, date range 1, for<br>the dates indicated, sorted by the date of departure of the first<br>segment.     | <b>QV</b> /15C0D1-TK(10MAR-<br>20MAR,25MAR,12APR)/<br>S-(DD) |
| Display a list of PNRs on queue 1 in your office                                                                                                    | <b>QV</b> /1                                                 |
| Display next set of PNRs                                                                                                    | QVMD                                                         |
| Display a list of PNRs on queue 1 in the office FRALH0980                                                                                              | QV/FRALH0980/1                                               |
| List the PNRs on queue 1 in your office, from line number 250 to line number 500                                                                       | <b>QV</b> /1/R(250-500)                                      |
| Display the PNRs in category 1 of the nicknamed queue in the current office.                                                                           | QV.JANE.C1                                                   |
| Display the PNRs in category 1 of the nicknamed queue in the nicknamed corporation.                                                                    | QV.CORPID/JANE.C1                                            |

### **Retrieving and Removing PNRs Using Queue View**

Use the following entries after you have displayed a list of PNRs using Queue View.

| Retrieve the item on line 3 of a Queue View list                                 | <b>QV</b> 3                 |
|----------------------------------------------------------------------------------|-----------------------------|
| Retrieve the item on line 3 and also remove it from the queue                    | <b>QV</b> D3                |
| Refresh the list view showing the list after the PNR or message has been removed | QV0                         |
| Remove the PNR on line 1                                                         | <b>QVX</b> 1                |
| Remove the PNR on both lines 1 and 2                                             | <b>QVX</b> 1,2              |
| Remove the PNRs on lines 1 through 4                                             | <b>QVX</b> 1-4              |
| Remove the items on the specified lines (maximum number of elements is five)     | <b>QVX</b> 1-10,15-20,25,30 |
| Remove all PNRs from the currently displayed queue                               | QVXALL                      |

### Retrieving and Moving PNRs and Messages Using Queue View

Use the following entries after you have displayed a list of PNRs using Queue View.

| Move the PNR on line 3 to queue 1, category 1, date range 1                                                     | <b>QVM</b> 3/1C1D1                      |
|----------------------------------------------------------------------------------------------------|-----------------------------------------|
| Move the PNRs on lines 3 and 6 to queue 1, category 1, date range 1                                             | QVM3,6/1C1D1                            |
| Move the PNRs on the specified lines to queue 1, category 1, date range 1, (maximum number of elements is five) | <b>QVM</b> 3,6,15-20,25,35-<br>40/1C1D1 |
| Move the PNRs on line 3 and lines 6 through 8 to queue 1, category 1, date range 1 in specified office          | QVM3,6-8/NCE1A0950/1C1D1                |
| Move the PNRs on lines 5 through 15 to the queue in<br>your nicknamed office                                    | <b>QVM</b> 5-15.B0B                     |
| Move the PNRs on lines 5 through 15 to category 1 of the nicknamed queue in the nicknamed corporation           | QVM5-15.CORPID/BOB.C1                   |

### **Printing Queues**

To print and remove from queue, use QP. To print and retain on queue, change QP to QPR in the following entries. To print with history, use QH (to print and remove) or QHR (to print and retain).

| Print all PNRs or messages on a queue, category zero                                                    | <b>QP</b> 87        |
|----------------------------------------------------------------------------------------------------|---------------------|
| Print all PNRs or messages on a queue and category                                                      | <b>QP</b> 87C1      |
| Print all PNRs or messages on a queue, category, date range                                             | QP87C1D1            |
| Print a specified number of PNRs or messages on a queue, category, and date range                       | <b>QP</b> 87C1D1/24 |
| Print a specified number of PNRs or messages on a queue, category, and date range, to a printer address | QP87C1D1/24-NCE333  |

| Print a specified number of PNRs or messages on a queue, category, and date range, to a branch office | <b>QP</b> 87C1D1/24-<br>NCEAF0900 |
|----------------------------------------------------------------------------------------------------|-----------------------------------|
| Start the automatic queue print, to the default office printer                                        | QP30C1D2 START                    |
| Stop the automatic queue print, to the default office printer                                         | QP30C1D2 STOP                     |
| Start the automatic queue print, to a specified printer                                               | QP30C1D2-NCE33 START              |
| Stop the automatic queue print, to a specified printer                                                | QP30C1D2-NCE33 STOP               |
| Display alternate print queue status                                                                  | QPD                               |

#### **Removing All PNRs or Messages from Queues**

You can add an office identification to these entries.

| Remove from a specified queue, category zero                            | <b>QR</b> 87        |
|-------------------------------------------------------------------------|---------------------|
| Remove from specific queues, category zero                              | <b>QR</b> 28/29/87  |
| Remove from a specified queue and category                              | QR87C1              |
| Remove from a specified queue, category, and date range                 | <b>QR</b> 87C1D1    |
| Remove from a specified queue, all categories                           | QR87CA              |
| Remove from a specified queue, category, date range, in a branch office | QR/MUCLH1023/87C1D1 |

### Summary Planner - for Ticketing, Delay, and Option Queues

| Queue count for time-delayed PNRs                                                                                                    | QC⊤                                   |
|----------------------------------------------------------------------------------------------------|---------------------------------------|
| Time-delayed PNRs, specified date                                                                                                    | QCT/25JUN                             |
| Time-delayed PNRs, specific office identification                                                                                                    | QCT/NCEAF0100                         |
| Time-delayed PNRs, specific office identification and date                                                                                           | QCT/NCEAF0100/25JUN                   |
| Queue count:<br>for date-delayed PNRs<br>for half-month summary<br>for half-month summary, specific queue<br>for half-month summary, specific office | QCD<br>QCM<br>QCM/12<br>QCM/NCEAF0100 |
| Number of PNRs on queue by record locator<br>specified date<br>including the current date                                                            | QVR<br>QVR/25JUN<br>QVR/ALL           |

## Amadeus Queues

### **Ticketing Planner - for Ticketing Queues**

| Queue count for time-delayed PNRs                                                                   | QCTT           |
|----------------------------------------------------------------------------------------------------|----------------|
| Queue count for time-delayed PNRs, specified date                                                   | QCTT/25JUN     |
| Queue count for date-delayed PNRs                                                                   | QCDT           |
| Queue count half-month PNR totals                                                                   | QCMT           |
| Queue count half-month PNR totals, specific queue                                                   | QCMT/12        |
| PNR record locators                                                                                 | QVR⊤           |
| PNR record locators, specified date                                                                 | QVRT/25JUN     |
| Specific PNR record locator                                                                         | QVRT/AGHY5T    |
| All record locators, including the current date                                                     | QVRT/ALL       |
| Copy PNRs and messages from the ticketing queue to a specific queue and category                    | QWMT/25JUN/8C1 |
| Copy all future PNRs from the ticketing queue                                                       | QWMT/ALL       |
| Copy PNRs for a specific date, for a specific queue and category, and remove from ticketing planner | QWDT/25JUN/8C1 |
| Copy all future PNRs and remove from ticketing planner                                              | QWDT/ALL       |

### **Delay Planner - for Delay Queues**

| Queue count for time-delayed PNRs                                                               | QCTD           |
|-------------------------------------------------------------------------------------------------|----------------|
| Queue count for time-delayed PNRs, specified date                                               | QCTD/25JUN     |
| Queue count for date-delayed PNRs                                                               | QCDD           |
| Queue count half-month PNR totals                                                               | QCMD           |
| Queue count half-month PNR totals, specific queue                                               | QCMD/12        |
| PNR record locators                                                                             | QVRD           |
| PNR record locators, specified date                                                             | QVRD/25JUN     |
| Specific PNR record locator                                                                     | QVRD/AGHY5T    |
| All record locators including the current date                                                  | QVRD/ALL       |
| Copy PNRs and messages from the delay queue to a specific queue and category                    | QWMD/25JUN/5C1 |
| Copy all future PNRs from the delay queue                                                       | QWMD/ALL       |
| Copy PNRs for a specific date, for a specific queue and category, and remove from delay planner | QWDD/25JUN/8C1 |
| Copy all future PNRs and remove from delay planner                                              | QWDD/ALL       |
|                                                                                                 |                |

### **Option Planner - for Option Queues**

| Queue count for time-delayed PNRs                                                                | <b>QC</b> T0   |
|--------------------------------------------------------------------------------------------------|----------------|
| Queue count for time-delayed PNRs, specified date                                                | QCT0/25JUN     |
| Queue count for date-delayed PNRs                                                                | QCD0           |
| Queue count half-month PNR totals                                                                | QCMO           |
| Queue count half-month PNR totals, specific queue                                                | QCM0/12        |
| PNR record locators                                                                              | QVRO           |
| PNR record locators, specified date                                                              | QVR0/25JUN     |
| Specific PNR record locator                                                                      | QVR0/AGHY5T    |
| All record locators, including the current date                                                  | QVR0/ALL       |
| Copy PNRs and messages from the option queue to a specific queue and category                    | QWM0/25JUN/8C1 |
| Copy all future PNRs from the option queue                                                       | QWM0/ALL       |
| Copy PNRs for a specific date, for a specific queue and category, and remove from option planner | QWD0/25JUN/8C1 |
| Copy all future PNRs and remove from option planner                                              | QWD0/ALL       |
|                                                                                                  |                |

# **Amadeus Security**

### LOCAL SECURITY

### **Agent Entries**

These entries will usually be performed by agents themselves. However, the local security administrator may restrict their usage. See the list of preferences in Preferences Attributes on page 259.

| Display your preferences                  | JGD               |
|-------------------------------------------|-------------------|
| Update your preferences                   | JGU/LNG-FR/QCT-22 |
| Reset a preference to the office defaults | JGR/LNG           |

### Local Security Administrator Entries

The local security administrator may perform the entries below, in addition to the agent entries.

| Display your own profile                                                                     | JGD                                                                                |
|----------------------------------------------------------------------------------------------|------------------------------------------------------------------------------------|
| Display an agent profile in your own office                                                  | JGD1234AB                                                                          |
| Display an agent profile in another office                                                   | JGD1234AB.NCE1A0TRN                                                                |
| Display the sign bank for your own office                                                    | JCD                                                                                |
| Display the security attributes of the sign bank for your own office                         | JCD/S                                                                              |
| Display the rights and duties of the sign bank for your own office                           | JCD/R                                                                              |
| Display the preferences of the sign bank for<br>your own office                              | JCD/P                                                                              |
| Display the sign bank for another office                                                     | JCDNCE1A0TRN                                                                       |
| Display the security attributes of the sign bank for another office                          | JCDNCE1A0TRN/S                                                                     |
| Create an agent sign and profile:<br>for your own office<br>for another office               | <b>JGA</b> 1234AB/DUTA-SU/QCT-21<br><b>JGA</b> 1234AB.NCE1A0TRN/DUTA-SU<br>/QCT-21 |
| Copy an agent sign and profile for your own office to create three new signs                 | JGC1234AB-9876ZY/1357AC/2468BD                                                     |
| Copy an agent sign and profile, from an agent in your own office to agents in another office | <b>JGC</b> 1234AB-9876ZY/1357AC<br>/2468BD.NCE1A0TRN                               |
| Update an agent profile for your own office                                                  | JGU1234AB/PTI-Y/LNG-FR                                                             |
| Update an agent profile for another office                                                   | JGU1234AB.NCE1A0TRN/PTI-Y/LNG-FR                                                   |

| Reset an agent profile in your own office:<br>one attribute<br>all attributes                                                                      | JGR1234AB/LNG<br>JGR1234AB/ALL                                                                               |
|----------------------------------------------------------------------------------------------------|----------------------------------------------------------------------------------------------------|
| Reset all agent profiles in your own office:<br>one attribute<br>all attributes                                                                    | JGRALL/LNG<br>JGRALL/ALL                                                                                     |
| Reset an agent profile in another office:<br>one attribute<br>all attributes                                                                       | JGR1234AB.NCE1A0TRN/LNG<br>JGR1234AB.NCE1A0TRN/ALL                                                           |
| Reset all agent profiles in another office:<br>one attribute<br>all attributes                                                                     | JGRALL.NCE1A0TRN/LNG<br>JGRALL.NCE1A0TRN/ALL                                                                 |
| Delete an agent sign in your own office                                                                                                    | <b>JGX</b> 9876ZY                                                                                            |
| Delete an agent sign in another office                                                                                                    | JGX9876ZY.NCE1A0TRN                                                                                          |
| Display sign history for your own sign                                                                                                    | JGH                                                                                                    |
| Sign history:<br>for a sign in another office<br>for a specific section<br>before a specific date<br>for a specific section before a specific date | JGH1234AB.NCE1A0TRN<br>JGH1234AB.NCE1A0TRN/R<br>JGH1234AB.NCE1A0TRN-01JAN04<br>JGH1234AB.NCE1A0TRN/R-01JAN04 |
| Display the office defaults for your own office                                                                                                    | JTD                                                                                                    |
| Display the office defaults for another office                                                                                                    | JTDNCE1AOTRN                                                                                                 |
| Update the office defaults:<br>for your own office<br>for another office                                                                           | JTU/RMO-Y/R/LNG-SP/B<br>JTUNCE1A0TRN/RMO-Y/R/LNG-SP/B                                                        |
| Reset the office defaults for your own office:<br>certain attributes<br>all attributes                                                             | JTR/RMO/LNG<br>JTR/ALL                                                                                       |
| Reset office defaults for another office:<br>certain attributes<br>all attributes                                                                  | JTRNCE1A0TRN/RMO/LNG<br>JTRNCE1A0TRN/ALL                                                                     |
|                                                                                                    |                                                                                                    |

### **Local Security Attributes**

The local security attributes are divided into four sections: Security Profile, Rights and Duties, Preferences, and Currency Preferences.

### **Security Profile Attributes**

| Attribute                                                                   | Identifier        | Possible Values                                                                                                    |
|-----------------------------------------------------------------------------|-------------------|----------------------------------------------------------------------------------------------------|
| Security level                                                              | LEV               | ASA, 2HD, 1HD, or NONE                                                                                                    |
| Lower password change limit                                                 | LOW               | 1-255 or NONE                                                                                                    |
| Upper password change limit                                                 | UPP               | 1-255 or NONE                                                                                                    |
| Allowed password attempts                                                   | PAT               | 1-255 or NONE                                                                                                    |
| Password required                                                           | PWR               | Y (Yes)                                                                                                    |
| Multiple signs allowed                                                      | MUL               | Y (Yes) or N (No)                                                                                                    |
| Automatic time-out period (minutes)                                         | AT0               | 1-1440, followed by comma (,) followed by SUS (Suspended) or OUT (Signed Out)                                                                                    |
| Automatic deletion period (days)                                            | ADP               | 1-255                                                                                                    |
| Remote sign-out                                                             | RS0               | Y (Yes) or N (No)                                                                                                    |
| Prohibited primary action code                                              | PAC               | A (Add) O (Override) or X (Remove) followed<br>by dash (-) followed by one or more letters,<br>separated by commas (,), e.g. PACA-X,S                            |
| Day and time restriction start<br>times and end times (with day<br>of week) | RE1<br>RE2<br>RE3 | (Start time),(end time):(days of week,<br>1=Monday, 2=Tuesday, and so on).<br>For example: <b>JGU</b> /RE1/0815,1845:23456<br><b>JGU</b> /RE2-0845A,0630P:234567 |
| User identification                                                         | UID               | 1-10 characters (for Customer Profiles)                                                                                                    |
| Profile staff number                                                        | PSN               | Last 6 characters of UID attribute                                                                                                    |
| User name                                                                   | USN               | 5-10 characters                                                                                                    |
| User phone contact                                                          | UPC               | 1-15 characters                                                                                                    |
| User department/company                                                     | UDC               | 1-15 characters                                                                                                    |
| Bypass password in RMO jump                                                 | BPJ               | Y (Yes) or N (No)                                                                                                    |
| Preferences acceptance testing                                              | PFU               | Y (Yes) or N (No)                                                                                                    |
| Agent lock                                                                  | LOC               | Y (Yes) or N (No)                                                                                                    |
| Password lock                                                               | PLC               | Y (Yes) or N (No)                                                                                                    |
| Password                                                                    | PWD               | Five to eight characters                                                                                                    |
| Unique initials                                                             | UNI               | Y (Yes) or N (No) (office level only)                                                                                                    |

### **Rights and Duties Attributes**

| Attribute                         | Identifier | Possible Values                                                                                                    |
|-----------------------------------|------------|----------------------------------------------------------------------------------------------------|
| Duty code                         | DUT        | A (add), O (override), or X (remove), followed<br>by dash (-) followed by two-letter duty codes<br>(AS, GS, PD, TR, RC, SU, PR or CE),<br>separated by commas (,)<br>For example: DUTA-SU,GS |
| Local security administrator      | LSA        | Y (Yes) or N (No)                                                                                                    |
| Password officer                  | POF        | Y (Yes) or N (No)                                                                                                    |
| Remote office                     | RMO        | Y (Yes) or N (No)                                                                                                    |
| Practice training instructor      | PTI        | Y (Yes) or N (No)                                                                                                    |
| Customer profile<br>reassociation | CPA        | Y (Yes) or N (No)                                                                                                    |
| Customer profile modification     | CPM        | Y (Yes) or N (No)                                                                                                    |
| Customer profile renaming         | CPN        | Y (Yes) or N (No)                                                                                                    |
| Customer profile deletion         | CPX        | Y (Yes) or N (No)                                                                                                    |
| Profile responsibility change     | PRC        | Y (Yes) or N (No)                                                                                                    |
| Profile security matrix name      | PST        | One-to ten-character matrix name                                                                                                    |
| Keep security matrix              | KSM        | Y (Yes) or N (No)                                                                                                    |
| Profile management retrieval      | PMR        | Y (Yes) or N (No)                                                                                                    |
| Extended ownership security       | EOS        | Y (Yes) or N (No)                                                                                                    |
| Force PNR creation from CP        | PNC        | Y (Yes) or N (No)                                                                                                    |
| Negotiated space<br>maintenance   | NEG        | Y (Yes) or N (No)                                                                                                    |
| Ticketing in remote office        | RMT        | Y (Yes) or N (No)                                                                                                    |
| Broadcast messages                | BMG        | Y (Yes) or N (No)                                                                                                    |
| Ticket stock maintenance          | TSM        | Y (Yes) or N (No)                                                                                                    |
| Office profile maintenance        | PVM        | Y (Yes) or N (No)                                                                                                    |
| Overwrite affiliation number      | OAN        | Y (Yes) or N (No)                                                                                                    |
| Tour operator level access        | TLA        | Y (Yes) or N (No)                                                                                                    |
| Call centre country               | CCY        | 2-letter country code, or ANY                                                                                                    |
| Remote office jump                | RMJ        | Y (Yes) or N (No)                                                                                                    |
| Force booking rule                | FBR        | All agent sign duty codes (for example RC, SU, or GS) or NONE.                                                                                                    |
| Force group rule                  | FGR        | All agent sign duty codes (for example RC, SU, or GS) or NONE.                                                                                                    |
| Inhibit traveler profile creation | ITC        | Y (Yes) or N (No)                                                                                                    |

## Amadeus Security

| Attribute                           | Identifier                             | Possible Values                 |
|-------------------------------------|----------------------------------------|---------------------------------|
| Seating override (protected seats)  | NOP                                    | Y (Yes) or N (No)               |
| Seating override (unsuitable seats) | NOS                                    | Y (Yes) or N (No)               |
| Confirmed seat number               | NOA                                    | Y (Yes) or N (No)               |
| Manual PNR view                     | MVI                                    | S (Standard) or M (Manual View) |
| Departure control data in PNR       | DCS                                    | Y (Yes) or N (No)               |
| Sign-in messages                    | SIM                                    | Y (Yes) or N (No)               |
| Past date records                   | PDR                                    | Y (Yes) or N (No)               |
| Credit card display                 | CCD                                    | Y (Yes) or N (No)               |
| Profile Credit Card Display         | PCD                                    | Y (Yes) or N (No)               |
| Concealment Category x<br>Display   | CD1<br>CD2<br>CD3<br>CD4<br>CD5<br>CD6 | Y (Yes) or N (No)               |
| Group PNR name change               | GNA                                    | Y (Yes) or N (No)               |
| Group PNR name cancel               | GCA                                    | Y (Yes) or N (No)               |

### **Preferences Attributes**

The Preferences in this section may be displayed, updated, and reset by the agent.

| Attribute                                    | Identifier | Possible Values                                                                                                    |
|----------------------------------------------|------------|----------------------------------------------------------------------------------------------------|
| Language preference                          | LNG        | CA (Catalan)<br>CZ Czech<br>DA (Danish)<br>DU (Dutch)<br>EN (English)<br>FR (French)<br>FI (Finnish)<br>GE (German)<br>HU (Hungarian)<br>IT (Italian)<br>NO (Norwegian)<br>PL (Polish)<br>PO (Portuguese)<br>RO (Romanian)<br>SP (Spanish)<br>SW (Swedish) |
| Rail preference                              | RAI        | Two- or three-letter rail code                                                                                                    |
| Ferry preference                             | FRR        | Two- or three-letter ferry code                                                                                                    |
| Queue sortation category                     | QCT        | Number from 20 to upper queue limit                                                                                                    |
| Time preference                              | TCM        | 12 (12-hour) or 24 (24-hour)                                                                                                    |
| Distance unit                                | DIS        | K (Kilometers) or M (Miles)                                                                                                    |
| Preferred TST mode                           | TST        | P (Panel) or C (Cryptic)                                                                                                    |
| Hotel alternate cities                       | AAR        | Y (Yes) or N (No)                                                                                                    |
| Hotel distance search                        | ADI        | Number, K (kilometers) or M (miles),<br>comma, R (random display) or S (sorted<br>display). Example: 12K,R                                                                                                    |
| DAN display non-IATA locations               | DNI        | Y (Yes) or N (No)                                                                                                    |
| HTL all availability statuses                | HST        | Y (Yes) or N (No)                                                                                                    |
| Hotel special rates                          | HSR        | None, or hotel rate codes                                                                                                    |
| Exclude flight details from Hotel<br>segment | EFI        | Y (Yes) or N (No)                                                                                                    |
| Ticketing default                            | TKD        | E (Electronic) or P (Paper)                                                                                                    |
| Assistance-insurance provider                | IPV        | None, or three-letter company code                                                                                                    |
| Assistance-insurance product                 | IPD        | None, or three-letter product code                                                                                                    |
| Automatic insurance proposal                 | AIP        | None, or three-letter company code and country of the agent's office ID                                                                                                    |
| Assistance-insurance currency                | CIS        | Three-letter currency code or * (default office currency)                                                                                                    |

### Amadeus Security

| Attribute                                        | Identifier | Possible Values                                                                                                    |
|--------------------------------------------------|------------|----------------------------------------------------------------------------------------------------|
| Tour operator preference                         | TUR        | None, or two- to three-letter tour operator codes                                                                                                    |
| Header for hardcopy printouts                    | IHW        | Y (Yes) or N (No)                                                                                                    |
| Profile display order                            | PD0        | P (by PNR element types), A (by travel activities), or T (by transfer indicator)                                                                        |
| Profile merge display                            | PMG        | C (with company only), A (with all associated profiles), G (with guest company) or N (no merged display)                                                |
| Profile activity list                            | PAL        | Y (Yes) or N (No)                                                                                                    |
| Hotel travel choice display                      | CSH        | E (Enriched neutral display) or<br>P (Preferential display)                                                                                             |
| Merge hotel biasing profiles in<br>Travel Choice | MBP        | Y (Yes) or N (No)                                                                                                    |
| Car travel choice display                        | CSC        | E (Enriched neutral display) or<br>P (Preferential display)                                                                                             |
| Air travel choice display                        | CSA        | E (Enriched neutral display), P<br>(Preferential display), or T (Twin display)                                                                          |
| FXC travel choice display                        | CSF        | E (Enriched neutral display) or<br>P (Preferential display)                                                                                             |
| Rail travel choice display                       | CSR        | E (Enriched neutral display) or<br>P (Preferential display)                                                                                             |
| Cruise line preference                           | CRU        | 3-character cruise line code                                                                                                    |
| Cruise currency                                  | CRC        | 3-letter currency code                                                                                                    |
| Default stock reference                          | DSR        | Stock reference code                                                                                                    |
| Broadcast printer reference                      | BPR        | None - not currently used.                                                                                                    |
| Time window for availability                     | TWA        | Minus sign (-), number of hours before<br>time in your entry, slash (/), plus sign (+),<br>number of hours after time in your entry.<br>Example: -1/+2. |
| True rate range                                  | TRR        | None, RAC, NORAC, or NO                                                                                                    |

### **Currency Attributes**

The Currency Preferences in this section are relevant for countries that are part of the European Monetary Union (EMU) and that are not currently using the euro.

| Attribute                   | Identifier | Possible Values                |
|-----------------------------|------------|--------------------------------|
| Default currency preference | CUR        | L (Local Currency) or E (Euro) |
| Ticketing Fares Currency    | CTF        | L (Local Currency) or E (Euro) |
| Hotel currency              | CHT        | L (Local Currency) or E (Euro) |
| Cars currency               | CCA        | L (Local Currency) or E (Euro) |
| Rail currency               | CRA        | L (Local Currency) or E (Euro) |
| Tour currency               | СТО        | L (Local Currency) or E (Euro) |
| Ferry currency              | CFR        | L (Local Currency) or E (Euro) |

### **IDENTIFIERS**

### **Terminal Address**

The terminal address appears at the top-left of the work area status display, after a JD entry.

| The terminal address 09B00866 is broken down as follows: |             |                     |                  |  |
|----------------------------------------------------------|-------------|---------------------|------------------|--|
| 09 B0 08 66                                              |             |                     |                  |  |
| Network Id                                               | Line number | Interchange address | Terminal address |  |

### Office ID

The Office ID appears in the top-centre of the work area status display. It is used in many security entries.

The office ID NCEAF0100 is broken down as follows:

| NCE                  | AF             | 0                                                                   | 100           |
|----------------------|----------------|---------------------------------------------------------------------|---------------|
| City or Airport code | Corporate code | Corporate qualifier code:                                           | Office number |
|                      |                | 0 Airline using Amadeus Altéa<br>Reservation and Amadeus<br>offices |               |
|                      |                | 1 Participating airline                                             |               |
|                      |                | 2, 3 Travel agency                                                  |               |
|                      |                | 4 Hotel provider                                                    |               |
|                      |                | 5 Car provider                                                      |               |
|                      |                | 6 Tour provider                                                     |               |
|                      |                | 7 Surface provider                                                  |               |
|                      |                | 8 Other provider                                                    |               |

## Amadeus Security

9 Wholesaler

# **Amadeus Service Fee Manager**

### **AGENT ENTRIES**

| List price schemes available to your office                      | TFL              |
|------------------------------------------------------------------|------------------|
| List price schemes available to your office by price scheme name | TFL/NM-ABC       |
| List price schemes available to your office by geographical zone | TFL/ZN           |
| Define price scheme reference (all passengers in a PNR)          | <b>TFP</b> /1234 |
| Define price scheme reference (specific passengers)              | TFP/1234/P1-2    |

### Pricing Integrated with Amadeus Service Fee Manager

If your office profile is configured, the system automatically includes the ticketing fee in the pricing displays for Amadeus Itinerary Pricing, Amadeus Best Pricer, and Amadeus Value Pricer. To include the ticketing fee in the Amadeus Informative Pricing display you must include the price scheme option in your entry.

| Choose a price scheme (other than office default price scheme) for Amadeus Value Pricer | FXCLHR/D01MARSYD/D01APRLHR<br>/PS-1234 |
|-----------------------------------------------------------------------------------------|----------------------------------------|
| Informative pricing (default price scheme)                                              | FQPLHRSYD/PS                           |
| Informative pricing (specific price scheme)                                             | FQPLHRSYD/PS-1234                      |
| Price without ticketing fee                                                             | FXP/NF                                 |

### **Manually Update Contextual Fee Parameters**

| Update booking channel | TFU/BC-C/T1/P1 |
|------------------------|----------------|
| Update delivery type   | TFU/DT-MSGR    |

### Activate the Ticketing Fee

| Activate ticketing fee     | <b>TFU</b> /T1/P1                |
|----------------------------|----------------------------------|
| Change ticket type         | TFU/TT-ET/T1/P1                  |
| Change validating carrier  | TFU/VC-BA/T1/P1                  |
| Change fare amount type    | TFU/AT-B/T1/P1                   |
| Enter form of payment      | TFU/FP-CC/T1/P1                  |
| Enter credit card type     | TFU/CT-D/T1/P1                   |
| Enter credit card provider | TFU/CP-VI/T1/P1                  |
| Change several parameters  | TFU/TT-ET/VC-BA/CT-D/CP-VI/T1/P1 |
| Deactivate ticketing fee   | <b>TFU</b> /T0/P1                |

### Manually Update Ticket Counters

| Ticket issue counter           | TFC/TKIS+1/P1 |
|--------------------------------|---------------|
| Ticket reissue counter         | TFC/TKRI+1/P1 |
| Ticket refund counter          | TFC/TKRF+1/P1 |
| Ticket cancel and void counter | TFC/TKVX+1/P1 |
| MCO issue counter              | TFC/MOIS+1/P1 |

### Manage Transitional Stored Fees (TSFs)

| Display informative TSF (selected passengers)               | TFIA/P1-3                  |
|-------------------------------------------------------------|----------------------------|
| Display informative TSF (all passengers in PNR)             | TFIA                       |
| Display informative TSF (all passengers in a group PNR)     | TFI                        |
| Display informative TSF (single passenger and future date)  | <b>TFI</b> /P1/D-12SEP09   |
| Display fee parameters for informative TSF                  | TFDA/P1                    |
| Validate TSF (one passenger)                                | TFV/P1                     |
| Validate TSF (all passengers in PNR)                        | TFVA                       |
| Adjust amount                                               | TFA/5.00/*FREEFLOW TEXT/F1 |
| List validated and deactivated TSFs                         | TFFL                       |
| Display the sum of all validated TSFs (all passengers)      | TFFA                       |
| Display the sum of all validated TSFs (selected passengers) | TFFA/P1-3                  |
| Display a validated or deactivated TSF                      | TFF/F5                     |
| Display fee parameters for a validated TSF                  | TFDA/F5                    |
| Deactivate a validated TSF                                  | TFX/F5                     |
| Create service fee element in the PNR (US only)             | <b>TFE</b> /F5/P1          |
|                                                             |                            |

### **PRICE SCHEME ADMINISTRATOR ENTRIES**

| List price schemes by validity status (in production) | TFL/BD<=01APR09/ED>=01APR09 |
|-------------------------------------------------------|-----------------------------|
| List price schemes by validity status (inactive)      | TFL/BD>01APR09              |
| List price schemes by validity status (archived)      | TFL/ED<01APR07              |
| Display price scheme algorithms                       | TFS/PS-1234                 |

## Amadeus Service Fee Manager

### **Display Fee Codes**

| Display fee codes           | TFMF/BF        |
|-----------------------------|----------------|
| Display booking process fee | TFMF/BF/TY-BKG |
| Display ticketing fee       | TFMF/BF/TY-TKF |
| Display contextual fee      | TFMF/BF/TY-CTF |
| Display total fee           | TFMF/BF/TY-TOT |

### **Display Input Codes**

| Display input codes         | TFMF/IN        |
|-----------------------------|----------------|
| Display booking process fee | TFMF/IN/TY-BKG |
| Display ticketing fee       | TFMF/IN/TY-TKF |
| Display contextual fee      | TFMF/IN/TY-CTF |

# **Amadeus Offers**

### **Creating Offers**

| Create air offer                                     | OFS/A       |
|------------------------------------------------------|-------------|
| Create air offer with a mark-up                      | OFS/A/MK-20 |
| Create hotel offer (from a detailed pricing display) | OFS/H       |
| Create hotel offer (from a rate selection display)   | OFS/H1      |

### **Displaying Offers and Prices**

| Display offers                               | RTOF      |
|----------------------------------------------|-----------|
| Display price details for air offer          | TQQ/01    |
| Display price record from price record index | TQQ/01/Q1 |
| Display hotel offer details                  | RDP1      |

### **Emailing Offer Notices**

| Send all offer notices (to the address in APE element)        | OFN                                   |
|---------------------------------------------------------------|---------------------------------------|
| Send offer notice (to a specific address)                     | <b>OFN-EML-</b><br>jsmith@amadeus.com |
| Send individual offer notices (to the address in APE element) | 0FN/01,3                              |

### Verifying and Confirming Offers

| Verify offer  | <b>0FV</b> 1 |
|---------------|--------------|
| Confirm offer | OFK1         |

### **Cancelling Offers**

|  | Cancel offer number 1 | XE1 |
|--|-----------------------|-----|
|--|-----------------------|-----|

# Index

### A

AccesRail, 117 Accounting coupons reprinting for EMDs, 173 reprinting from the query report, 195 reprinting on blank paper on a broadcast printer, 166 reprinting with ATB coupon regeneration, 164 Accounting Information, 224 Add calculator function, 9 Adding data to a fare calculation line. 177 Address billing, 38 mailing, 38 Adjustment type codes, 200 Agent preferences, 7, 259 Agent sign, 255 Air alliances, 3 **Airline Ticketing Fees** add fee to TST, 179 automatic pricing, 144 delete fee from TST, 179 displaying, 176 displaying the Pricing Context, 176 modify fee in TST, 179 pricing options, 145 refunding, 202 add fee, 204, 208 add fee and taxes. 204, 208 delete fee. 204. 208 delete multiple fees, 204, 208 displaying the refundable Airline Ticketing Fees record, 202, 207 standalone calculation. 146 Airport information pages, 3 AIS See Amadeus Information Pages. Amadeus Airline Ancillary Services automatic pricing, 141 displaying a catalogue of eligible chargeable Ancillary Services, 143 issuing, 169

updating multi-coupon TSM-P. 183 Amadeus Automated Refunds, 201 cancelling, 202, 207 cancelling a refund, 203, 207 cover refund, 202 full refund. 201 general entries, 202, 207 involuntary refund, 202 not reported refund. 202 partial refund, 201 processing, 201 tax-only refund, 201 updating the refund record, 203, 207 zero refund, 202 Amadeus Best Pricer, 135 Amadeus Bypass Ticketing entering/exiting bypass mode, 188 search options, 189 stock control, 189 Amadeus Cars See Car. Amadeus Central Ticketing printer list, 191 sales reports, 192 Amadeus Customer Profiles, 61 Amadeus Email, 237 sending an invoice, 223 sending an itinerary, 226 sending an ITR, 230 Amadeus Fax, 233 sending an invoice. 222 sending an itinerary, 226 sending an ITR, 230 Amadeus Hotel Reservation See Hotel. Amadeus Information Pages, 3 accessing, 3 for ticketing, 159 searching, 4 updating, 5 Amadeus Insurance Reservation, 121 Amadeus Interface Record, 11 Amadeus Master Pricer Expert, 139, 140, 141 Amadeus Online Help pages, 5 Amadeus Queues, 243 Amadeus Rail Reservation See Rail.

Amadeus Remote Ticketing

issuing an EMD, 171

distribution profile record (DPR), 210 document bank. 209 issuing documents at a remote site, 209 sales reports, 210 Amadeus Security, 255 Amadeus Service Fee Manager, 265 Amadeus Ticket Changer, 147 reissue panel displaying, 176 Amadeus Ticket Changer Refund, 206 initiating a refund, 204 options, 205 processing a refund without displaying the refund record options, 206 processing a refund without displaying the refund record. 206 Amadeus Ticketless Access, 219 Amadeus Value Pricer, 136, 137, 138 Amadeus Virtual MCO issuing, 170 updating TSM, 180 ARC report, 192 Area identifiers, 87 ARNK, 31 ATB mini-itinerary, 227 ATS See Amadeus Bypass Ticketing. Australian visas, 13 Automatic rebooking, 135 Auxiliary segments, 32 manual. 32 Availability and schedules, 15 airline alliance display, 15, 18, 20, 21 dual city pair, 16 negotiated space, 26 one-way routing, 15 round-trip routing, 16 AXR. 47 AXR (cross-referenced PNR), 48

### B

Bankers rates, 125 Billing address, 38 Boarding passes, 174 Booking codes, 127

### С

Calculating mileage, 126 Cancelling a sale, exchange or refund, 198 Cancelling a ticket, 189 using Amadeus Bypass Ticketing, 189

using Amadeus Central Ticketing, 197 Car. 81 area identifiers, 87 auxiliary segment, 96 availability, 81, 83 company information, 81 equipment codes, 91 location list, 87 location policy, 88 rate categories and plans, 86 rate features, 93 sell, 89 terms. 93 type and class codes, 84 voucher, 94, 95 Cash report in Amadeus Central Ticketing, 193 Cash reports in Amadeus Bypass Ticketing, 190 Celsius to fahrenheit conversion, 10 Changing availability displays, 18 Charges, 126 issuing, 169 Check digit, 10 Checking a credit card, 160 Circle Trip (CT) fares, 128 Closing a sales report, 195 Codes, 136 Commission, 154 calculator, 176 Connect points, 25 Consolidated report list, 193 Contact element, 33 Converting a date, day, or time, 10 metric and imperial, 10 Corporate contracts, 149 Creating manual TSM-P, 180 manual TST, 175 Credit card approval, 160 Credit card check, 160 Cross-reference report, 193 Cross-referenced PNRs, 48 See AXR. Currency conversion, 125 Currency preferences, 261 Customer Profiles, 61

### D

Daily report, 192 Decimal to hexadecimal, 9 Decoding and encoding, 9

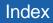

Direct access, 22 car availability, 83 fare display, 23 flight information, 23 PNR retrieval, 24 seat maps, 24 Discounts, 131, 136, 149 Divide calculator function, 9 Document bank, 191 Document registration, 197

#### Ε

Electronic Miscellaneous Documents. See EMD Electronic ticket records displaying, 211 history displaying, 212 Electronic ticketing carrier tables, 160 Electronic tickets, 211 amending ET record status, 212 issuing, 211 refunding, 213 unused e-tickets. 217 voiding with the TWX entry, 212 Email See Amadeus Email. FMD accounting coupons reprinting, 173 fare elements. 155 forcing coupon status, 216 issuing, 171 Manual auxiliary segments, 32 updating TSM-P. 183 EMD management entries for airline control desks, 217 EMD management entries for airline offices, 216 EMD record displaying, 214 history displaying, 215 Encoding and decoding, 9 corporate contracts, 149 Endorsement restrictions, 155 ETAS See Australian visas. E-ticket itinerary receipt (ITR), 230 e-Ticket management entries for airline control desks. 214 e-Ticket management entries for airline offices. 213

E-tickets forcing E-ticket status, 213 Euro, 128 Excess baggage charges, 126 Exchange cancelling, 198 Exchange rates, 125

### F

Fahrenheit to celsius conversion, 10 Fare discount element, 149 Fare display, 127, 128 Direct access, 23 follow-up entries, 128 Fare notes and rules, 129 Fare request type codes, 150 Fax See Amadeus Fax. Ferry information pages, 3 FK element, 40 Flight information, 24 Flight segments display details, 32 aroup sell. 58 long sell, 31 short sell, 30 Foreign currency fares on display, 128 Form of payment, 161 Form of payment report, 193 Frequent flyer, 39 SSR element. 35

### G

Ghost segment, 31 Group PNR fare, 59 retrieve, 59 seat request, 59 GSA tables, 160

### Н

HE pages, 5 Historical fare records, 149 History report, 193 Hotel, 97 area identifiers, 100 availability, 101 bed type codes, 98 biased displays, 113 chain information, 97 display options, 109 Facilities Codes, 98 features, 102 inventory, 104 location list, 100 predefined rate codes, 97 rate change, 102 room type codes, 98 sell, 105 transport identifiers, 101

### I

Information segment See ARNK. Informative pricing, 130 Insurance, 121 certificates and vouchers, 123 PNR element. 121 provider information, 121 sell, 121 Interline agreement tables, 160 Inventory type codes, 201 Invoice and itinerary remarks, 228 Invoices, 221 Issue in exchange, 157 Issuina Amadeus Airline Ancillary Services, 169 Amadeus Electronic Miscellaneous Documents, 171 Amadeus Virtual MCO, 170 Amadeus Virtual Miscellaneous Charges Orders, 170 boarding pass, 174 electronic tickets to paper tickets, 211 EMDs, 171 miscellaneous charges orders, 169 miscellaneous documents, 169 service fees/charges, 169 tickets, 163 Issuing an EMD Amadeus Airline Ancillary Services, 171 Item sales period report, 192 Itineraries, 225 Itinerary pricing, 132 options, 132 Itinerary receipt (ITR), 230 Itinerary service information, 44

### L

Local security, 255 Long sell, 31 group, 58

#### Μ

Mailing address, 38 Manual auxiliary segments, 32 Manual document registration proforma method, 198 Manual ticket number element, 157 transmission, 157 MCO excess baggage, 41 issuing, 169 miscellaneous fees, 41 updating TSM, 180 updating TSM, 182 Minimum connecting time (MCT), 25 Miscellaneous Charges Order See MCO. Miscellaneous documents issuing, 169 Miscellaneous ticketing information, 155 Modifying a name element, 30 Multiply calculator function, 9

### Ν

Name change, 30 Name element, 29 staff, 29 Negotiated fares, 128 Negotiated space, 26 Net remit report, 193 Neutral availability, 15 Non-commercial PNRs, 60

### 0

Office ID, 262 Office profile, 229 Online Help pages, 5 Open segment, 32 Option planner (queues), 254 Options Amadeus Master Pricer Expert, 139, 140, 141 Amadeus Value Pricer, 138 for Amadeus Best Pricer, 135 for Amadeus Value Pricer, 137 for displaying a catalogue of eligible chargeable Airline Ancillary Services, 143 for informative pricing, 130 for Itinerary Pricing, 132 for pricing Airline Ticketing Fees, 145 for pricing Airline Ticketing Fees (Standalone Calculation), 146

for pricing Amadeus Airline Ancillary Services, 142 for repricing with Amadeus Ticket Changer, 147 Original issue, 157 electronic tickets, 157 Other service information (OSI), 34

#### Ρ

Passenger facility charges, 126 Passenger type codes, 136 Passive segment, 31 Past Date Record (PDR) displaying, 54 printing, 49 recalling interactively, 54 recalling off-line, 53 recalling PDRs purged before April 2004, 55 PNR automatically rebooking, 135 cabin baggage, 29 claiming, 56 copving. 47 copying itinerary elements only, 48 copying passenger data only, 48 display (partial), 44 ending transaction, 42 excess baggage, 41 extra seat, 29 history, 57 ignoring an entry, 42 information segment, 31 list by flight, 50 list by office. 51 MCO miscellaneous fees. 41 multilist display, 50 name, 29 non-commercial. 60 placing on queues, 248 printing, 49 record locator, 44 remarks. 36 removing from queues, 252 retrieving, 43 retrieving and pricing, 132 retrieving another system's PNR, 56 search by flight, 50 security, 56 splitting, 48 transfer ownership, 57 PNR change flag removing, 180, 188

PNR elements canceling, 47 changing, 45 combining, 42 deletina. 47 FK element, 40 insurance, 121 keywords element, 40 multiple entry, 42 queue option, 37 rearranging, 46 rebooking, 45 received from element, 33 service elements, 34 SK element, 40 PNR fare elements, 154, 155, 157, 159 Practice Training, 8 Pricing, 130 Print queue, 196 remote office, 196 Print recovery entries, 197 in Amadeus Bypass Ticketing, 190 Printer status, 197 Printing a PNR, 49 accounting coupons, 195 electronic ticket ITRs, 230 invoices. 221 itineraries, 225 PDR, 49 profiles, 78 queues, 251 Proforma mask displaying, 198 Proforma registration of documents, 198 Purged PNR See Past Date Record.

### Q

Query report, 192 Queue option in PNR, 37 Queue View, 250, 251 Queues, 243 adding, 244 browsing, 243 delay planner, 253 delaying PNRs and Messages, 244 deleting, 246 displaying, 247 displaying counts, 245 exiting from, 245 monitoring, 247 nicknames, 245 option planner, 254 placing PNRs and messages on, 248 printing, 251 recalculating queue counts, 246 removing messages from, 252 removing PNRs and messages, 244 removing PNRs from, 252 resetting, 246 sorting, 245 starting and working with, 243 summary planner, 252 ticketing planner, 253

### R

Rail, 115 AccesRail. 117 availability and schedule display, 115 claiming an Amadeus PNR, 117 coach map, 118 fares. 116 information pages, 3 on-board service, 117 passenger type codes, 116 pricing, 117 provider information, 115 seat map, 119 seat request, 119 special services, 117 ticketing, 117 train status information, 117 Rate desk pricing, 3 Rates of exchange, 125 Record locator, 44 Refund cancelling, 198 Refund type codes, 200 Remarks confidential. 36 corporate, 36 general, 36 invoice and itinerary, 227 Remote office sign-in. 7 Remote ticketing, 164, 209 Reporting plan tables, 160 Reprinting accounting Coupons, 195 Responsibility transfer, 57 Retrieving a PNR, 43 Round-the-World (RTW) fares, 128 Routing information, 130

### S

Sale cancelling, 198 reinstating, 199 type codes, 200 Sales reports, 192 for remote ticketing offices, 210 printing, 195 Schedules, 15 Seat maps, 39 Seat requests, 39, 59 Security, 255 Segment information, 44 Segment sell ghost segment, 31 aroup. 58 long entry, 31 passive segment, 31 service segment, 31 short entry, 30 Seaments auxiliary, 32 information. 31 open. 32 rearranging, 46 rebooking, 46 status. 45 Service fee. 265 Service Fee Manager, 265 Service Fees issuing, 169 updating TSM, 180 Service segment, 31 Settlement plan tables, 160 Shopper display, 127 Short sell. 30 group, 58 Sign bank, 255 Signing in and out, 7 Practice Training, 8 SK element, 40 Splitting a PNR, 48 SSR, 34 Staff passengers, 29 Stock control, 189 Subtract calculator function, 9 Summary sales period report, 192

### Т

Tax base and totals calculator function, 9 Temporary ticketing, 162 Terminal address, 262

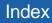

Ticket and Invoice reports, 230 Ticket Delivery Mechanism (TDM), 197 Ticket images Amadeus Bypass Ticketing, 189 Ticket stock in Amadeus Central Ticketing, 191 Ticket type e-ticket and paper, 149 e-ticket only, 149 option, 149 paper only, 149 Ticketing arrangement element, 153 Ticketless access, 219 Timatic, 13 Timetable, 20 Tour code element, 159 Transaction report, 193 type codes, 200 Transitional Stored Miscellaneous (TSM) documents. See TSM Transitional Stored Miscellaneous (TSM) documents of the type P (Pricing Quotation Record). See TSM-P Transitional Stored Ticket (TST) adding passengers, 176 deleting, 180 displaying, 176 history, 179 manually creating, 175 removing confidentiality, 177 removing the PNR change flag, 180 setting confidentiality, 177 splitting passengers, 176 updating, 177 updating fare calculation, 177 Travel Agent Service Fees displaying, 180 history displaying, 188 issuing, 169 modifying, 187 TSM displaying, 181 history, 188 issuing, 169, 170 updating, 182 TSM-P deleting, 188 displaying, 181 fare elements, 149, 154, 155, 157, 158, 159 history, 188

issuing, 171 manually creating, 180 removing the PNR change flag, 188 updating, 183 TSM-P fare elements, 162

#### U

Unifares, 128 Unused e-ticket tracking report, 217 Updating a name element, 30

### V

Validating carrier, 159

#### W

Weather forecast, 3